# **DBMaker**

**ODBC Programmer's Guide**

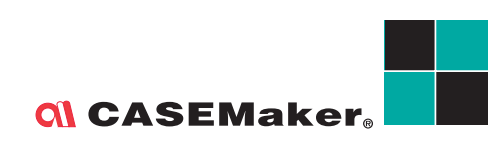

CASEMaker Inc./Corporate Headquarters 1680 Civic Center Drive Santa Clara, CA 95050, U.S.A. [www.casemaker.com](http://www.casemaker.com) [www.casemaker.com/support](http://www.casemaker.com/support)

©Copyright 1995-2017 by CASEMaker Inc. Document No. 645049-237101/DBM541-M02282017-ODBC

Publication Date: 2017-02-28

All rights reserved. No part of this manual may be reproduced, stored in a retrieval system, or transmitted in any form, without the prior written permission of the manufacturer.

For a description of updated functions that do not appear in this manual, read the file named README.TXT after installing the CASEMaker DBMaker software.

#### **Trademarks**

CASEMaker, the CASEMaker logo, and DBMaker are registered trademarks of CASEMaker Inc. Microsoft, MS-DOS, Windows, and Windows NT are registered trademarks of Microsoft Corp. UNIX is a registered trademark of The Open Group. ANSI is a registered trademark of American National Standards Institute, Inc.

Other product names mentioned herein may be trademarks of their respective holders and are mentioned only form information purposes. SQL is an industry language and is not the property of any company or group of companies, or of any organization or group of organizations.

#### **Notices**

The software described in this manual is covered by the license agreement supplied with the software.

Contact your dealer for warranty details. Your dealer makes no representations or warranties with respect to the merchantability or fitness of this computer product for any particular purpose. Your dealer is not responsible for any damage caused to this computer product by external forces including sudden shock, excess heat, cold, or humidity, nor for any loss or damage caused by incorrect voltage or incompatible hardware and/or software.

Information in this manual has been carefully checked for reliability; however, no responsibility is assumed for inaccuracies. This manual is subject to change without notice.

## Contents

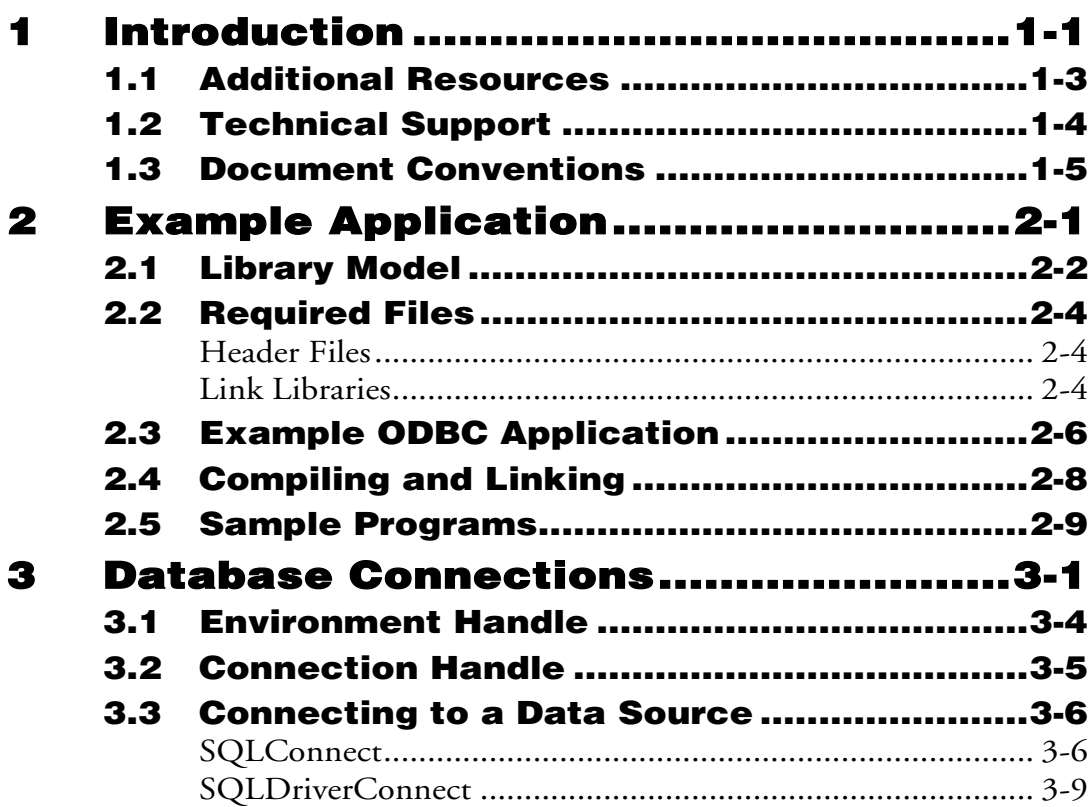

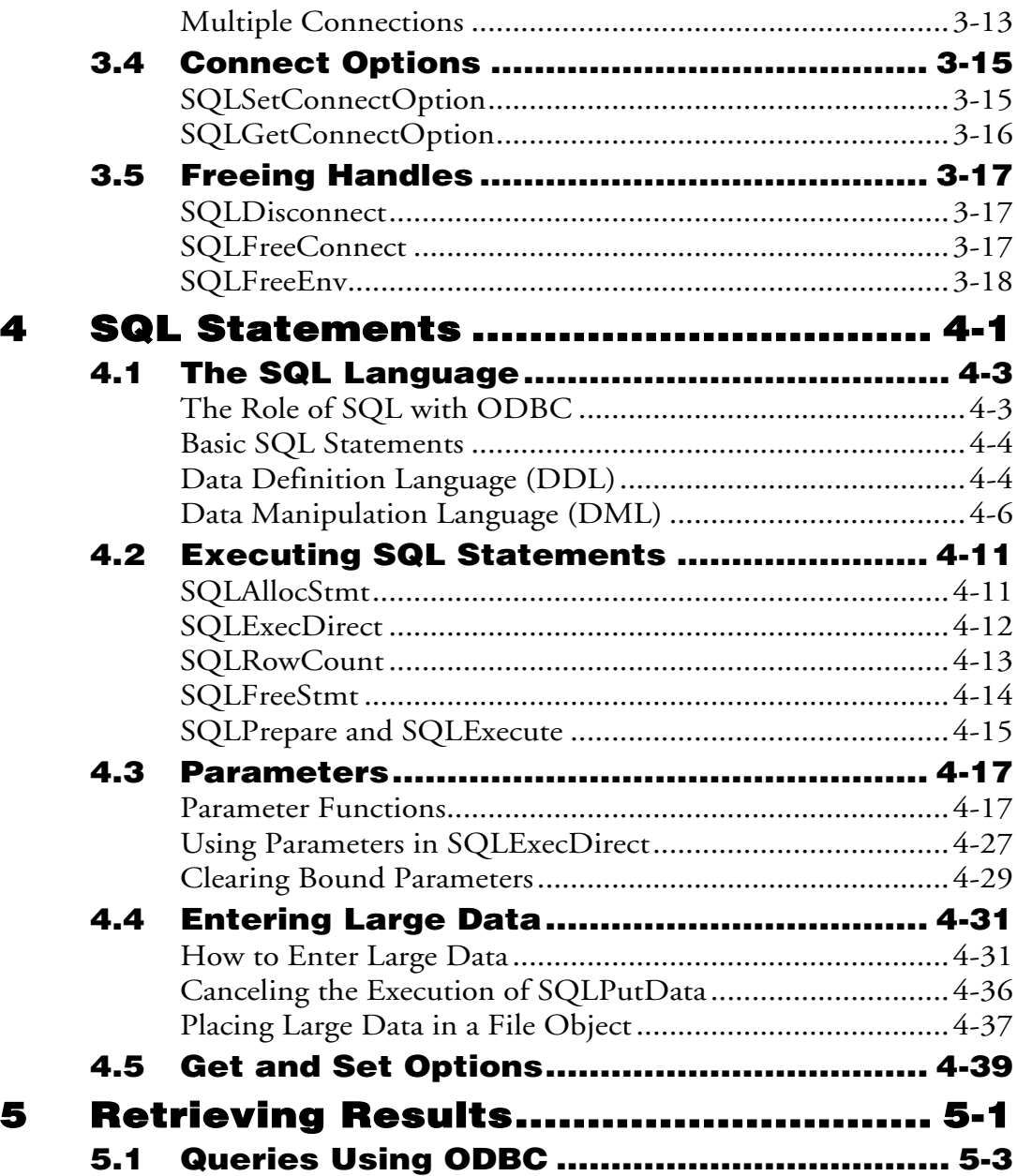

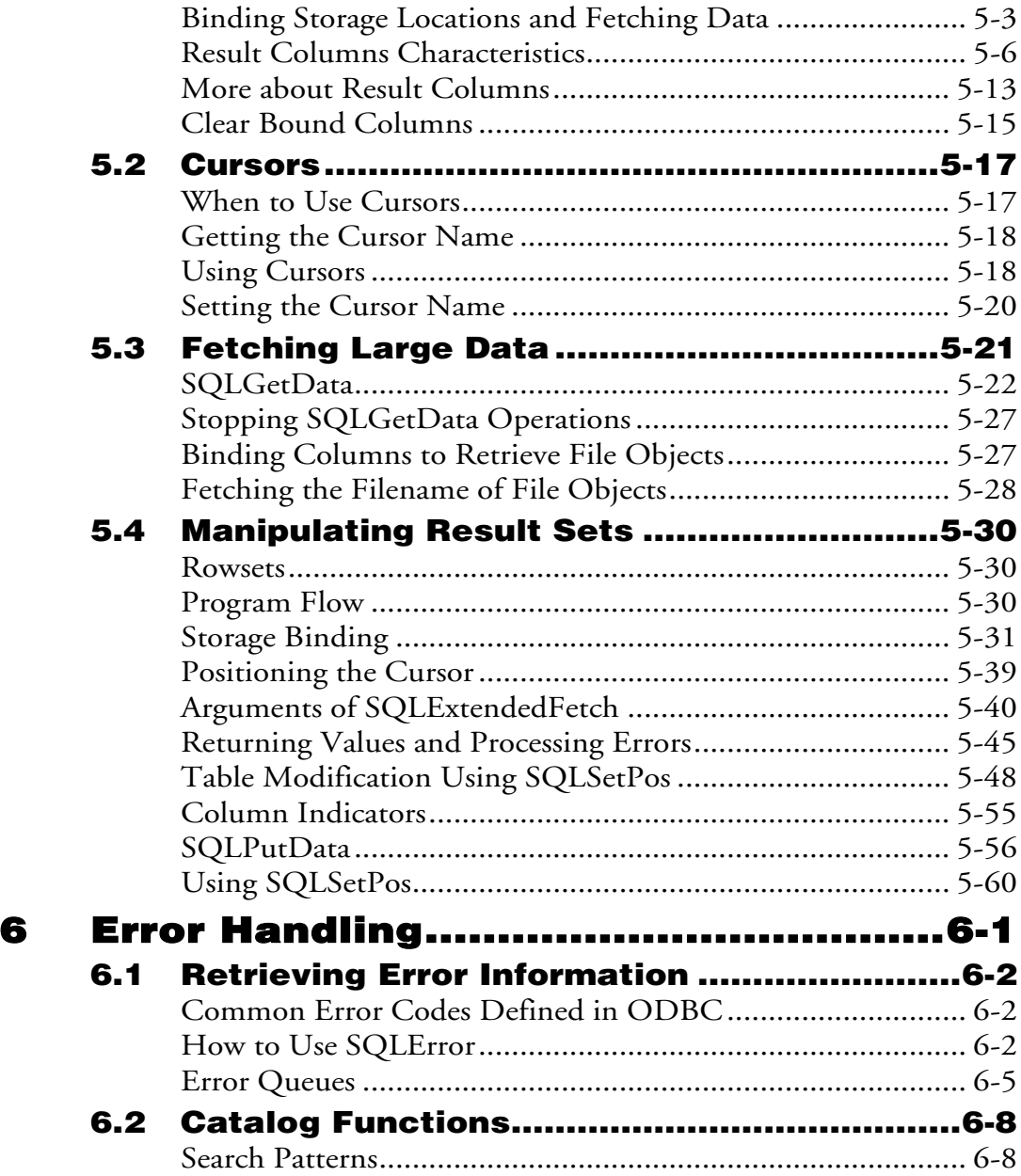

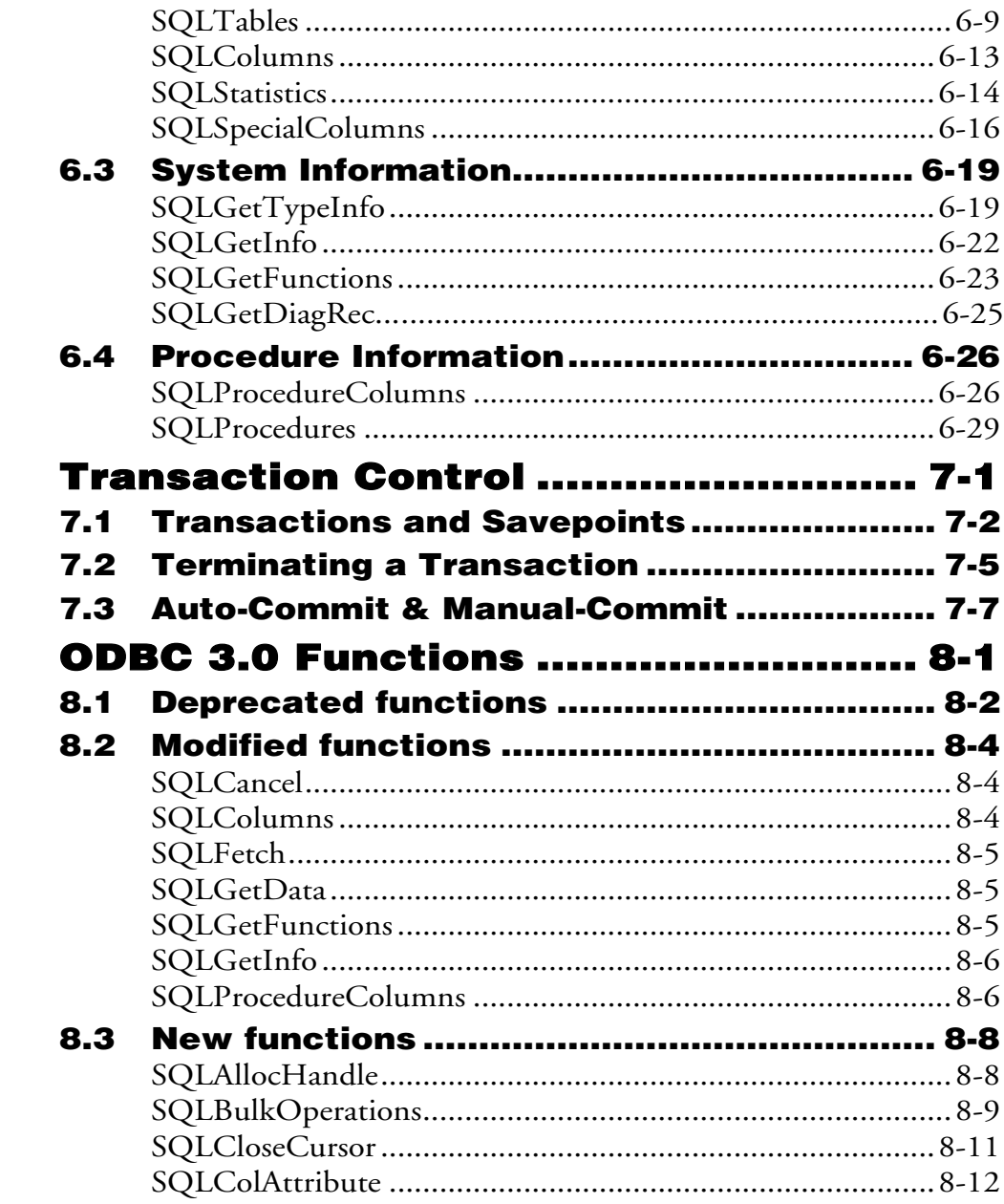

 $\overline{\mathbf{z}}$ 

8

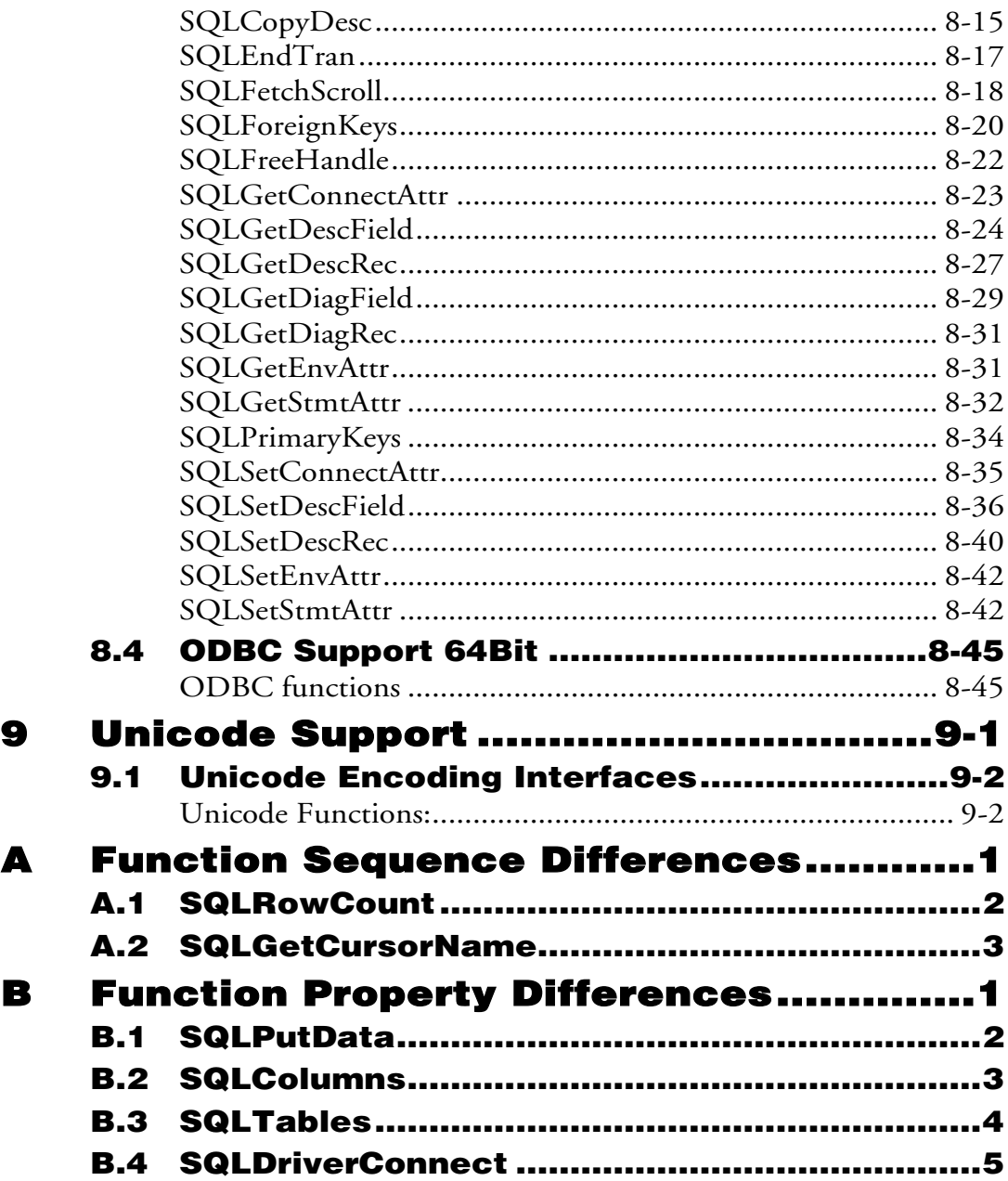

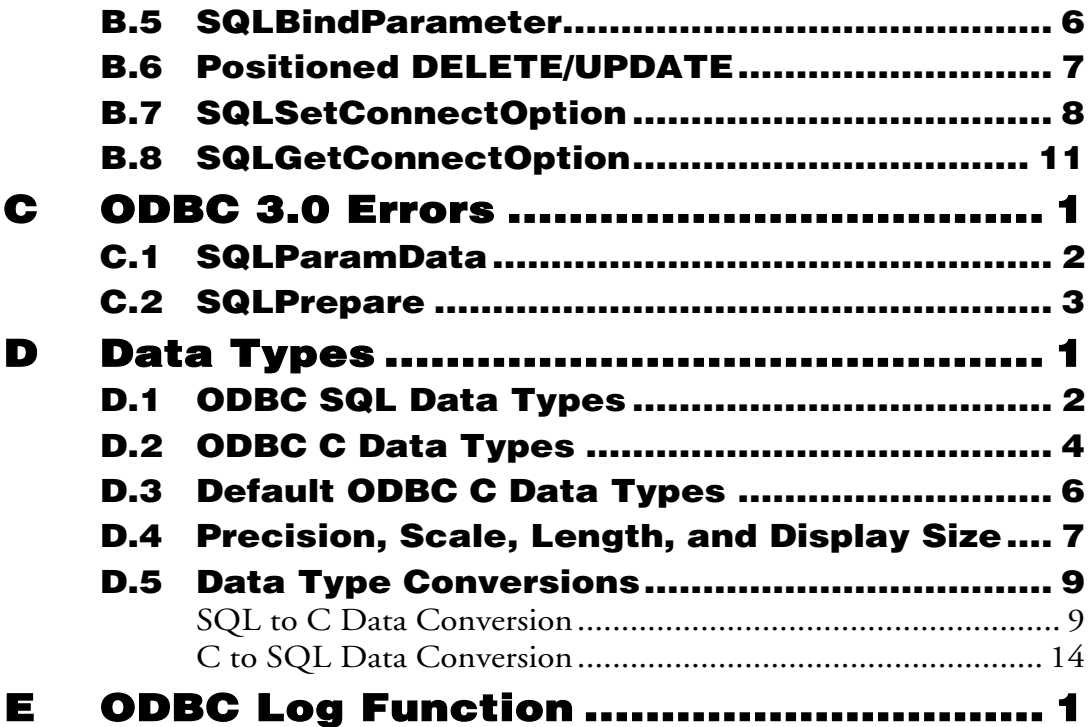

## <span id="page-8-0"></span>**Introduction**

Welcome to the ODBC Programmer's Guide. DBMaker is a powerful and flexible SQL Database Management System (DBMS) that supports an interactive Structured Query Language (SQL), a Microsoft Open Database Connectivity (ODBC) compatible interface, and Embedded SQL for C (ESQL/C). The unique open architecture and native ODBC interface give you the freedom to build custom applications using a wide variety of programming tools, or query your database using existing ODBC-compliant applications.

DBMaker is easily scalable from personal single-user databases to distributed enterprise-wide databases. Regardless of the configuration you choose for your database, the advanced security, integrity, and reliability features of DBMaker ensure the safety of your critical data. Extensive cross-platform support permits you to leverage your existing hardware now, and allows you to expand and upgrade to more powerful hardware as your needs grow.

DBMaker provides excellent multimedia handling capabilities, allowing you to store, search, retrieve, and manipulate all types of multimedia data. Binary Large Objects (BLOBs) allow you to ensure the integrity of your multimedia data by taking full advantage of the advanced security and crash recovery mechanisms included in DBMaker. File Objects (FOs) allow you to manage your multimedia data while maintaining the capability to edit individual files in the source application.

This guide is intended for programmers who want to create front-end applications for DBMaker. Users should be familiar with the C programming language (hereafter

referred to as C), and should have a C development tool available if they wish to compile and execute the example programs.

Information on C programming is beyond the scope of this book, and users should consult a C programming guide if they encounter any problems in this area. If you encounter any problems with compiling and running the example programs with your development tool, you should consult your development tool documentation or the development tool vendor.

This guide introduces the DBMaker ODBC API and outlines how to construct a front-end application for a database using the DBMaker ODBC API. Since this book is only intended as an introduction to ODBC programming, not all ODBC concepts and practices may be covered fully. However, all concepts that are presented will be covered in enough depth to let you understand what is happening in the example programs, and why.

Each chapter introduces a group of related functions and their options, and explains any differences you may encounter between the DBMaker ODBC API and the Microsoft ODBC 2.1 specification (For information about DBMaker*'s* ODBC 3.0 API, please refer to chapter 8 on ODBC 3.0 Functions). You will learn how to use each function, and how each function fits into a program as a whole.

Examples and illustrations are provided whenever possible to help you understand the information presented. Example programs are given using C and can be compiled with any suitable C/C++ compiler.

Although this guide provides information on all DBMaker ODBC functions, it is not intended as a comprehensive reference to the Microsoft ODBC 3.0 API. When using this guide, you may find it helpful to have a reference work available that has detailed information on all functions and state transitions. The recommended reference is *ODBC 3.0 Programmer's Reference* by Microsoft Press.

## <span id="page-10-0"></span>1.1 Additional Resources

*DBMaker* provides a complete set of DBMS manuals in addition to this one. For more detailed information on a particular subject, consult one of the books listed below:

- For an introduction to DBMaker's capabilities and functions, refer to the *DBMaker Tutorial*.
- For more information on designing, administering, and maintaining a DBMaker database, refer to the *Database Administrator's Guide*.
- For more information on DBMaker management, refer to the *JServer Manager User's Guide.*
- For more information on DBMaker configurations, refer to the *JConfiguration Tool Reference.*
- For more information on DBMaker functions, refer to the *JDBA Tool User's Guide.*
- For more information on the dmSQL interface tool, refer to the *dmSQL User's Guide*.
- For more information on the SQL language used in dmSQL, refer to the *SQL Command and Function Reference*.
- For more information on the ESQL/C programming, refer to the *ESQL/C User's Guide*.
- For more information on error and warning messages, refer to the *Error and Message Reference*.
- For more information on the DCI COBOL Interface, refer to the *DCI User's Guide*.
- For more information on the native ODBC API and JDBC API, refer to the *ODBC Programmer's Guide* and *JDBC Programmer's Guide*.

## <span id="page-11-0"></span>1.2 Technical Support

CASEMaker provides thirty days of complimentary email and phone support during the evaluation period. When software is registered, an additional thirty days of support will be included, thus, extending the total support period for software to sixty days. However, CASEMaker will continue to provide email support for any bugs reported after the complimentary support or registered support has expired (free of charge).

For most products, support is available beyond sixty days and may be purchased for twenty percent of the retail price of the product. Please contact sales@casemaker.com for details and prices.

CASEMaker support contact information, by post mail, phone, or email, for your area is at: www.casemaker.com/support. We recommend searching the most current database of FAQ's before contacting CASEMaker support staff.

Please have the following information available when phoning support for a troubleshooting enquiry or include this information in your correspondence:

- Product name and version number
- Registration number
- Registered customer name and address
- Supplier/distributor where product was purchased
- Platform and computer system configuration
- Specific action(s) performed before error(s) occurred
- Error message and number, if any
- Any additional information deemed pertinent

## <span id="page-12-0"></span>1.3 Document Conventions

This book uses a standard set of typographical conventions for clarity and ease of use. The NOTE, Procedure, Example, and CommandLine conventions also have a second setting used with indentation.

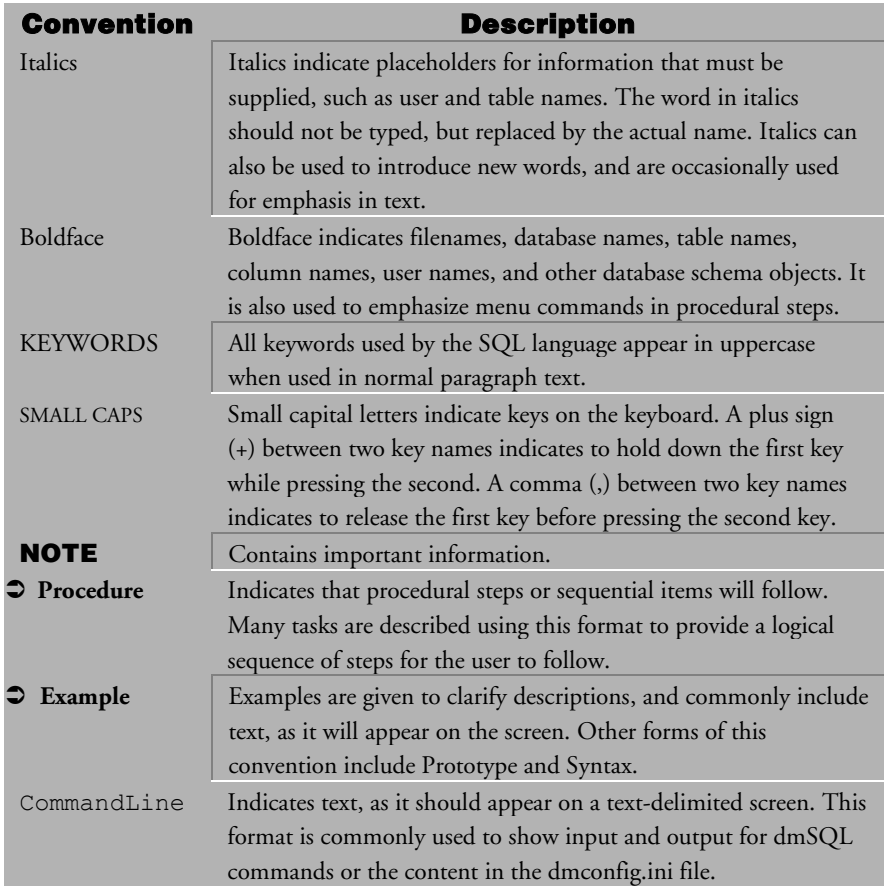

*Table 1-1 Document Conventions Table*

# <span id="page-14-0"></span>2 Example Application

After installing the ODBC software and DBMaker's ODBC driver, begin constructing a simple ODBC application using DBMaker. In this chapter, we will teach you how to compile and link an ODBC program with DBMaker's ODBC driver.

## <span id="page-15-0"></span>2.1 Library Model

Create an ODBC application using the DBMaker function library or the ODBC function library. If the application program needs to make low-level system calls to the operating system, file system, or hardware-specific drivers, you may also need to use your own function libraries. *Figure 2-1* and *Figure 2-2* show the models for interfacing with these libraries.

*Figure 2-1* models the use of the ODBC Driver Manager, and *Figure 2-2* models the use of the DBMaker Driver directly without using the ODBC Driver Manager. When using the *ODBC Driver Manager* you may connect to data sources other than DBMaker. Without *Driver Manager*, your application links to the DBMaker function library directly and achieves better performance, but loses the ability to connect to other data sources.

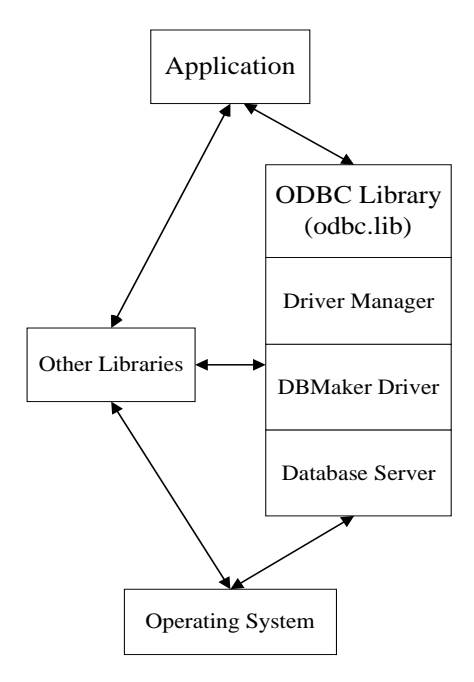

*Figure 2-1: ODBC library model when using the ODBC Driver Manager*

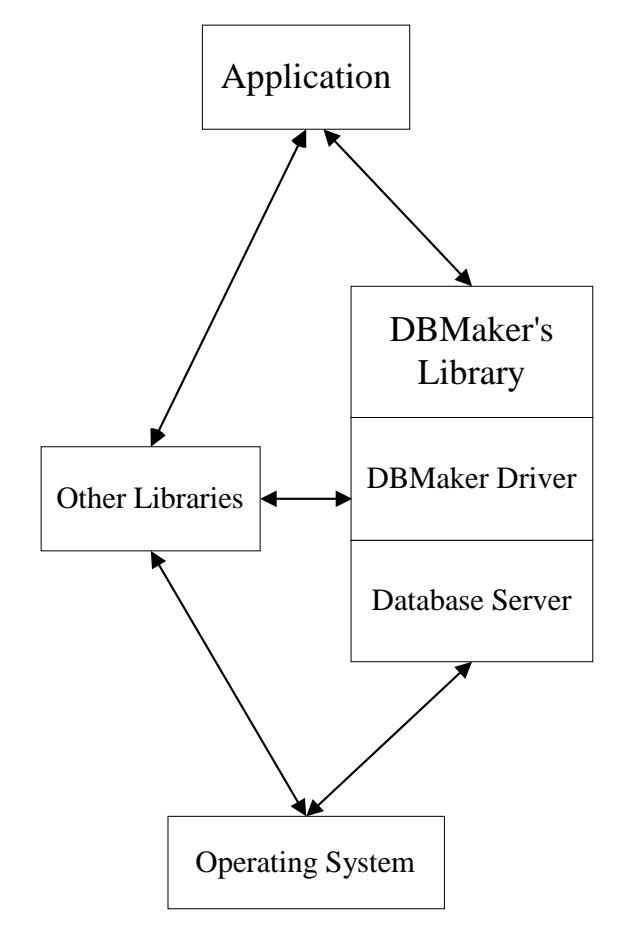

*Figure 2-2: ODBC library model when using the* DBMaker *driver directly*

## <span id="page-17-1"></span><span id="page-17-0"></span>2.2 Required Files

To construct an ODBC program using the DBMaker ODBC driver, specify the header files and linking libraries in the makefile. In the following description, we use C with DBMaker version 5.4 as an example.

### **Header Files**

When creating an ODBC application, the following header files are required: **SQL.h**, **SQLext.h**, **SQLopt.h** and **SQLunix.h** (**SQLunix.h** is required for UNIX only).

**SQL.h** and **SQLext.h** are the standard ODBC include files, and DBMaker *provides* **SQLopt.h** and **SQLunix.h** for some driver-specific options and for UNIX applications, respectively. Since **SQLext.h** also includes **SQL.h**, you only need to include **SQLext.h** in the program.

The header files are the same on all platforms, except **SQLunix.h***,* which is used only for programs running on the UNIX platform.

In Microsoft Windows, these files can be found in the *c:\dbmaker\5.4\include* directory, assuming that DBMaker was installed in the default installation directory. Otherwise, they can be found under *d:\install\_directory\include*, where *d:* is the drive DBMaker was installed on, and *install\_directory* is the directory.

In a UNIX environment, these files are located under the *~dbmaker/5.4/include* directory.

## <span id="page-17-2"></span>**Link Libraries**

Link libraries are also required when creating ODBC applications for use with DBMaker. Which link libraries will be used depends on the platform the application will be running on.

#### **WINDOWS PLATFORMS**

For Windows ODBC applications:

If using the Driver Manager, link the library **odbc.lib** in the ODBC SDK, often located in *c:\odbcsdk\lib\odbc.lib*. You must register DBMaker in **odbc.ini** first so that the Driver Manager can load the DBMaker driver correctly. In this case, you do not have to specify **dmapi54.lib** in the makefile. The Driver Manager will load the necessary DLL automatically.

NOTE *If you are not using Driver Manager, link the library dmapi54.lib provided by DBMaker. This library is normally found in c:\dbmaker\5.4\lib.* 

There is one dynamic link library in the **install\_directory\bin** directory that is used with ODBC programs, **dmapi54.dll**. However, programmers only need to link the libraries **odbc.lib** (with **Driver Manager**) or **dmapi54.lib** (without **Driver Manager**). After these libraries are linked, the application will call this DLL automatically.

#### **UNIX PLATFORMS**

On UNIX platforms, you must link the **libdmapic.a** file when creating a client/server ODBC application.

## <span id="page-19-0"></span>2.3 Example ODBC Application

Consider the following example program in the UNIX environment.

#### **Example**

To connect to a data source and then use SQLGetInfo to retrieve the DBMS version:

```
#include <stdio.h>
#include "sqlext.h"
#include "sqlopt.h"
#include "sqlunix.h"
#define STR_LEN 30
HENV henv; \frac{1}{2} henvironment handle \frac{1}{2} henvironment handle \frac{1}{2} henvironment handle
HDBC hdbc; \frac{1}{2} hdbc; \frac{1}{2} hdbc; \frac{1}{2} hdbc; \frac{1}{2} hdbc; \frac{1}{2} hdbc; \frac{1}{2} hdbc; \frac{1}{2} hdbc; \frac{1}{2} hdbc; \frac{1}{2} hdbc; \frac{1}{2} hdbc; \frac{1}{2} hdbc; \frac{1}{2} hdbc; \frac{1}{2} hdbc; \HSTMT hstmt; \frac{1}{4} hstmt; \frac{1}{4} statement handle \frac{1}{4}SDWORD retcode; /* return code */
UCHAR info[STR LEN]; \frac{1}{2} /* info string for SQLGetInfo */
SHORT cbInfoValue;
retcode = SQLAllocEnv(&henv);
retcode = SQLAllocConnect(henv,&hdbc);
retcode = SQLConnect(hdbc, (SQLCHAR *)"TEST", SQL_NTS, (SQLCHAR *)"SYSADM", 
SQL_NTS, (SQLCHAR *) "",SQL_NTS);
```

```
if (retcode != SQL_SUCCESS)
    goto EXIT;
retcode = SQLGetInfo(hdbc, SQL DBMS VER, &info, STR LEN, &cbInfoValue);
if (retcode != SQL_SUCCESS)
    goto EXIT;
printf("Current DBMS version is %s\n", info);
EXIT:
   SQLDisconnect(hdbc);
   SQLFreeConnect(hdbc);
     SQLFreeEnv(henv);
return;
```
## <span id="page-21-0"></span>2.4 Compiling and Linking

The example uses the compiler **acc** and *\$dir* is the DBMaker directory.

#### **Example 1**

To compile the example program (**example.c**) type the following on the UNIX command line:

sh> acc -c example.c -I\$dir/dbmaker/include

Now link the example program (**example.o**) with DBMaker*'s* library **libdmapis.a.**

#### **Example 2**

To produce an executable file called example:

sh> acc -o example example.o -L\$dir/dbmaker/lib -ldmapis

## <span id="page-22-0"></span>2.5 Sample Programs

Additional ODBC sample programs are provided with DBMaker in the **samples** directory. You can use the makefile in this directory to build and execute them. First change to the *dbmaker/5.4/samples/odbc* directory, then type "make ex1" to build the executable **ex1** for the sample program **ex1.c**.

There are several different C language development tools in Windows, such as Microsoft Visual C++, Borland C++ and Watcom C++. You may need to edit your makefile in order to set the directories to include files and linking libraries in different ways for different development tools. For example, in Visual C++ you have to open a new project and edit the **.mak** and **.def** file.

DBMaker provides an example makefile for Visual C++ in the *c:/dbmaker/5.4/samples/odbc* directory.

# <span id="page-24-0"></span>**Database** Connections

In any ODBC application, you must properly setup the ODBC environment and connect to a data source before executing SQL statements or performing queries. Similarly, you must disconnect from the database and free the memory allocated for the ODBC environment when the program terminates. This chapter introduces the functions necessary to setup a connection to a data source.

In this chapter you will learn how to:

- Initialize the *ODBC* environment by allocating environment and connection handles using the *SQLAllocEnv* and *SQLAllocConnect* functions.
- Establish a connection to a predetermined data source using the *SQLConnect*  function or to an unknown data source using the *SQLDriverConnect* functions.
- Use the connection *SQLGetConnectOption* and *SQLSetConnectOption* options to connect to a data source.
- Disconnect from a data source using the *SQLDisconnect* function.
- Free the environment and connection handles when the application terminates using the *SQLFreeConnect* and *SQLFreeEnv* functions.
- NOTE *You allocate environment and connections handles, and get and set connection options differently using DBMaker (ODBC 3.0) than what is described in this chapter. For more information, refer to chapter 8 on "ODBC 3.0 Functions".*

The following program flow chart is for an application that uses all of the six ODBC functions.

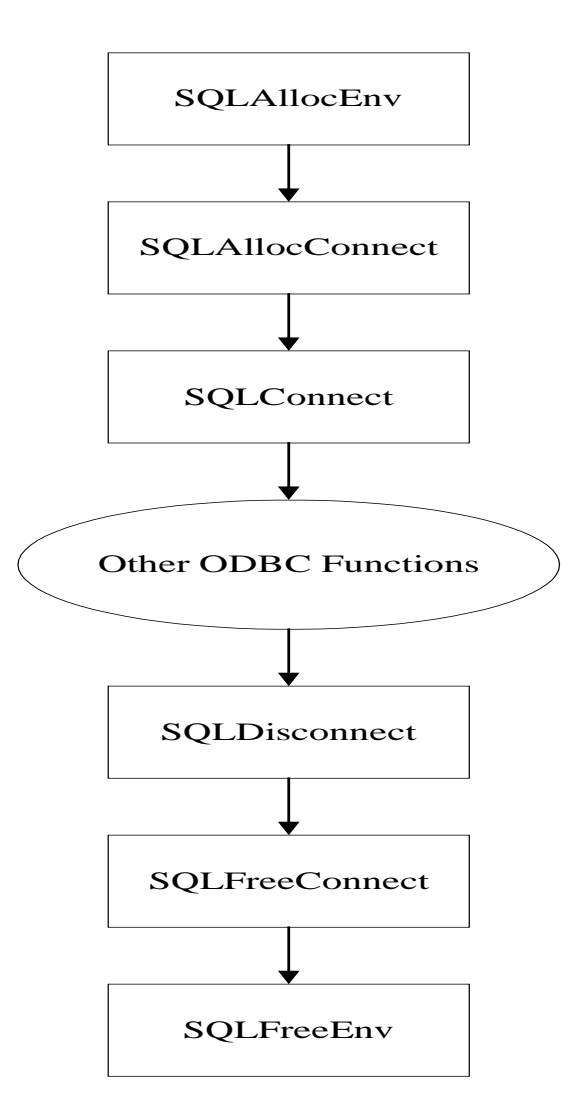

*Figure 3-1: Program flowchart for connecting to and disconnecting from a data source*

## <span id="page-27-0"></span>3.1 Environment Handle

In an ODBC application, the SQLAllocEnv function is called to setup the ODBC environment before calling any other ODBC functions. When you call the SQLAllocEnv function, the DBMaker driver allocates an area of memory for environment information and returns an environment handle to the application.

The environment handle identifies the area of memory the DBMaker driver will use to store global information about the ODBC environment. This may include information such as a list of valid connection handles and the currently active connection handle. Only one environment handle should be allocated in the application.

#### **Prototype**

SQLAllocEnv:

RETCODE SQLAllocEnv(HENV FAR \* phenv)

#### **Example 1**

To allocate an environment handle, declare a variable of type HENV:

HENV henv1;

#### **Example 2**

To call SQLAllocEnv and pass the address of the HENV variable:

retcode = SQLAllocEnv(&henv1);

The environment handle is now a valid handle, and you can use it later in the application. If the application calls SQLAllocEnv with a pointer to a valid environment handle, the driver will overwrite the previous contents of the environment handle.

## <span id="page-28-0"></span>3.2 Connection Handle

After allocating an environment handle, a connection handle is allocated before connecting to any ODBC data source. A connection handle identifies memory storage for each connection in an ODBC application, and contains information such as the database name and username. The SQLAllocConnect function allocates memory for a connection handle.

#### **Prototype**

SQLAllocConnect:

RETCODE SOLAllocConnect(HENV henv, HDBC \* phdbc)

#### **Example 1**

To allocate a connection handle, declare a variable of type HDBC:

HDBC hdbc1;

#### **Example 2**

To call SQLAllocConnect and pass the address of the variable:

retcode = SQLAllocConnect(henv1, &hdbc1);

## <span id="page-29-0"></span>3.3 Connecting to a Data Source

Connecting to a data source before attempting to access the data contained within is required. To connect to a data source, the data source with a valid connection handle (**hdbc**) must first be specified. A data source connection can be performed with or without a dmconfig.ini file residing on the client site.

### <span id="page-29-1"></span>**SQLConnect**

Use SQLConnect to establish a connection between a data source and a valid connection handle.

#### **Prototype**

SQLConnect:

RETCODE SQLConnect(

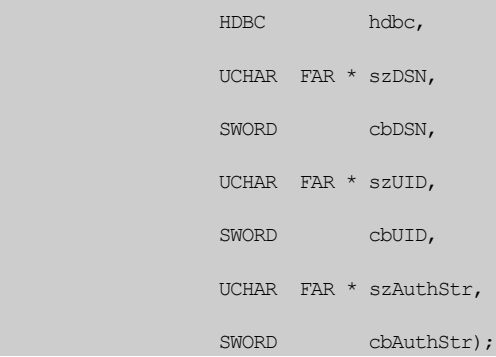

An application has to pass the following to use SQLConnect:

- A valid connection handle, not currently connected to another data source.
- The name of the data source and length of the name.
- User identification and its length.
- A password and its length.

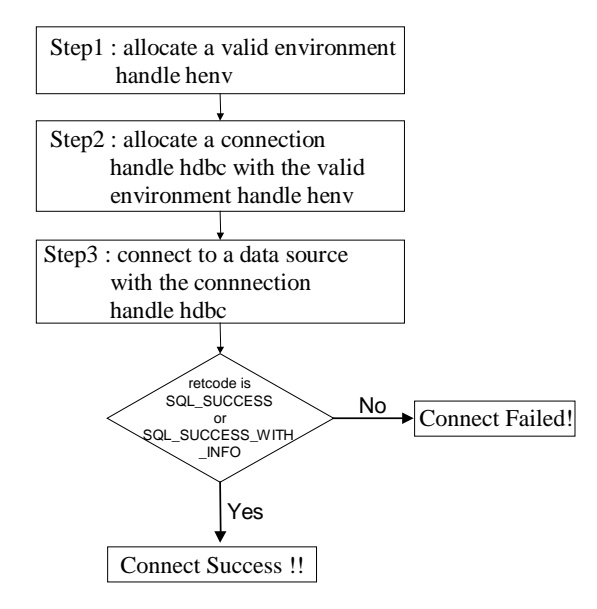

 *Figure 3-2: Program flow for connecting to a data source*

- 1. In step one, **SQLAllocEnv** is called to allocate an environment handle **henv**.
- 2. In step two, **SQLAllocConnect** is called to allocate a valid connection handle **hdbc** with a valid environment handle **henv**.
- 3. In step three, **SQLConnect** is called to connect to a data source with a valid connection handle (**hdbc**).
- 4. If the code returned is **SQL\_SUCCESS** or **SQL\_SUCCESS\_WITH\_INFO**, the connection has been established correctly.

#### **Example 1**

To connect to data source TEST\_DB with user MYNAME and password PASS:

retcode = SQLConnect(hdbc, (SQLCHAR \*)"TEST\_DB", SQL\_NTS,

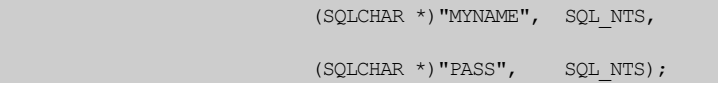

**SQL\_NTS** means the string is **NULL** terminated, and the driver calculates the length of the string. When using SQLConnect the data source name is a required argument, and the user identification and password are optional.

With DBMaker, a default username and password can be placed in the **dmconfig.ini** file to omit the use of them in the SQLConnect connection string. The driver then acquires the username and password specified in **dmconfig.ini**.

#### **Example 2**

To set DB\_UsrID=MYNAME and DB\_PasWD=PASS in *dmconfig.ini* and then call TEST\_DB:

```
retcode = SQLConnect(hdbc, (SQLCHAR *)"TEST_DB", SQL_NTS, (SQLCHAR *)"", 
SQL_NTS, (SQLCHAR *)"", SQL_NTS);
```
When an application calls **SQLConnect**, the **Driver Manager** uses the data source name (**test\_db**) to read the name of the driver DLL from the appropriate section of the **ODBC.INI** file. Then it loads the driver DLL and passes the username and password arguments to the driver. No dmconfig.ini is required for the client site.

#### **USING SQLCONNECT WITHOUT A DMCONFIG.INI FILE**

DBMaker will support connecting to a database without a dmconfig.ini file being required for the client site. Specifying the settings for the dmconfig.ini can be performed using the SQLConnect() connection string and suitable keyword(s). A second argument of SQLConnect() will have the capability to accept a special connection string.

DBMaker will use the default values for each keyword if no keyword(s) are specified in the SQLConnect() connection string and no dmconfig.ini is present for the client site.

The following keywords can be used:

DSN: data source name

- CTIMO: connection time out (please refer DB\_CTIMO definition of dmconfig.ini)
- ATCMT: autocommit on or off (please refer DB\_ATCMT definition of dmconfig.ini)
- STRSZ: the length of returned data of the STRING type, used only by UDF
- STROP: the keyword specifies whether space-padding needs to be removed before applying the string concatenation operator (||)
- SVADR: remote data source address
- PTNUM: port number

The keyword '**DSN'** pair must be placed in the first position of the SQLConnect string; '**SVADR'** and '**PTNUM'** must be placed in the second and third position. The other keyword pairs have no special positioning rule.

In the prototype for SQLConnect mentioned above, the original meaning of szDSN is "data source name", but now it is changed to '**connection string'**. The format of for the input string is "keyword1=value1; keyword2=value2 ...".

#### **Example 1**

```
SQLConnect(hdbc, "DSN=TEST_DB;SVADR=172.0.0.1;PTNUM=12345;",
                   SOL NTS, \ldots;
```
#### **Example 2**

```
SQLConnect(hdbc, "DSN=DBSAMPLE;SVADR=172.0.0.1;PTNUM=12345;ATCMT=0;
                  CTIMO=2;", SQL NTS, \ldots;
```
### <span id="page-32-0"></span>**SQLDriverConnect**

Use SQLDriverConnect to connect to a specific predetermined data source. Driver Manager can be used to display all of the available data sources to provide the user with a connection list for the data sources.

#### **Prototype**

SQLDriverConnect:

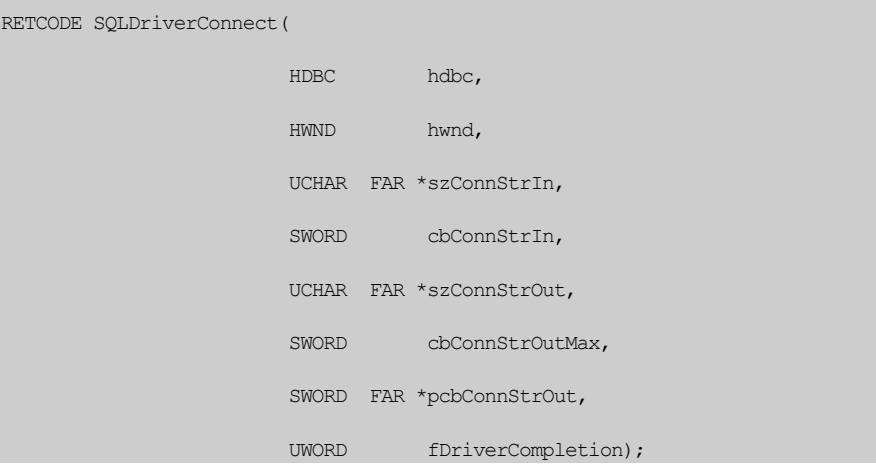

An application has to pass the following information to SQLDriverConnect:

- A valid connection handle that is not yet associated with a data source.
- A valid window handle to provide a parent window for the dialog box.
- The input connection string (*szConnStrIn*) and its length. The connection string has its own special syntax (see the section on connection strings) and contains specific information needed to connect to a data source. If the input information is not complete, *SQLDriverConnect* will use a dialog box to request more information from the user before it sends connection information to the database driver.
- The output connection string (*szConnStrOut*) and its length. This is the final piece of connection information sent to the database driver.
- A prompt flag (*fDriverCompletion*) that governs the policies used when prompting for data source information.
- NOTE *The connection flow when using SQLDriverConnect is the same as the connection flow described in Figure 3-2. First, you must allocate environment*

*and connection handles. The SQLDriverConnect function can then be called to connect to a data source.*

#### **THE INPUT CONNECTION STRING**

The input connection string specifies the information needed to connect to a data source.

#### **Prototype**

Keyword value pairs:

KEYWORD=VALUE;

The most commonly used keywords are:

- *DSN* The name of data source name
- *UID* The username
- *PWD* The password

#### **Example**

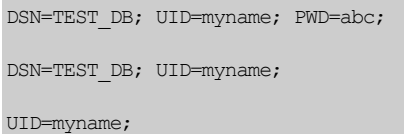

NOTE *If an input connection string has more than one DSN, UID, or PWD, DBMaker will use the first one.*

### **USING SQLDRIVERCONNECT WITHOUT A DMCONFIG.INI**

The SQLDriverConnect can also be used without a dmconfig.ini file being present for the client site. DBMaker will use default values for each keyword if no keyword(s) are specified in the connection SQLDriverConnect() connection string and no dmconfig.ini is available for the client site.

In the prototype for SQLDriverConnect mentioned above, the argument '**szConnStrIn**' is used as the connection string; including new keywords.

#### **Example**

```
SQLDriverConnect (hdbc, hwin, "DSN=TEST_DB; UID=SYSADM;PWD=x123
                         ;SVADR=172.0.0.1;
                   PTNUM=12345;ATCMT=0;CTIMO=2;", SQL_NTS, .);
```
### **THE PROMPT FLAG**

The prompt flag indicates whether the Driver Manager or the DBMaker driver needs to use a dialog box to get connection information from the user.

#### **Example**

Possible values for the prompt flag:SQL\_DRIVER\_PROMPT

SQL\_DRIVER\_COMPLETE

SQL\_DRIVER\_COMPLETE\_REQUIRED

SQL\_DRIVER\_NOPROMPT

When the prompt flag value is set to **SQL\_DRIVER\_COMPLETE** or **SQL\_ DRIVER\_COMPLETE\_REQUIRED**, Driver Manager performs these actions:

- If the *DSN* is specified in the input connection string, it copies the input connection string and passes the string to the driver.
- If the *DSN* is not specified in the input connection string, Driver Manager displays the Data Source dialog box to let the user choose a data source.
- Driver Manager constructs the data source name returned from the dialog box and any other *UID* or *PWD* values found in the input connection string, and passes the string to the driver.

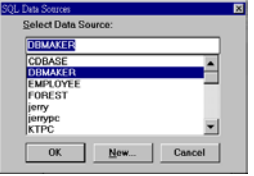

*Figure 3-3: Data source dialog box*
If the data source name returned from the dialog box is empty, the Driver Manager specifies the keyword-value pair **DSN=Default** (if a Default data source section exists in **ODBC.INI** )

- **The DBMaker database driver performs the actions listed below based on the following conditions:**
	- 1. If the input connection string contains enough information (user ID and password), the driver connects to the data source.
	- **2.** If successful, it copies the input connection string to the output connection string.
	- **3.** If the user ID, password, or both are missing, the DBMaker driver displays a dialog box to allow users to fill in the values missing from the input connection string.
	- 4. Connects to the data source after the user leaves the dialog box
	- **5.** Constructs a connection string from the value of the DSN in the input connection string and the information returned from the dialog box.Then places the connection string in the output connection string.

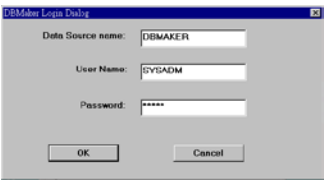

*Figure 3-4: UID and PWD dialog box*

NOTE *When prompt flag is set to* **SQL\_DRIVER\_PROMPT***, the DBMaker driver behaves the same way as when set to***SQL\_DRIVER\_ COMPLETE** *or* **SQL\_ DRIVER\_COMPLETE \_REQUIRED***. The ODBC Driver Manager will always use a dialog box to prompt for the data source whether you provide a DSN in the input string or not.*

### **Multiple Connections**

You can easily connect to more than one data source simultaneously in an application. However, some applications want to connect to the same database multiple times. For example, a task (process) may have two windows, and each window has a connection to the same database. One window is used to scan one table while the other is used to

update another table. The SQLConnect command in DBMaker allows a program to connect to the same data source multiple times, but all connections must use the same username and all database changes associated with the connections must belong to the same active transaction.

#### **Example**

To connect to data source *DB1* twice by using two valid handles with one user (*user1***,**  *pass1*):

```
retcode = SQLAllocConnect(henv, &hdbc1);
retcode = SQLAllocConnect(henv, &hdbc2);
retcode = SQLConnect(hdbc1, (SQLCHAR *) "DB1", SQL NTS, (SQLCHAR *) "user1",
SQL_NTS, (SQLCHAR *)"pass1", SQL_NTS);
retcode = SQLConnect(hdbc2, (SQLCHAR *)"DB1", SQL_NTS, (SQLCHAR *)"user1", 
SQL_NTS, (SQLCHAR *)"pass1", SQL_NTS);
```
However, if you try to use two users (**user1***,* **pass<sup>1</sup>**) and (**user2***,* **pass2**) to connect to the same data source in one process, an error will be returned.

Multiple connections to the same data source in a process are not necessary. The more appropriate way to handle this case is to have multiple handle statements under one connection handle.

# 3.4 Connect Options

A connection to a data source has many attributes that govern its behavior. For example: the **SQL\_AUTOCOMMIT** option determines whether all database operations are automatically committed.

# **SQLSetConnectOption**

Each option has a default value defined by the system, but you can use SQLSetConnectOption to specify different values for a connection.

#### **Prototype**

SQLSetConnectOption:

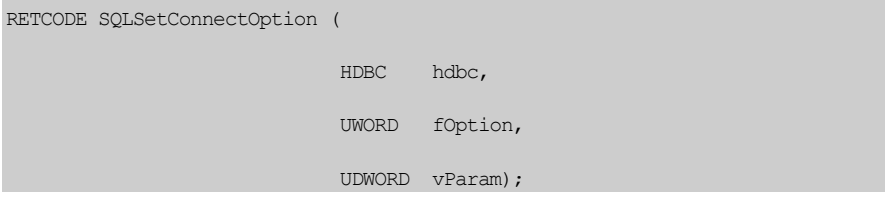

Where hdbc is a valid connection handle, fOption is the option to be set for the connection and vParam is the value specified for fOption.

In DBMaker, the default value for auto-commit mode is on.

#### **Example 1**

To turn off the auto-commit mode of a connection:

retcode = SQLSetConnectOption(hdbc, SQL\_AUTOCOMMIT,

SQL\_AUTOCOMMIT\_OFF);

The option value **SQL\_AUTOCOMMIT\_OFF** is the new value for the option **SQL\_AUTOCOMMIT**. With **SQL\_AUTOCOMMIT** set to off, an explicit SQLTransact **(hdbc, COMMIT)** call is required to commit all the changes of a transaction.

#### **Example 2**

To turn on the auto index daemon:

retcode = SQLSetConnectOption(hdbc, SQL\_LOAD\_AUTOINDEX,

SQL\_LOAD\_ON);

NOTE *You can use SQLSetConnectOption to set connection options before or after making a connection. These options will remain in effect while the connection handle exists. Once these options are set, they apply to all statements that are associated with the connection. The only exception in DBMaker is that the value of option SQL\_CONNECT\_MODE must be set before you make a connection.*

## **SQLGetConnectOption**

When the current value of a connection option is needed, you can use SQLGetConnectOption to get the value.

#### **Prototype**

SQLGetConnectOption:

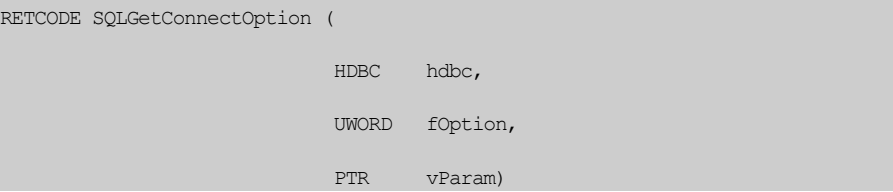

Where hdbc is a valid connection handle, fOption is the option whose value you want to retrieve and vParam points to a location to receive the option value.

**Example**

To place the value associated with SQL\_AUTOCOMMIT for connection hdbc in the variable commitval:

retcode = SQLGetConnectOption(hdbc, SQL\_AUTOCOMMIT, &commitval);

# 3.5 Freeing Handles

Before terminating your application, you should free all resources allocated for connections and the environment. For each of the SQLConnect**,** SQLAllocConnect, and SQLAllocEnv functions, the corresponding SQLDisconnect, SQLFreeConnect**,** and SQLFreeEnv functions allow the user to free the corresponding allocated resource.

# **SQLDisconnect**

SQLDisconnect closes the connection associated with a specific connection handle and frees all statement handles under the connection. (Statement handles will be discussed in *Chapter 4*.)

#### **Prototype**

SQLDisconnect:

RETCODE SQLDisconnect(HDBC hdbc)

# **SQLFreeConnect**

After closing the connection, a program should call SQLFreeConnect to release the connection handle and free all memory associated with the handle. If you try to use SQLFreeConnect to free an open connection handle, the driver will return an error. You need to close a connection (by calling SQLDisconnect) before calling SQLFreeConnect.

#### **Prototype**

SQLFreeConnect:

RETCODE SQLFreeConnect(HDBC hdbc)

# **SQLFreeEnv**

SQLFreeEnv frees the environment handle and releases all associated memory. Before calling SQLFreeEnv, an application must call SQLFreeConnect to free any hdbc allocated under the henv.

#### **Prototype**

SQLFreeEnv:

RETCODE SQLFreeEnv(HENV henv)

# <span id="page-42-0"></span>4 SQL Statements

This chapter describes in detail how to use ODBC functions to execute the SQL statements supported by DBMaker. It introduces the SQL query language, and then illustrates how to do the following:

- Allocate and free statement handles by using the functions *SQLAllocStmt* and *SQLFreeStmt*.
- Execute a SQL statement directly by using the function *SQLExecDirect*, and prepare a SQL statement for execution and execute the prepared statement by using the functions *SQLPrepare* and *SQLExecute*.
- Return the number of rows affected by UPDATE, INSERT, or DELETE statements using the function *SQLRowCount*.
- Use parameters to pass a data value to a SQL command at execution time, instead of at preparation time.
- Return the number of parameters in a SQL statement by using the function *SQLNumParams*, and return the description of a parameter marker associated with a prepared SQL statement by using the function *SQLDescribeParam*.
- Bind a buffer to a parameter marker in a SQL statement by using the function *SQLBindParameter*, and input large data items in smaller pieces by using the functions *SQLPutData* and *SQLParamData*.
- Return the current setting of a statement option by using the function *SQLGetStmtOption*, and cancel statement processing by using the function *SQLCancel*.

The following diagram shows the topics of Sections 4-3 ~ 4-6 and their relation to the state transitions that occur when writing an application that uses ODBC to access a database.

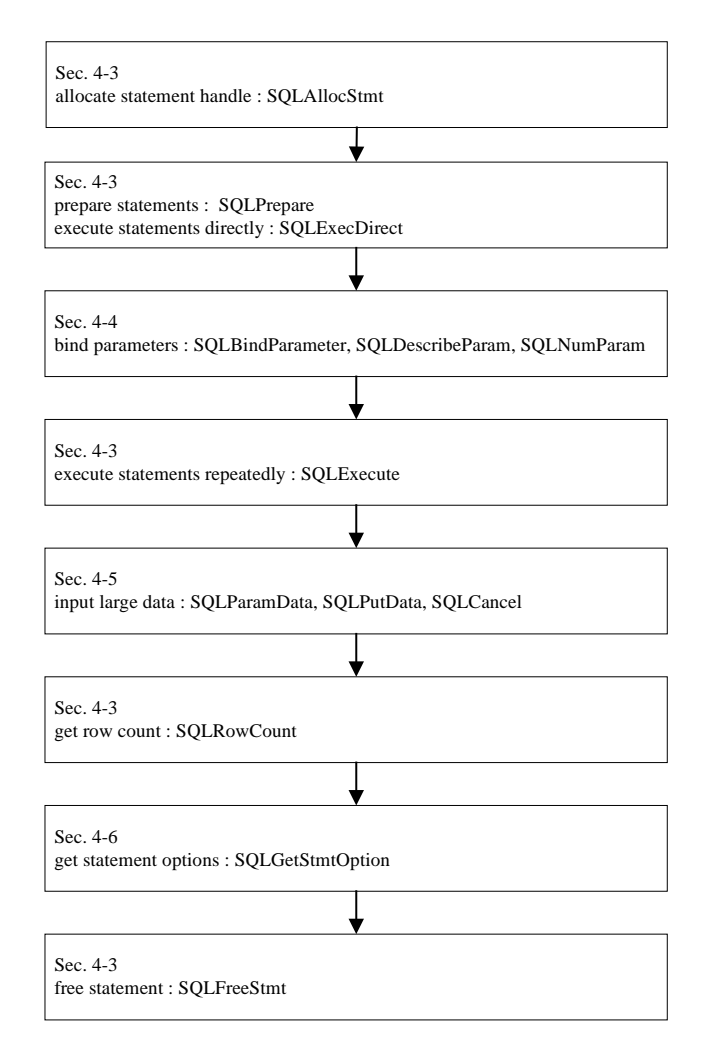

*Figure 4-1: Topics in this chapter and their relation to state transitions*

# 4.1 The SQL Language

*Structured Query Language (SQL)* is the industry standard query language used for defining, organizing, managing, and retrieving data stored in relational databases. Unlike traditional procedural programming languages such as C and Pascal, you do not need to explicitly define how to perform a database operation. You can simply enter a request to the database using the English-like SQL syntax, and the database will determine the best method to process the request and return the results to you when it is finished.

The functions provided by SQL go beyond simple data retrieval, although that is still one of its most important functions. SQL is actually divided into three parts, known as Data Definition Language (DDL), Data Manipulation Language (DML), and Data Control Language (DCL). Each of these performs a specific role, and together you can use them to perform all functions a DBMS provides, including:

- **Data definition** lets you define the structure and organization of data and the relationships between data.
- **Data manipulation** —allows you to retrieve existing data from the database and update the database by adding new data, deleting old data, and modifying previously stored data.
- **Data control** —allows you to protect data against unauthorized access, and define integrity constraints to protect data from corruption.

This section provides a brief overview of SQL. For more information, see the "*SQL Command and Function Reference*".

# **The Role of SQL with ODBC**

When the ODBC driver gets a SQL statement, it passes the SQL request to the database engine. The database engine structures, stores and retrieves the data on disk according to the SQL statement.

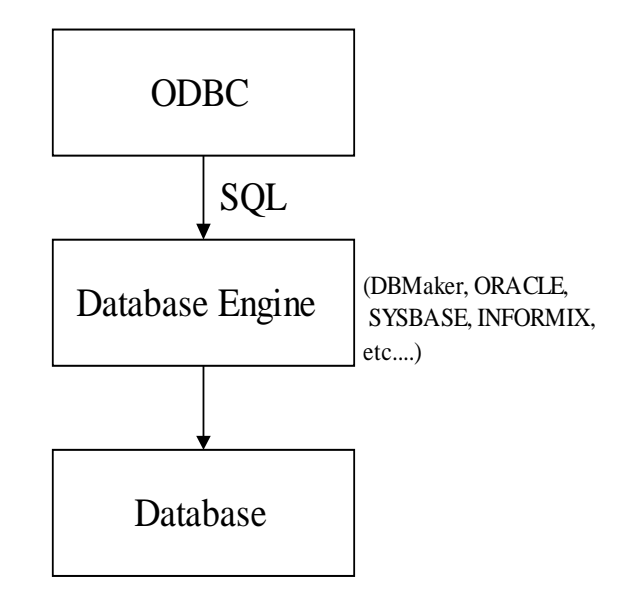

*Figure 4-2: The role of SQL when using ODBC*

# **Basic SQL Statements**

SQL statements can be divided into DDL, DML, and DCL statements. For a more detailed discussion of the entire SQL language and SQL syntax supported by DBMaker, see the "SQL Command and Function Reference".

# **Data Definition Language (DDL)**

The schema of a database is handled by a set of SQL statements called the SQL Data Definition Language (DDL). DDL makes use of the CREATE, DROP or ALTER commands to define, remove or modify the definition of a database object. We will briefly explain the CREATE TABLE statement.

### **THE CREATE TABLE COMMAND**

A database contains many tables, and each table in a database stores information. Tables are composed of rows (records) and columns (fields). You can use the CREATE TABLE statement to create a new table in a database.

#### **Example 1**

Basic syntax for the CREATE TABLE statement:

CREATE TABLE table-name (column-name data-type, .... )

The ANSI/ISO SQL standard specifies a minimal set of data types that a DBMS should support. Almost all commercial SQL products support these data types or provide similar data types that have equivalent functionality.

#### **Example 2**

The CREATE TABLE command:

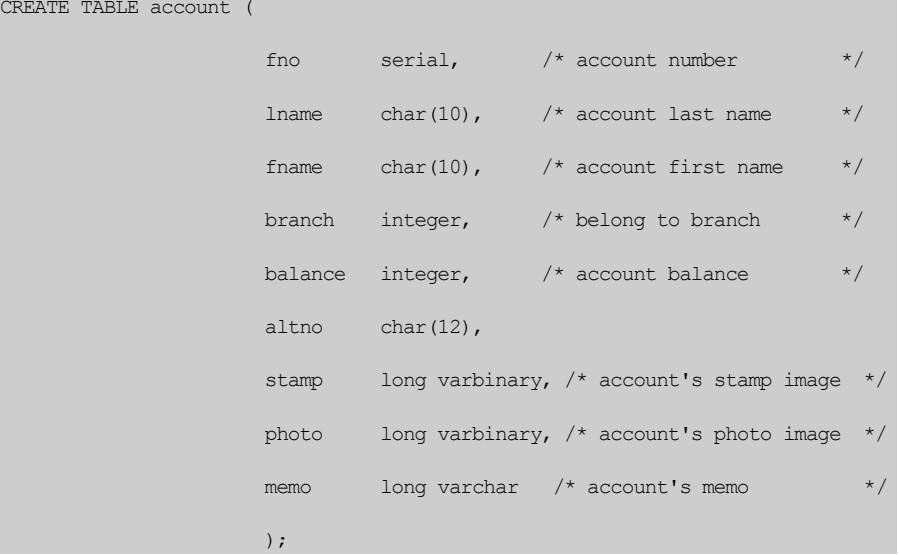

# **Data Manipulation Language (DML)**

Retrieving or manipulating the data in a database is handled by a set of SQL statements called the SQL Data Manipulation Language, or DML. The basic DML statements are SELECT, INSERT, DELETE and UPDATE.

### **RETRIEVING DATA FROM THE DATABASE (SELECT)**

You can use the SELECT statement to retrieve data from a database and return a result set to the user.

#### **Example 1**

Basic syntax of the SELECT statement:

SELECT item list FROM table list WHERE search condition;

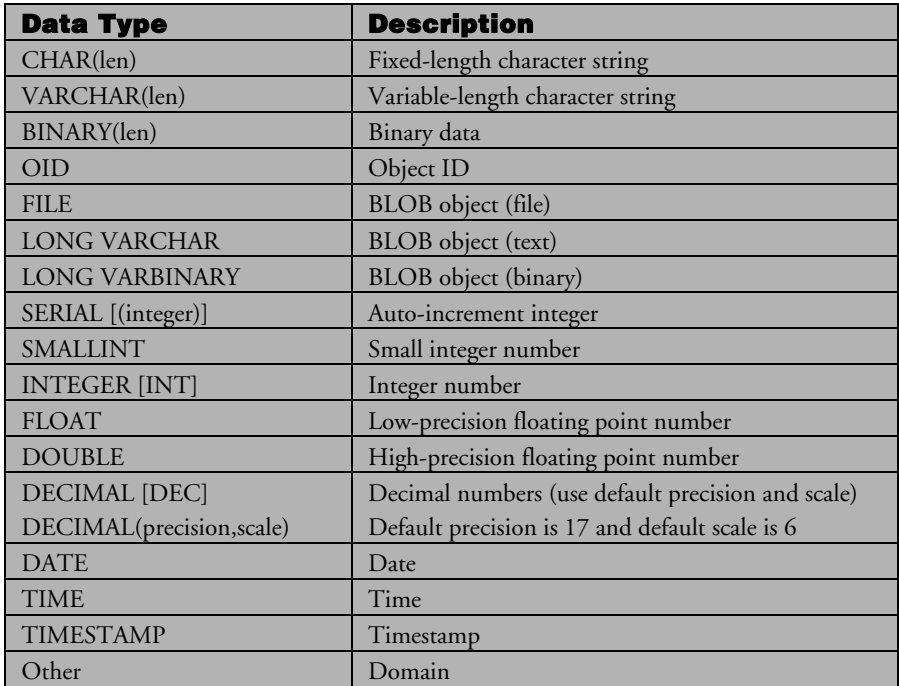

*Table 4-1: Data types in* DBMaker

The basic SELECT statement has three components: SELECT, FROM and WHERE. The functions of each of these components are listed below:

- **SELECT** specifies the columns or calculated columns to be retrieved by the query.
- **FROM** specifies the tables that contain the items in the *SELECT* list.
- WHERE specifies the search condition that must be met to select a row.

The WHERE clause may contain multiple search conditions which can include:

- Comparison operators  $(=, >, <, >=, <=, <), |=$
- Ranges (BETWEEN and NOT BETWEEN)
- Lists (IN and NOT IN)
- String matches (LIKE and NOT LIKE)
- BLOB matches (MATCH and NOT MATCH)
- Unknown values (IS NULL and IS NOT NULL)
- Logical combinations (AND, OR)
- Negations (NOT)

#### **Example 2**

Perform a query to find all customers whose account balance is greater than \$10,000:

select lname, fname, balance from account where balance > 10000

### **MODIFYING DATA IN THE DATABASE**

Adding, deleting or updating rows can modify the data contained in a database. For each of these operations, the DBMS will return the number of affected rows.

### **ADDING DATA TO THE DATABASE**

The INSERT statement is used to add a new row to a table.

#### **Example 1**

Basic syntax of the INSERT statement:

INSERT INTO table\_name(column\_names) VALUES value\_list

The INSERT statement is made up of two components, INSERT INTO and VALUES.

The functions of these components are:

- *INSERT INTO* specifies the table you want to insert a row into. It can optionally contain a column list to specify that data should only be inserted into those columns. Columns not in this list will be inserted with **NULL** values.
- *VALUES* specifies the data value you want to insert. You can insert values by using constants or parameters.

As stated above, the value list may contain *constants* or *parameters*. A constant is any numeric, text or date value that can be expressed in text form, such as 'John', 'Monday', 123, 54.823, etc. An example of the INSERT command using constants is shown below.

#### **Example 2**

Add a new account for John Smith to the database:

```
INSERT INTO account (lname, fname, branch, balance)
        VALUES ('john','smith',101,10000)
```
Parameter data is represented by a question mark (?) in the value list, and values can be inserted later. Parameters can be used when the data values are unknown at preparation time, or when you want to save preparation time. An example of the INSERT command using parameters is shown below. This example is used to insert rows into the database, but the values are not currently known.

#### **Example 3**

Actual values to be inserted can be bound before execution:

INSERT INTO account (lname,fname,branch) VALUES (?,?,?)

NOTE *To learn how to prepare statements and bind parameters to ODBC functions, please refer to Section 5 of this chapter.*

### **DELETING DATA FROM THE DATABASE**

The DELETE statement deletes one or more rows from a table.

#### **Example 1**

Basic syntax of the DELETE statement:

DELETE FROM table name WHERE search condition

The DELETE statement is made up of two components, DELETE FROM and WHERE.

The functions of these components are:

- *DELETE FROM* specifies the table you want to delete rows from.
- *WHERE* specifies the search conditions that must be met to delete a row.

The WHERE clause used in a DELETE statement may contain any of the search conditions that are allowed for the WHERE clause used in a SELECT statement.

#### **Example 2**

Delete the account for John Smith from the database:

DELETE FROM account where fname = 'john' and lname = 'smith'

#### **UPDATING THE DATA IN THE DATABASE**

The UPDATE statement changes data in existing rows in a table.

#### **Example 1**

Basic syntax of the UPDATE statement is:

UPDATE table name SET column names expression WHERE search condition

The UPDATE statement has three components, UPDATE, SET, and WHERE.

The functions of these components are:

- *UPDATE* specifies the table you want to update rows in.
- *SET* specifies the columns you want to change and an expression that defines the changes to be made for each column.
- *WHERE* specifies the search conditions that must be met to update a row.

The WHERE clause under the UPDATE statement may contain any of the search conditions that are allowed for the WHERE clause under the SELECT statement.

#### **Example 2**

Add 6% interest to all accounts with a balance greater than \$1000:

UPDATE account SET balance = balance  $*$  1.06 where balance > 1000

NOTE *To find out how many rows have been inserted, deleted, or updated, refer to the SQLRowCount function.*

# 4.2 Executing SQL Statements

This section will serve as a guide for writing a simple ODBC program. As the previous section mentioned, every SQL statement can be executed via ODBC in a program. For example, suppose we have connected to a database successfully.

#### **Example 1**

Use the following SQL statements to construct a simple table:

```
CREATE TABLE account (lname char(10), fname char(10), branch integer)
INSERT INTO account VALUES('Mulder', 'Fox', 11240)
```
#### **Example 2**

The corresponding ODBC statements would be:

```
retcode = SQLAllocStmt(hdbc, &htmt);
retcode = SQLExecDirect(htmt, (SQLCHAR *)"CREATE TABLE account (lname 
CHAR(10), fname CHAR(10), branch integer)", SQL NTS);
retcode = SQLExecDirect(htmt, (SQLCHAR *)"INSERT INTO account 
VALUES('Mulder', 'Fox', 11240)", SOL NTS);
```
# **SQLAllocStmt**

All ODBC functions that use SQL statements need a statement handle. A statement handle is a pointer to a location in the system control area (part of the DCCA) where all information about a SQL statement resides. Therefore, before executing a SQL statement via SQLExecDirect, we need to use SQLAllocStmt to allocate a statement handle.

#### **Prototype**

SQLAllocStmt:

RETCODE SQLAllocStmt(HDBC hdbc, HSTMT FAR \*phstmt)

If the return code is **SQL\_SUCCESS**, you have successfully allocated a valid statement handle from the driver. You can then proceed to the next ODBC function, SQLExecDirect.

## **SQLExecDirect**

SQLExecDirect is used to execute a SQL statement directly. Many ODBC books call this *direct execution*, as opposed to another method of execution known as *prepared execution*. Prepared execution will be explained later.

#### **Prototype**

SQLExecDirect:

```
RETCODE SQLExecDirect(
                      HSTMT hstmt,
                      UCHAR FAR *szSqlStr,
                      SWORD cbSqlStr)
```
The first argument, hstmt, is a valid statement handle, the second argument is the SQL statement string to be executed, and the last argument is the string length of the SQL statement or **SQL\_NTS** if szSqlStr points to a null terminated string.

The execution of SQLExecDirect is performed in two phases. First, it compiles (prepares) the SQL statement by checking referenced object names and grammar, chooses an access plan, and converts the statement into an internal executable form. Then in the second phase, it executes the executable form to actually access the database.

If the SQL statement is a query like SELECT \* FROM account, then a result set of selected rows is produced and you need to use SQLFetch to get the returned data row by row from the result set (See *Chapter 5*). If the SQL statement is an INSERT, DELETE, or UPDATE statement, SQLRowCount can be used to see how many rows were affected.

# **SQLRowCount**

This function returns the number of rows affected by INSERT, DELETE, or UPDATE statements executed in the statement handle.

#### **Prototype**

SQLRowCount:

RETCODE SOLRowCount ( HSTMT hstmt, SDWORD FAR \*pcrow)

If hstmt is associated with an UPDATE statement, the **pcrow** will return the number of updated rows after executing the UPDATE statement.

#### **Example**

Using SQLRowCount:

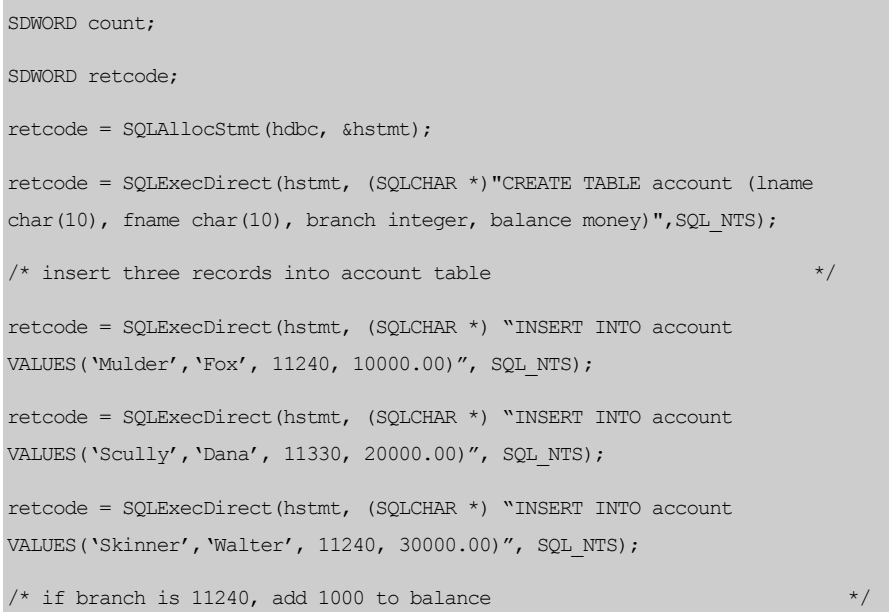

retcode =  $SOLExecDirect(hstmt, (SOLCHAR  $\star$ ) "UPDATE account SET balance =$ balance + 1000.00 WHERE branch =  $11240''$ , SQL NTS);  $\frac{1}{x}$  get the number of updated rows from count in the example.  $\frac{x}{x}$  $\frac{1}{\sqrt{2}}$  Count will be two. retcode = SQLRowCount(hstmt, &count);

If hstmt is not associated with an INSERT, DELETE, or UPDATE statement, the row count will be -1 for DBMaker.

# **SQLFreeStmt**

You can use SQLFreeStmt to close or drop a statement handle.

#### **Prototype**

SQLFreeStmt:

```
RETCODE SQLFreeStmt (
                     HSTMT hstmt, 
                     UWORD fOption)
```
The first argument (hstmt) is a valid statement handle and the second is an option that specifies how the statement handle is freed. Two commonly used options for freeing the statement handle are **SQL\_CLOSE** and **SQL\_DROP**. If the statement is not a select statement, a statement handle can be reused.

#### **Example 1**

A reused statement handle:

```
SQLExecDirect(hstmt1, (SQLCHAR *)"INSERT ...");
SQLExecDirect(hstmt1, (SQLCHAR *)"CREATE ...");
SQLExecDirect(hstmt1, (SQLCHAR *)"INSERT ...");
```
If the statement is a select statement, you need to close the statement handle before using it again.

#### **Example 2**

Closing a select statement before reusing it:

```
retcode = SQLExecDirect(hstmt, (SQLCHAR *)"SELECT * FROM account", SQL_NTS);
...
retcode = SQLFreeStmt(htmt, SQL CLOSE);
retcode = SQLExecDirect(hstmt, (SQLCHAR *)"INSERT INTO account 
VALUES('Mulder','Fox', 11240)", SQL_NTS);
```
By using **SQL\_CLOSE** to close a statement handle for reuse later, you do not have to allocate a new statement handle every time you want to execute a statement after a selection. However, if in doubt, you can use the **SQL\_DROP** option to drop the statement handle and allocate a new one. Drop will release all resources associated with the statement handle. After a drop, you cannot reuse the handle.

# **SQLPrepare and SQLExecute**

As described in the section on SQLExecDirect, prepared execution is performed in two parts: preparation and execution. If you want to execute a statement repeatedly, you can use prepared execution to improve performance.

Prepared execution divides the execution life of a statement into two parts using the ODBC function calls for preparation (SQLPrepare) and execution (SQLExecute). The idea is to prepare the statement into executable form only once and then execute it many times.

#### **Prototype**

SQLPrepare:

```
RETCODE SQLPrepare(
                  HSTMT hstmt,
                  UCHAR *szSqlStr,
                  UDWORD cbSqlStr)
```
#### **Prototype**

SQLExecute:

RETCODE SQLExecute(HSTMT hstmt)

In SQLPrepare, hstmt is a valid statement handle, szSqlStr is the SQL statement string to be executed, and cbSqlStr is the length of the string szSqlStr or **SQL\_NTS** if the string is null-terminated. Prepared execution is most useful when combined with parameters, which is the topic of the next section.

# 4.3 Parameters

In this section, we will introduce *parameters*, which are used in SQL statements to pass a data value to a SQL command at execution time in an ODBC application program. The concept is similar to the host variables used in embedded SQL.

A parameter is used in a SQL statement when:

- Values of the parameters are unknown at preparation time.
- Applications need to execute the same SQL statement several times with different parameter values (For example, an application may need to use character strings to get all input values, then insert these values into tables in the database. In this case, it can use parameter markers to accept all values, then convert these values to their corresponding column types so the driver can insert them into the database correctly.)
- Applications need to convert the parameter values between different data types.
- Stored procedures need to be executed with the output arguments.

#### **Example**

To insert five rows into a table named *account*:

INSERT INTO account (lname, fname, branch) VALUES (?,?,?)

In this statement, '?' is the parameter marker. By using parameters, the application only needs to prepare this statement once, and then execute the prepared statement five times with different parameter values.

### **Parameter Functions**

There are three ODBC functions for dealing with parameters, SQLBindParameter, SQLDescribeParam, and SQLNumParams.

 **SQLBindParameter-** is used to bind a storage location to a parameter marker and specify the data type, precision, and scale of the storage location.

- **SQLNumParams** -is used by an application to get the number of parameters in a SQL statement. It is especially useful for an interactive dynamic SQL application.
- **SQLDescribeParam-** is used to describe the attributes of a specified parameter, like length or precision. It is also used for dynamic SQL applications.

### **SQLBINDPARAMETER**

#### **Prototype**

SQLBindParameter:

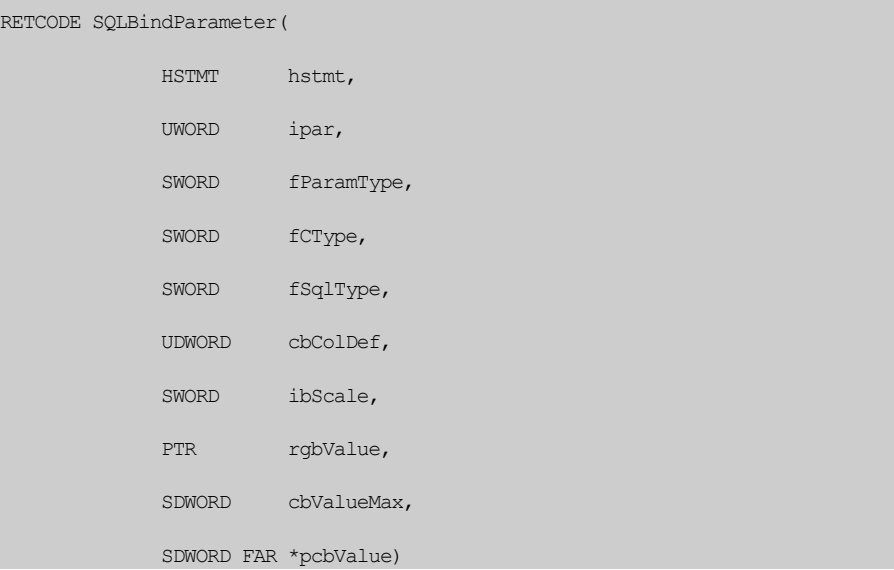

An application needs to pass the following information to SQLBindParameter:

- *hstmt* statement handle
- $\bullet$  *ipar* i<sup>th</sup> parameter
- *fParamType* parameter type, input/output
- *fCType* parameter host language type
- *fSQLType* SQL column type
- ◆ *cbColDef* precision of the column
- *ibScale* scale of the column
- *rgbValue* storage address
- *cbValueMax* —the length of storage buffer. When the parameter type is output, this field is in use. The value will be ignored if the returned data has a fixed length in C, such as an integer value. It is not used when the parameter type is input.
- *pcbValue* length of the parameter in rgbValue

The following example illustrates how several rows of data with different values can be inserted into a database by using SQLBindParameter to bind the row values to parameters before SQLExecute is called. Note that when SQLExecute is called for the third time, a **NULL** will be inserted into the **branch** column by setting pcbValue in SQLBindParameter to **SQL\_NULL\_DATA**.

#### **Example**

Using SQLBindParameter:

```
#define LENGTH 18
UCHAR lname[LENGTH], fname[LENGTH];
UDWORD branch_no;
SDWORD retcode, cblname, cbfname, cbbranch;
retcode = SQLPrepare(hstmt, (SQLCHAR *)"INSERT INTO account 
(lname,fname,branch) VALUES (?,?,?)",SQL NTS);
err exit (hstmt, retcode); /* exit if error */cblname = SOL NTS; \frac{1}{2} /* null terminated string \frac{1}{2} /*
chfname = 0:
cgbranch = 0;retcode = SQLBindParameter(hstmt, 1, SQL_PARAM_INPUT, SQL_C_CHAR,
```

```
SQL CHAR, LENGTH, 0, lname, 0, &cblname);
retcode = SQLBindParameter(hstmt, 2, SQL_PARAM_INPUT, SQL_C_CHAR,
                         SQL CHAR, LENGTH, 0, fname, 0, &cbfname);
retcode = SQLBindParameter(hstmt, 3, SQL_PARAM_INPUT, SQL_C_LONG,
                         SQL INTEGER, 0, 0, branch no, 0, &cbbranch);
  strcpy((char *)lname, "Mulder");
  cblname = strlen((char *)lname);strcpy((char *)fname, "Fox");
  cbfname = strlen((char *)fname);
  branch no = 11240;
   retcode = SQLExecute(hstmt);
  strcpy((char *)lname, "Scully");
  cblname = strlen((char *)lname);strcpy((char *)fname, "Dana");
  cbfname = strlen((char *) frame);branch no = 11251; retcode = SQLExecute(hstmt); 
  /* insert a NULL data to branch column for the third customer whose *//* branch number is unknown */strcpy((char *)lname, "Angus");
  cblname = strlen((char *)lname);strcpy((char *)fname, "MacGyver");
  cbfname = strlen((char *)fname);
```

```
cbbranch = SOL_NULL_DATA; \frac{1}{2} /* indicate NULL for branch column */
 retcode = SQLExecute(hstmt);
```
#### **To set a parameter value:**

- 1. Call SQLBindParameter to bind a storage location to a parameter marker.
- 2. Put the parameters value in the storage location.

NOTE *The first step can be done before or after calling SQLPrepare, but should be done before calling SQLExecute. The second step should be done before SQLExecute since the driver needs the parameter values to execute the SQL statement.*

Three parameter types can be used for fParamType in SQLBindParameter:

- **SQL\_PARAM\_INPUT** this parameter is called input parameter.
- **SQL\_PARAM\_INPUT\_OUTPUT** this parameter is used for both input and output.
- **SOL PARAM OUTPUT** this parameter is called output parameter.

### **HOW TO USE SQLBINDPARAMETER WITH INPUT PARAMETERS**

The parameter is stored in the storage location rgbValue. When putting the parameter values into rgbValue, you should use the C data types specified in the pcbValue argument of SQLBindParameter.

The pcbValue argument in SQLBindParameter is simply a pointer to a buffer that contains the parameter length, but it can be used for other purposes.

Possible values stored in pcbValue before calling SQLExecute or SQLExecDirect are:

- The length of the parameter, only useful for character or binary *C* data.
- **SQL\_NTS** to indicate that the parameter value is a null-terminated string.
- **SQL\_NULL\_DATA-** to indicate that the parameter value is **NULL**, as shown in the previous code example.
- **SOL DEFAULT PARAM-** to indicate the default value of the column will be used.
- **SQL\_DATA\_AT\_EXEC** or **SQL\_LEN\_DATA\_AT\_EXEC-** to indicate the data for the parameter will be sent with *SQLPutData*. This will be covered in more detail in section *4.4*.

### **SQLNUMPARAMETER**

#### **Prototype**

SQLNumParams:

```
RETCODE SQLNumParams(
                    HSTMT hstmt,
                    SWORD FAR *pcpar)
```
When this function is called, the driver will put the number of parameters in the SQL statement in the buffer pcpar. This number will be zero if the SQL statement contains no parameters. Note that this function can only be called after the SQL statement is prepared (i.e. SQLPrepare has been called).

### **SQLDESCRIBEPARAM**

#### **Prototype**

SQLDescribeParam:

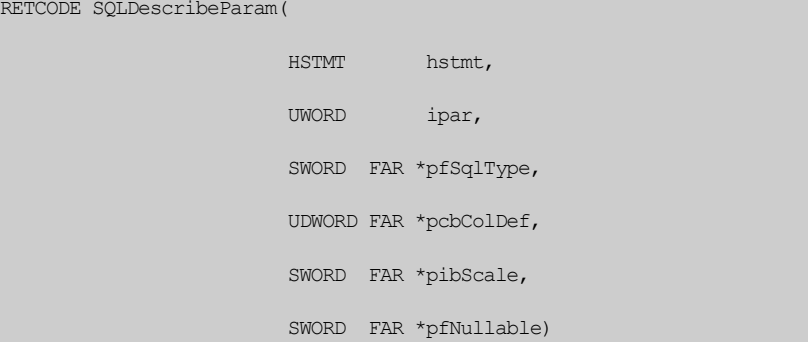

If an application has all the information necessary for SQLBindParameter, then it can call SQLBindParameter directly. However, applications may lack detailed information about the parameters before calling SQLBindParameter to set them. For example, in dynamic SQL applications such as a graphical query tool, the SQL statements to be used are undetermined until runtime. This kind of application needs to obtain detailed information about parameters at one time so that it can bind the parameters.

SQLDescribeParam returns the description of the specified parameter marker associated with a prepared SQL statement.

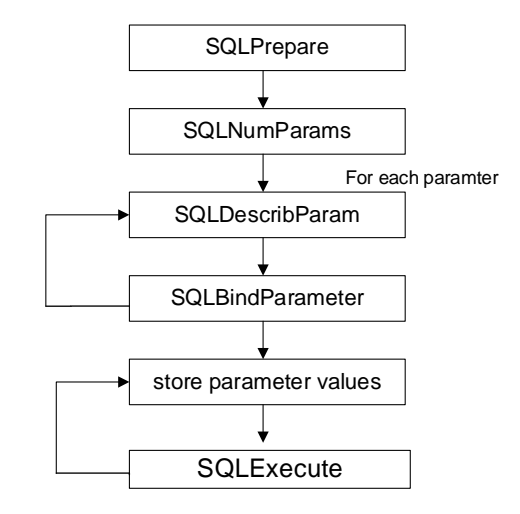

*Figure 4-3: Program flow when using input parameters.*

The following example illustrates the use of SQLDescribeParam, SQLNumParams, and SQLBindParameter in a dynamic SQL application. The parameter marker number is ordered sequentially from left to right, starting at 1.

#### **Example 1**

Using input parameters in a dynamic SQL application:

#define BUFFER\_LEN 256 /\* length of the SQL string buffer \*/

```
#define MAX_PARAMS 32 /* allowed max number of parameters */
UCHAR str[BUFFER LEN];
SDWORD retcode; 
SWORD i, nparam;
SWORD partype[MAX_PARAMS], parscale[MAX_PARAMS], parnull[MAX_PARAMS];
SWORD parCtype[MAX_PARAMS];
UDWORD parlen[MAX_PARAMS], outlen[MAX_PARAMS];
char *parbuf[MAX_PARAMS];
BEGIN: \frac{1}{2} begin label \frac{1}{2} begin label \frac{1}{2} \frac{1}{2} \frac{1}{2} \frac{1}{2} \frac{1}{2} \frac{1}{2} \frac{1}{2} \frac{1}{2} \frac{1}{2} \frac{1}{2} \frac{1}{2} \frac{1}{2} \frac{1}{2} \frac{1}{2} \frac{1}{2} \frac{1}{2} \frac{1}{2} 
getSQLString(&str); /* get input SQL statement string */
retcode = SQLPrepare(hstmt,str,SQL_NTS); /* prepare the input SQL string
*/
err exit (hstmt, retcode); \frac{1}{2} /* exit if error \frac{x}{2} /*
retcode = SOLNumParams(hstmt, \frac{1}{2} /* qet number of parameters */
err_exit(hstmt, retcode); \frac{1}{2} /* exit if error */
if (nparam > 0) /* parameters found in input string*/
    { 
   printf("There are %d parameters \n", nparam);
    for (i = 0; i < nparam; i++) /* describe parameters and set them*/
          { 
          retcode = SQLDescribeParam(hstmt, i+1, &partype[i], &parlen[i],
                                       &parscale[i], &parnull[i]);
         err exit(hstmt, retcode); /* check return code, exit if
error*/
```

```
 /* allocate storage location for the parameter according to the 
*/
           /* parameter type, length and scale, reuse the storage if possible
*/
            allocParamStorage(partype[i], parlen[i], parscale[i], &parbuf[i]);
           /*get C type corresponding to SQL type */
            getSQLCtype(partype, &parCtype);
           /* bind the parameter to storage location */ retcode = SQLBindParameter(hstmt, i+1, SQL_PARAM_INPUT,
                                                       parCtype[i], partype[i],
                                                      parlen[i], parscale[i], 
                                                      parbuf[i], BUFFER_LEN, 
                                                      &outlen[i]);
           err exit(hstmt, retcode);/* check return code, exit if error*/
 } 
    for (i = 0; i < nparam; i++)
\left\{ \begin{array}{ccc} 0 & 0 & 0 \\ 0 & 0 & 0 \\ 0 & 0 & 0 \\ 0 & 0 & 0 \\ 0 & 0 & 0 \\ 0 & 0 & 0 \\ 0 & 0 & 0 \\ 0 & 0 & 0 \\ 0 & 0 & 0 \\ 0 & 0 & 0 \\ 0 & 0 & 0 \\ 0 & 0 & 0 \\ 0 & 0 & 0 & 0 \\ 0 & 0 & 0 & 0 \\ 0 & 0 & 0 & 0 \\ 0 & 0 & 0 & 0 & 0 \\ 0 & 0 & 0 & 0 & 0 \\ 0 & 0 & 0 & 0 & 0 \\ 0 & 0 & 0 & 0 & 0 \\ 0 & 0 /* get parameter values and store them in bound storage 
*/
           getParamValue(nparam, parCtype[i], partype[i], parlen[i], 
parscale[i],
                             &parnull[i], parbuf[i]);
 } 
    \frac{1}{2} /* end of if statement \frac{1}{2} /*
retcode = SQLExecute(hstmt); \frac{1}{x} excute prepared SQL statement */
```
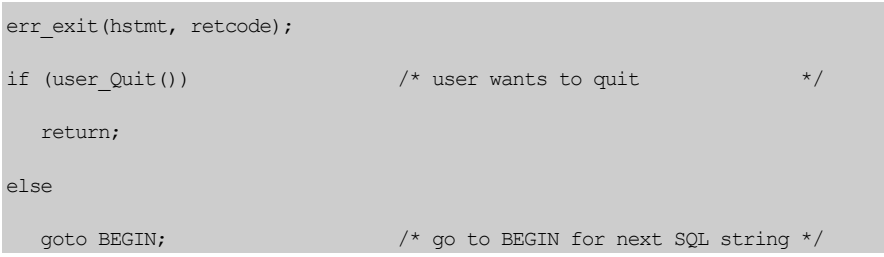

Only when a stored procedure with output arguments is executed do we need to use output parameters. Later we will demonstrate how to use the output parameters to execute a stored procedure with output arguments. A stored procedure is a userdefined function. Once the stored procedure is created, it is stored in an executable format in the database as an object of the database. You can execute a stored procedure as a command in the interactive SQL window, or you can invoke it in an application program, a trigger action, or another stored procedure. Here we only describe how to execute a stored procedure in ODBC application programs. For more information about stored procedures, please refer to the *Database Administrator's Guide*.

The following example illustrates how to call the SQLBindParameter function with the SQL\_PARAM\_OUTPUT parameter type. A buffer is prepared by the SQLBindParameter function, which stores the value returned when a stored procedure is executed with a specific input city value like: Taipei.

#### **Example 2**

Using the output parameter:

```
SDWORD personNumber = 10000; 
SDWORD retcode, avlen;
retcode = SQLPrepare(hstmt, (SQLCHAR *)"CALL getNumber('Taipei',?)",
err exit(hstmt, retcode); /* exit if error */
retcode = SQLBindParameter(hstmt, 1, SQL_PARAM_OUTPUT, SQL_C_LONG,
                         SQL INTEGER, 0, 0, &personNumber, 0,
                          &avlen);
err exit(hstmt, retcode); /* exit if error */
r \text{etcode} = \text{SQLExecute}(\text{hstmt}); /* excute prepared SQL statement */
printf("total %ld employees live on Taipei \n", personNumber);
```
If you want to write a dynamic SQL program with output parameters, you may use SQLNumParams**,** SQLDescribeParam, SQLProcedures, and SQLProcedureColumns. You can use SQLProcedures to get the list of procedure names that are stored in the data source. Then use SQLProcedureColumns to retrieve information about procedure parameters.

# **Using Parameters in SQLExecDirect**

As stated before, when an application wants to execute a SQL statement more than once, it may call SQLPrepare first, then call SQLExecute several times instead of preparing the same SQL statement for each execution.

Parameters can also be used in a SQL statement that is executed only once by using SQLExecDirect. However, you must bind the parameters and set the parameter values before calling SQLExecDirect anyway, so you lose all of the advantages you get when using parameters with SQLPrepare and SQLExecute.

There is no need to use parameters with SQLExecDirect unless the data input is of a special type, such as a BLOB. Use the **SQL\_DATA\_AT\_EXEC** or the **SQL\_LEN\_DATA\_AT\_EXEC** options to bind the parameter at execution time for a BLOB; the data values are not set until after the statement is executed.

#### **Example**

Using parameters with SQLExecDirect:

```
#define LENGTH 18
UCHAR lname[LENGTH], fname[LENGTH];
UDWORD branch_no;
SDWORD retcode, cblname, cbfname, cbbranch;
retcode = SQLBindParameter(hstmt, 1, SQL_PARAM_INPUT, SQL_C_CHAR,
                           SQL CHAR, LENGTH, 0, lname, 0, &cblname);
retcode = SQLBindParameter(hstmt, 2, SQL_PARAM_INPUT, SQL_C_CHAR,
                           SQL CHAR, LENGTH, 0, fname, 0, &cbfname);
retcode = SQLBindParameter(hstmt, 3, SQL_PARAM_INPUT, SQL_C_LONG,
                           SQL_INTEGER, 0, 0, branch_no, 0, &cbbranch);
strcpy((char *)lname, "Bill");
cblname = strlen((char *)lname);strcpy((char *)fname, "Skinner");
cblname = strlen((char *) frame);branch no = 11243;retcode = SQLExecDirect(hstmt, (SQLCHAR *)"INSERT INTO account (lname, fname, 
branch) VALUES (?, ?, ?)", SQL NTS);
err_exit(hstmt, retcode);
```
### **Clearing Bound Parameters**

After a storage location is bound by calling SQLBindParameter, it can be reused repeatedly. In the example, three storage locations are bound to the three-parameter markers in the INSERT statement and remain bound until they are explicitly unbound.

The storage locations are unbound when the application calls SQLFreeStmt with the **SQL\_RESET\_PARAMS** option or the **SQL\_DROP** option. Notice that the three storage locations belong to the same statement handle, and when SQLFreeStmt is called, all the storage locations bound in the statement handle will be unbound. If the application uses the **SQL\_RESET\_PARAMS** option, it can reset the statement handle and bind a different storage location.

#### **Example**

Clearing bound parameters:

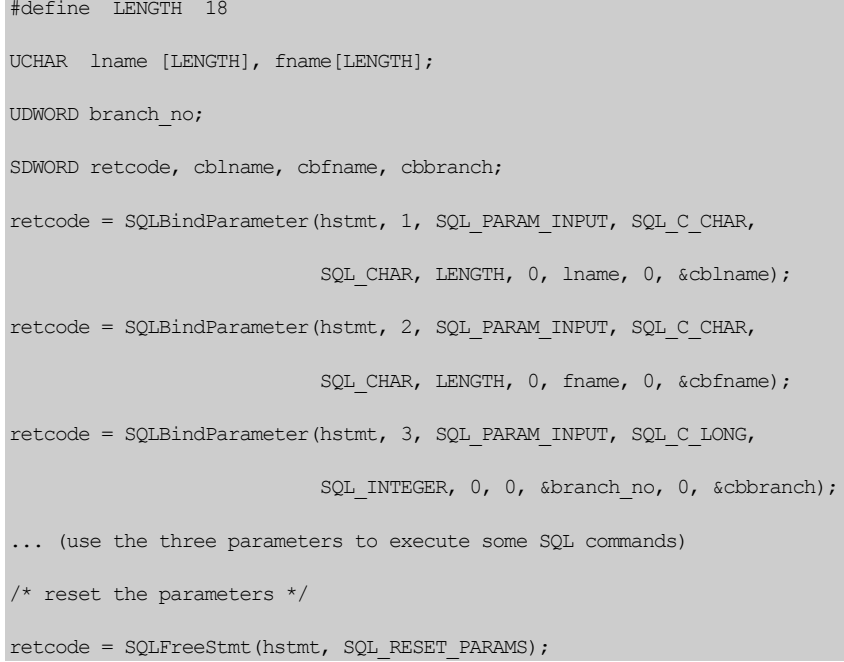

The handle will be released, and become invalid, when an application uses the **SQL\_DROP** option in the **SQLFreeStmt** statement.
# 4.4 Entering Large Data

DBMaker provides two methods to input BLOB data into a database. One method uses a small, fixed size buffer to read a portion of the BLOB data and enter it into the database. By repeating this process several times, the entire BLOB can be input without having to use a single large buffer. DBMaker also provides a File Object data type to allow users to store BLOB data in an external file.

# **How to Enter Large Data**

When you need to enter large amounts of data into a long varchar or long varbinary column, you can use the SQLPutData and SQLParamData functions to enter the data in smaller segments. Thus, a large buffer is not needed to store all of the data, as it would be if the data were entered all at once.

# **Prototype**

SQLParamData:

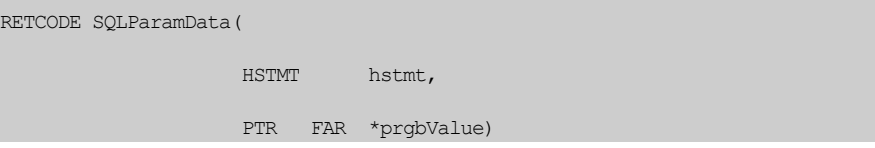

# **Prototype**

SQLPutData:

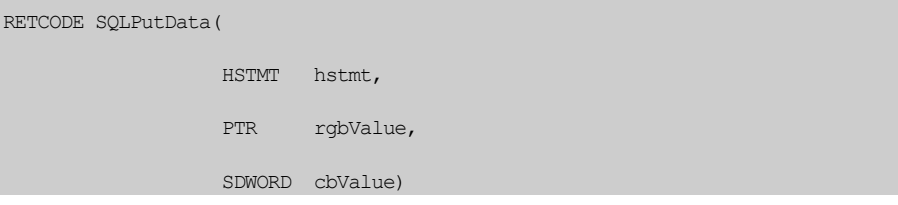

SQLParamData is used to check if parameters require data. Data is then entered using SQLPutData. This process continues until data has been entered for all of the parameters in the SQL statement.

### **To enter large data objects into a database**

- 1. Bind the parameters Set the pcbValue argument in the SQLBindParameter function to either SQL\_DATA\_AT\_EXEC or SQL\_LEN\_DATA\_AT\_EXEC. This lets the ODBC driver know that you will provide values for this parameter at execution time using SQLPutData.
- 2. Execute the SQL command Execute the SQL statement with SQLExecDirect or SQLExecute. When there are parameters that are expecting data at execution time, the call will return SQL\_NEED\_DATA.
- **3.** Find the first parameter expecting data at execution time Call SQLParamData to indicate that the first parameter expecting data at execution time should start to receive data.
- 4. Call SQLPutData Prepare the next segment of data in the buffer and call SQLPutData to send it to the database for the parameter currently waiting for data. Repeat this step until all of the data for this parameter is sent.
- 5. Call SQLParamData If the return code is SQL\_NEED\_DATA, the next parameter that is expecting data at execution time is ready to receive data, and you should go back to Step 4. If the return code is SQL\_SUCCESS or SQL\_SUCCESS\_WITH\_INFO, then all data for all parameters expecting data at execution time has been sent and the SQL statement has completed its execution.

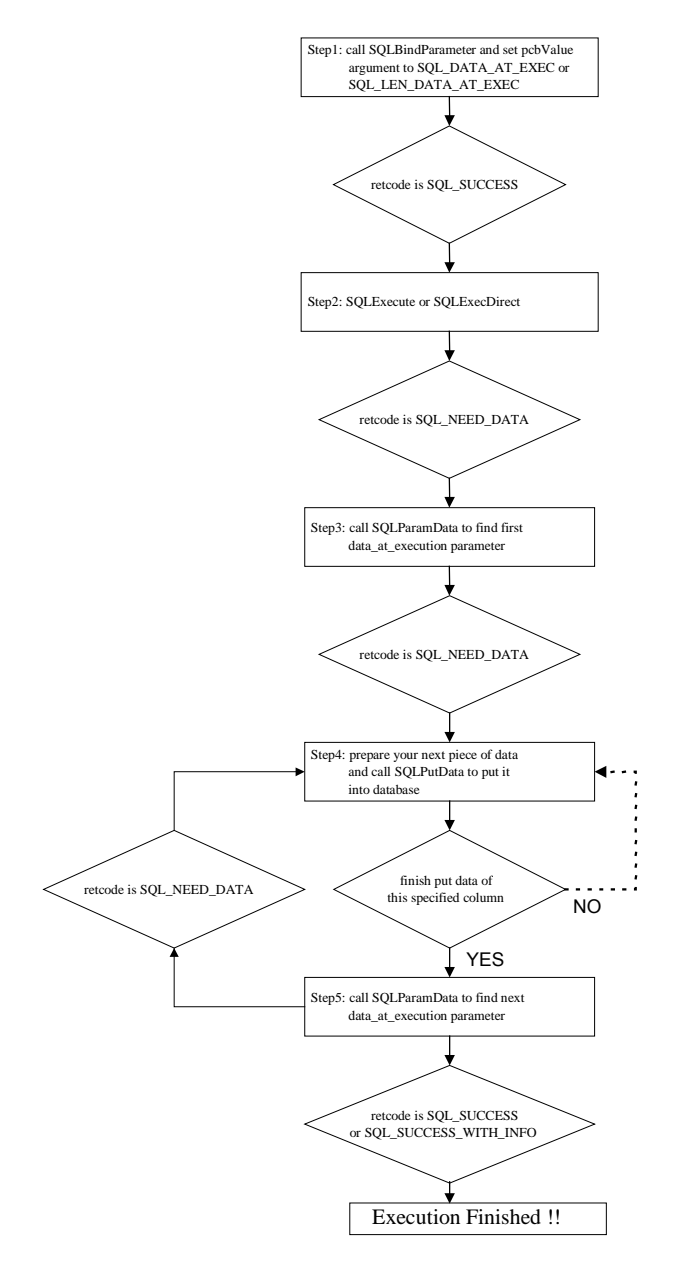

*Figure 4-4: Process flow for entering large data*

In the following example, we insert a record into the **account** table. **InitUserData()** opens a customer's data file that includes the customer's **photograph**, **signature** and a **memo** field to be entered into the **account** table. **GetUserData()** retrieves the next **MAX\_DATA\_SIZE** bytes of data from the users data file into the data buffer InputData until all data has been read. **SQLPutData** sends data from the buffer to the database.

#### **Example**

Inserting data with SQLParamData and SQLPutData:

```
#define MAX_DATA_SIZE 2048
SDWORD cbPhoto, cbStamp, cbMemo;
SDWORD DataLen:
PTR pParm, DataFile;
UCHAR InputData[MAX_DATA_SIZE];
SDWORD retcode;
retcode = SQLPrepare(hstmt, (UCHAR *)"INSERT INTO account 
                              VALUES('Mark','Greene',2, 40000.00,
                            'xxxx', ?, ?, ?)", SQL NTS);
if (retcode == SQL_SUCCESS)
    { 
   \frac{1}{x} Bind the parameters. Set cbPhoto, cbStamp and cbMemo with \frac{x}{x}/* SQL DATA AT EXEC to let ODBC know that values of these parameters */\frac{1}{x} will be provided at statement execution time \frac{x}{x}cbPhoto = cbStamp = cbMemo = SOL DATA AT EXEC; retcode = SQLBindParameter(hstmt, 1, SQL_PARAM_INPUT, SQL_C_BINARY,
```

```
 SQL_LONGVARBINARY, 0, 0, NULL, 0, 
                                 &cbPhoto);
    retcode = SQLBindParameter(hstmt, 2, SQL_PARAM_INPUT, SQL_C_BINARY, 
                                 SQL_LONGVARBIANRY, 0, 0, NULL, 0, 
                                 &cbStamp);
    retcode = SQLBindParameter(hstmt, 3, SQL_PARAM_INPUT, SQL_C_CHAR, 
                                 SQL_LONGVARBINARY, 0, 0, NULL, 0, 
                                 &cbMemo);
    retcode = SQLExecute(hstmt);
   if (retcode == SQL NEED DATA) /* any large data ? */
\{ \mathcal{L}_1, \mathcal{L}_2, \ldots, \mathcal{L}_n \}Parm = 0;while ((retcode = SOLParamData(hstmt, \deltapAddr)) == SOL NEED DATA)
                  { /* need to put large data for this column */
                 Parm++; /* in a loop to get data and put data in blob */ InitUserData(Parm, DataFile);
                  while (GetUserData(Parm, DataFile, InputData, &DataLen))
                         retcode = SQLPutData(hstmt, InputData, DataLen);
 } 
          if (retcode == SQL_SUCCESS || retcode == SQL_SUCCESS_WITH_INFO)
             printf("insert a record of account table success !! \n\pi");
 } 
\overline{\phantom{a}}
```
# **Canceling the Execution of SQLPutData**

If an error occurs while entering data into the database or we decide not to continue entering data, we can cancel the process by using the SQLCancel function.

# **Prototype**

SQLCancel:

RETCODE SQLCancel(HSTMT hstmt)

You can call SQLCancel and the whole statement will be aborted. After canceling the current execution of a statement, you can call SQLExecute or SQLExecDirect again.

# **Placing Large Data in a File Object**

A File Object (FO) is a powerful large object data type supported by DBMaker. A FO is similar to **LONG VARCHAR** or **LONG VARBINARY** data, but it is stored as an external file on your host file system. Defining a column with the **FILE** data type creates an FO column.

# **Example 1**

Defining a *photograph* column as a FO column:

create table student (name char(20), photograph file)

Since an FO is treated as BLOB data, you can use BLOB insertion methods to insert data into FO columns. By setting fSQLType to **SQL\_LONGVARCHAR** or **SQL\_LONGVARBINARY**, DBMaker will create a new file for each FO column and copy data from the input buffer (when fCType is **SQL\_C\_CHAR**) or from a file on the client site (when fCType is **SQL\_C\_FILE**).

Instead of creating another file, you may want to link an FO column to an existing file on the server side, such as a file on a CD-ROM. If you want to link a server side file, set fCType to **SQL\_C\_CHAR** and fSqlType to **SQL\_FILE**. When using this method, copy the file name into the buffer before calling SQLExecute.

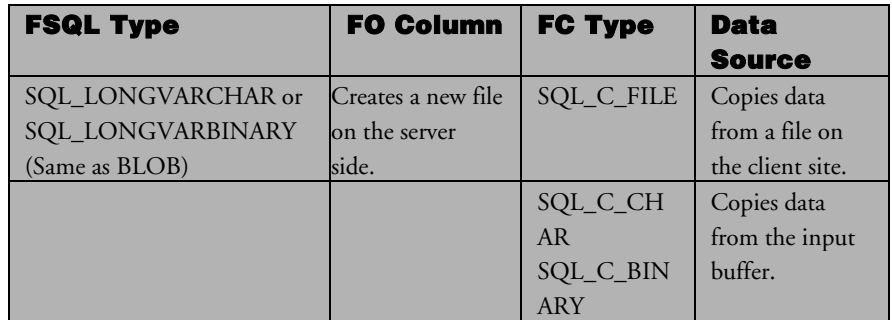

In the following example, a new record is inserted for a customer named **Mary** along with her photo, which is stored as a File Object. The file already exists on the server side, so we link this file into the database.

# **Example 2**

Placing large data in a File Object:

```
UCHAR pPhotoFlName[80];
SDWORD retcode;
SDWORD cbPhoto;
retcode = SQLPrepare(hstmt, (SQLCHAR *)"INSERT INTO student 
VALUES('Mary', ?)", SQL_NTS);
cbPhoto = SQL_NTS;
retcode = SQLBindParameter(hstmt, 1, SQL_PARAM_INPUT, SQL_C_CHAR, 
                           SQL FILE, 80, 0, pPhotoFlName, 0, &cbPhoto);
strcpy((char *)pPhotoFlName, "/disk1/sys/fo/photo"); /* pass the file name */
retcode = SQLExecute(hstmt);
```
Since an FO is stored as an external file, applications used to edit the file can still work on the file directly.

# 4.5 Get and Set Options

The current setting of a statement option in a statement handle can be obtained by using the SQLGetStmtOption function.

#### **Prototype**

SQLGetStmtOption:

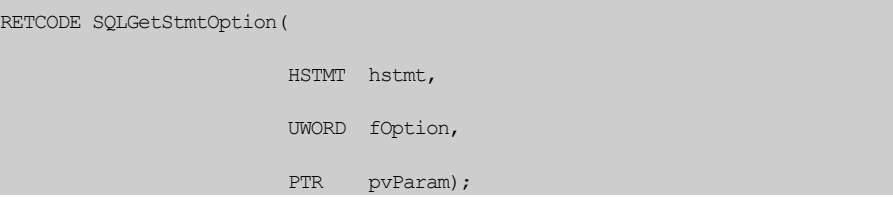

# **Prototype**

SQLSetStmtOption:

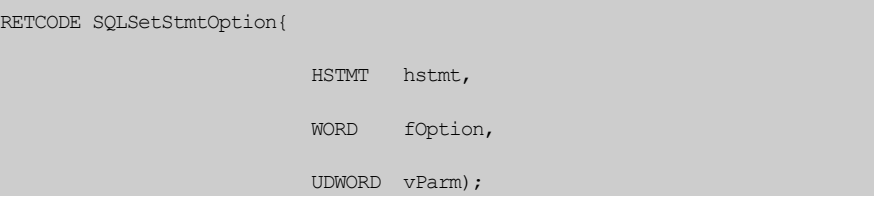

Where hstmt is a valid statement handle, fOption is the option to be retrieved and pvParam is the value associated with fOption. Depending on the value of fOption, a 32-bit integer value or a pointer to a null-terminated character string will be returned in pvParam.

DBMaker provides some options that can be used with these two functions.

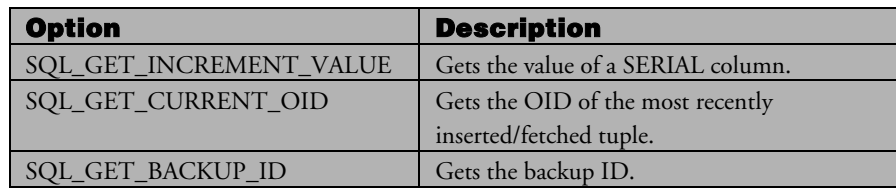

| <b>Option</b> | <b>Description</b>                     |
|---------------|----------------------------------------|
| SQL_DUMP_PLAN | Gets dump plan options.                |
| SQL PLAN      | Gets the plan for the query execution. |
| SQL PLAN LEN  | Gets the plan length.                  |

*Table 4-2 Extended statement options used with SQLGetStmtOption*

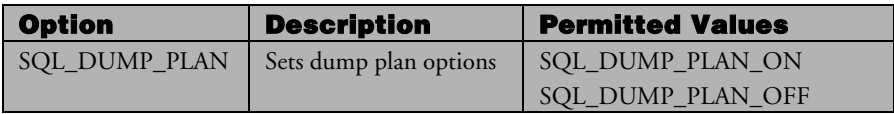

*Table 4-3 Extended statement options used with the SQLSetStmtOption* 

In the following example, the table **account** contains a **SERIAL** data type column. The value of a **SERIAL** column is incremented automatically, and users do not need to explicitly specify it. However, after inserting a record, users may want to know the value of the **SERIAL** column just inserted. This value can be obtained by calling SQLGetStmtOption with fOption **SQL\_GET\_INCREMENT\_VALUE**.

# **Example 1**

Getting the value of a SERIAL column using SQLGetStmtOption:

```
/* insert a record into table account where the value of each field */\frac{1}{x} is its default value \frac{1}{x}SDWORD val;
SDWORD retcode;
retcode = SQLExecDirect(hstmt, (SQLCHAR *)"INSERT INTO ACCOUNT VALUES ()",
                     SQL_NTS);
/* get the serial number that was just inserted */
retcode = SQLGetStmtOption(hstmt, SQL_GET_INCREMENT_VALUE, &val);
```
In this example, the variable **val** will be the value of the **SERIAL** column that was just inserted into the table account in the previous INSERT statement. For the definition

and the use of the **SERIAL** data type, please refer to the "SQL Command and Function Reference"*.*

Another special use of SQLGetStmtOption is to get the OID of the most recently inserted or fetched tuple. Continuing from the previous example, you can submit SQLGetStmtOption with fOption **SQL\_GET\_CURRENT\_OID** to get the OID of the record just inserted into the database.

# **Example 2**

Getting the current object's OID using SQLGetStmtOption:

```
UCHAR oid[17]; 
SDWORD retcode;
/* insert a record into account table */
retcode = SOLExecDirect(hstmt, (SOLCHAR *)"INSERT INTO ACCOUNT VALUES ()",
                         SQL_NTS);
/* get the OID of the record just inserted */
retcode = SQLGetStmtOption(hstmt, SQL_GET_CURRENT_OID, &oid);
```
An OID is a unique ID for an object in DBMaker. You can use the OID to uniquely specify an object in a database.

#### **Example 3**

Using OID in the WHERE clause of a query:

SELECT  $*$  FROM account WHERE OID = ?

```
NOTE Refer to the "SQL Command and Function Reference" or the "Database 
              Administrator's Reference", for more detailed information on the OID data 
              type.
```
The extended statement options **SQL\_DUMP\_PLAN**, **SQL\_PLAN\_LEN,** and **SQL\_PLAN** are used to get the query plan generated by the DBMaker Query Optimizer for a prepared SQL statement.

#### **To get the plan of a prepared SQL statement:**

- 1. Turn on the SQL\_DUMP\_PLAN option by calling SQLSetStmtOption.
- 2. Get the length of the plan string by calling SQLGetStmtOption with fOption SQL\_PLAN\_LEN.
- **3.** Allocate a buffer according to the plan string and then call SQLGetStmtOption with fOption SQL\_PLAN to get the plan string.

#### **Example 4**

Getting a SQL statement's query plan using the SQLSetStmtOption and SQLGetStmtOption:

```
SDWORD planlen;
UCHAR *planstr;
SDWORD retcode;
\frac{1}{x} turn on the dump plan option \frac{1}{x}retcode = SQLSetStmtOption(hstmt, SQL_DUMP_PLAN, SQL_DUMP_PLAN_ON);
\frac{1}{2} brepare a SOL JOIN statement \frac{1}{2}retcode = SQLPrepare(hstmt, (SQLCHAR * '')''SELECT * FROM account, branch WHEREaccount.brandId = branch.brandId", SQL NTS);\frac{1}{2} and the plan string length \frac{1}{2} and \frac{1}{2} and \frac{1}{2} and \frac{1}{2} and \frac{1}{2} and \frac{1}{2} and \frac{1}{2} and \frac{1}{2} and \frac{1}{2} and \frac{1}{2} and \frac{1}{2} and \frac{1}{2} and \frac{1}{2} and \retcode = SQLGetStmtOption(hstmt, SQL_PLAN_LEN, &planlen);
/* allocate a buffer for the plan string according to the plan */
\frac{1}{2} string length \frac{1}{2} string length \frac{1}{2} string length \frac{1}{2} string length \frac{1}{2}planstr = (UCHAR *)malloc(planlen);
\frac{1}{2} and the plan string \frac{1}{2} and \frac{1}{2} and \frac{1}{2} and \frac{1}{2} and \frac{1}{2} and \frac{1}{2} and \frac{1}{2} and \frac{1}{2} and \frac{1}{2} and \frac{1}{2} and \frac{1}{2} and \frac{1}{2} and \frac{1}{2} and \frac{1}{2}retcode = SQLGetStmtOption(hstmt, SQL_PLAN, planstr);
```
# 5 Retrieving Results

Performing queries to retrieve data is one of the most important functions of a database.

In this chapter, we examine how to perform the following:

- Retrieve data on a row-by-row basis by binding columns to a storage location using the functions *SQLBindCol* and *SQLFetch***.**
- Obtain information (such as type and length) about the columns in a result set by using the functions *SQLNumResultCols*, *SQLDescribeCol,* and *SQLColAttributes*.
- Use a cursor to execute a positioned *DELETE* or positioned *UPDATE* on a result set obtained from a query. We also examine how to get or set the cursor name by using the functions *SQLGetCursorName* and *SQLSetCursorName*.
- Retrieve large data objects *(***LONG VARCHAR** *or* **LONG VARBINARY***)* and file objects piece by piece by using the function *SQLGetData*. Retrieving large objects or file objects piece by piece allows you to use much smaller buffers than would be required to retrieve the data all at once.
- Use rowsets to browse forward or backward through a result set obtained by querying with the functions *SQLExtendedFetch* and *SQLSetPos*.

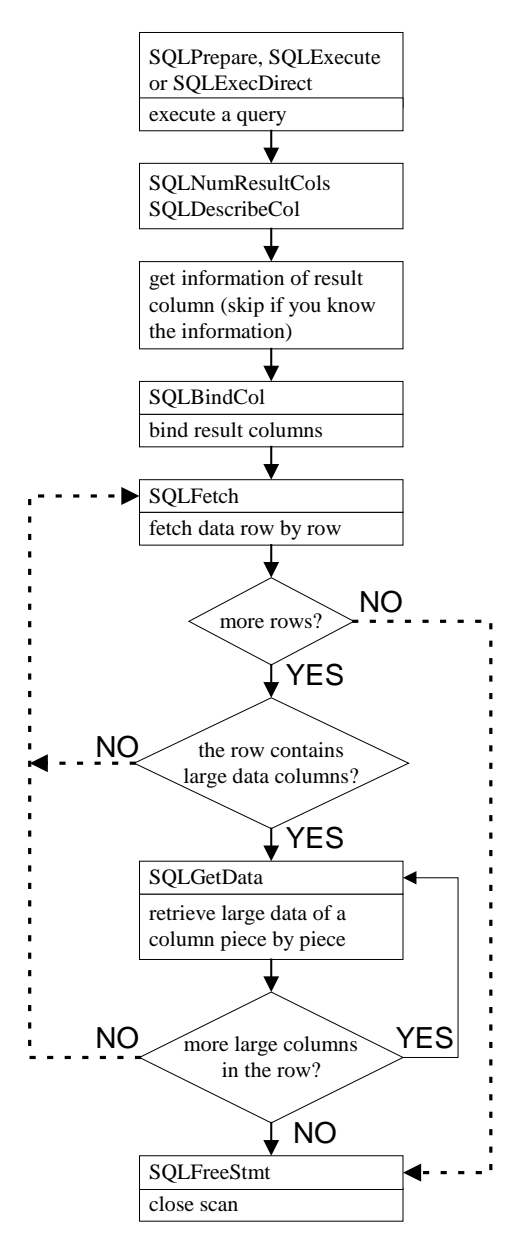

*Figure 5-1: Program flow for retrieving data from a database.*

# 5.1 Queries Using ODBC

When an application needs to retrieve data from a database, the most common method is to perform a query by using the SQL SELECT statement. In this section, how to perform a query and fetch the result data, row by row using ODBC functions is covered.

# **Binding Storage Locations and Fetching Data**

Suppose we want to get last name, first name, and branch information for customers at branch 11240 from the **account** table.

# **Example**

Query:

SELECT lname, fname, branch FROM account WHERE branch = 11240

After preparing and executing this query, we are ready to fetch the data row by row. If all the information in the result columns in the projection of this query is known (e.g. column type, precision, scale, etc.), then we can use SQLBindCol and SQLFetch to fetch the results.

- **SQLBindCol-** is used to associate a storage location with a column of data. The role of *SQLBindCol* in a *SELECT* statement is similar to that of the *SQLBindParameter* in an *INSERT* statement.
- **SQLFetch-** is used to fetch a row of data from the result set. The driver will return data for all bound columns to the storage locations specified by *SQLBindCol*.

# **Prototype**

SQLBindCol:

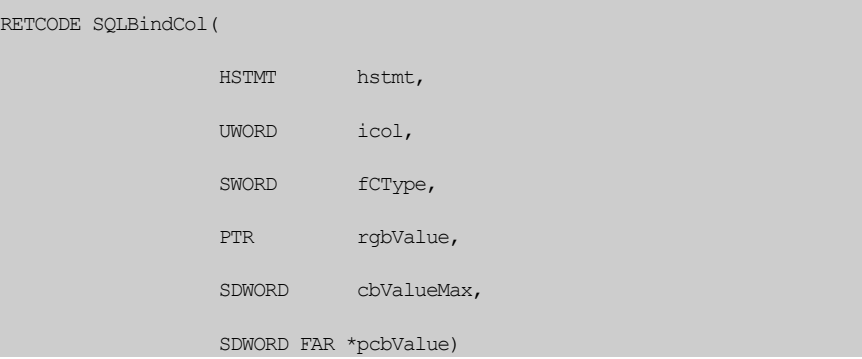

An application needs to pass the following information to SQLBindCol so it can associate the storage location with the result column.

- *fCType* the data type to which the data is to be converted.
- *rgbValue* the address of an output buffer for the data. The application must allocate this buffer and make sure the buffer is large enough to accommodate the data retrieved for the specified data type.
- *cbValueMax* the length of the output buffer. This value is ignored if the returned data has a fixed width in C, such as an integer value.
- *pcbValue* the address of a storage buffer that is used to return the number of bytes of available data. Note that the driver will store **SQL\_NULL\_DATA** in this argument if the fetched data is **NULL**.

After each column in the projection is bound, SQLFetch**()** is called to fetch a row of data.

# **Prototype**

SQLFetch:

RETCODE SQLFetch(HSTMT hstmt)

The following example uses ODBC to perform the query shown earlier with SQLBindCol and SQLFetch.

#### **Example**

To fetch all customers information at branch 11240 from the **account** table:

```
#define LENGTH 18
UCHAR lname[LENGTH], fname[LENGTH];
UDWORD branch no;
SDWORD retcode, cblname, cbfname, cbbranch;
retcode = SOLExecDirect(hstmt, (SOLCHAR *) "SELECT lname, fname, branch FROM
account WHERE branch = 11240", SQL NTS);
if (retcode == SQL_SUCCESS)
    { 
    r \in \text{coker} = \text{cylBindCol}(\text{hstmt}, 1, \text{SQL C CHAR}, \text{lname}, \text{LENGTH}, \text{cchname});retcode = SQLBindCol(hstmt, 2, SQL C CHAR, fname, LENGTH, &cbfname);
    retcode = SQLBindCol(hstmt, 3, SQL C LONG, &branch no, 0, &cbbranch);
\rightarrow/* fetch data one row at a time and print out the result data *//* stop when no more data or error returned from SQLFetch */
while (TRUE)
    { 
     retcode = SQLFetch(hstmt);
     if (retcode == SQL_SUCCESS || retcode == SQL_SUCCESS_WITH_INFO)
\{ \mathcal{L}_1, \mathcal{L}_2, \ldots, \mathcal{L}_n \}
```

```
if (cblname == SOL NULL DATA) /* check null data */ printf("last name: NULL\n");
         else
            printf("last name: %s\n", lname);
         if (cbfname == SQL_NULL_DATA)
            printf("first name: NULL\n");
         else
            printf("first name: %s\n", fname);
         if (cbbranch == SQL_NULL_DATA)
            printf("branch no: NULL\n");
         else
            printf("branch no: %d\n", branch_no);
 } 
   else /* if no more data or errors returned */ break; 
\rightarrow
```
# **Result Columns Characteristics**

Some applications may not know what data types will be inserted in advance. Likewise, it is possible that in dynamic SQL an application does not know the result data that it will fetch ahead of time. If this is the case, the SQLNumResultCols and SQLDescribeCol functions can help provide more information. SQLNumResultCols is used to get the number of result columns in the result set. SQLDescribeCol is used to describe characteristics of a result column, including the name, SQL type, precision, scale, and whether or not the column allows **NULL** values.

# **Prototype**

SQLNumResultCols:

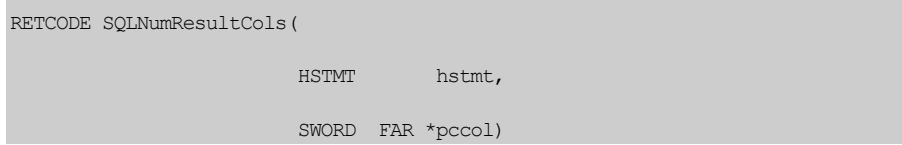

# **Prototype**

SQLDescribeCol:

RETCODE SQLDescribeCol(

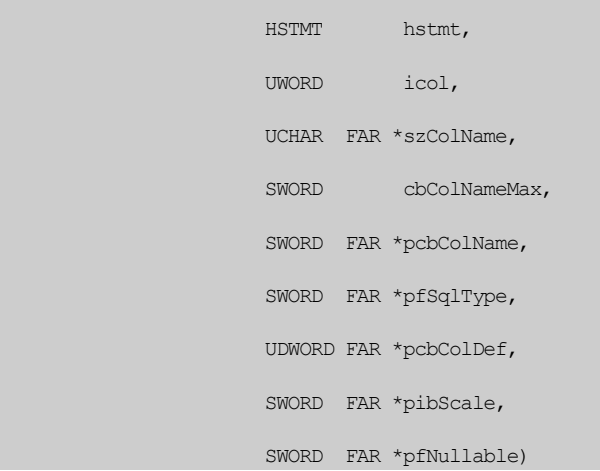

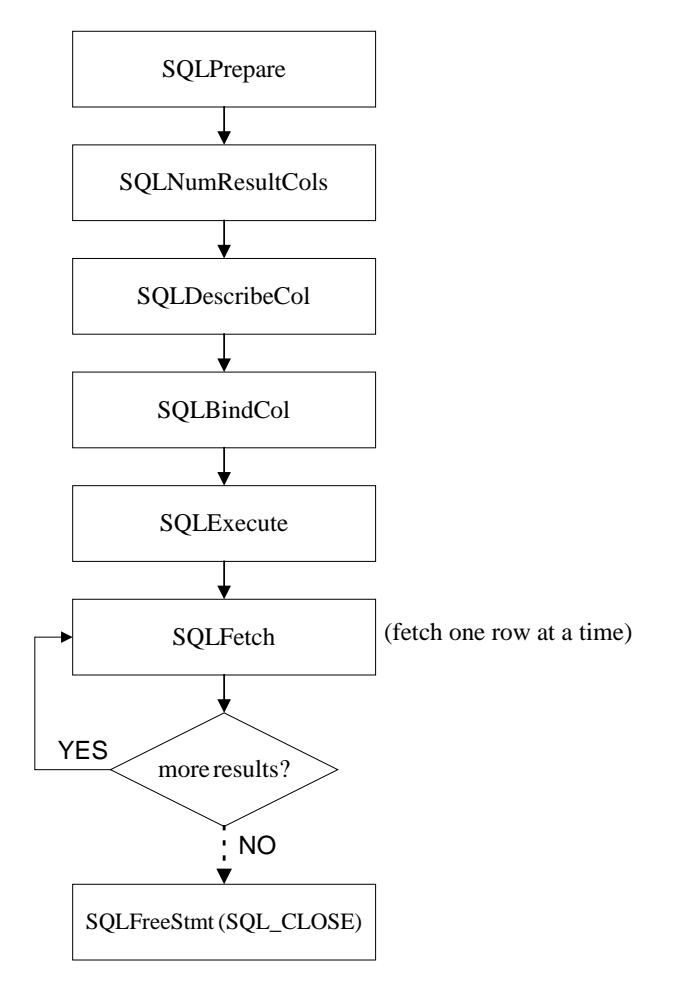

*Figure 5-2: Program flow for obtaining a result set*

After preparing a query, you can call SQLNumResultCols to find out how many result columns are in the query. Next call SQLDescribeCol to get information about how much memory each column will need, which is used in turn used to call SQLBindCol. Finally, the result data can be fetched one row at a time by calling SQLFetch.

The example shown below uses SQLNumResultCols, SQLDescribeCol, SQLBindCol**,** and SQLFetch to fetch a result set after performing a query.

## **Example**

Fetching a result set after performing a query:

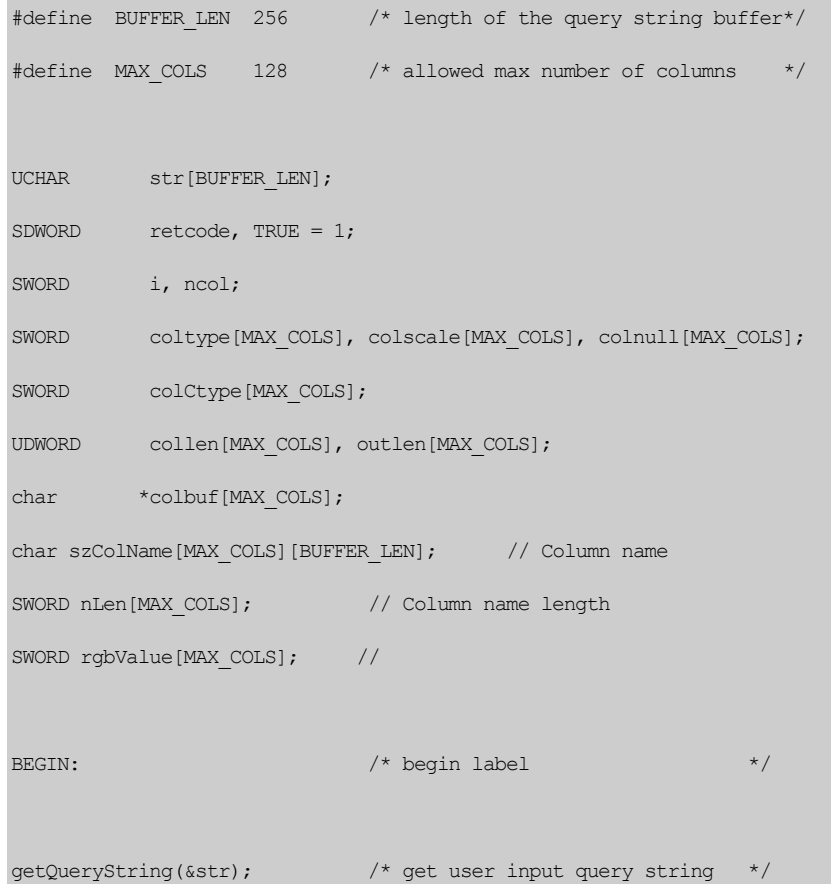

```
\frac{1}{x} prepare the input query \frac{1}{x}retcode = SQLPrepare(hstmt,(SQLCHAR *)str, SQL_NTS);
err exit(hstmt, retcode); /* exit if error */
retcode = SQLNumResultCols(hstmt, \frac{1}{r} /* get number of result columns */
err exit(hstmt, retcode); /* exit if error */
if (ncol > 0) / * still columns in input query */ { 
  printf("There are %d result columns \n", ncol);
   for (i = 0; i < ncol; i++) /* describe columns and bind them */
        { 
       retcode = SQLDescribeCol(hstmt, i+1, szColName[i], BUFFER_LEN, 
&nLen[i], &coltype[i], &collen[i], &colscale[i], &colnull[i]);
      err exit(hstmt, retcode); /* exit if error */
      /* allocate storage location for column according to its. *//* type, length and scale, reuse the storage if possible */allocColumnStorage(coltype[i], collen[i], colscale[i], &colbuf[i]);
```

```
/* get corresponding SQL C type */
       getSQLCtype(coltype, &colCtype); 
      /* bind the column storage */ retcode = SQLBindCol(hstmt, i+1, colCtype[i], &rgbValue[i],
                       BUFFER LEN, &outlen[i]);
     err exit(hstmt, retcode);/* exit if error */
     } /* end of for */\rightarrow /* end of if \rightarrow /* end of if
retcode = SQLExecute(hstmt); \frac{1}{x} execute the prepared query \frac{x}{x}err exit(hstmt, retcode); /* exit if error */
/* fetch one row at a time until no more data is in the result set, */
/* if the column data is null, add a mark in the column buffer, then output
*/
/* all the column data (print to file or standard output) */while(TRUE)
     { 
     retcode = SQLFetch(hstmt);
```

```
 if (retcode == SQL_SUCCESS || retcode == SQL_SUCCESS_WITH_INFO)
             { 
             for (i = 0; i < ncol; i++)\frac{1}{x} if data is NULL, specify NULL in column buffer \frac{x}{x}if (outlen[i] == SQL NULL DATA) MarkNullColumn(colbuf[i]);
                   \frac{1}{2} output column data \frac{1}{2} \frac{1}{2} \frac{1}{2} \frac{1}{2} \frac{1}{2} \frac{1}{2} \frac{1}{2} \frac{1}{2} \frac{1}{2} \frac{1}{2} \frac{1}{2} \frac{1}{2} \frac{1}{2} \frac{1}{2} \frac{1}{2} \frac{1}{2} \frac{1}{2} \frac{1}{2} \frac{1}{2} \ outputColumnData(ncol, colCtype[i], coltype[i],
                                                 collen[i], colscale[i],
                                                  colnull[i], colbuf[i]);
}}<br>}}<br>}
            } 
        else
          break;
         } 
retcode = SQLFreeStmt(hstmt, SQL CLOSE); \frac{\pi}{6} close the cursor associated */
                                                     /* in the statement hstmt */err exit(hstmt, retcode); /* exit if error */
if (user Quit()) \frac{1}{2} /* user wants to quit \frac{1}{2} /*
    return;
else
```
goto BEGIN;  $\frac{1}{2}$  and  $\frac{1}{2}$  and  $\frac{1}{2}$  are the BEGIN for next query  $\frac{1}{2}$ 

# **More about Result Columns**

Although we can get some of the characteristics of columns by calling SQLDescribeCol, there may still be additional column information that applications need to know. ODBC provides the function SQLColAttributes for this purpose.

# **SQLCOLATTRIBUTES**

SQLColAttributes is used to return descriptor information for a column. This information is for the specified descriptor type.

# **Prototype**

SQLColAttributes:

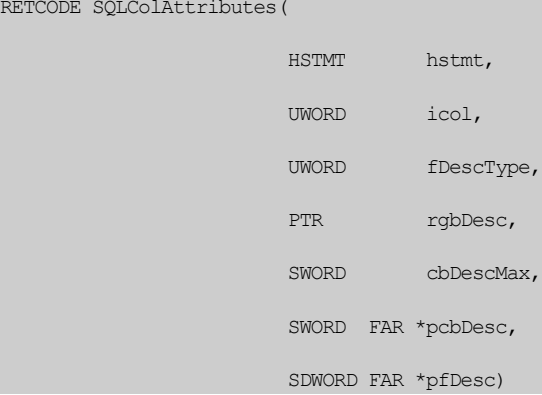

The descriptor types defined in ODBC include:

- SQL\_COLUMN\_COUNT
- SQL\_COLUMN\_NAME
- SQL\_COLUMN\_TYPE
- SQL\_COLUMN\_LENGTH
- SQL\_COLUMN\_PRECISION
- SOL COLUMN SCALE
- SOL COLUMN DISPLAY SIZE
- SQL COLUMN NULLABLE
- SQL\_COLUMN\_UNSIGNED
- SQL\_COLUMN\_MONEY
- SQL COLUMN UPDATABLE
- SQL\_COLUMN\_AUTO\_INCREMENT
- SQL\_COLUMN\_CASE\_SENSITIVE
- SQL\_COLUMN\_SEARCHABLE
- SQL\_COLUMN\_TYPE\_NAME
- SQL\_COLUMN\_TABLE\_NAME
- SQL\_COLUMN\_OWNER\_NAME
- $\bullet$  SQL COLUMN QUALIFIER NAME
- SQL\_COLUMN\_LABEL

For example, if the value of fDescType is **SQL\_COLUMN\_TYPE**,

SQLColAttributes will return the SQL type of the specified column. Although this information can also be obtained by using SQLDescribeCol, SQLColAttributes can also provide other information that cannot be obtained by using SQLDescribeCol.

The major differences between SQLColAttributes and SQLDescribeCol are:

- *SQLDescribeCol* provides some specific values for one column at one time, while *SQLColAttributes* gets only the value of one descriptor.
- *SQLColAttributes* provides more specific and detailed column information. It can also be extended if a driver adds more driver-specific descriptors or if *ODBC* defines new descriptors in future versions.

NOTE *For detailed information about the meaning of each option, see the "Microsoft ODBC Programmer's Reference".* 

For example, an application that needs to know if a column is case-sensitive can use the SQLColAttributes function with the descriptor option **SQL\_COLUMN\_CASE\_SENSITIVE** to find out.

#### **Example**

SQLColAttributes to get detailed column information:

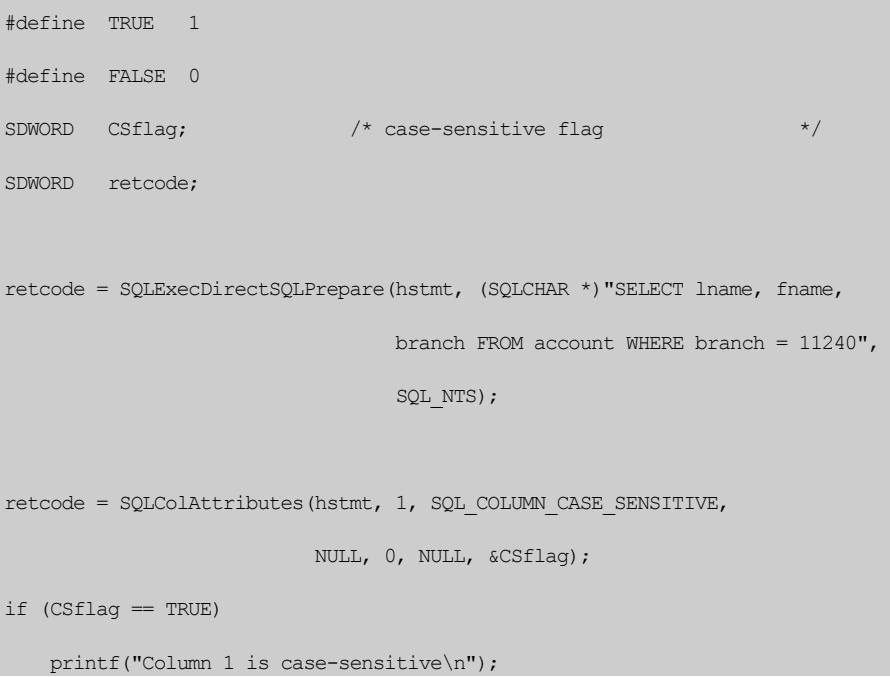

# **Clear Bound Columns**

After a storage location is bound to a column by calling SQLBindCol, it can be reused repeatedly. In the example, three storage locations are bound to the three columns in the SELECT statement.

#### **Example**

Call SQLFreeStmt with the **SQL\_UNBIND** option to unbind all bound columns associated with a statement handle:

```
Retcode = SOLFreeStmt(hstmt, SOL UNBIND);
```
Now all of the bound storage locations in hstmt are cleared, and an application can reuse the statement handle and bind a different storage area. If the application wants to unbind a single bound column, an alternative is to call SQLBindCol and pass a **NULL** pointer in the rgbValue argument.

If an application does not need to reuse the statement handle, then SQLFreeStmt can be called with the **SQL\_DROP** option. In this case, all the storage locations are cleared and any existing cursors, pending results, and resources used by the statement handle will be freed as well.

# 5.2 Cursors

A cursor is a tool that allows you to step through a result set row-by-row for rowconditional processing. Applications can perform multiple operations on each individual row in a given result set. A cursor is opened on the result set by execution of a query.

# **When to Use Cursors**

A cursor is used when the program needs to perform update or delete operations on specific rows in a result set. For example, the program might retrieve some rows from the query results, display them on the screen for the user, and then respond to a user's request to update or delete data.

If you wish to update data using a cursor, the SELECT statements that are used to generate the result set must explicitly specify FOR UPDATE or FOR UPDATE OF column\_list in the SELECT statement. (E.g. SELECT \* FROM account FOR UPDATE) If the statement has been not declared with FOR UPDATE, it will default to a read only cursor and you will not be allowed to do cursor updates or deletes.

# **Example 1**

UPDATE statements using cursors:

```
UPDATE tablename SET column = value [, column = value...] 
        WHERE CURRENT OF cursorname
```
# **Example 2**

DELETE statements using cursors:

DELETE FROM tablename WHERE CURRENT OF cursorname

# **Getting the Cursor Name**

The ODBC driver will automatically generate a name that begins with the letters **SQL\_CUR** when you call SQLAllocStmt to allocate a statement handle. You can use SQLGetCursorName to get the full name of the cursor associated with a specific statement handle.

#### **Prototype**

SQLGetCursorName:

```
RETCODE SQLGetCursorName(
HSTMT hstmt,
                    UCHAR FAR *szCursor,
                    SWORD cbCursorMax,
                    SWORD FAR *pcbCursor)
```
# **Using Cursors**

The following shows how to use SQLGetCursorName in positioned updates, which involves two different hstmts for the SELECT and UPDATE statements.

# **Example**

Using cursors in positioned updates to update John Smith's branch number:

```
#define NAME_LEN 21
#define CURSOR_LEN 20
HSTMT hstmtSelect;
HSTMT hstmtUpdate;
UCHAR szLname[NAME_LEN],szFname[NAME_LEN],cursorName[CURSOR_LEN];
SWORD cursorLen:
SDWORD sBranch, cbName, cbBranch;
```

```
SOLLEN cbLname, cbFname;
CHAR updsql[256];
/* Allocate the statement handles \star/retcode = SQLAllocStmt(hdbc, &hstmtSelect);
retcode = SQLAllocStmt(hdbc, &hstmtUpdate);
/* SELECT the result set and bind its columns to local storage */\frac{1}{2} NOTE: This is a select FOR UPDATE
retcode = SQLExecDirect(hstmtSelect, (SQLCHAR *) "SELECT lname, fname, branch
FROM account FOR UPDATE", SQL NTS);
retcode = SQLBindCol(hstmtSelect, 1, SQL_C_CHAR, szLname, NAME_LEN,
                    &cbLname);
retcode = SQLBindCol(hstmtSelect, 2, SQL C CHAR, szFname, NAME LEN,
                    &cbFname);
retcode = SQLBindCol(hstmtSelect, 3, SQL C LONG, &sBranch, 0,
                    &cbBranch);
\frac{1}{x} get the cursor name of the select for use in the update statement \frac{x}{x}retcode = SQLGetCursorName(hstmtSelect, cursorName, CURSOR_LEN,
                          &cursorLen);
/* Read through the result set until the cursor is positioned on the row */
\frac{1}{\sqrt{2}} for John Smith \frac{1}{\sqrt{2}}do
   retcode = SQLFetch(hstmtSelect);
while ((retcode == SQL SUCCESS || retcode == SQL SUCCESS WITH INFO) &&
```

```
(strcmp((char *)szFname, "John") != 0 && strcmp((char *)szLname,
"Smith") != 0&\& sBranch == 2100));
/* Perform a positioned update of John Smith's branch number */
/* NOTE: the cursorName in the CURRENT OF clause \star/if (retcode == SQL_SUCCESS || retcode == SQL_SUCCESS_WITH_INFO) 
    { 
         sprintf((char *)updsql, "UPDATE account SET branch = 2101 WHERE
                        CURRENT OF %s", cursorName);
      retcode = SQLExecDirect(hstmtUpdate, updsql, SQL_NTS);
\left\{\begin{array}{cc} 1 & 1 \\ 1 & 1 \end{array}\right\}
```
# **Setting the Cursor Name**

You can use SQLSetCursorName to set the cursor name of an active statement handle. You have to use SQLSetCursorName to change the cursor name before executing the SELECT statement.

# **Prototype**

SQLSetCursorName:

```
RETCODE SQLSetCursorName(
                        HSTMT hstmt,
                         UCHAR FAR *szCursor,
                         SWORD cbCursor)
```
# 5.3 Fetching Large Data

As we described before, the normal way to get column data is to use SQLBindCol to bind a local buffer for the column. During SQLFetch, the column data is automatically stored in the bound buffer. You can use the bind method to retrieve large data if you are sure that your buffer is big enough.

The alternative is to use SQLGetData to get one buffer full of data each time. If using SQLGetData, do not bind the column, otherwise SQLFetch will automatically send the column data to the bound buffer.

An application needs to pass the following information to SQLGetData so it can associate a result column with a storage location:

- *fcType* the data type to which the data is to be converted.
- *rgbValue* the address of an output buffer for the data. The application must allocate this buffer and make sure the buffer is large enough to accommodate the data retrieved for the specified data type.
- *cbValueMax* the length of the output buffer. This value is ignored if the returned data has a fixed width in *C*, such as integer data.
- *pcbValue* the address of a storage buffer which is used to return the number of bytes of available (remaining) data before the current call to *SQLGetData*.

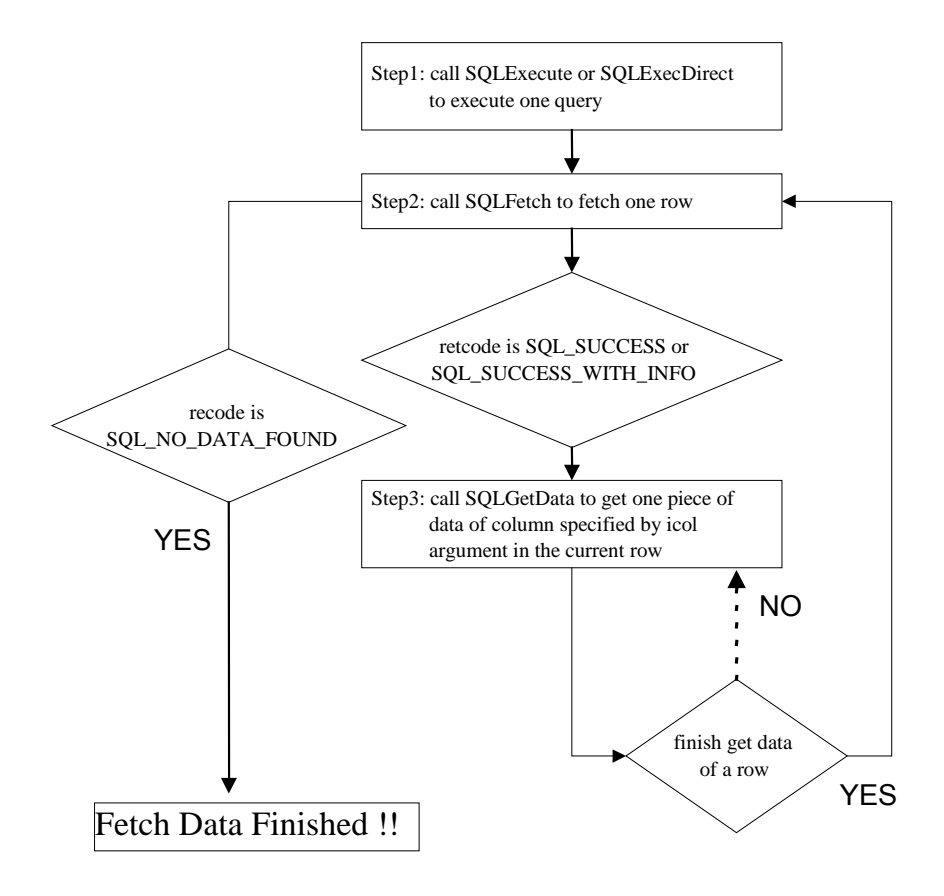

*Figure 5-3: Program flow for retrieving large data*

# **SQLGetData**

When you need to retrieve large data from a **LONG VARCHAR** or **LONG VARBINARY** column, you can use the SQLGetData function to retrieve the data segment by segment. This way you do not have to prepare a large buffer to retrieve the whole column.

# **Prototype**

RETC<sub>O</sub>

#### SQLGetData:

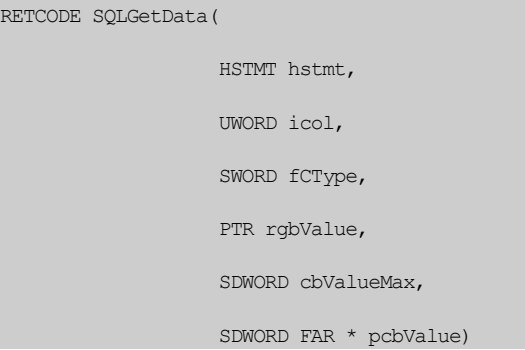

#### **To retrieve large data objects from a database**

- 1. Execute the SQL command Execute the SQL query with SQLExecDirect or SQLExecute.
- 2. Fetch the data call SQLFetch to get the next row of data. If SQLFetch returns SOL\_NO\_DATA\_FOUND, then all rows in the result set of the query have been returned. If the return code is SQL\_SUCCESS or SQL\_SUCCESS\_WITH\_INFO and there is large data you want to fetch, go to the next step.
- 3. Get the large data objects Call SQLGetData to get one piece of the data in the unbound column specified by the icol argument in the current row. Repeat this step until SQLGetData returns SQL\_NO\_DATA\_FOUND. If you want to fetch data from the next row, go back to the previous step.

In the following example, we will fetch the columns; **fname**, **photo,** and **memo** from all rows in the **account** table and display them. The **photo** and **memo** columns contain large objects. We use the bind method to get the values in the **fname** column and SQLGetData to get the values for the **photo** and **memo** columns.

As we explained before, you can either bind a column to a storage location or use SQLGetData when retrieving data. This is true for all data, and if you wish, you can use SQLGetData for regular data types such as integers. However, this is not practical because it involves extra programming effort and is not necessary.

#### **Example**

```
#define MAX_BINARY_SIZE 1024
#define MAX_CHAR_SIZE 256
#define MAX_NAME_SIZE 21
SDWORD cbFname, cbPhoto, cbMemo, DataLen;
UCHAR FnameBuf[MAX_NAME_SIZE], PhotoBuf[MAX_BINARY_SIZE],
     MemoBuf[MAX CHAR SIZE];
PTR PhotoDataFile, MemoDataFile;
SDWORD retcode, TRUE=1;
retcode = SQLExecDirect(hstmt, (UCHAR *)"SELECT fname, photo, memo
                                      FROM account", SQL NTS);
retcode = SQLBindCol(hstmt, 1, SQL_C_CHAR, FnameBuf, MAX_NAME_SIZE, 
                    &cbFname);
while (TRUE)
      { 
       retcode = SQLFetch(hstmt);
       /* After calling SQLFetch, the value of bound column fname is *//* automatically stored in user buffer FnameBuf */*
if (retcode == SQL_SUCCESS || retcode == SQL_SUCCESS_WITH_INFO) 
\{/* InitDataFile() opens user's data files for storing */
           \prime\star photo and memo column data \qquad \qquad \star\prime
```
```
 InitDataFile(PhotoDataFile);
                 InitDataFile(MemoDataFile);
                /* The size of remaining data before this SQLGetData is *//* returned in cbPhoto. This SOLGetData will retrieve *//* MAX BINARY SIZE data of column photo from the database, *//* and put it into binary buffer PhotoBuf. */ while(TRUE)
and the second control of the second property of the second second property of the second second property of the second second second second second second second second second second second second second second second seco
                         retcode = SQLGetData(hstmt, 2, SQL_C_BINARY, 
                                                       PhotoBuf, 
                        MAX_BINARY_SIZE, &cbPhoto);
                          if (retcode == SQL_SUCCESS
                                || retcode == SQL_SUCCESS_WITH_INFO) 
and the contract of the contract of the contract of the contract of the contract of the contract of the contract of the contract of the contract of the contract of the contract of the contract of the contract of the contra
                                 /* GetToFile() moves data from buffer PhotoBuf */
                                /* to user file PhotoDataFile */ GetToFile(PhotoDataFile, PhotoBuf);
                                printf("%ld more bytes remains in Photo column \n", 
                                         cbPhoto - MAX BINARY SIZE);
 } 
                         else
                                break;
and the contract of the state of the
                /* Use SOLGetData to get memo data and put in MemoDataFile */
```

```
 while (TRUE)
and the second control of the second property of the second second property of the second second property of the second second second second second second second second second second second second second second second seco
                                                  retcode = SQLGetData(hstmt, 3, SQL_C_CAHR, MemoBuf, 
                                                 MAX_CHAR_SIZE, &cbMemo);
                                                  if (retcode == SQL_SUCCESS
                                                              || retcode == SQL_SUCCESS_WITH_INFO) 
and the contract of the contract of the contract of the contract of the contract of the contract of the contract of the contract of the contract of the contract of the contract of the contract of the contract of the contra
                                                             GetToFile(MemoDataFile, MemoBuf);
denotes the control of the control of the control of the control of the control of the control of the control of the control of the control of the control of the control of the control of the control of the control of the 
                                                  else
                                                               break;
and the state of the state of the state of the state of the state of the state of the state of the state of the
                               \prime\star Display data on screen \qquad \qquad \star/ Display(FnameBuf);
                                DisplayLargeData(PhotoDataFile);
                              DisplayLargeData(MemoDataFile);
 } 
               else if (retcode == SQL_NO_DATA_FOUND)
{1 \over 2} {1 \over 2} {1 \over 2} {1 \over 2} {1 \over 2} {1 \over 2} {1 \over 2} {1 \over 2} {1 \over 2} {1 \over 2} {1 \over 2} {1 \over 2} {1 \over 2} {1 \over 2} {1 \over 2} {1 \over 2} {1 \over 2} {1 \over 2} {1 \over 2} {1 \over 2} {1 \over 2} {1 \over 2} printf("no data found \n");
                              break;
 } 
                else
```

```
\mathcal{L} = \{ \mathcal{L} \in \mathcal{L} \mid \mathcal{L} \in \mathcal{L} \} printf("error \n");
                                 break;
 } 
\left\{ \begin{array}{cc} 1 & 1 \\ 1 & 1 \end{array} \right\}
```
For most applications, all of the data in a large column is usually retrieved and stored in a temporary file before it is displayed. While this is still the case for static data that must be displayed all at once, streaming (audio, video) or page (large text) data can be displayed without the need for a temporary file. Using a double buffer scheme to retrieve and display data simultaneously, as shown in the diagram.

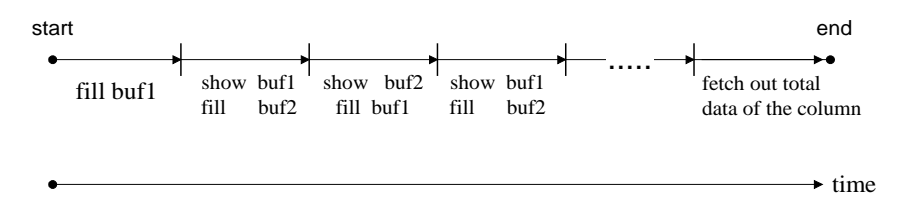

*Figure 5-4: Using double buffers to get large data*

# **Stopping SQLGetData Operations**

If an error occurs when retrieving data from a database, or if you do not want to continue retrieving data, you can stop the retrieval process by using the SQLFreeStmt function with the **SQL\_CLOSE** option. You call the SQLFreeStmt function with the **SQL\_CLOSE** option to close the cursor and discard all pending results. You can reopen this cursor to retrieve data by calling SQLExecute or SQLExecDirect with the same query again.

## **Binding Columns to Retrieve File Objects**

If you want to retrieve a large data object and have it placed in a client file, you can use the *bind file* method to do it. In this method, you set the fCType argument of

SQLBindCol to **SQL\_C\_FILE** and place the file name in the buffer. This instructs DBMaker to create a file and copy the large object data into it.

The following example uses this method to retrieve a photograph and place it in a client file by binding **SQL\_C\_FILE** in the fCType argument of SQLBindCol and preparing the filename in the buffer pPhotoFlName. After calling SQLFetch**,** the photograph is copied into the file.

**Example**

```
UCHAR pPhotoFlName[80];
SDWORD retcode;
SQLLEN cbPhoto;
etcode = SQLBindCol(hstmt, 1, SQL C FILE, pPhotoFlName, 80, &cbPhoto);
strcpy((char *)pPhotoFlName, "/disk1/usr/fo/photo");
retcode = SQLExecDirect(hstmt, (SQLCHAR *)"SELECT photograph FROM student
                                WHERE name = 'mary'', SQL NTS);
retcode = SOLFetch(hstmt); /* a new file is created and data copied */
```
## **Fetching the Filename of File Objects**

As described in chapter four, File Objects (FO) are stored as external files on the server. You can use any of the three methods listed above to retrieve FO data, but the bind client file (**SQL\_C\_FILE**) method always creates a new file on the client site. If you are only interested in the file name of the FO, you can use the built-in function **FILENAME()** to get the file name.

### **Example**

Use **SQL\_C\_CHAR** to bind the column:

```
UCHAR pPhotoFlName[80];
SDWORD retcode;
```

```
SQLLEN cbPhoto;
retcode = SQLBindCol(hstmt, 1, SQL_C_CHAR, pPhotoFlName, 80, &cbPhoto);
retcode = SQLExecDirect(hstmt, (SQLCHAR *)"SELECT FILENAME(photograph) FROM 
                                 student WHERE name = 'mary'", SQL NTS);
retcode = SQLFetch(hstmt); \frac{1}{3} /* file name of FO goes to pPhotoFlName */
```
Currently, most multimedia tools process multimedia data stored as an operating system file. If the multimedia data is stored in a **LONG VARCHAR** or **LONG VARBINARY** column, you need to fetch the data from DBMaker and redirect it to a file that is accepted by the multimedia tool. If you stored it as a file object, you only need to get the file name from DBMaker and pass the name to the tool.

# 5.4 Manipulating Result Sets

Applications can use SELECT statements to query the underlying database. In addition to the SQLFetch function from the previous sections, DBMaker also allows you to use SQLExtendedFetch to easily browse backward or forward through the result set returned by the SELECT command, and SQLSetPos to further modify the result set from SQLExtendedFetch.

### **Rowsets**

A *rowset* behaves like a window on the result set; we can use it to browse the details of the result set. The rowset is always a subset of the result set and has the same tuple order.

You can fetch a rowset using the SQLExtendedFetch function. However, before calling SQLExtendedFetch you must allocate a buffer, bind the result columns, and set the number of tuples (rowset size) that you want to fetch.

You can call SQLExtendedFetch with different options to move the rowset window backward or forward to any position within the result set. For example, if the rowset size is ten, the option SQL\_FETCH\_FIRST moves the window to the head of the result set, and reads the first ten tuples into the rowset. Applications are responsible for setting the rowset size by calling the SQLSetStmtOption function with the SQL\_ROWSET\_SIZE option. The default value for the SQL\_ROWSET\_SIZE option is **one**. Applications are also responsible for allocating enough buffer space to bind columns using SQLBindCol before calling SQLExtendedFetch.

## **Program Flow**

The program flow is similar to SQLFetch except for buffer allocation for the rowset. You can change rowset size between SQLExtendedFetch calls, but you must ensure the column output buffer and column status array is large enough for each column. SQLBindCol must be called again to rebind any newly allocated column output buffers and column status arrays. The only exception is that the **rgfRowStatus** array

argument of SQLExtendedFetch, which is used to record the status of rows in a rowset and whose size is the same as rowset size, can only be rebound by recalling SQLExtendedFetch.

## **Storage Binding**

You use the SQLBindCol function to bind the output buffer (**rgbValue**) and column status (**pcbValue**) for fetched data (rowset) from the result set. Since the number of tuples fetched can be any value up to the rowset size, you must allocate enough space for the output buffer and column status array with respect to the rowset size. Otherwise, the SQLExtendedFetch function may fail and place output tuple data in an illegal address space.

### **Prototype**

SQLBindCol:

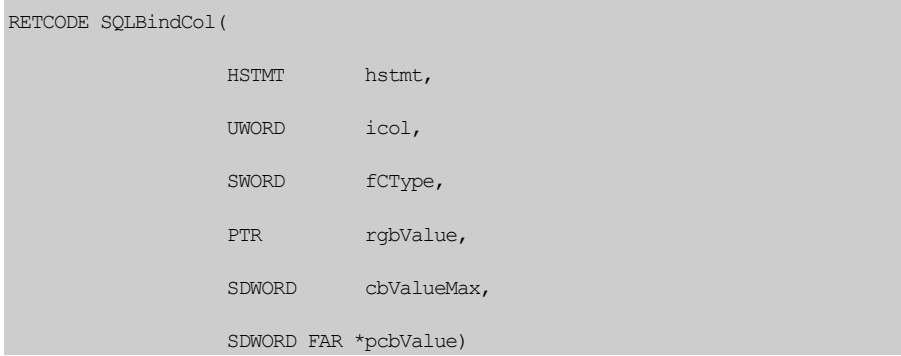

There are two ways to bind the output buffer and column status array for a rowset which might have more than one tuple: *column-wise binding* and *row-wise binding*.

### **COLUMN-WISE BINDING**

Use SQLSetStmtOption to set SQL\_BIND\_TYPE to BIND\_BY\_COLUMN to specify column-wise binding. If you are using column-wise binding, the buffers for the same column from all tuples of the rowset will be sequential. That is, you allocate enough buffer space for one column at a time. For example, the code fragment to bind columns in a table with two columns (int and char(5)) follows.

NOTE *SQLFetch is a special case of SQLExtendedFetch if column-wise binding is used.*

### **Example**

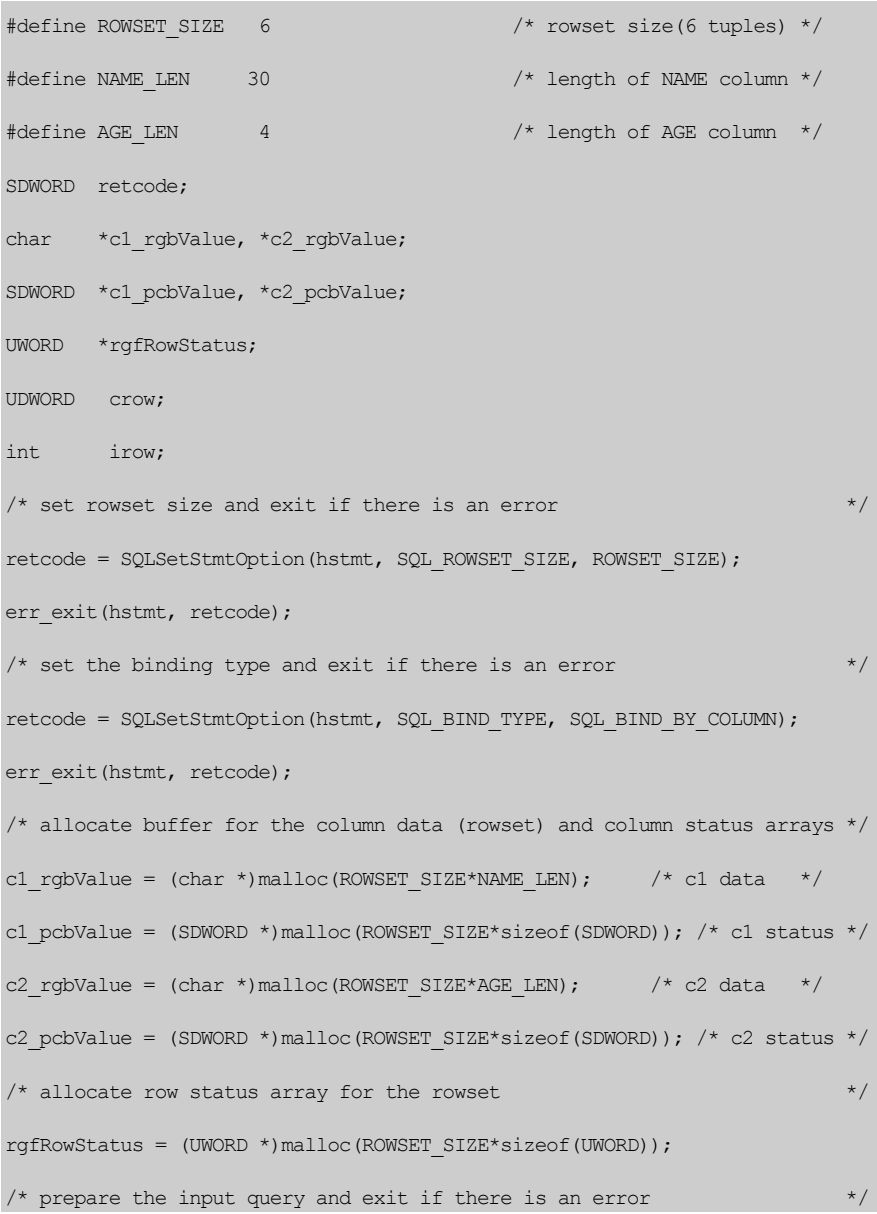

```
retcode = SQLPrepare(hstmt, (SQLCHAR *)"select NAME, AGE from employee", 
SQL_NTS);
err exit(hstmt, retcode);
/* bind the columns and exit if there is an error */retcode = SQLBindCol(hstmt, 1, SQL_C_CHAR, c1_rgbValue, NAME_LEN, 
                     c1 pcbValue);
err exit(hstmt, retcode);
retcode = SQLBindCol(hstmt, 2, SQL_C_CHAR, c2_rgbValue, AGE_LEN, 
                      c2_pcbValue);
err_exit(hstmt, retcode);
/* execute the prepared query and exit if there is an error *retcode = SQLExecute(hstmt);
err_exit(hstmt, retcode);
/* fetch 6 tuples at once until there is no more data in the result set */while(TRUE)
     { 
      retcode = SQLExtendedFetch(hstmt, SQL_FETCH_NEXT, 0, &crow, 
                                  rgfRowStatus);
      if (retcode == SQL_SUCCESS || retcode == SQL_SUCCESS_WITH_INFO)
\{ \mathcal{L}_1, \mathcal{L}_2, \ldots, \mathcal{L}_n \} printf("**** %d fetched rows in rowset ****\n", crow);
          /* print tuples in rowset */ for (irow=0; irow<ROWSET_SIZE; irow++) 
{1 \over 2} and {1 \over 2} and {1 \over 2} and {1 \over 2}
```

```
 printf("row %d of rowset - ",irow+1);
                    switch(rgfRowStatus[irow])
and the state of the state of the state of the state of the state of the state of the state of the state of the
                          case SQL ROW SUCCESS:
                          printf("(NAME: %s), ",c1 rgbValue + irow * NAME LEN);
                          printf("(AGE : %s) ", c2 rgbValue + irow * AGE LEN);
                          printf("[SUCCESS] \n");
                           break;
                          case SQL ROW NOROW:
                          printf(" [NO ROW] \n");
                           break;
                           case SQL_ROW_ERROR:
                           printf("[ROW ERROR] \n");
                           break;
and the contract of the contract of the state of the state of the state of the state of the state of the state
}}<br>}}
 } 
              else
                    break;
      } 
/* close cursor associated with hstmt and exit if there is an error * /
retcode = SQLFreeStmt(hstmt, SQL_CLOSE);
err exit(hstmt, retcode);
```
### **ROW-WISE BINDING**

If SQLSetStmtOption is used to set SQL\_BIND\_TYPE to any value other than BIND\_BY\_COLUMN, then buffers will be bound row by row. In this case, the value will be used as the length of the necessary output buffer for one tuple. The buffer value is the columns' output value and columns' status for all columns. If the columns are already known, applications often define a structure that is composed of all the columns output buffers and status buffers. For example, the code fragment for a table with 2 columns (int and char(5)) to bind columns follows.

#### **Example**

```
#define ROWSET_SIZE 6 /* rowset size(6 tuples) */
#define NAME_LEN 30 /* length of NAME column */
#define AGE_LEN 4 /* length of AGE column */
SDWORD retcode; 
char *c1_rgbValue, *c2_rgbValue, *tup_rgbValue, *tup_prn;
SDWORD *c1_pcbValue, *c2_pcbValue;
UWORD *rgfRowStatus;
UDWORD crow;
int irow, tup len;
/* set the rowset size and exit if there is an error */retcode = SQLSetStmtOption(hstmt, SQL_ROWSET_SIZE, ROWSET_SIZE);
err_exit(hstmt, retcode);
/*calculate the length of one row \frac{1}{2} /*calculate the length of one row \frac{1}{2}tup len = NAME LEN + sizeof(SDWORD) + AGE LEN + sizeof(SDWORD);
/* set the binding type to row-wise and exit if there is an error */retcode = SQLSetStmtOption(hstmt, SQL_BIND_TYPE, tup_len);
err_exit(hstmt, retcode);
```

```
/* allocate buffer for the column data(rowset) and column status arrays */tup_rgbValue = (char *)malloc(ROWSET_SIZE*tup_len);
\frac{1}{x} allocate row status array for rowset \frac{x}{x}rgfRowStatus = (UWORD *)malloc(ROWSET_SIZE*sizeof(UWORD));
/* prepare the input query and exit if there is an error */
retcode = SQLPrepare(hstmt, (SQLCHAR *)"select NAME, AGE from employee", 
SQL_NTS);
err_exit(hstmt, retcode);
/* bind the columns and exit if there is an error */c1_rgbValue = tup_rgbValue;
c1 pcbValue = (SDWORD *)(c1 rgbValue + NAME LEN);
c2 rgbValue = c1 rgbValue + NAME LEN + sizeof(SDWORD);
c2 pcbValue = (SDWORD *)(c2 rgbValue + AGE LEN);
retcode = SQLBindCol(hstmt, 1, SQL_C_CHAR, c1_rgbValue, NAME_LEN, 
                    c1 pcbValue);
err exit(hstmt, retcode);
retcode = SQLBindCol(hstmt, 2, SQL_C_CHAR, c2_rgbValue, AGE_LEN, 
                     c2_pcbValue);
err exit(hstmt, retcode);
\frac{1}{x} execute the prepared query and exit if there is an error \frac{x}{x}retcode = SOLExecute(hstmt);err_exit(hstmt, retcode);
/* fetch 6 tuples at once until there is no more data in the result set */while(TRUE)
```

```
\left\{ \begin{array}{c} 1 \\ 1 \end{array} \right\} retcode = SQLExtendedFetch(hstmt, SQL_FETCH_NEXT, 0, &crow, 
                                               rgfRowStatus);
        if (retcode == SQL_SUCCESS || retcode == SQL_SUCCESS_WITH_INFO)
\{x_1, x_2, \ldots, x_n\}tup prn = tup rgbValue; printf("**** %d fetched rows in rowset ****\n", crow);
              \hspace{0.1mm}/^* print tuples in rowset \hspace{0.1mm}^* / for (irow=0; irow<ROWSET_SIZE; irow++)
{1 \over 2} and {1 \over 2} and {1 \over 2} and {1 \over 2} printf("row %d of rowset - ",irow+1);
                      switch(rgfRowStatus[irow])
f and the second control of the second property of the second property of the second property of the second property of the second property of the second property of the second property of the second property of the seco
                             case SQL ROW SUCCESS:
                             printf("(NAME: %s), ", tup prn);
                             printf("(AGE : %s) ", tup_prn + NAME_LEN +
sizeof(SDWORD)); 
                             printf("[SUCCESS] \n");
                              break;
                              case SQL_ROW_NOROW:
                             printf(" [NO ROW] \n");
                              break;
                              case SQL_ROW_ERROR:
                             printf("[ROW ERROR] \n");
```

```
 break;
and the contract of the contract of the state of the state of the state of the state of the state of the state
                          /* print next tuple */
                         tup pm = \text{tup prn} + \text{tup len};}}<br>}}<br>}
}<sub>{\\pinet}</sub>}
                 else
                          break;
\left\{\begin{array}{cc} 1 & 1 \\ 1 & 1 \end{array}\right\}\frac{1}{x} close cursor associated with hstmt and exit if there is an error \frac{x}{x}retcode = SQLFreeStmt(hstmt, SQL_CLOSE);
err_exit(hstmt, retcode);
```
# **Positioning the Cursor**

SQLExtendedFetch positions the cursor on the first row of a rowset if a cursor exists. SQLExtendedFetch might be used by:

- Positioned *UPDATE* and *DELETE* statements from another statement handle. You can call SQL*ExtendedFetch* to position the cursor on a row and use a positioned *DELETE* statement to delete that row from the result set of the target table. For example, *DELETE* … *WHERE CURRENT OF* …
- *SQLGetData*. You can call SQL*GetData* to get data for those columns that are not bound. The rowset size should be set to one before calling *SQLGetData*.
- *SQLSetPos* with the *SQL\_DELETE, SQL\_REFRESH, SQL\_UPDATE* options.

Prior to the first time you call SQLExtendedFetch, the cursor is positioned before the start of the result set, which should be seen as undefined. Using different options might position the cursor before the start of result set or after the end of result set, instead of on an existing row.

# **Arguments of SQLExtendedFetch**

### **Prototype**

SQLExtendedFetch:

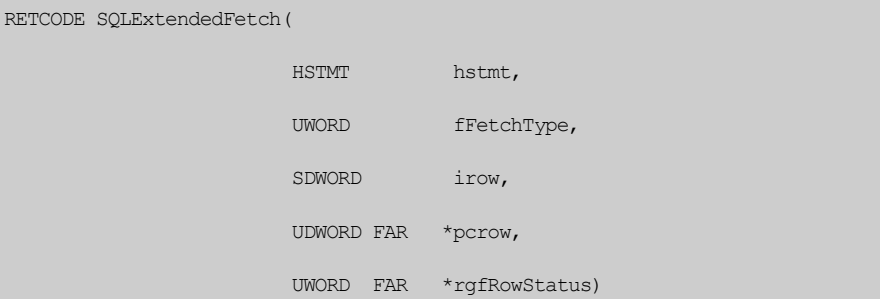

The possible return values from **SQLExtendedFetch** are:

- SQL\_SUCCESS
- SQL\_SUCCESS\_WITH\_INFO
- SQL\_NO\_DATA\_FOUND
- SQL\_ERROR
- SQL\_INVALID\_HANDLE

The following table shows the rowset and return code returned when the ODBC application requests different rowsets. ODBC applications should check the return code from SQLExtendedFetch and the row status for each row of the rowset before it uses the contents of the rowset buffers.

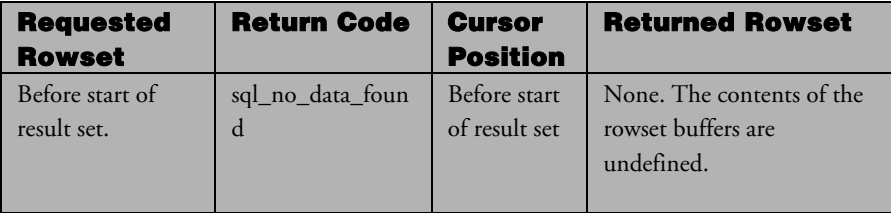

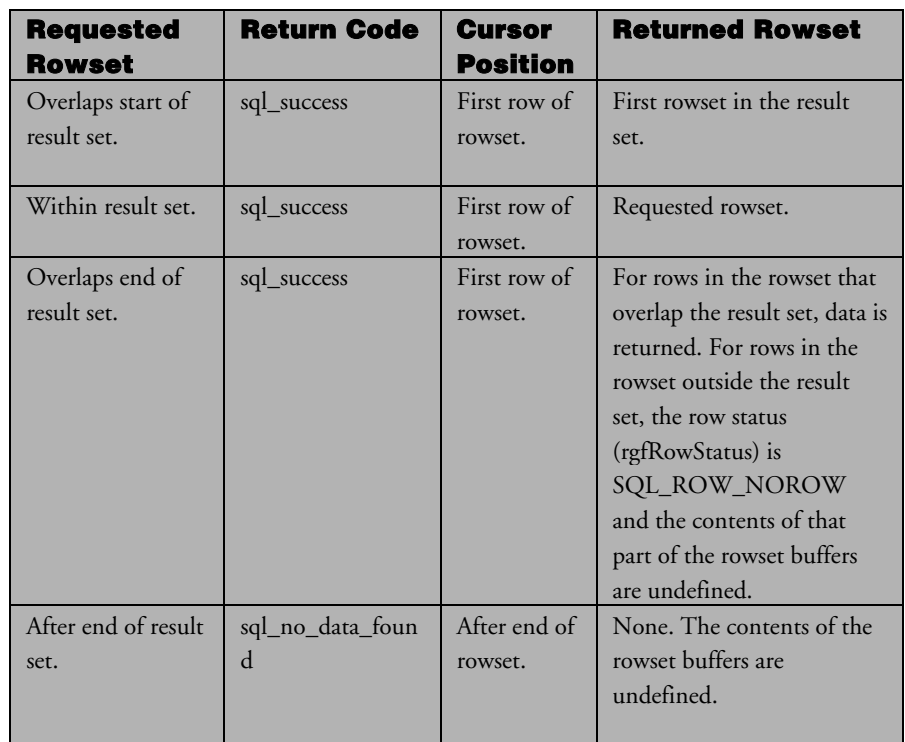

The overlapping cases (second and fourth) are not symmetrical. For example, suppose a result set has 100 rows and the rowset size is 5. The following table shows the rowset and return code returned by SQLExtendedFetch for different values of **irow** when the fetch type is SQL\_FETCH\_RELATIVE (see below for the definition of this option).

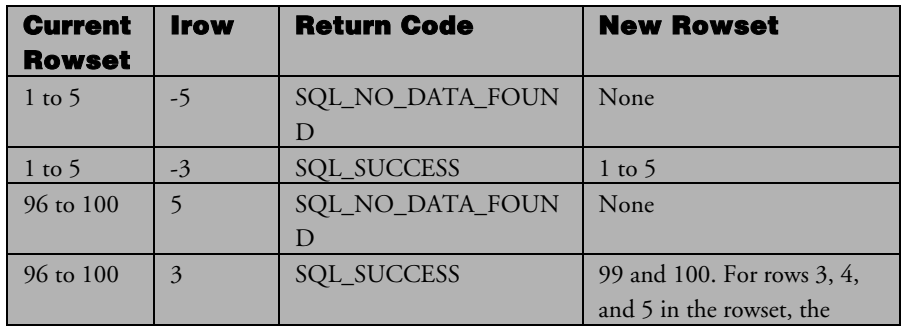

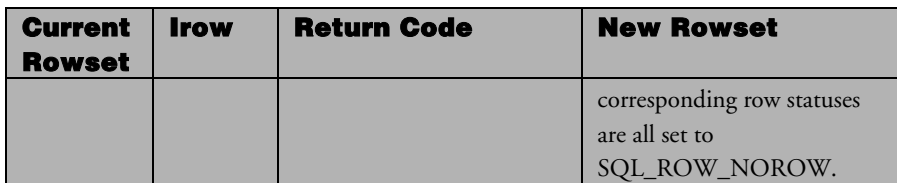

## **fFetchType Argument**

The **fFetchType Argument** is used to indicate the type that decides the position of the window (on the result set) for the rowset.

The valid values for **fFetchType** are:

- SQL\_FETCH\_FIRST
- SQL\_FETCH\_LAST
- SQL\_FETCH\_NEXT
- SOL FETCH PRIOR
- SQL\_FETCH\_ABSOLUTE
- SQL\_FETCH\_RELATIVE
- SQL\_FETCH\_BOOKMARK

The **irow** argument is applied when the values SQL\_FETCH\_ABSOLUTE or SQL\_FETCH\_RELATIVE are used for the **fFetchType** argument. The rowset returned for SQL\_FETCH\_FIRST, SQL\_FETCH\_LAST, and SQL\_FETCH\_ABSOLUTE is not dependant on the value of fFetchType from the immediately previous SQLExtendedFetch call since it is not fetched relative to the current rowset.

The other values for **fFetchType** argument fetch a rowset according to the previous rowset:

- *SOL\_FETCH\_FIRST*: fetches the first rowset in the result set.
- *SQL\_FETCH\_LAST*: fetches the last complete rowset in the result set.
- *SQL\_FETCH\_ABSOLUTE*: fetches the rowset starting at row **irow** of the result set.

If **irow** > 0, fetch the rowset starting at row **irow**.

If **irow** < 0, fetch the rowset starting at row **irow**+result set size+1.

E.g. if **irow** = -1 then the starting row of the returned rowset is the last row of the result set. If **irow** is less than 0, you can count back from the end of the result set to find the first row of the returned rowset.

If **irow** = 0, return SQL\_NO\_DATA\_FOUND and position the cursor before the start of result set. (To reset)

- *SQL\_FETCH\_NEXT*: fetches the next rowset. If the cursor is currently positioned before the start of the result set (e.g. the initial condition), then this is equivalent to *SQL\_FETCH\_FIRST*.
- *SOL\_FETCH\_PRIOR*: fetches the previous rowset. If the cursor is currently positioned after the end of the result set, this is equivalent to SQL\_FETCH\_LAST.
- *SQL\_FETCH\_RELATIVE*: fetches the rowset starting at **irow** row from the start of the current rowset. If the cursor is positioned before the start of the result set:

**irow** > 0: fetch the rowset starting at row **irow**. This is equivalent to the

SQL\_FETCH\_ABSOLUTE value.

**irow** < 0: return SQL\_NO\_DATA\_FOUND without changing the cursor.

If the cursor is positioned after the end of the result set:

**irow** < 0: fetch the rowset starting at row **irow**+result set size+1. This is

equivalent to SQL\_FETCH\_ABSOLUTE value.

**irow** > 0: return SQL\_NO\_DATA\_FOUND without changing the cursor.

**irow** = 0: refresh (refetch) the current rowset.

 *SQL\_FETCH\_BOOKMARK*: fetches the rowset starting at the bookmark specified by the SQL\_ATTR\_FETCH\_BOOKMARK\_PTR statement attribute.

### **irow Argument**

The **irow** argument specifies the number of the row to fetch. You only need to use **irow** if the **fFetchType** argument is set to either SQL\_FETCH\_ABSOLUTE or SQL FETCH RELATIVE. Otherwise, you can ignore this value.

### **pcrow Argument**

The **pcrow** argument specifies the number of rows (in the rowset buffer) actually fetched from a **SQLExtendedFetch** call. The range of valid values for **pcrow** is from 0 to the rowset size.

### **rgfRowStatus Argument**

The **rgfRowStatus** argument is an array of status values for all rows in the rowset. This array is allocated by an ODBC application.

The possible status values set by SQLExtendedFetch are:

- *SOL\_ROW\_NOROW:* data in this row is undefined.
- *SQL\_ROW\_SUCCESS:* data in this row was successfully fetched using SQLExtendedFetch.
- *SQL\_ROW\_ERROR:* an error was found when fetching this row using SQL*ExtendedFetch*.

For example, if the rowset size is ten and only nine rows are fetched by SQLExtendedFetch (e.g., with **fFetchType** set to SQL\_FETCH\_ABSOLUTE and **irow** set to -9), then the status value for the last row will be SQL\_ROW\_NOROW, while the status values for the other rows will be SOL\_ROW\_SUCCESS.

The SQLSetPos, which is used to manipulate the rows in a rowset fetched by SQLExtendedFetch, can only set the following values:

- *SQL\_ROW\_UPDATED:* the row is updated.
- *SQL\_ROW\_DELETED:* the row is deleted.
- SQL\_ROW\_ADDED: the row is added.

## **Returning Values and Processing Errors**

SQLExtendedFetch fetches more than one row at a time. Each row fetched successfully or with a warning is given the value SQL\_ROW\_SUCCESS as the row status value. If an error is encountered, the row being fetched will be given the value SQL\_ROW\_ERROR and the fetch will stop. Subsequent rows in the rowset will be marked SQL\_ROW\_NOROW. The following 4 examples are possible, using a rowset size of 5.

### **Example 1**

All rows for rowset are fetched:

```
 +------+-----------------+ 
row1 | data | SQL_ROW_SUCCESS |
      +------+-----------------+ 
row2 | data | SQL_ROW_SUCCESS |
      +------+-----------------+ 
row3 | data | SQL_ROW_SUCCESS |
      +------+-----------------+ 
row4 | data | SQL_ROW_SUCCESS |
      +------+-----------------+ 
row5 | data | SQL_ROW_SUCCESS |
      +------+-----------------+
```
### **Example 2**

All rows for rowset are fetched near the end of result set:

```
 +------+-----------------+ 
row1 | data | SQL_ROW_SUCCESS |
      +------+-----------------+
```

```
row2 | data | SQL_ROW_SUCCESS |
    +------+-----------------+ 
row3 | xxxx | SQL_ROW_NOROW |
    +------+-----------------+ 
row4 | xxxx | SQL_ROW_NOROW |
     +------+-----------------+ 
row5 | xxxx | SQL_ROW_NOROW |
```
### **Example 3**

Error found in fetching 2nd row:

 +------+-----------------+ row1 | data | SQL\_ROW\_SUCCESS | +------+-----------------+ row2 | xxxx | SQL\_ROW\_ERROR | +------+-----------------+ row3 | xxxx | SQL\_ROW\_NOROW | +------+-----------------+ row4 | xxxx | SQL\_ROW\_NOROW | +------+-----------------+ row5 | xxxx | SQL\_ROW\_NOROW | +------+-----------------+

### **Example 4**

No row fetched at all:

```
 +------+-----------------+ 
row1 | xxxx | SQL_ROW_NOROW |
      +------+-----------------+ 
row2 | xxxx | SQL_ROW_NOROW |
      +------+-----------------+ 
row3 | xxxx | SQL_ROW_NOROW |
      +------+-----------------+ 
row4 | xxxx | SQL_ROW_NOROW |
      +------+-----------------+ 
row5 | xxxx | SQL_ROW_NOROW |
        +------+-----------------+
```
The return value of SQLExtendedFetch depends on the values of all the rows in the rowset. You should check the column status array for the status of the columns in each row.

The following return values are possible for SQLExtendedFetch:

- *SQL\_SUCCESS* if no errors or warnings were found and there was at least one row fetched.
- *SQL\_NO\_DATA\_FOUND-* if there were no rows to fetch.
- *SQL\_SUCCESS\_WITH\_INFO* if there were any warnings found but no errors were found. If **SQLError** is called for warning information, the details of the last warning will be returned.
- *SQL\_ERROR* if an error was found. All subsequent **SQLExtendedFetch** calls will return the same error, and the ODBC application cannot access that result set

any more. (E.g., a lock time-out is seen as an error even if the lock is later released. SQL*Execute* is needed to regenerate the result set.)

## **Table Modification Using SQLSetPos**

If the result set is generated from a single table, and each row of the result set can be uniquely mapped to one row of the target table. Then each row of the rowset*,* which is a subset of result set, is associated with one physical row of the target table through an OID (object ID).

#### **Example 1**

Rowsets from the following query statements are all updateable:

```
create table t1 (c1 int, c2 int, c3 char(5))
select * from t1;
select * from t1 where c1 > 10;
select c1 from t1 where c2 < 20;
select c2, c1 from t1;
```
### **Example 2**

Rowsets from the followings query statement are not updateable:

```
create table t1 (c1 int, c2 int, c3 char(5))
select * from t1, t2 ;
select c1+c2 from t1 ;
select c1*2 from t1 ;
```
The SQLSetPos now only supports modification of simple scans on a single table. Only expressions like **c1** can be modified. Expressions like **c1\*2**, **c1+1**, and **c1+c2** are not modifiable.

If needed, the column default values are applied for those columns not in the projection, e.g. row insertion through SQLSetPos. Bound columns are a subset of the projection, which is inversely a subset of the table schema in a simple scan on a single table. You can only use SQLPutData to manipulate unbound columns.

### **Arguments of SQLSetPos**

**Prototype** 

SQLSetPos:

```
RETCODE SOLSetPos(
               HSTMT hstmt,
               UWORD irow, 
               UWORD fOption,
 UWORD fLock)
```
The possible returned values from SQLSetPos are:

- SQL\_SUCCESS
- SQL\_SUCCESS\_WITH\_INFO
- SQL\_NEED\_DATA
- SQL\_ERROR
- SQL\_INVALID\_HANDLE

Since SQLSetPos manipulates the rowset, you must call it after calling SQLExtendedFetch. The rowset to be operated on is from the previous SQLExtendedFetch. Note that the **rgfRowStatus** argument (the row status array) is set by SQLSetPos (according to different options), which is implicitly passed from the corresponding SQLExtendedFetch. Again, ODBC applications should check the SQLSetPos return value and row status array before SQLSetPos accesses the row data. If the result set is not modifiable, SQLSetPos will just return an error.

The possible values for row status set by SQLSetPos with different options are:

- SQL\_ROW\_SUCCESS
- SQL\_ROW\_ERROR
- SQL\_ROW\_NOROW
- **\*** SQL ROW UPDATED
- SQL\_ROW\_DELETED
- SQL\_ROW\_ADDED

### **irow Argument**

**irow** is the number of the row in the rowset that the operation specified with **fOption** will be performed on. If the value for **irow** is 0, the operation will be applied to all rows of the rowset.

### **fOption Argument**

The operation to apply on the rowset obtained from SQLExtendedFetch. Valid values are:

- SQL\_POSITION
- SQL\_REFRESH
- SQL\_UPDATE
- SQL\_DELETE
- SQL\_ADD

SQL\_POSITION positions the cursor on the rows of the rowset for those operations needing a cursor. This option does not change the row status array at all.

If **irow** = 0: position the cursor on the whole rowset.

If **irow** = n: position the cursor on row "n" (n =1 or  $\le$  = rowset size).

If this option is used to position the cursor on more than one row, then the positioned statement is only performed on the first row of the selected rows.

#### **Example**

```
/* hstmtS is for SQLExtendedFetch, SQLSetPos and SQLSetCursorName */
/* hstmtU is for positioned statement */ 
/* use hstmtS to query */
```

```
#define ROWSET_SIZE 6 /* rowset size(6 tuples) */
#define NAM(_LEN 30 /* length of NAME column */
#define BDAY_LEN 30 /* length of BIRTHDAY column */
char szName[ROWSET SIZE][NAME_LEN], szBirthday[ROWSET SIZE][BDAY_LEN];
SDWORD cbName, cbBirthday;
char szReply[10]; 
SQLULEN irow, crow;
rc=SQLSetStmtOption(hstmtS, SQL_ROWSET_SIZE, ROWS);
rc=SQLSetCursorName(hstmtS, (UCHAR *)"C1", SQL_NTS);
rc=SQLExecDirect(hstmtS, (UCHAR *)"SELECT NAME, BIRTHDAY FROM EMPLOYEE 
                                 FOR UPDATE OF BIRTHDAY", SQL NTS);
rc=SQLBindCol(hstmtS, 1, SQL_C_CHAR, szName, NAME_LEN, &cbName);
rc=SQLBindCol(hstmtS, 2, SQL_C_CHAR, szBirthday, BDAY_LEN, &cbBirthday);
/* use hstmtS (through SQLExtendedFetch) to browse all rows */ 
while (1) {
rc=SQLExtendedFetch(hstmtS, SQL_FETCH_NEXT, 0, &crow, 
                   rgfRowStatus);
   if (rc = = SQL ERROR || rc = = SQLNO DATA FOUND)
        break;
   for (irow = 0; irow < crow; irow++) {
        if (rgfRowStatus[irow] != SQL_ROW_DELETED)
              printf("%d %10s : %30s\n", irow+1, szName[irow], 
szBirthday[irow]);
```

```
 }/*for*/ 
   \frac{1}{x} read user input for line number and data to update \frac{x}{x}/* use hstmtS to position cursor for hstmtU * /* use hstmtU to execute positioned update statement */
    while (TRUE) {
     printf("\nRow number to update? (0 to quit)");
      gets((char *)szReply);
     irow = atoi((char *)szReply);if (irow > 0 && irow \le crow) {
         printf("\nNew birthday? ");
          gets((char *)szBirthday[irow-1]);
          rc=SQLSetPos(hstmtS, irow, SQL_POSITION, SQL_LOCK_NO_CHANGE);
          rc=SQLPrepare(hstmtU,
                (UCHAR *)"UPDATE EMPLOYEE SET BIRTHDAY=? WHERE CURRENT OF C1", 
SQL_NTS);
           rc=SQLBindParameter(hstmtU, 1, SQL_PARAM_INPUT,
                              SQL C CHAR, SQL CHAR, BDAY LEN, 0,
                              szBirthday[irow-1], 0, NULL);
          rc=SQLExecute(hstmtU);
           rc=SQLFreeStmt(hstmtU,SQL_CLOSE);
      \} else if (irow == 0) {
           break;
\vert \vert }/*wh*/
```
#### }/\*wh\*/

SQL\_REFRESH refreshes the row data of the rowset. This will refetch the same window into the rowset buffer. The row status of the newly fetched row is set to SQL\_ROW\_SUCCESS and the rows not in the result set are set to SQL\_ROW\_NOROW.

If **irow** = 0, position the cursor on the whole rowset and refresh.

If **irow** = n, DBMaker does not support other values for **irow**withSQL\_REFRESH.

The row status for refreshed rows will be set to SQL\_ROW\_SUCCESS if this option is successful. The window (rowset) might be moved forward or backward in the result set if the refreshed rowset is full of "holes" created by the SQL\_DELETE option.

SQL\_UPDATE updates row data. The corresponding rows in the target table are updated with row data from the rowset buffer. The row status of the successfully updated rows is set to SQL\_ROW\_UPDATED. You cannot update a row that is marked SQL\_ROW\_DELETED.

If **irow** = 0, the cursor is positioned on the whole rowset and it is updated.

If **irow** = n, the cursor is positioned on row "n" and it is updated.

SQL DELETE deletes the corresponding rows in the target table mapped by the rowset. You cannot delete a row that is marked SQL\_ROW\_DELETED. If rows are deleted (set as SQL\_ROW\_DELETED), you cannot perform the following operations on them: positioned UPDATE/DELETE statements, calls to SQLGetData, or calls to SQLSetPos with any options other than SQL\_POSITION (you can only call SQLSetPos with SQL\_SET\_POSITION on rows set to SOL\_ROW\_DELETED).

If **irow** = 0, the cursor is positioned on the whole rowset and it is deleted.

If **irow** = n, the cursor is positioned on row "n" and it is deleted.

SOL ADD adds row data. The row status of the added rows is set to SQL\_ROW\_ADDED. If this option is applied, the rowset is just used as a user input buffer for data to be inserted. No corresponding rows in the target table are mapped

by rows in the rowset. This is the only option that allows **irow** to be greater than the rowset size. This option does not change the cursor position (no cursor positioning is done). When inserting columns not bound to the rowset buffer, default values (if available) are used or NULL values (if default values are not available) are used.

If **irow** = 0, add all rows of the rowset.

- If **irow** = 1 ~ rowset size: add row **irow**.
- If **irow** > *rowset* size: row **irow** is still found from the start of rowset buffer with an appropriate offset. For example, if **irow** = rowset size + 1, or **irow** = rowset size + 2, add row **irow**.

An ODBC application allocates more buffer space than the rowset buffer space, specified by SQL\_ROWSET\_SIZE. This simplifies ODBC application programming. If no extra buffer is allocated and **irow** is greater than the rowset size, then an application program error may result from trying to access illegal memory addresses.

### **fLock Argument**

To lock or unlock the corresponding operated rows in target table.

The valid value for fLock is:

*SQL\_LOCK\_NO\_CHANGE:* do not change the row's lock mode.

## **Column Indicators**

When an ODBC application wants to insert a NULL value into a column, the only interface is the column indicator (status). There is no host variable (like the host variables from INSERT INTO t1 VALUES (?,?)) that we can retrieve information from or specify that allows insertion of NULL values into columns. With SQLExtendedFetch and SQLSetPos, the column indicators from SQLBindCol are the only interface for specifying information for both fetching and modification.

For example, if an ODBC application wants to update a column with NULL values (or insert a NULL value to that column), then the corresponding column indicator should be set to SQL\_NULL\_DATA before calling SQLSetPos with the

SOL\_UPDATE or SOL\_INSERT options. The same method is used if the default value is to be applied, but the column indicator should be set to SQL\_DEFAULT\_PARAM.

## **SQLPutData**

SQLGetData, if used with SQLExtendedFetch, is the only way to fetch unbound columns (which are mostly BLOB/file object columns). Similarly, you call SQLSetPos with SQLPutData to modify those unbound columns (which are mostly BLOB/file object columns). There is no column indicator to use and you can only use the argument **cbValue** of SQLPutData. The rowset size must be 1 before executing SQLGetData or SQLPutData.

For non-projection columns, default values are applied by SQLSetPos with SQL\_ADD options.

### **Example 1**

Create table:

create table t1 (c1 int, c2 int, c3 char(5) default 'col3')

### **Example 2**

A Select query:

select c1, c2 from t1

### **Example 3**

Modify table t1using the following calls:

```
/* bind columns c1, c2, execute and fetch */SQLBindCol(hstmt, 1, SQL C CHAR, c1 rgbValue, c1 len ,c1 pcbValue);
SQLBindCol(hstmt, 2, SQL C CHAR, c2 rgbValue, c2 len ,c2 pcbValue);
SQLExecute(hstmt);
SQLExtendedFetch(hstmt, SQL_FETCH_FIRST, 0, &crow, rgfRowStatus);
```

```
/* specify c1, c2 values in first row of rowset *//* first row of rowset is used as input buffer */SQLSetPos(hstmt, 1, SQL_ADD, SQL_LOCK_NO_CHANGE); /* default for c3 */
/* specify cl, c2 values in first row of rowset *//* first row of rowset is used as input buffer *//* update the row (in table t1) corresponding to *//* first row in rowset */
SQLSetPos(hstmt, 1, SQL_UPDATE, SQL_LOCK_NO_CHANGE);/* c3 is not changed */
```
Column **c3** is not in the projection and only column **c1** and **c2** can be found in the rowset. In other words, to insert one extra tuple, SQLSetPos gets values from the rowset for columns **c1** and **c2** and uses the default value 'col3' for column **c3**. To update the corresponding row in **t1** for the first row in the *rowset*, be certain column **c3** has not been changed since **c3** is not in the projection.

For bound columns, SQLSetPos gets all the input data it needs (for the SQL\_ADD and SQL\_UPDATE options) from the rowset (the bound buffer).

For each unbound column, if it is neither a BLOB (LONG VARCHAR or LONG VARBINARY) nor a file object type, then the default value is still applied if needed for SQLSetPos. You cannot use SQLPutData to put data for this type of column since the default value is used when SQLSetPos is executed.

For unbound BLOB/file object columns, we must use SQLPutData to modify them. Before SQLPutData and after SQLSetPos, we still need to execute SQLParamData to find all the unbound BLOB/file object columns.

BLOB(LONG VARCHAR and LONG VARBINARY) columns:

- To input *NULL* values; call SQL*PutData* with argument **cbValue** set to *SQL\_NULL\_DATA.*
- To input default values, call SQL*PutData* with argument **cbValue** set to *SQL\_DEFAULT\_PARAM.*

 To input data; call SQL*PutData* with input data in argument **rgbValue** and *SQL\_NTS* or the length of **rgbValue** in argument **cbValue**. To input data the *SQL\_C\_TYPE* for the *LONG VARCHAR* and *LONG VARBINARY* data types are *SQL\_C\_LONGVARCHAR* and *SQL\_C\_LONGVARBINARY*.

File object columns:

- To input *NULL* values, call SQL*PutData* with argument **cbValue** *set* to *SQL\_NULL\_DATA.*
- To input default values, call SQL*PutData* with argument **cbValue** set to *SQL\_DEFAULT\_PARAM*.

### **Example 4**

Execute SQLSetPos, make the call, and execute SQLPutData to input data:

SQLSetStmtOption(hstmt, SQL SPOS FO, SQL SPOS FO DATA|col);

This specifies the proceeding SQLPutData call to insert data from argument rgbValue into column **col**, which is a file object column in the projection. The **col** is the index of the object column in the target file of the projection. The option SQL\_SPOS\_FO\_DATA will force the system to use SQL\_C\_CHAR or SQL\_LONGVARCHAR to bind the input data. A system file will be automatically created for this type of data input.

### **Example 5**

Execute SQLSetPos, make the call, and execute SQLPutData to input user files:

SQLSetStmtOption(hstmt, SQL\_SPOS\_FO, SQL\_SPOS\_FO\_SFILE|col)

This specifies the proceeding SQLPutData call to insert a user file with a filename specified in argument **rgbValue** into column **col**, which is a file object column in the projection. The option SQL\_SPOS\_FO\_SFILE will force the system to use SQL C CHAR or SQL FILE to bind the input data.

### **Example 6**

Execute SQLSetPos, make the call, and execute SQLPutData to input system files:

SQLSetStmtOption(hstmt, SQL\_SPOS\_FO, SQL\_SPOS\_FO\_CFILE|col)

This specifies the proceeding **SQLPutData** call to insert a system file with a filename specified in argument **rgbValue** into column **col**, which is a file object column in the projection. The option **SQL\_SPOS\_FO\_CFILE** will force the system to use **SQL\_C\_FILE** or **SQL\_LONGVARCHAR** to bind the input data.

The following shows how to use **SQLSetPos** and **SQLPutData** to input BLOB and file object data:

#### **Example 7**

Create table schema:

create table t1 (c1 int, c2 long varchar, c3 file, c4 int default 10)

#### **Example 8**

A Select query:

select c2, c3, c4 from t1

### **Example 9**

Using code:

```
\frac{1}{x} do not bind any column \frac{1}{x}SQLSetStmtOption(hstmt, SQL_ROWSET_SIZE, 1);
: 1999 - Paul
\frac{1}{2} execute and fetch \frac{1}{2} execute \frac{1}{2} execute \frac{1}{2} execute \frac{1}{2} execute \frac{1}{2} execute \frac{1}{2} execute \frac{1}{2} execute \frac{1}{2} execute \frac{1}{2} execute \frac{1}{2} execute \frac{1}{2} exe
SQLExecute(hstmt);
SQLExtendedFetch(hstmt, SQL_FETCH_FIRST, 0, &crow, rgfRowStatus);
\sqrt{*} call SQLSetPos to insert one tuple \overline{*}//* SQLSetPos returns SQL_NEED_DATA */
SQLSetPos(hstmt, 1, SQL_ADD, SQL_LOCK_NO_CHANGE); /* default(10) for c4 */
/* input null for c2(long \text{varchar}) */
SQLParamData(hstmt, (void *) &paranum);
```

```
SQLPutData(hstmt, buf, SQL_NULL_DATA);
\frac{1}{2} input user file for c3(file) \frac{1}{2} in the set of the set of the set of the set of the set of the set of the set of the set of the set of the set of the set of the set of the set of the set of the set of the 
SQLParamData(hstmt, (void *) &paranum);
/* specify user file input and place file name in sbuf * /
SQLSetStmtOption(hstmt, SQL_SPOS_FO, SQL_SPOS_FO_SFILE|2); /* 2 for c3 */
: 1999 - Paul Bar
\frac{1}{2} input user file for c3(file) \frac{1}{2} in the set of the set of the set of the set of the set of the set of the set of the set of the set of the set of the set of the set of the set of the set of the set of the 
SQLPutData(hstmt, sbuf, strlen(sbuf));
```
# **Using SQLSetPos**

SQLSetPos modifies more than one row at a time, so the rules for the return value are similar to SQLExtendedFetch. Each successful (or with warning) operation on a row is marked according to the option used. The row will be marked SQL\_ROW\_ERROR if an error is found and operation is not stopped unless it is a critical error such as an aborted transaction.

The rules are:

- Return *SQL\_SUCCESS* if no errors or warnings are found.
- Return *SQL\_NO\_DATA\_FOUND* if there are no rows to fetch (for the *SQL\_REFRESH* option only).
- Return *SQL\_SUCCESS\_WITH\_INFO* if there are any warnings or errors found during the operation. We can call *SQLError* to get complete error information. If there are only warnings and no errors, then only the last warning is recorded.
- ◆ Return *SQL\_ERROR* if a critical error is found in operation.

Note that the partial result of SQLSetPos done before the tuple where the error is found is not undone. That is, this function is not an atomic operation. Each call to SQLSetPos (except with the options SQL\_REFRESH and SQL\_POSITION) will commit work after it is successfully executed if autocommit mode is on.
## **LIMITATIONS OF SQLSETPOS**

Result sets from a query with a subquery are not modifiable; you cannot call SQLSetPos for that type of result set.

## <span id="page-146-0"></span>6 Error Handling

After reading the previous chapters, you should be able to construct an ODBC program. However, what do you do when problems occur while calling ODBC functions? In this chapter, you will learn how to get error information when an error occurs. This chapter also introduces some ODBC catalog functions that allow you to get information from the system catalog (system tables). Some other ODBC functions are also covered here, including functions that are used to get system information about the data source, such as supported data types, supported built-in functions, and supported ODBC functions.

In this chapter you will learn how to:

- Get detailed error information when a call to an *ODBC* function fails by using the *SQLError* function.
- Retrieve catalog information such as table schemas and statistics information by using catalog functions such as *SQLTables*, *SQLColumns*, *SQLStatistics,* and *SQLSpecialColumns*.
- Obtain system information about the data source by using the *SQLGetTypeInfo*, *SQLGetInfo***,** and *SQLGetFunctions* functions.
- NOTE *Error information is collected differently using DBMaker (ODBC 3.0) from what is described in this chapter.*

## 6.1 Retrieving Error Information

When an application executes an ODBC function and an error code is returned, it needs detailed error information to determine what caused the error. This section explains how to use the SQLError function to retrieve error information.

## **Common Error Codes Defined in ODBC**

After calling an ODBC function, you may get one of the following return codes:

- **SQL\_SUCCESS** the ODBC function executed successfully.
- **SOL\_SUCCESS\_WITH\_INFO** the ODBC function was executed successfully, but some warning information is being returned.
- **SQL\_NO\_DATA\_FOUND** no more data can be fetched.
- **SOL ERROR** an error has occurred and the function failed.
- **SQL\_INVALID\_HANDLE** an invalid handle was detected and the function failed.
- *SOL NEED DATA* the driver indicates the application must send parameter data values.

If an application calls any ODBC function (except SQLError itself) and the return code is **SQL\_ERROR** or **SQL\_SUCCESS\_WITH\_INFO**, it can call SQLError to get additional error information.

## **How to Use SQLError**

SQLError is used to get error information in the input handle, including the error message, error state, and the driver's native error code. The driver's native error code is the error code defined by each driver. This may be different for different drivers. (For native DBMaker error codes, see *Appendix C*.)

Applications call SQLError when the error code returned by the previous ODBC function is **SQL\_ERROR** or **SQL\_SUCCESS\_WITH\_INFO**.

#### **Prototype**

SQLError:

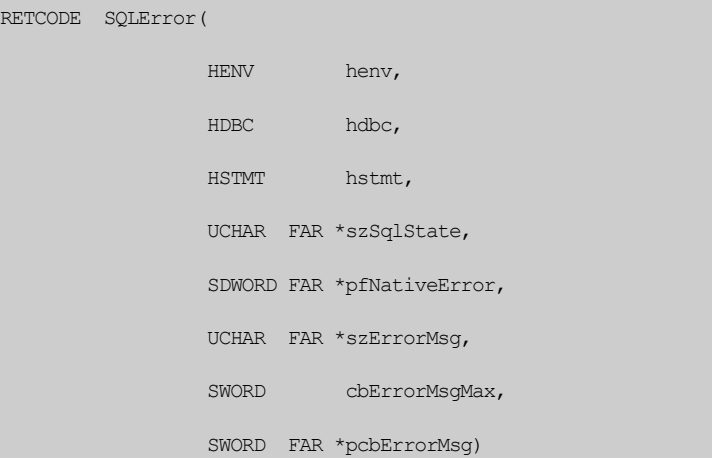

The three handles in the argument list of SQLError are not all necessarily passed to SQLError. The ODBC driver will find the associated return code from the rightmost non-null handle.

#### **Example 1**

SQLError(henv, hdbc, hstmt, ....)

#### **Example 2**

Returned error information is in **hdbc**:

SQLError(SQL\_NULL\_ENV, hdbc, SQL\_NULL\_STMT, ...)

The driver will return the error information associated with hdbc. You should ensure the applications pass the proper handles to SQLError so that the error information they need can be retrieved successfully.

If there is no error information to be retrieved, SQLError will return **SQL\_NO\_DATA\_FOUND**. Each time after SQLError is called and error information is returned, the error information in that handle will be cleared. This means the error information for one ODBC function call can be retrieved only once. The SQL Access Group SQL CAE specification (1992) and X/Open define **SQLSTATE** values returned by SQLError. The values are 5-character strings with a two-character class value followed by a three-character subclass value. For example, the class value 01 is a warning and the corresponding return code is **SQL\_SUCCESS\_WITH\_INFO**. Refer to the *Microsoft ODBC Programmer's Reference*, for more detailed information regarding **SQLSTATE** values defined in ODBC*.*

#### **Example**

SQLError with SQLState:

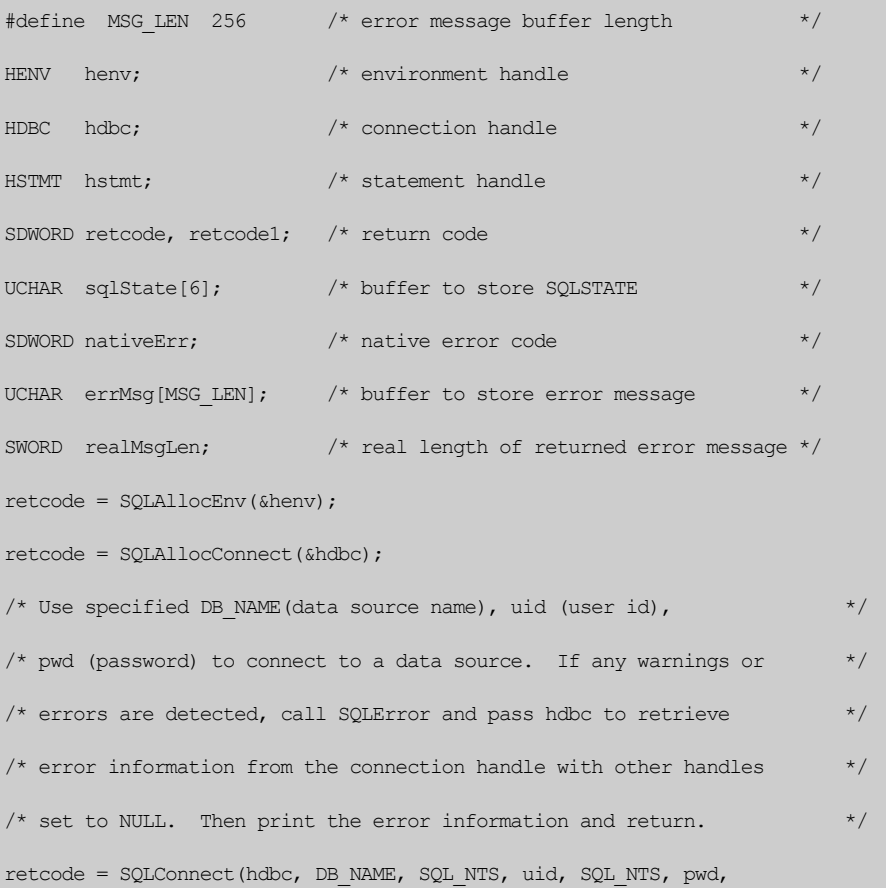

# **12 September 2021**<br>1997 - The Manuel Break of The Manuel District Property of The Manuel District Property of The Manuel District<br>1997 - The Manuel District Property of The Manuel District Property of The Manuel District

```
 SQL_NTS);
if (retcode != SOL SUCCESS) /* warning or error returned */\left\{ \begin{array}{c} 1 \end{array} \right. retcode1 = SQLError(SQL_NULL_HENV, hdbc, SQL_NULL_HSTMT, sqlState,
                            &nativeErr, errMsg, MSG_LEN, &realMsgLen);
     print err(sqlState, nativeErr, errMsg, realMsgLen);
      return;
\left\{\begin{array}{cc} 1 & 1 \\ 1 & 1 \end{array}\right\}/* Get SQL command string and execute it. If any warnings or errors */
/* are detected, call SQLError and pass hstmt to retrieve error *\frac{1}{x} information from the statement handle, then print the error \frac{x}{x}\frac{1}{\sqrt{2}} information and return.
retcode = execute cmd(hstmt); /* execute a SQL command */
if (retcode != SQL SUCCESS) /* warning or error returned */
     { 
      retcode1 = SQLError(SQL_NULL_HRNV, SQL_NULL_HDBC, hstmt, sqlState,
                            &nativeErr, errMsg, MSG_LEN, &realMsgLen);
     print err(sqlState, nativeErr, errMsg, realMsgLen);
      return;
\left\{\begin{array}{cc} 1 & 1 \\ 1 & 1 \end{array}\right\}
```
## **Error Queues**

ODBC allows multiple error codes to be stored in an error queue and are associated with one handle. SQLError can be called multiple times to retrieve error codes one by one. Currently DBMaker will only return multiple errors for *Database Consistency Checking* (DBCC) operations. These errors are stored in the error queue.

An application can call SQLError many times until all the errors in the error queue are fetched. Once all errors have been fetched, SQLError will return **SQL\_NO\_DATA\_FOUND**.

#### **Example**

An application checking the consistency of an account table:

```
#define MSG_LEN 256 /* error message buffer length */
UCHAR sqlState[6]; \frac{1}{2} /* buffer to store SQLSTATE */
SDWORD nativeErr; \frac{1}{x} native error code \frac{x}{x}UCHAR errMsg[MSG_LEN]; /* buffer to store error message */
SWORD realMsgLen; \frac{1}{x} real length of returned error message \frac{x}{x}SWORD count;
SWORD retcode;
retcode = SOLExecDirect (hstmt, (SOLCHAR *)"check table account", SOL NTS);
do {
    retcode = SQLError(SQL_NULL_HENV, SQL_NULL_HDBC, hstmt, sqlState,
                      &nativeErr, errMsg, MSG_LEN, &realMsgLen);
    if (retcode == SQL_NO_DATA_FOUND)
        { 
         printf("check error queue finish \n\n");
         break;
 } 
    count++;
```

```
 printf("-->Error %d :\n", count);
   printf(" SQLSTATE = \ss \n", sqlState);
   printf(" native error = d \nvert", nativeErr);
   printf(" error message = s \ n", errMsg);
   printf(" error message length = d \n\infty", realMsgLen);
    } 
while ((retcode == SQL Error) || (retcode == SQL SUCCESS WITH INFO));
```
## 6.2 Catalog Functions

There are several system tables in a relational database which record information about tables, columns, and privileges, etc., known as *catalogs*. The catalogs can be used to read the schema information for tables and indexes in a database.

All of the catalog functions work in the same manner. Specify information using parameters when calling the catalog functions, and a result set will be returned. You can then fetch data from the result set.

In this section, four commonly used catalog functions: SQLTables, SQLColumns, SQLStatistics, and SQLSpecialColumns will be introduced.

- **SQLTables** gets a list of table or view names in a database.
- **SQLColumns -** gets column information about specified tables.
- **SQLStatistics -** gets statistics information about tables and the indexes associated with those tables.
- **SQLSpecialColumns -** gets the optimal set of columns that uniquely identifies a row in a table.

### **Search Patterns**

Some arguments in the catalog functions accept search patterns to select the desired object. The simplest search pattern is a character string that is used to match exactly the item you are looking for. In addition, you can use wild card metacharacters in a search pattern to do searches that are more powerful. DBMaker supports the following metacharacters: underscore (\_), percent (%) and the escape character (\).

- The underscore character (\_) is used to match any one character.
- The percent character (%) is used to match zero or more characters.
- The escape character (\) permits the metacharacters *%* or *\_* to be used as literal characters in search patterns. To use the escape character *\* as a literal character in search pattern, just include it twice (\\).

For example, if the search pattern for a table name is %A%, the function will return all tables with names that contain the character A. If the search pattern for a table name is \_A\_, the function will return all tables with names that are three characters long with A as the middle character. If the search pattern for a table name is %, the function will return all tables.

If you want to retrieve information for a table named **TAB\_TEST**, and you use **TAB\_TEST** as the search pattern, then you will also get information for the tables **TAB1TEST**, **TAB2TEST**, etc. in the result set. This is not what you want. To solve this problem put an escape character in front of the metacharacter: **TAB\\_TEST**.

NOTE *When passing this string through a C compiler, you must specify TAB\\\_TEST instead of TAB\\_TEST. This is because the C compiler also treats "\" as an escape character. See the following example for SQLTables.* 

## **SQLTables**

When you connect to a database and want to determine information about all or a particular set of tables, calling SQLTables with the specified criteria will get the answer.

#### **Prototype**

SQLTables:

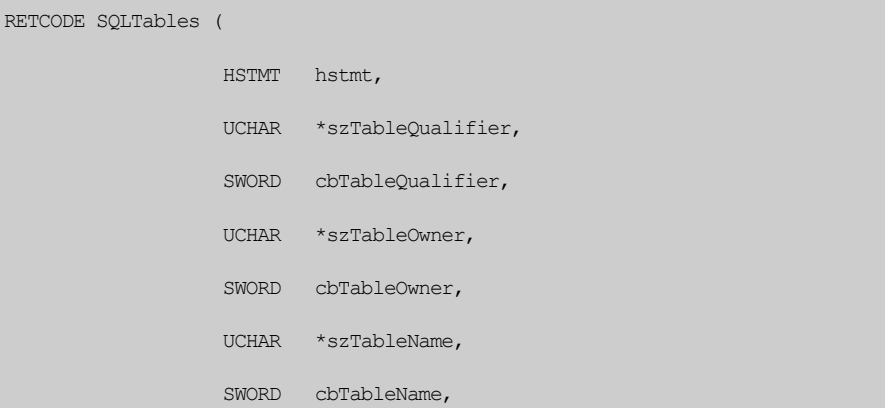

```
 UCHAR *szTableType, 
 SWORD cbTableType)
```
The arguments for SQLTables are:

- *hstmt* a valid statement handle for retrieved results.
- *szTableQualifier* not supported by *DBMaker*, it should be **NULL** or an empty string.
- *cbTableQualifier* the length of *szTableQualifier*, it should be zero.
- *szTableOwner* points to the owner name. The owner is the person who created the table or view. It can be a string to be used as a search pattern or a **NULL** value. Use a **NULL** value to indicate all owners.
- *cbTableOwner* the length of *szTableOwner* or **SQL\_NTS**.
- *szTableName* points to the names of tables or views. It can be a string to be used as a search pattern or a **NULL** value. Use a **NULL** value to indicate all names.
- *cbTableName* the length of *szTableName* or **SQL\_NTS**.
- *szTableType* the list of table types *(TABLE and/or VIEW).*
- *cbTableType* the length of *szTableType*.
- NOTE *A string to be used as a search pattern can exist in* **szTableQualifier***,*  **szTableOwner** *and* **szTableName***. These three arguments and their corresponding string length arguments,* **cbTableQualifier***,* **cbTableOwner** *and*  **cbTableName** *also appear in the other three catalog functions: SQLColumns, SQLStatistics and SQLSpecialColumns.*

SQLTables returns a result set consisting of the following columns:

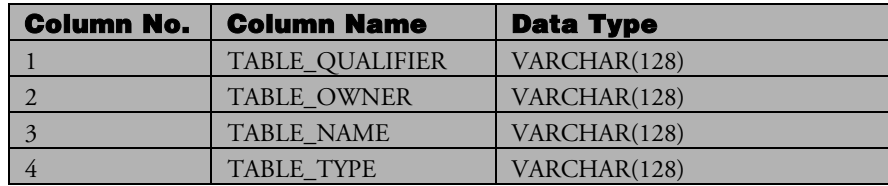

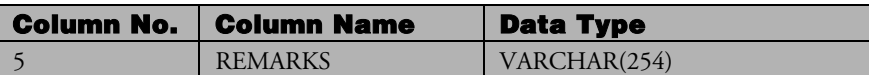

**SQLTables** returns a result set according to the user's criteria. For example, when szTableName is %A% and szTableOwner is \_A\_, the result set will contain all tables whose names contain the character A and that have owners whose names are three characters long with A as the middle character. If you want to find the names of all tables in the database, you only need to set szTableQualifier, szTableOwner and szTableName to **NULL**.

In fact, you can regard SQLTables as a way to execute a query using SQLExecDirect. This means you need to use **SQLFetch** to get the result set. Before using SQLFetch, you should use SQLBindCol to bind the columns in the result set.

The following code gives an example for SQLTables. Suppose there are two tables named **TAB\_TEST1** and **TAB\_TEST2**. After calling SQLTables, you will get information for **TAB\_TEST1** and **TAB\_TEST2**, ordered by **TABLE\_TYPE**, **TABLE\_QUALIFIER**, **TABLE\_OWNER,** and **TABLE\_NAME**.

#### **Example**

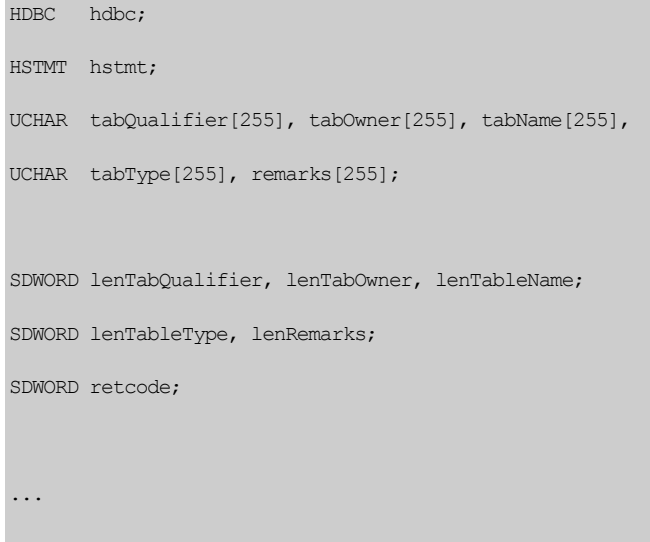

```
retcode = SQLAllocStmt(hdbc,&hstmt);
retcode = SQLTables(hstmt, 
                   (UCHAR FAR *)NULL, 0, \frac{1}{x} tabQualifier */
                   (UCHAR FAR *)NULL, 0, \frac{1}{x} tabOwners */
                   (UCHAR FAR *) "DB\\ \frac{1}{2}", SQL NTS, /* table name */
                   (UCHAR FAR *) "TABLE", SQL NTS); /* table type *//* Bind columns in result set to storage locations */
retcode = SQLBindCol(hstmt, 1, SQL_C_CHAR, tabQualifier, 255,
                      &lenTabQualifier);
retcode = SQLBindCol(hstmt, 2, SQL_C_CHAR, tabOwner, 255, &lenTabOwner);
retcode = SQLBindCol(hstmt, 3, SQL C CHAR, tabName, 255, &lenTableName);
retcode = SQLBindCol(hstmt, 4, SQL_C_CHAR, tabType, 255, &lenTableType);
retcode = SQLBindCol(hstmt, 5, SQL_C_CHAR, remarks, 255, &lenRemarks);
while ((retcode = SQLFetch(hstmt)) == SQL SUCCES) { /* print out the record in the result set */
       printf("column 1 : table qualifier = %s\n", tabQualifier);
      printf("column 2 : table owner = s\n", tabOwner);
      printf("column 3: table name = s\n", tabName);
      printf("column 4 : table type = s\nright", tabType);
       printf("column 5 : remarks = \sin", remarks);
\left\{ \begin{array}{cc} 1 & 0 \\ 0 & 0 \end{array} \right\}
```

```
...
```
NOTE *When a function returns a result set, the user should use SQLBindCol and SQLFetch to get the rows in the result set. SQLTables, SQLColumns, SQLStatistics, and SQLSpecialColumns are all such functions.*

## **SQLColumns**

You can use SQLTables to get the names of tables that are in a database. Similarly, you can use the SQLColumns function to get information on the columns found in a particular table.

#### **The prototype for SQLColumns is**

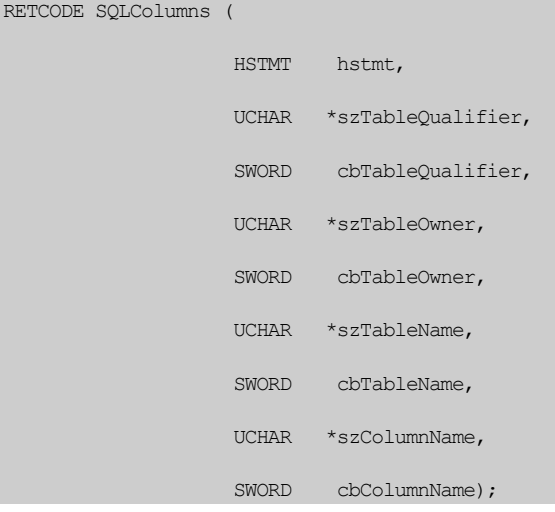

Where **szTableQualifier**, **cbTableQualifier**, **szTableOwner**, **cbTableOwner**, **szTableName**, and **cbTableName** are defined the same as **SQLTables**. **szColumnName** points to the search pattern string of the column name. **cbColumnName** is the length of **szColumnName**.

Like the **SQLTables** function, a result set that matches the criteria in the arguments given above is returned containing the column information.

The following table lists the columns of the result set:

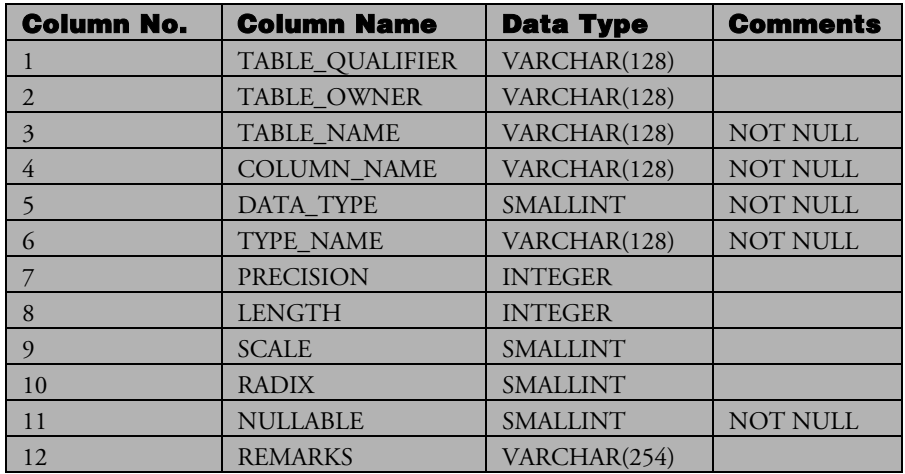

The result set is ordered by: **TABLE\_QUALIFIER**, **TABLE\_OWNER,** and **TABLE\_NAME**. You should use SQLBindCol to bind the columns in the result set and then use SQLFetch to fetch the results.

## **SQLStatistics**

SQLStatistics retrieves a list of statistics about specified table(s) and the indexes associated with those table(s).

#### **Prototype**

SQLStatistics:

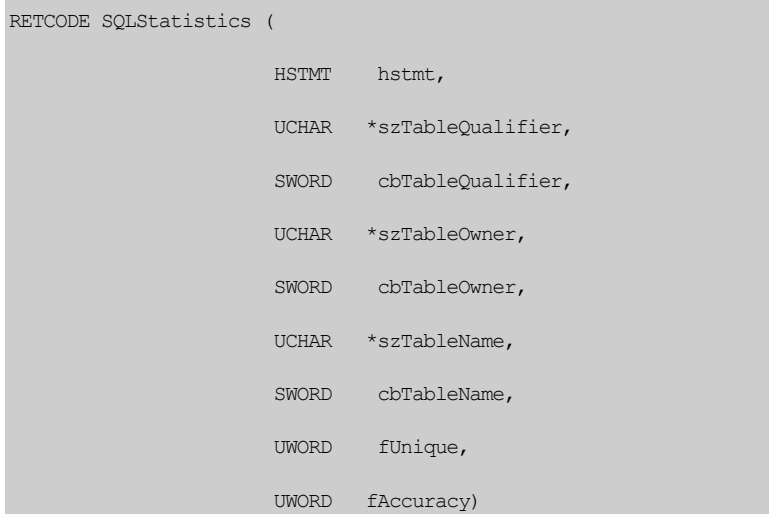

Where **szTableQualifier**, **cbTableQualifier**, **szTableOwner**, **cbTableOwner**, **szTableName**, and **cbTableName** are defined the same as for **SQLTables** and **SQLColumns**. **fUnique** is used to specify the type of index to be returned and **fAccuracy** is used to specify the importance of the **CARDINALITY** and **PAGES** columns in the result set.

NOTE **fUnique** *has two options: SQL\_INDEX\_UNIQUE or SQL\_INDEX\_ALL.*  **fAccuracy** *also has two options: SQL\_ENSURE or SQL\_QUICK.*

The following table lists the columns in the result set:

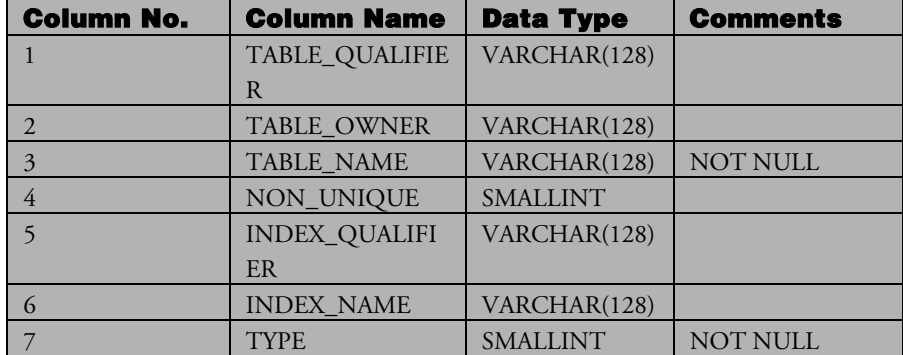

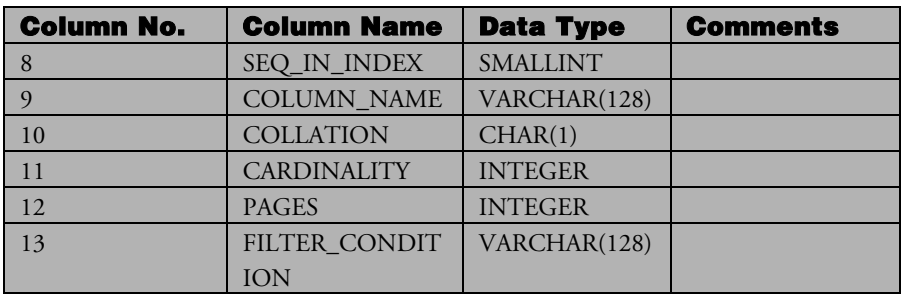

The **TYPE** column either has the value **SQL\_TABLE\_STAT** or **SQL\_INDEX\_OTHER**. **SQL\_TABLE\_STAT** indicates the row contains statistics for a table and the **NON\_UNIQUE**, **INDEX\_QUALIFIER**, **INDEX\_NAME**, **SEQ\_IN\_INDEX**, **COLUMN\_NAME**, **COLLATION,** and **FILTER\_CONDITION** columns (used for indexes) will be **NULL**. On the other hand, **SQL\_INDEX\_OTHER** indicates the row contains statistics for an index.

Similar to SQLTables and SQLColumns, you need SQLBindCol and SQLFetch to retrieve the data in the result set. The order of the columns in the result set is **NON\_UNIQUE**, **TYPE**, **INDEX\_QUALIFIER**, **INDEX\_NAME,** and **SEQ\_IN\_INDEX**. For a code example of a similar function, please refer to the SQLTables code example.

## **SQLSpecialColumns**

As the function name implies, SQLSpecialColumns returns the special columns that uniquely specify rows in a table.

#### **Prototype**

SQLSpecialColumns:

```
RETCODE SQLSpecialColumns (
                           HSTMT hstmt,
                           UWORD fColType,
                           UCHAR *szTableQualifier,
```

```
 SWORD cbTableQualifier,
 UCHAR *szTableOwner,
 SWORD cbTableOwner,
 UCHAR *szTableName,
 SWORD cbTableName,
 UWORD fScope,
UWORD fNullable);
```
Hstmt is a valid statement handle, and szTableQualifier, cbTableQualifier, szTableOwner, cbTableOwner, szTableName, cbTableName are all defined the same as for SQLTables. fColType specifies the type of column to return. fScope is the minimum required scope of the special column. fNullable determines whether to return special columns that can have a **NULL** value.

### NOTE **fColType** *has two options: SQL\_BEST\_ROWID and SQL\_ROWVER.*  **fScope** *has three options: SQL\_SCOPE\_CURROW, SQL\_SCOPE\_TRANSACTION and SQL\_SCOPE\_SESSION.* **fNullable** *has two options: SQL\_NO\_NULLS and SQL\_NULLABLE.*

The following table lists the columns in the result set:

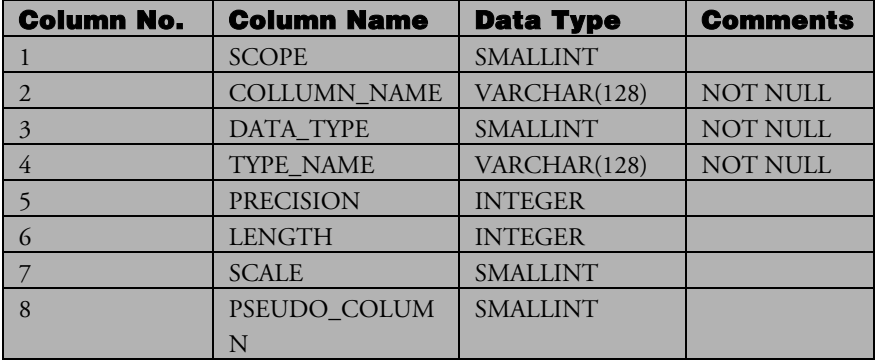

DBMaker provides a specific row identifier, *OID*, which is similar to *ROWID* in Oracle or *TID* in Ingres. OID is treated as a pseudo-column in a table because a query like SELECT \* FROM ACCOUNT will not return such a column name, but you can still use OID in a select list or WHERE clause to fetch the records you want by explicitly specifying it.

Once you specify **SQL\_BEST\_ROWID** in fColType, the result set returned by SQLSpecialColumns simply contains a row whose column name is OID. You can use this special column to re-select that row within the defined scope in fScope. The result of the SELECT statement is guaranteed to have either no rows or one row. For a code example of a similar function, please reference SQLTables.

If the **fColType**, **fScope**, or **fNullable** arguments specify characteristics that are not supported by DBMaker, SQLSpecialColumns returns a rowset with no rows. A subsequent call to SQLFetch or SQLExtendedFetch on the **hstmt** will return **SQL\_NO\_DATA\_FOUND**.

## 6.3 System Information

You can use SQLGetTypeInfo, SQLGetInfo, and SQLGetFunctions to get system information about the data source. These ODBC functions are illustrated by examples in the following sections.

## **SQLGetTypeInfo**

You can use SQLGetTypeInfo to get information about data types supported by the data source.

#### **Prototype**

SQLGetTypeInfo:

RETCODE SQLGetTypeInfo (HSTMT hstmt, SWORD fSqlType)

When given a value for fSqlType, SQLGetTypeInfo returns the related type information in the result set. You can use SQLBindCol to bind output storage for the result set and use SQLFetch to fetch the results into the output storage. fSqlType can be any SQL data type — **SQL\_CHAR**, **SQL\_DECIMAL**, **SQL\_INTEGER**, etc.

The result set is:

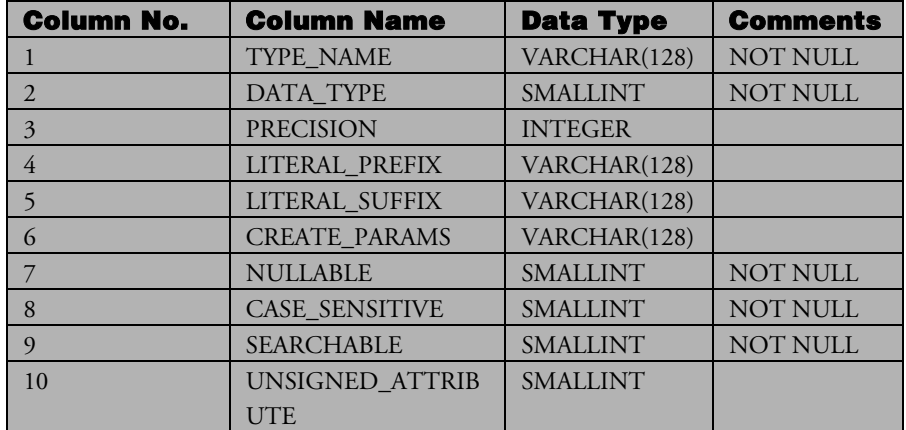

## Q ODBC Programmer's Guide

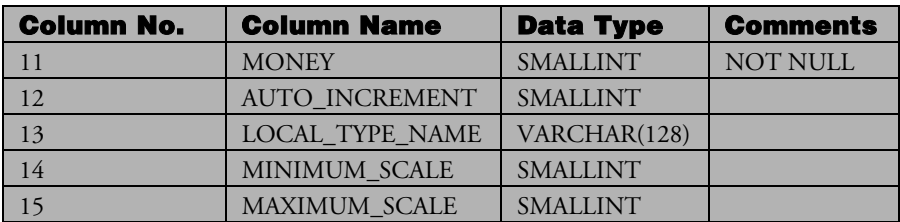

This following uses SQLGetTypeInfo with **SQL\_ALL\_TYPES** as the value of fSqlType to fetch all data types supported by the data source.

#### **Example**

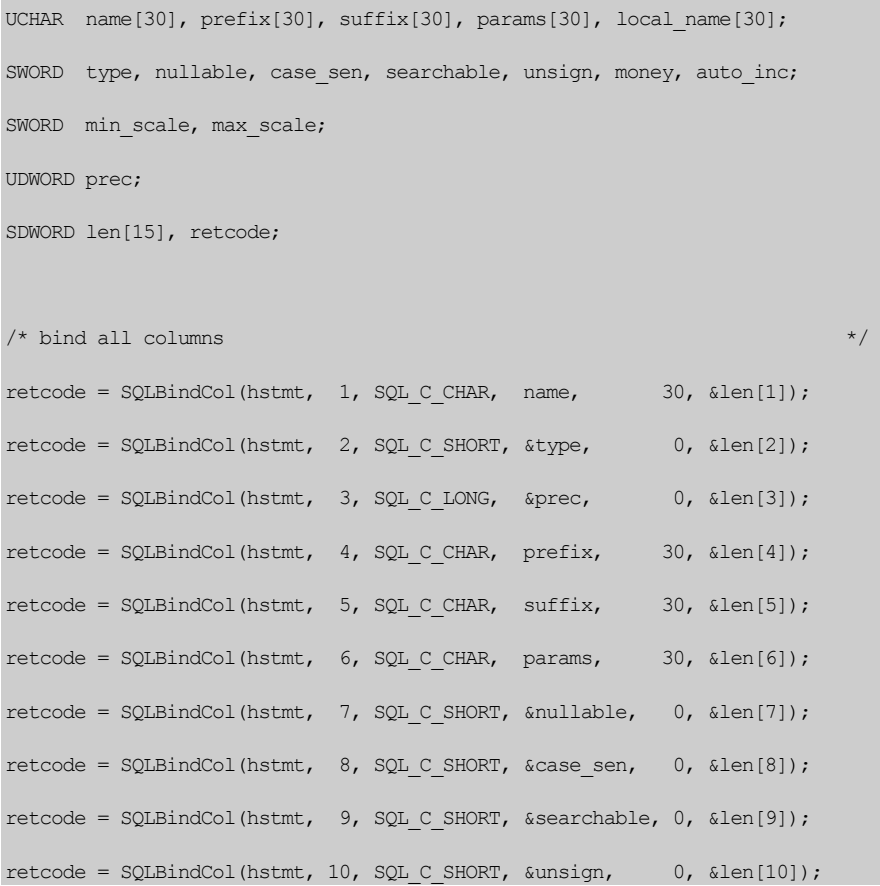

# **12 September 2021**<br>1997 - The Manuel Break of The Manuel District Property of The Manuel District Property of The Manuel District<br>1997 - The Manuel District Property of The Manuel District Property of The Manuel District

```
retcode = SOLBindCol(hstmt, 11, SOLC SHORT, \t{amoney}, 0, \t{alen[11]};retcode = SQLBindCol(hstmt, 12, SQL C SHORT, &auto inc, 0, &len[12]);
retcode = SQLBindCol(hstmt, 13, SQL C CHAR, local name, 30, &len[13]);
retcode = SQLBindCol(hstmt, 14, SQL C SHORT, &min scale, 0, &len[14]);
retcode = SQLBindCol(hstmt, 15, SQL C SHORT, &max scale, 0, &len[15]);
/* tell odbc driver to get all type information */printf("tell odbc driver to get all SQL type information \n");
SQLGetTypeInfo(hstmt, SQL ALL TYPES);
\frac{1}{x} fetch all type information \frac{x}{x}do {
    retcode = SQLFetch(hstmt);
    switch (retcode)
\{ case SQL_SUCCESS_WITH_INFO:
           case SQL_SUCCESS:
               print type info(); /* print type info such as name, type, */
                                 /* prec, prefix, ... */ break;
            case SQL_NO_DATA_FOUND:
                break;
            default:
                print error
```
 } }while (retcode != SQL NO DATA FOUND);

## **SQLGetInfo**

You can use SQLGetInfo to get general information about the data source.

#### **Prototype**

SQLGetInfo:

```
RETCODE SQLGetInfo (
HDBC hdbc,
               UWORD fInfoType,
               PTR rgbInfoValue,
                SWORD cbInfoValueMax, 
                SWORD FAR *pcbInfoValue)
```
Given a value in fInfoType representing the type of information you want to know, and given the output storage rgbInfoValue and its storage size cbInfoValueMax, SQLGetInfo will return the fetched information in rgbInfoValue and will return the size of the fetched information in pcbInfoValue.

#### **Example 1**

Checks if the data source supports the string function CONCAT:

```
UDWORD bitmask;
SDWORD retcode;
retcode = SQLGetInfo(hdbc, SQL_STRING_FUNCTIONS, (PTR) &bitmask,
                     sizeof(bitmask), NULL);
if (bitmask & SQL_FN_STR_CONCAT)
   printf ("the data source supports CONCAT\n");
```
else

printf ("the data source does not support CONCAT\n");

If you want to know the maximum number of columns allowed in a table, you can try the code in example 2.

#### **Example 2**

Checks for the maximum number of columns permitted in a table:

```
UWORD maxNCol;
SDWORD retcode;
retcode = SQLGetInfo(hdbc, SQL_MAX_COLUMNS_IN_TABLE, (PTR) &maxNCol,
                      sizeof(maxNCol),NULL);
printf ("In this data source, a table can have %d columns at most\n",
         (int) maxNCol );
```
## **SQLGetFunctions**

You can use SQLGetFunctions to check what ODBC functions the data source supports.

#### **Prototype**

SQLGetFunctions:

```
RETCODE SQLGetFunctions (
                            HDBC hdbc, 
                            UWORD fFunction,
                            UWORD FAR *pfExists)
```
The input argument fFunction specifies the kind of ODBC function. The value of fFunction can be **SQL\_API\_SQLCANCEL**, **SQL\_API\_SQLFETCH**, **SQL\_PUTDATA**, etc. — **SQLCancel**, **SQLFetch**, **SQLPutData** are all ODBC functions.

For example, you can give the argument **SQL\_API\_SQLCANCEL** in fFunction to check whether the data source supports SQLCancel.

After submitting SQLGetFunctions, in order to determine the existence of the ODBC function, you can check the Boolean value(s) in pfExists, which is a pointer to a single Boolean value or a list of Boolean values.

#### **Example 1**

Checks if the data source supports SQLExecDirect:

```
UWORD fExecDirect;
SDWORD retcode;
retcode = SQLGetFunctions (hdbc, SQL API SQLEXECDIRECT, &fExecDirect);
if (fExecDirect)
  printf ("the data source supports SQLExecDirect\n");
else
  printf ("the data source does not support SQLExecDirect\n");
```
#### **Example 2**

Checks if the data source supports SQLTables:

```
UWORD fExecDirect;
SDWORD retcode;
retcode = SQLGetFunctions (hdbc, SQL_API_SQLTABLES, &fExecDirect);
if (fExecDirect)
    printf ("the data source supports SQLExecDirect\n");
else
```
printf ("the data source does not support SQLExecDirect\n");

## **SQLGetDiagRec()**

ODBC function SQLGetDiagRec() can get the return code and message.

## 6.4 Procedure Information

You can use SQLProcedureColumns and SQLProcedures to get stored procedure information. These ODBC functions are illustrated by examples in the following sections.

## **SQLProcedureColumns**

You can use SQLProcedureColumns to retrieve information about the list of input and output parameters, as well as the content of the defined columns that make up the result set for the specified procedures. The driver returns the information as a result set.

#### **Prototype**

SQLProcedureColumns:

```
RETCODE SQLProcedureColumns (
                               HSTMT hstmt,
                               UCHAR *szProcQualifier, 
                               SWORD cbProcQualifier,
                               UCHAR *szProcOwner,
                               SWORD cbProcOwner,
                               UCHAR *szProcName,
                               SWORD cbProcName,
                               UCHAR *szColumnName,
                               SWORD cbColumnName)
```
A string to be used as a search pattern can exist in **szProcQualifier**, **szProcOwner**, and **szProcName**. These three arguments and their corresponding string length arguments, **cbProcQualifier**, **cbProcOwner**, and **cbProcName** appear in SQL*Procedures*.

The arguments for SQLProcedureColumns are:

- *hstmt* a valid statement handle for retrieved results.
- *szProcQualifier* —not supported by DBMaker, and should be **NULL** or an empty string.
- *cbProcQualifier* the length of szProcQualifier, and should be zero.
- *szProcOwner* points to the owner name. The owner is the person who created the procedure. It can be a string to be used as a search pattern or a **NULL** value. Use a **NULL** value to indicate all owners.
- *cbProcOwner* the length of szProcOwner or **SQL\_NTS**.
- *szProcName* points to the names of procedures. It can be a string to be used as a search pattern or a **NULL** value. Use a **NULL** value to indicate all procedures.
- *cbProcName* the length of szProcName or **SQL\_NTS**.
- *szColumnName* points to the names of columns. It can be a string to be used as a search pattern or a NULL value. Use a NULL value to indicate all columns.
- *cbColumnName* the length of szColumnName.

SQLProcedureColumns returns a result set consisting of the following columns:

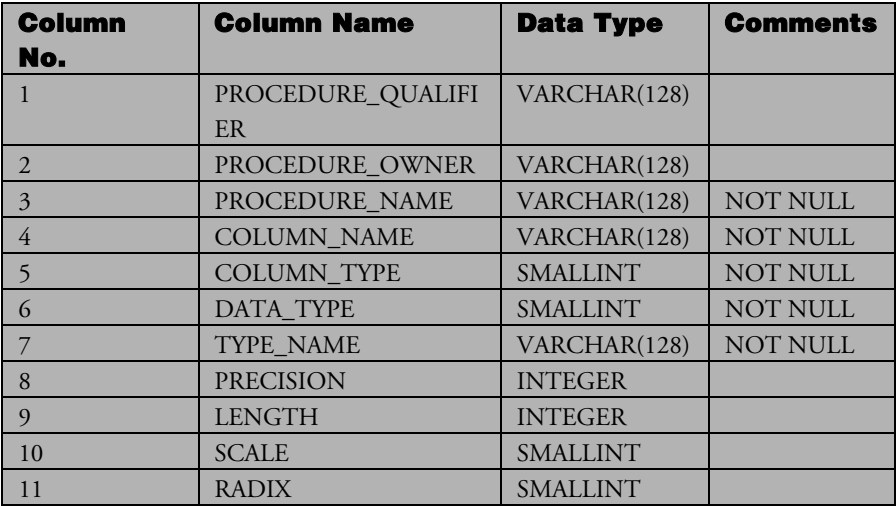

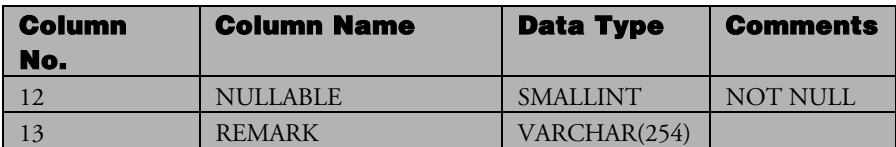

The following uses SQLProcedureColumns to fetch all information about database user Tom's stored procedure "employee" that makes up the result set for the specific procedure.

#### **Example**

```
UCHAR catalog[30], schema[30], procName[30], colName[30];
UCHAR typeName[30], remark[30];
SWORD colType, dataType, scale, radix, nullable; 
UDWORD prec, length, len[13]; 
SDWORD retcode;
\frac{1}{2} bind all columns \frac{1}{2} columns \frac{1}{2} bind all columns \frac{1}{2} bind all columns \frac{1}{2} bind all columns \frac{1}{2} bind all columns \frac{1}{2} bind all columns \frac{1}{2} bind all columns \frac{1}{2} bind
retcode = SQLBindCol(hstmt, 1, SQL C CHAR, catalog, 30, \deltalen[1]);
retcode = SQLBindCol(hstmt, 2, SQL C CHAR, schema, 30, &len[2]);
retcode = SQLBindCol(hstmt, 3, SQL C CHAR, procName, 30, &len[3]);
retcode = SQLBindCol(hstmt, 4, SQL C CHAR, colName, 30, &len[4]);
retcode = SQLBindCol(hstmt, 5, SQL C SHORT, & colType, 0, & len[5]);retcode = SQLBindCol(hstmt, 6, SQL C SHORT, &dataType, 0, &len[6]);
retcode = SQLBindCol(hstmt, 7, SQL C CHAR, typeName, 30, &len[7]);
retcode = SOLBindCol(hstmt, 8, SOL CLONG, \&0, \&1, 8)retcode = SQLBindCol(hstmt, 9, SQL CIONG, \n&length, 0, &len[9]);retcode = SQLBindCol(hstmt, 10, SQL C SHORT, &scale, 0, &len[10]);
retcode = SOLBindCol(hstmt, 11, SOL C SHORT, &radix, 0, &len[11]);
```

```
retcode = SOLBindCol(hstmt, 12, SOL C SHORT, &nullable, 0, &len[12]);
retcode = SOLBindCol(hstmt, 13, SOLCCHAR, remark, 30, <math>&\text{len}[13])</math>;retcode = SQLProcedureColumns(hstmt, NULL, 0, "Tom", SQL_NTS, 
                                "employee", SQL_NTS, NULL, 0);
while ((retcode = SQLFetch(hstmt)) == SQLSUCCESS) { /* print out each column's content in the result set */
       printf("column 1 : procedure qualifier = \sin", catalog);
       printf("column 2 : procedure owner = s\n", schema);
        printf("column 3 : procedure name = %s\n", procName);
       printf("column 4 : column name = s\n", colName);
       printf("column 5 : column type = d\n\alpha", colType);
        printf("column 6 : data type = %d\n", dataType);
       printf("column 7 : type name = s\n", typeName);
        printf("column 8 : precision = %d\n", prec);
       printf("column 9: length = d\n\in", length);
       printf("column 10 : scale = \delta d \nvert", scale);
       printf("column 11: radix = %d\n", radix);
       printf("column 12 : nullable = d\n\alpha", nullable);
        printf("column 13 : remark = %s\n", remark);
\vert \vert...
```
## **SQLProcedures**

You can use SQLProcedures to get the list of procedure names that is stored in the data source.

#### **Prototype**

SQLProcedures:

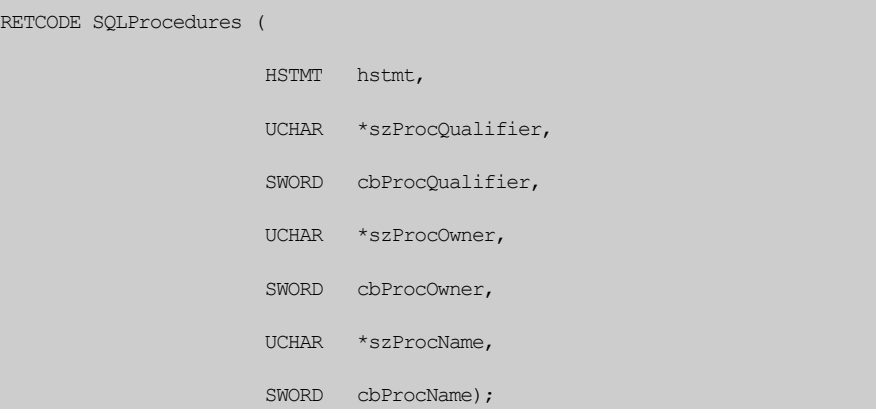

hstmt is a valid statement handle. szTableQualifier, cbTableQualifier, szTableOwner, cbTableOwner, szTableName, cbTableName are all defined the same as for

**SQLProcedureColumns**. SQLProcedures returns the result as a standard result set, in the order PROCEDURE\_QUALIFIER, PROCEDURE\_OWNER, and PROCEDURE\_NAME.

The following table lists the columns in the result set:

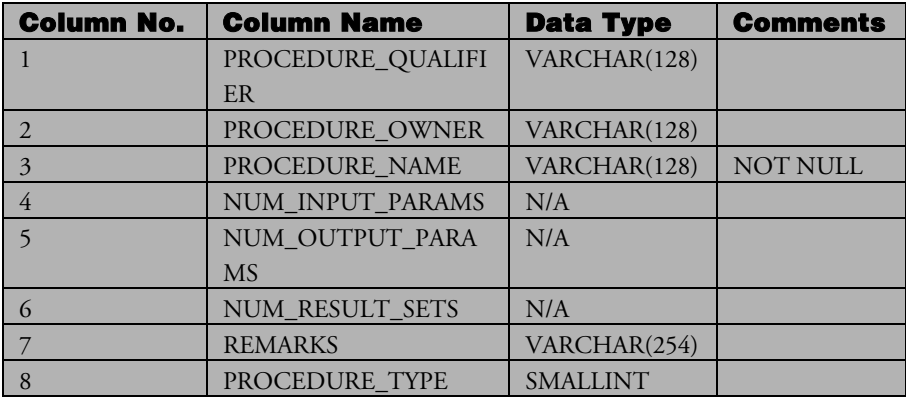

This following shows how to use SQLProcedures to fetch all procedures that created by "Tom". If you want to retrieve all procedures in the database, you can use a null value in the field of the procedure owner.

#### **Example**

```
UCHAR catalog[30], schema[30], procName[30];
UCHAR remark[30]; 
SWORD type; 
SDWORD len[5]; 
SDWORD retcode;
\frac{1}{2} bind all columns \frac{1}{2} bind all columns \frac{1}{2} bind all columns \frac{1}{2}retcode = SQLBindCol(hstmt, 1, SQL C CHAR, catalog, 30, &len[1]);
retcode = SQLBindCol(hstmt, 2, SQL C.CHAR, schema, 30, <math>klen[2]</math>);retcode = SQLBindCol(hstmt, 3, SQL C CHAR, procName, 30, &len[3]);
retcode = SQLBindCol(hstmt, 7, SQL C CHAR, remark, 30, &len[4]);retcode = SQLBindCol(hstmt, 8, SQL C SHORT, &type, 0, &len[5]);
retcode = SQLProcedures(hstmt, NULL, 0, 
                                "Tom", SQL_NTS, 
                          NUUU, 0):
while ((retcode = SQLFetch(hstmt)) == SQL SUCCES) { /* print out each column's content in the result set */
       printf("column 1 : procedure qualifier = s\n", catalog);
       printf("column 2 : procedure owner = \sin", schema);
        printf("column 3 : procedure name = %s\n", procName);
        printf("column 7 : remark = %s\n", remark);
```

```
printf("column 8 : type = d\n\infty", type);
 }
```
## <span id="page-178-0"></span>7 Transaction Control

In this chapter, we will describe the concepts of transactions and savepoints and their characteristics. We will also show you how to use ODBC functions to end a transaction and setup options for transaction control.

In this chapter you will learn how to:

- Set and use two different commit modes, auto-commit and manual-commit, by using the *SQLSetConnectOption* and *SQLGetConnectOption* functions,
- Terminate a transaction by using the *SQLTransact* function. The effects that occur when a transaction is terminated are also explained.

## 7.1 Transactions and Savepoints

A transaction is a sequence of one or more SQL statements that form a logical unit of work. Each SQL statement in the transaction performs part of a task and all of them are necessary for the task. Only when all SQL statements in the transaction are executed successfully we can treat the task as completed.

#### **To manage a deposit in a bank account, a program should:**

- 1. Query the account table to make sure the account name is valid.
- **2.** Ouery the branch table to make sure the branch number is valid.
- **3.** Query the teller table to check if the teller exists.
- 4. Insert a record into the history table for this deposit.
- 5. Update the balance of this account name in the account table, and add the money for this deposit.
- **6.** Update the balance of this teller in the teller table.
- 7. Update the balance of this branch in the branch table.
	- NOTE *These seven operations compose a complete transaction, and each operation is a SQL statement. If any one of these statements fails, the execution of this entire transaction must be discarded or inconsistencies in the data may result.*

#### **The general flow of a transaction:**

- 1. Start a transaction.
- 2. Execute the statements.
- **3.** Roll back the changes if any of the statements fail.
- 4. Commit the changes if all of the statements succeed.

When you connect to DBMaker, a transaction starts automatically. You can execute as many SQL statements as you need. After these SQL statements are processed, to commit the transaction including all changes made by DML operations (INSERT, DELETE or UPDATE), call the ODBC function SQLTransact with the option
**SOL\_COMMIT**. On the other hand, if you want to abort the transaction, you can call the ODBC function SQLTransact with the option **SQL\_ROLLBACK**. After one transaction is terminated, DBMaker will automatically start a new transaction.

Sometimes if the transaction is very long, you can use savepoints to divide the long transaction into several parts so that it is easier to manage the whole transaction. A savepoint is a logical marker that can be declared at a specified point within the context of a transaction. Using a savepoint allows you to undo all updates after the specified point in a transaction without undoing the whole transaction.

For example, if you execute a transaction that is composed of fifteen SQL statements, and you mark a savepoint between the  $10<sup>th</sup>$  and  $11<sup>th</sup>$  statement, you can rollback to the savepoint if an error occurs while executing the  $12<sup>th</sup>$  statement. Then you only have to correct the statement the error occurred in and redo the  $11<sup>th</sup>$  and  $12<sup>th</sup>$  statement instead of redoing all the statements in current transaction.

```
statement 1; 
...
statement 5;
SAVEPOINT SVP1; -> point A: define the first savepoint
statement 6;
...
statement 10;
SAVEPOINT SVP2; \longrightarrow point B: define the second savepoint
statement 11;
statement 12; \rightarrow error occurs
ROLLBACK TO SVP2; -> point C: when error occurs, rollback to nearest
savepoint
/* at this point, all the statements before SVP2 are preserved */
```

```
/* only statement 11 and 12 need to be re-executed. */statement 13;
statement 14;
statement 15;
COMMIT WORK; \longrightarrow if all statements are ok, commit the transaction
```
In this example, we can see how savepoints can help us manage a long transaction. In DBMaker, you can define up to 32 savepoints in a transaction. After the transaction is terminated, all the defined savepoints in this transaction will be cleared.

Note that the savepoint ID must be unique in a transaction, e.g. if you have defined a savepoint named **SVP1** at point A, you cannot define another savepoint named **SVP1** at point B. Another important fact to remember when using savepoints is that when you roll back to a pre-defined savepoint, all the savepoints defined after that point are discarded.

E.g. At point C in the above example, if you rollback to savepoint **SVP1**, then **SVP2** is discarded and cannot be used any more. However, you can then define a new savepoint called **SVP2**.

## 7.2 Terminating a Transaction

As described in the previous section, you can use SQLTransact to commit or rollback a transaction.

#### **Prototype**

SQLTransact:

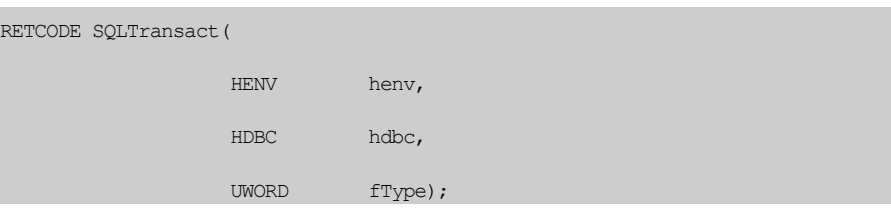

Where fType can be either **SQL\_COMMIT** or **SQL\_ROLLBACK**. As their names imply, **SQL\_COMMIT** commits the transaction and **SQL\_ROLLBACK** rolls back the transaction.

In DBMaker, unless the value of connection option **SQL\_CB\_MODE** is set to **SQL\_CB\_PRESERVE** after a transaction is terminated (either committed or rolled back), or the user rolls back to a defined savepoint, all pending results associated with the statement handles in the current connection handle are cleared.

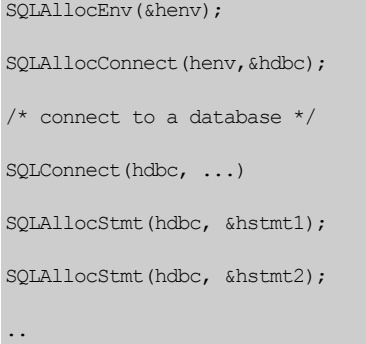

```
/* fetch one tuple from account table */
SQLExecDirect(hstmt1, "select * from account", SQL NTS);
SQLBindCol(hstmt1, 1, ....)
SQLBindCol(hstmt1, 2, ....)
SQLFetch(hstmt1);
/* fetch one tuple from branch table */ 
SQLExecDirect(hstmt2, "select * from branch", SQL_NTS);
SQLBindCol(hstmt2, 1, ....)
SQLBindCol(hstmt2, 2, ....)
SQLFetch(hstmt2); 
/* Commit the transaction */
SQLTransact(henv, hdbc, SQL COMMIT);
```
When a transaction is committed, the unfetched data in the result sets associated with hstmt1 and hstmt2 are cleared (suppose the account and branch tables have more than one row).

## 7.3 Auto-Commit & Manual-Commit

In general, application programs want to control the termination of transactions. In this situation, manual-commit mode is needed.

ODBC defines many connection options, and one of them is **SQL\_AUTOCOMMIT**. This connection option indicates whether auto-commit mode should be turned on or off. The default value of the **SQL\_AUTOCOMMIT** option is on. This means that every statement is committed automatically.

#### **Example 1**

To start transaction processing, turn off the **SQL\_AUTOCOMMIT** option by using the SQLSetConnectOption ODBC function.

SQLSetConnectOption(hdbc, SQL AUTOCOMMIT, SQL AUTOCOMMIT OFF)

The user controls the commit action after this function call. If the auto-commit mode is off and the transaction is not committed when the user calls SQLDisconnect, DBMaker will rollback the transaction and return a warning.

#### **Example 2**

To get the value of the current auto-commit mode, use the SQLGetConnectOption:

SQLGetConnectOption(hdbc, SQL AUTOCOMMIT, &optVal);

If the option value in optVal is **SQL\_AUTOCOMMIT\_ON**, then each SQL statement will be committed automatically after it is successfully executed.

# <span id="page-186-0"></span>8 ODBC 3.0 Functions

The Application Program Interface (API) found in DBMaker is now ODBC 3.0 compatible. To be ODBC 3.0 compatible, some new functions have been added, some old functions have been deprecated, and other functions have been modified. As a result, some of the existing functions may behave differently than in previous versions of DBMaker, while the use of other functions is discouraged. For a full description of ODBC 3.0 functions and how to use them, refer to the *Microsoft ODBC 3.0 Programmer's Reference*.

## 8.1 Deprecated functions

The following functions or function argument values have been deprecated in the DBMaker API (ODBC 3.0). DBMaker currently retains these functions for purposes of backward compatibility, but does not guarantee that they will appear in future versions.

- SQLAllocConnect—SQLAllocConnect has been replaced by SQLAllocHandle function with HandleType SQL\_HANDLD\_DBC. You should use SQLAllocHandle for this function in the future.
- SQLAllocEnv—SQLAllocEnv has been replaced by SQLAllocHandle function with HandleType SQL\_HANDLD\_ENV. You should use SQLAllocHandle for this function in the future.
- SQLAllocStmt—SQLAllocStmt has been replaced by SQLAllocHandle function with HandleType SQL\_HANDLD\_STMT. You should use SQLAllocHandle for this function in the future.
- SQLColAttributes—SQLColAttribute has replaced the SQLColAttributes function. You should use SQLColAttribute instead of SQLColAttributes for this function in the future.
- SQLExtendedFetch—SQLFetchScroll has replaced the SQLExtendedFetch function. You should use SQLFetchScroll instead of SQLExtendedFetch for this function in the future.
- SQLFreeConnect—SQLFreeConnect has been replaced by SQLFreeHandle with HandleType SQL\_HANDLE\_DBC. You should use SQLFreeHandle for this function in the future.
- SQLFreeEnv—SQLFreeEnv has been replaced by SQLFreeHandle with HandleType SQL\_HANDLE\_ENV. You should use SQLFreeHandle for this function in the future.
- SQLFreeStmt—the SQL\_DROP value of the Option argument in SQLFreeStmt has been replaced by SQLFreeHandle with HandleType

SQL\_HANDLE\_STMT. You should use SQLFreeHandle for this function in the future.

- SQLGetConnectOption—SQLGetConnectAttr has replaced the SQLGetConnectOption function. You should use SQLGetConnectAttr instead of SQLGetConnectOption for this function in the future.
- SQLGetStmtOption—SQLGetStmtAttr has replaced the SQLGetStmtOption function. You should use SQLGetStmtAttr instead of SQLGetStmtOption for this function in the future.
- SQLSetConnectOption—SQLSetConnectAttr has replaced the SQLSetConnectOption function. You should use SQLSetConnectAttr instead of SQLSetConnectOption for this function in the future.
- SQLSetPos—the SQL\_ADD value of the fOption argument in the SQLSetPos function has been replaced by the SQL\_ADD value of the Operation value in the SQLBulkOperations function. You should use SQLBulkOperations instead of SQLSetPos for this function in the future.
- SQLSetStmtOption—SQLSetStmtAttr has replaced the SQLSetStmtOption function. You should use SQLSetStmtAttr instead of SQLSetStmtOption for this function in the future.
- SQLTransact—SQLTransact has been replaced by the SQLEndTran function. You should use SQLEndTran instead of SQLTransact for this function in the future.

## 8.2 Modified functions

The following functions have been modified in the DBMaker API (ODBC 3.0). The behavior of these functions will differ somewhat from DBMaker 3.01 and earlier APIs (ODBC 2.0). However, the behavior of these functions will remain unchanged if you are using client software from versions of DBMaker before version 3.5.

### **SQLCancel**

The SQLCancel function is fully supported in the DBMaker API (ODBC 3.0). In previous versions of DBMaker (ODBC 2.0), when there was no processing being done on a statement calling the SQLCancel function, it had the same effect as calling SQLFreeStmt with the SQL\_CLOSE option. In DBMaker, no processing being done on a statement calling the SQLCancel function has no effect. If you have a cursor open and want to close it, you should call SQLCloseCursor instead of SQLCancel.

### **SQLColumns**

The SQLColumns function is fully supported in the DBMaker API (ODBC 3.0). The SQLColumns function will now return 18 columns, regardless of whether the client is using the ODBC2.0 or 3.0 API. The following table lists the column names returned by this function for SQLColumns function for both DBMaker and for previous versions of DBMaker.

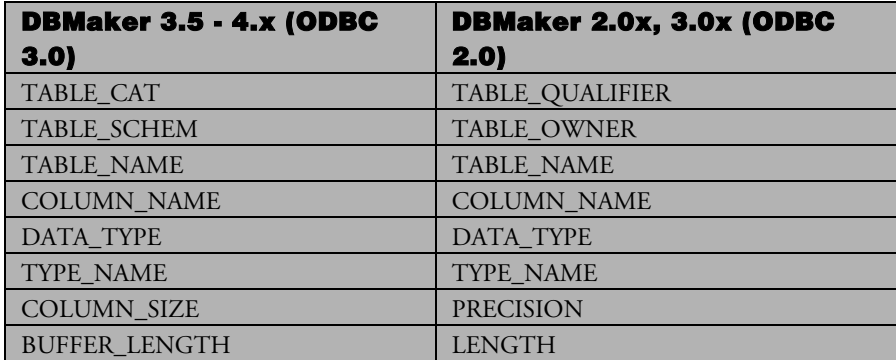

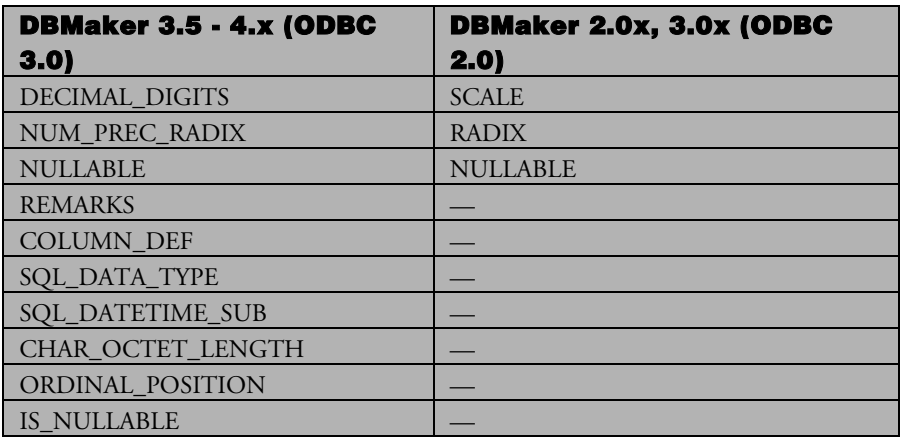

### **SQLFetch**

The SQLFetch function is fully supported in the DBMaker API (ODBC 3.0). In DBMaker, the SQLFetch function can now support rowsets with multiple rows. Earlier versions of DBMaker only supported single-row operations with the SQLFetch function.

### **SQLGetData**

The SQLGetData function is fully supported in the DBMaker API (ODBC 3.0). In DBMaker, the SQLGetData function can now support rowsets with multiple rows. Earlier versions of DBMaker only supported single-row operations with the SQLGetData function.

### **SQLGetFunctions**

The SQLGetFunctions function is fully supported in the DBMaker API (ODBC 3.0). In DBMaker, you can call the SQLGetFunctions function with a value of SQL\_API\_ODBC3\_ALL\_FUNCTIONS or SQL\_API\_ALL\_FUNCTIONS for the *FunctionId* parameter. SQL\_API\_ODBC3\_ALL\_FUNCTIONS is used by ODBC 3.0 applications to determine support for ODBC 3.0 or earlier functions, while

SQL\_API\_ALL\_FUNCTIONS is used by ODBC 2.0 applications to determine support for ODBC 2.0 or earlier functions.

If the value of *FunctionId* is SQL\_API\_ODBC3\_ALL\_FUNCTIONS, *SupportedPtr* points to a 4000-bit bitmap that can be used to determine whether an ODBC 3.0 or earlier function is supported. You can use SQL\_API\_ODBC3\_ALL\_FUNCTIONS with either ODBC 3.0 or 2.0 drivers. If the value of *FunctionID* is SQL\_API\_ALL\_FUNCTIONS, then *SupportedPtr* returns an array of 100 elements that you can use to determine whether an ODBC 2.0 function is supported.

### **SQLGetInfo**

The SQLGetInfo function is now fully supported in the DBMaker API (ODBC 3.0).

### **SQLProcedureColumns**

The SQLProcedureColumns function is now fully supported in the DBMaker API (ODBC 3.0). DBMaker SQLProcedureColumns function will now return 19 columns, regardless of whether the client is using the ODBC 2.0 or 3.0 API. The following table lists the column names returned by this function for SQLProcedureColumns function for both DBMaker and for previous versions of DBMaker.

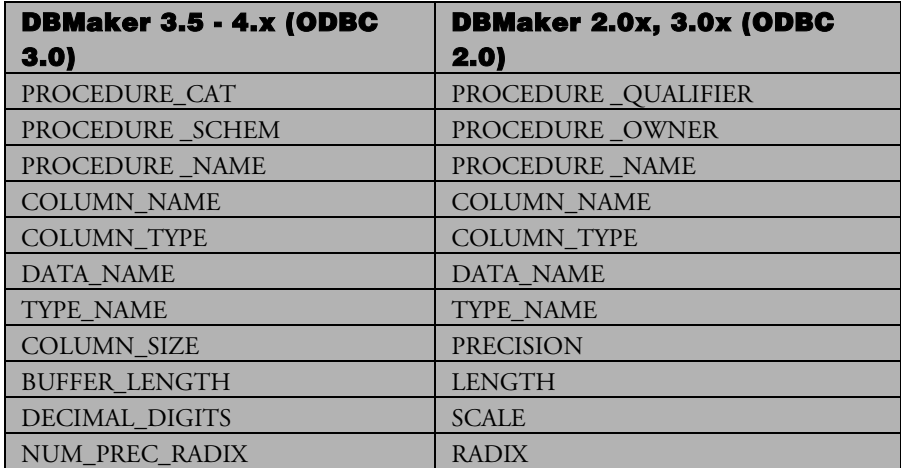

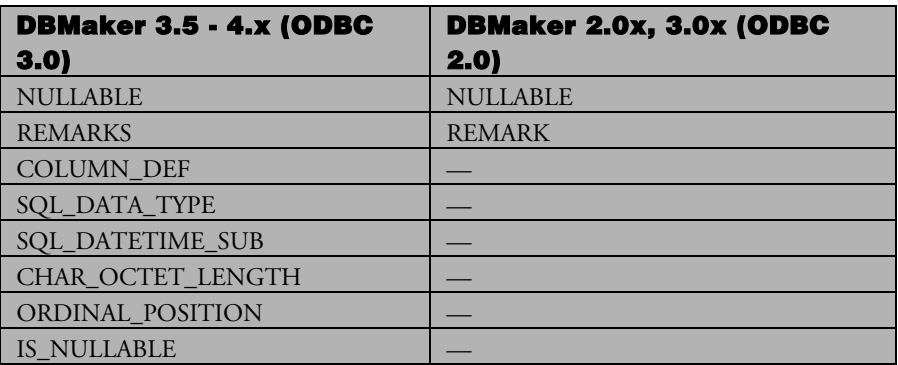

### 8.3 New functions

This section lists all new functions in DBMaker, the supported options of each function, and whether the function fully or partially supports the ODBC 3.0 standard.

### **SQLAllocHandle**

The SQLAllocHandle function is fully supported in the DBMaker API (ODBC 3.0). It is a generic function for allocating environment, connection, statement, or descriptor handles, and replaces the ODBC 2.0 functions SQLAllocConnect, SQLAllocEnv, and SQLAllocStmt.

#### **Prototype**

SQLAllocHandle:

```
RETCODE SQLAllocHandle(
                    SQLSMALLINT HandleType,
                    SQLHANDLE InputHandle,
                    SQLHANDLE * OutputHandlePtr);
```
The following example uses the SQLAllocHandle function to allocate the environment, connection, and statement handles.

```
SQLHANDLE henv, hdbc, hstmt;
SQLRETURN retcode;
retcode = SQLAllocHandle(SQL_HANDLE_ENV, SQL_NULL_HANDLE, &henv);
Retcode = SQLSetEnvAttr(henv, SQL ATTR ODBC VERSION,
(void*) SQL OV ODBC3, 0);
retcode = SQLAllocHandle(SQL_HANDLE_DBC, henv, &hdbc);
```
retcode = SQLConnect(hdbc, (SQLCHAR\*) "test", SQL\_NTS, (SQLCHAR\*) "Sysadm", SQL\_NTS, (SQLCHAR\*) "coffee", SQL\_NTS); retcode = SQLAllocHandle(SQL\_HANDLE\_STMT, hdbc, &hstmt);

### **SQLBulkOperations**

The SQLBulkOperations function is fully supported in the DBMaker API (ODBC 3.0). The SQLBulkOperations function performs bulk insertions and bookmark operations, including update, delete, and fetch by bookmark operations.

### **Prototype**

…

SQLBulkOperations:

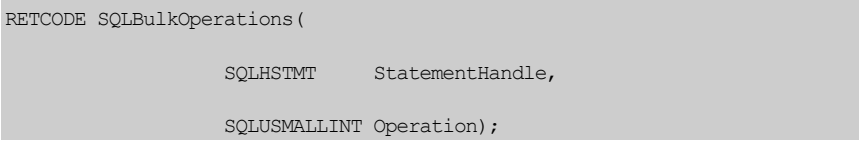

The following table shows a list of options for the SQLBulkOperations function, and whether they are supported.

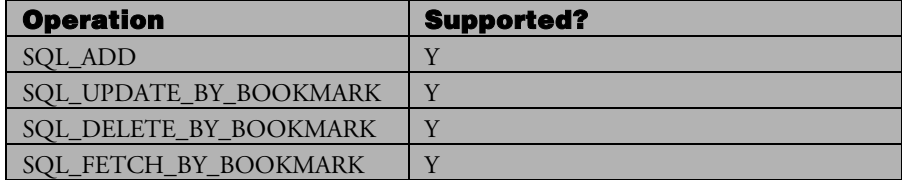

The following uses SQLBulkOperations function with option value SQL\_ADD to insert two rows of data into table Employee.

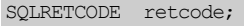

```
SQLHANDLE hstmt;
SQLUINTEGER CustID[2];
SQLCHAR Name[2][18], Address[2][100], Phone[2][11];
SQLINTEGER CustIDInd[2], NameInd[2], AddressInd[2], PhoneInd[2];
/* execute a query */
     retcode = SQLExecDirect(hstmt, (SQLCHAR *)"insert into Customers 
values(?, ?, ?, ?)", SQL NTS);
/* set necessary statement attributes */
retcode = SQLSetStmtAttr(hstmt, SQL_ATTR_CURSOR_TYPE, (void 
*) SQL_CURSOR_DYNAMIC, SQL_IS_INTEGER);
retcode = SQLSetStmtAttr(hstmt, SQL_ATTR_CONCURRENCY, (void 
^{\star}) SQL_CONCUR_LOCK, SQL_IS_INTEGER) ;
retcode = SQLSetStmtAttr(hstmt, SQL_ATTR_ROW_ARRAY_SIZE, (void 
*)2,SQL_IS_INTEGER);
/* binding columns */ 
retcode = SOLBindCol(hstmt, 1, SOL C LONG, CustID, 0, CustIDInd);
retcode = SQLBindCol(hstmt, 2, SQL C CHAR, Name, 18, NameInd);retcode = SQLBindCol(hstmt, 3, SQL C CHAR, Address, 100, AddressInd);
retcode = SQLBindCol(hstmt, 4, SQL C CHAR, Phone, 11, PhoneInd);
/* execute a query */
SQLExecDirect(hstmt, (SQLCHAR *) "select * from Customers", SQL NTS);
/* prepare data for insertion */
CustID[0] = 1;CustID[1] = 2;strcpy((char *)Name[0], "Jackson");
```

```
strcpy((char *)Name[1], "Clinton");
strcpy((char *)Address[0], "107 Castlewood, Cary, NC11256");
strcpy((char *)Address[1], "305 N. Frances St., Madison, WI95868");
strcpy((char *)Phone[0], "02-78923423");
strcpy((char *)Phone[1], "03-7893933");
NameInd[0] = strlen((char*)Name[0]);
NameInd[1] = strlen((char*)Name[1]);
AddressInd[0] = strlen((char*)Address[0]);
AddressInd[1] = strlen((char*)Address[1]);
PhoneInd[0] = strlen((char*)Phone[0]);
PhoneInd[1] = strlen((char*)Phone[1]);
/* insert data */
retcode = SQLBulkOperations(hstmt, SQL_ADD);
```
### **SQLCloseCursor**

The SQLCloseCursor function is fully supported in the DBMaker API (ODBC 3.0). The SQLCloseCursor function closes a cursor that is open on a statement, and discards pending results.

### **Prototype**

…

SQLCloseCursor:

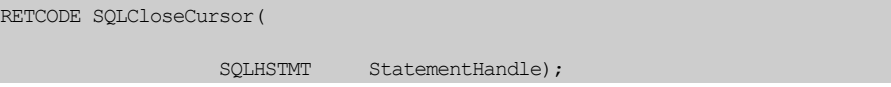

### **SQLColAttribute**

The SQLColAttribute function is fully supported in the DBMaker API (ODBC 3.0). The SQLColAttribute function returns information about a column in a result set either as a character string, a 32-bit value, or an integer value.

### **Prototype**

SQLColAttribute:

RETCODE SQLColAttribute(

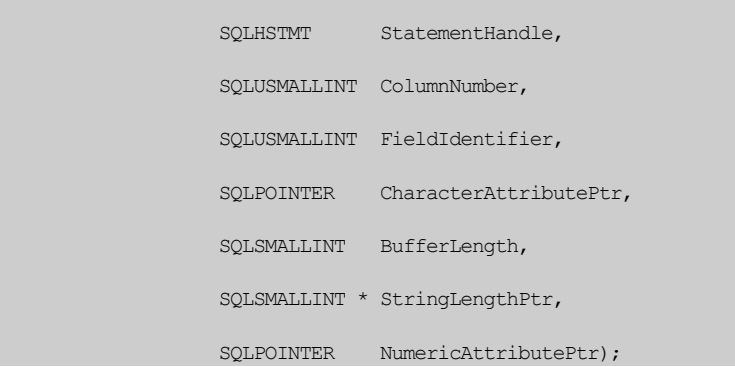

The following table lists the descriptor types returned by this function.

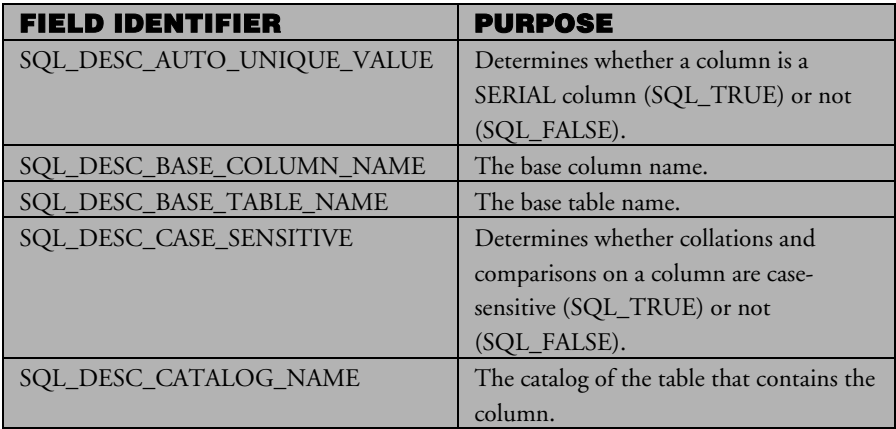

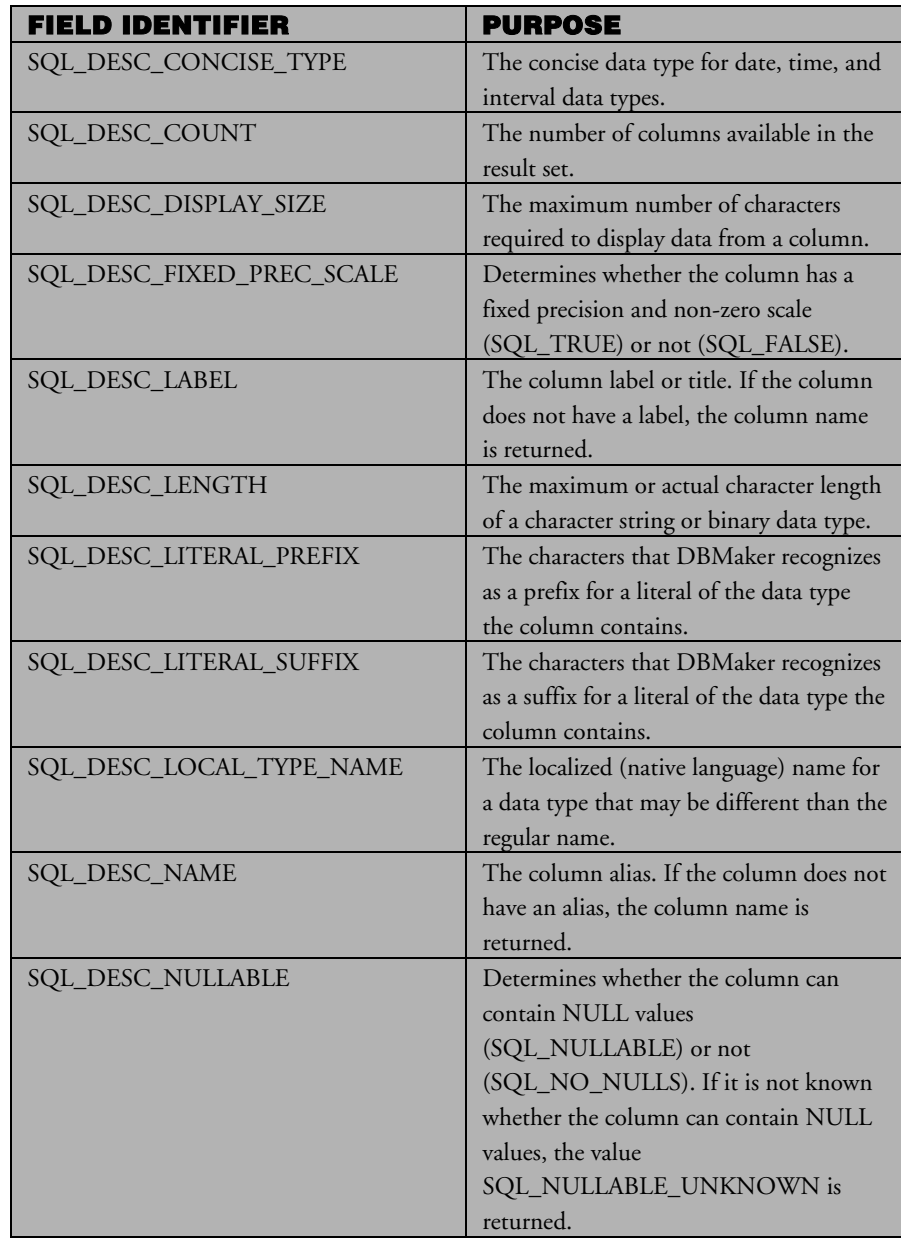

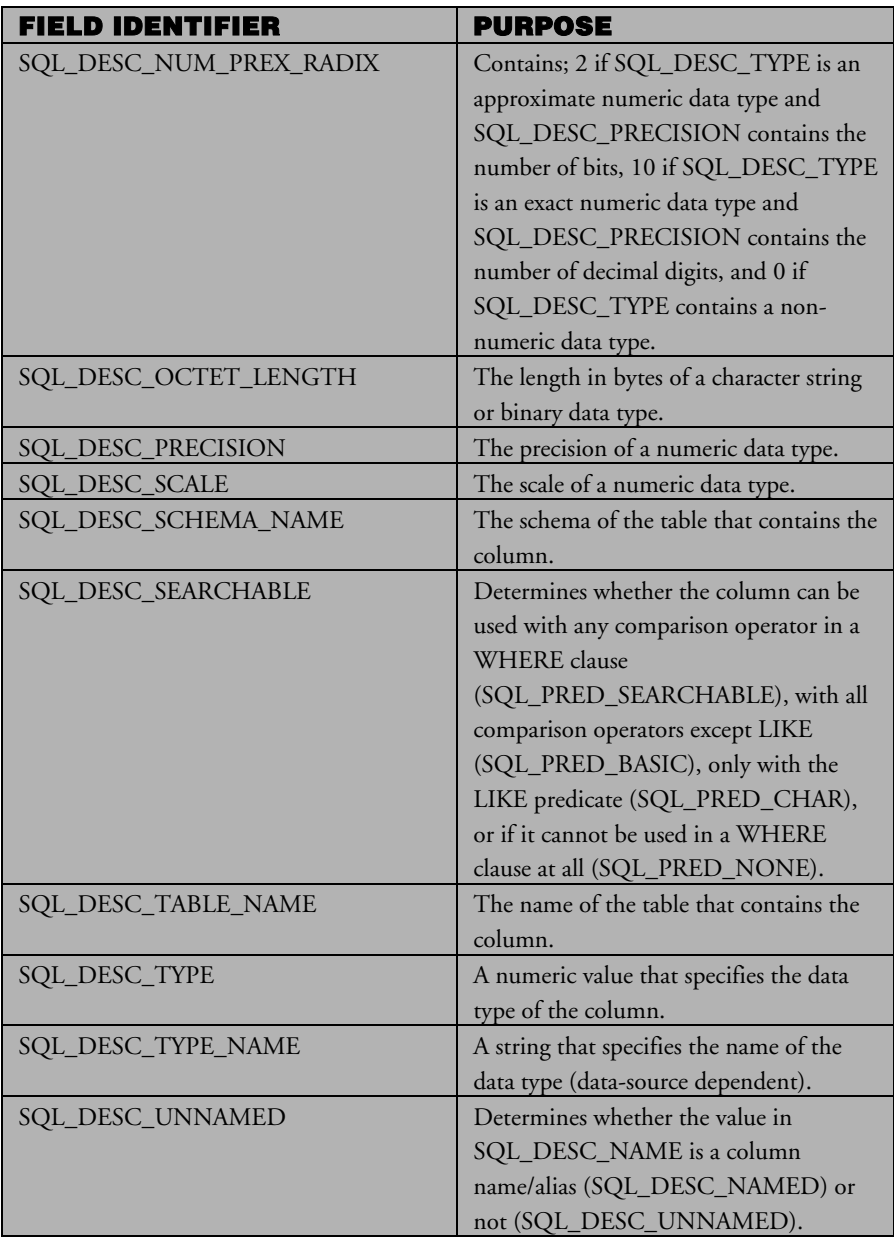

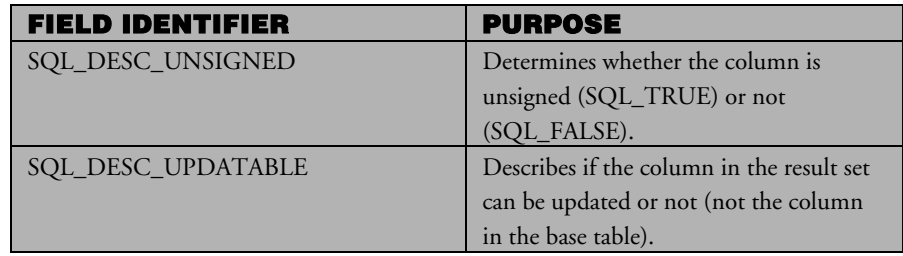

### **SQLCopyDesc**

The SQLCopyDesc function is fully supported in the DBMaker API (ODBC 3.0). The SQLCopyDesc function copies descriptor information from one descriptor handle to another.

### **Prototype**

SQLCopyDesc:

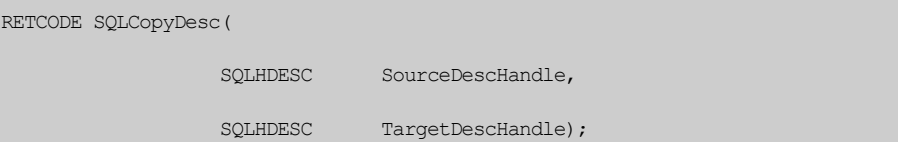

In the following example, descriptor operations are used to copy fields of the PartInfo table into Backup table. To do so, copy the fields of the IRD of hstmt1 to the fields of the IPD in hstmt2, and the fields of the ARD of hstmt1 to the fields of the APD in hstmt2.

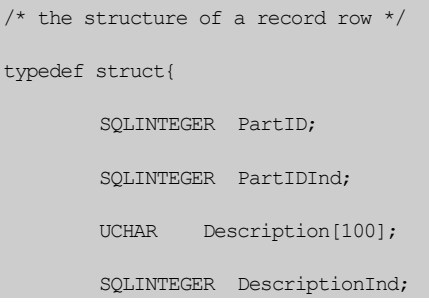

```
DOUBLE Price;
         SQLINTEGER PriceInd;
}PartInfo;
PartInfo parts[20];
SQLHANDLE hstmt1, hstmt2;
SQLHANDLE ird1, ard1, ipd2, apd2; 
SQLRETURN retcode;
/* get ARD and IRD of hstmt1 */
SQLGetStmtAttr(hstmt1, SQL ATTR APP_ROW_DESC, &ard1, 0, NULL);
SQLGetStmtAttr(hstmt1, SQL ATTR_IMP_ROW_DESC, &ird1, 0, NULL);
/* get APD and IPD of hstmt2 */
SQLGetStmtAttr(hstmt2, SQL ATTR APP PARAM DESC, &apd2, 0, NULL);
SQLGetStmtAttr(hstmt2, SQL_ ATTR_IMP_PARAM_DESC, &ipd2, 0, NULL);
/* set necessary statement attributes on hstmt1 */SQLSetStmtAttr(hstmt1, SQL ATTR_ROW_BIND_TYPE, (SQLPOINTER)sizeof(PartInfo),
0);
SQLSetStmtAttr(hstmt1, SQL ATTR_ROW_ARRAY_SIZE, (SQLPOINTER)20, 0);
/* execute a select statement */
SQLExecDirect(hstmt1, (SQLCHAR *) "select * from PartInfo", SQL NTS);
/* binding columns */
SQLBindCol(hstmt1, 1, SQL C LONG, &parts[0].PartID, 0,
&parts[0].PartIDInd);
SQLBindCol(hstmt1, 2, SQL C CHAR, parts[0].Description, 100,
&parts[0].DescriptionInd);
```

```
SQLBindCol(hstmt1, 3, SQL C DOUBLE, &parts[0].Price, 0,
&parts[0].PriceInd);
/* calling SQLCopyDesc */
SQLCopyDesc(ard1, apd2);
SQLCopyDesc(ird1, ipd2);
/* prepare an insert statement on hstmt2 */
SQLPrepare(hstmt2, (SQLCHAR *) "insert into Backup values(?,?,?)", SQL NTS);
retcode = SQLFetchScroll(hstmt1, SQL_FETCH_NEXT, 0);
while(retcode == SQL SUCCESS){
        SQLExecute(hstmt2);
        retcode = SQLFetchScroll(hstmt1, SQL_FETCH_NEXT, 0);
} 
…
```
### **SQLEndTran**

The SQLEndTran function is fully supported in the DBMaker API (ODBC 3.0). The SQLEndTran requests the DBMaker server to perform a commit or rollback for all active operations on all statements associated with a connection, or for all connections associated with an environment. DBMaker supports the following values for the *CompletionType* argument: SQL\_COMMIT and SQL\_ROLLBACK.

#### **Prototype**

SQLEndTran:

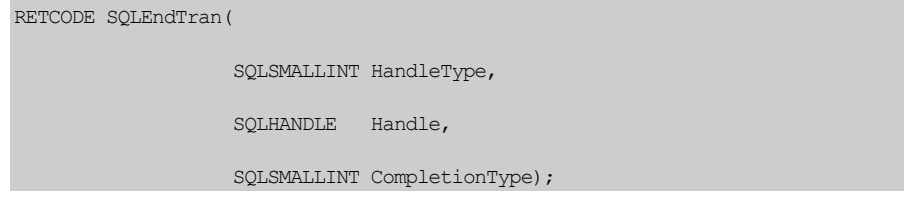

### **SQLFetchScroll**

The SQLFetchScroll function is fully supported in the DBMaker API (ODBC 3.0). The SQLFetchScroll function fetches a rowset of data, at a relative or absolute position, or by a bookmark, from the result set and returns all bound columns. DBMaker supports the following values for the *FetchOrientation* argument: SQL\_FETCH\_NEXT, SQL\_FETCH\_PRIOR, SQL\_FETCH\_FIRST, SQL\_FETCH\_LAST, SQL\_FETCH\_ABSOLUTE, SQL\_FETCH\_BOOKMARK, and SQL\_FETCH\_RELATIVE.

#### **Prototype**

SQLFetchScroll:

```
RETCODE SQLFetchScroll(
                  SQLHSTMT StatementHandle,
                   SQLSMALLINT Handle,
                  SQLINTEGER FetchOffset);
```
The following code fragment shows how to use SQLFetchScroll function with option SQL\_NEXT to fetch the whole result set. To get the row status, you need to use SQLSetStmtAttr function with SQL\_ATTR\_ROW\_STATUS\_PTR, which is different from SQLExtendedFetch.

```
#define LENGTH 18
#define ROWSET_SIZE 5
HSTMT hstmt;
RETCODE retcode;
UCHAR empid[ROWSET SIZE][LENGTH];
UCHAR name[ROWSET SIZE][LENGTH];
FLOAT salary[ROWSET SIZE];
```

```
SOLINTEGER empidInd[ROWSET_SIZE], nameInd[ROWSET_SIZE],
salaryInd[ROWSET SIZE];
SQLUSMALLINT status[ROWSET_SIZE]; 
SQLUSMALLINT i;
/* set row status pointer */
retcode = SQLSetStmtAttr(hstmt, SQL ATTR ROW STATUS PTR, status, 0);
/* set rowset size */
retcode = SQLSetStmtAttr(hstmt, SQL_ATTR_ROW_ARRAY_SIZE, (void 
*)ROWSET_SIZE, SQL_IS_INTEGER);
/* execute a statement */
SOLExecDirect(hstmt, (SOLCHAR *) "SELECT * FROM EMPLOYEE", SOL NTS);
/* binding columns */
SQLBindCol(hstmt, 1, SQL C CHAR, empid, LENGTH, empidInd);
SQLBindCol(hstmt, 2, SQL C CHAR, name, LENGTH, nameInd);
SQLBindCol(hstmt, 3, SQL C FLOAT, salary, 0, salaryInd);
retcode = SQLFetchScroll(hstmt, SQL_FETCH_NEXT, 0);
for (i = 0; i < ROWSET SIZE; i++)
  \{ if (status[i] == SQL ROW SUCCESS)
       { 
         printf("tuple %ld is - Employee ID : %s, Employee Name : %s, 
Salary : f \in 'n'', i+1, \text{empid}[i], \text{name}[i], \text{salary}[i]), } 
     else {
        printf("fetch tuple %ld error \n", i+1);
\left\{ \begin{array}{cc} 1 & 1 \\ 1 & 1 \end{array} \right\}
```
**SQLForeignKeys**

The SQLForeignKeys function is fully supported in the DBMaker API (ODBC 3.0). The SQLForeignKeys function returns a list of foreign keys in the specified table, or a list of foreign keys in other tables that reference the primary key in the specified table.

#### **Prototype**

}

…

SQLForeignKeys:

RETCODE SQLForeignKeys(

```
SQLHSTMT StatementHandle,
 SQLCHAR * PKCatalogName,
 SQLSMALLINT NameLength1,
 SQLCHAR * PKSchemaName,
 SQLSMALLINT NameLength2,
 SQLCHAR * PKTableName,
 SQLSMALLINT NameLength3,
 SQLCHAR * FKCatalogName, 
 SQLSMALLINT NameLength4,
SQLCHAR * FKSchemaName,
 SQLSMALLINT NameLength5,
 SQLCHAR * FKTableName,
 SQLSMALLINT NameLength6);
```
This example uses two tables: ORDER (ORDERID, CUSTID, OPENDATE) and CUSTOMER (CUSTID, NAME, ADDRESS, PHONE).

In the *ORDER* table, CUSTID identifies the customer to whom the sale has been made. A foreign key refers to ORDERID in the CUSTOMER table.

This example calls SQLForeignKeys to get foreign keys in other table that reference the primary key of the ORDER table.

#### **Example**

#define TAB\_LEN 18 #define COL\_LEN 18 UCHAR pkTable[TAB\_LEN+1], fkTable[TAB\_LEN+1]; UCHAR pkCol[COL LEN+1], fkCol[COL LEN+1]; SQLHANDLE hstmt; SQLINTEGER pkTableInd, fkTableInd, pkColInd, fkColInd; RETCODE retcode;  $/*$  Bind the columns that describe the primary and foreign keys  $*/$ SQLBindCol(hstmt, 3, SQL C CHAR, pkTable, TAB\_LEN, &pkTableInd); SQLBindCol(hstmt, 4, SQL C CHAR, pkCol, COL LEN, &pkColInd); SQLBindCol(hstmt, 7, SQL C CHAR, fkTable, TAB LEN, &fkTableInd); SQLBindCol(hstmt, 8, SQL C CHAR, fkCol, COL LEN, &fkColInd);  $/*$  Get the names of columns in the primary key.  $*/$ retcode = SQLForeignKeys(hstmt, NULL, 0, NULL, 0, (SQLCHAR \*) "ORDER", SQL NTS, NULL, 0, NULL, 0, NULL, 0); while (retcode == SQL SUCCESS || retcode == SQL SUCCESS WITH INFO){ retcode = SQLFetchScroll(hstmt, SQL\_FETCH\_NEXT, 0); printf("Primary Table : %s, Primary Column : %s \n", pkTable, pkCol); printf("Foreign Table : %s, Foreign Column : %s \n", fkTable, fkCol); }

```
/* close the cursor */
SQLCloseCursor(hstmt);
…
```
### **SQLFreeHandle**

The SQLFreeHandle function is fully supported in the DBMaker API (ODBC 3.0). The SQLFreeHandle function frees resources associated with an environment, connection, statement, or descriptor handle that was previously allocated using the SQLAllocHandle function.

#### **Prototype**

SQLFreeHandle:

```
RETCODE SQLFreeHandle(
```
SQLSMALLINT HandleType,

SQLHANDLE Handle);

The following code fragment shows how to use SQLFreeHandle function to free the environment handle.

```
SQLHANDLE henv;
SQLAllocHandle(SQL_HANDLE_ENV, SQL_NULL_HANDLE, &henv);
… 
SQLFreeHandle(SQL_HANDLE_ENV, henv);
```
### **SQLGetConnectAttr**

The SQLGetConnectAttr function is partially supported in the DBMaker API (ODBC 3.0). The SQLSetConnectAttr function gets attributes for a database connection. This function replaces the SQLGetConnectOption function in ODBC 2.0.

#### **Prototype**

SQLGetConnectAttr:

RETCODE SOLGetConnectAttr(

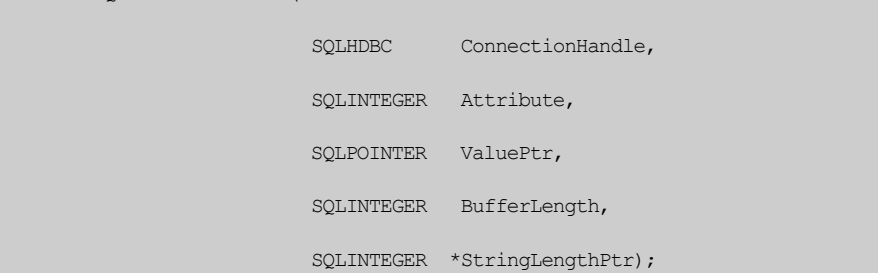

The following table lists the attributes that can be retrieved using this function, and whether they are supported in DBMaker.

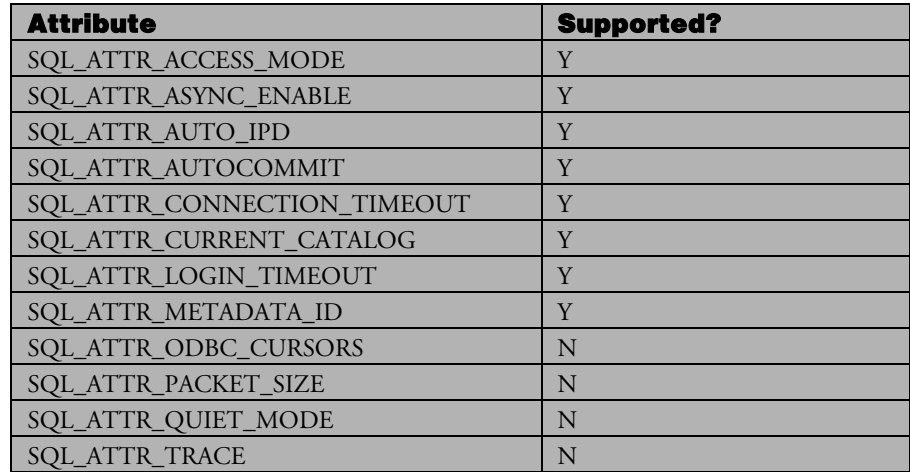

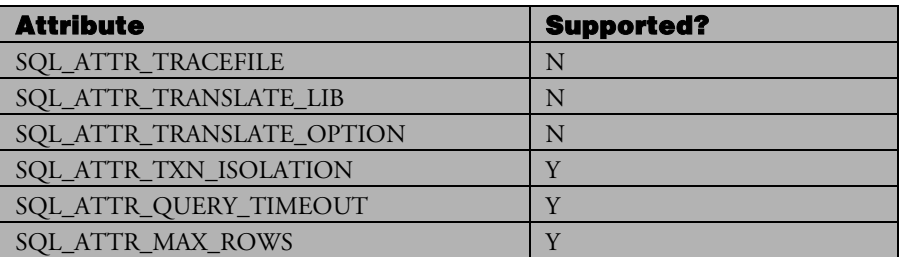

### **SQLGetDescField**

The SQLGetDescField function is fully supported in the DBMaker API (ODBC 3.0). The SQLGetDescField function gets the value of a single field of a descriptor record.

### **Prototype**

SQLGetDescField:

```
RETCODE SQLGetDescField(
                    SQLHDESC DescriptorHandle,
                    SQLSMALLINT RecNumber,
                   SQLSMALLINT FieldIdentifier,
                   SQLPOINTER ValuePtr,
                    SQLINTEGER BufferLength,
                    SQLINTEGER * StringLengthPtr);
```
The following table lists the descriptor fields that can be retrieved using this function in DBMaker. In the table, the "G" represents Get, "S*"* represents Set, and "I" represents Invalid. SQL\_DESC\_ARRAY\_SIZE only supports a value of one.

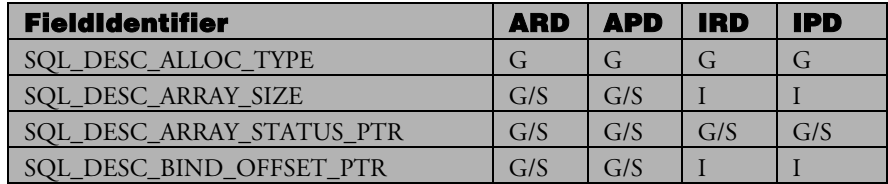

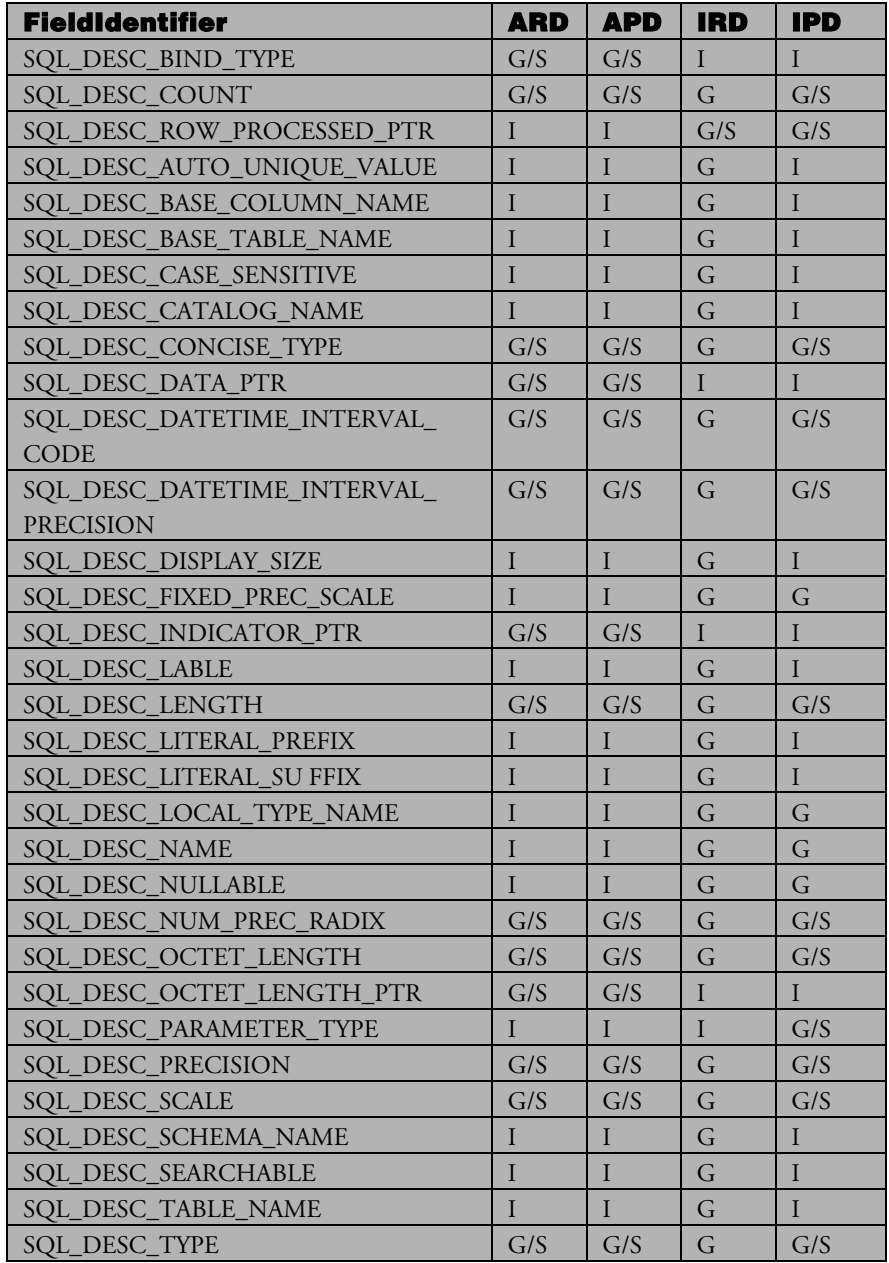

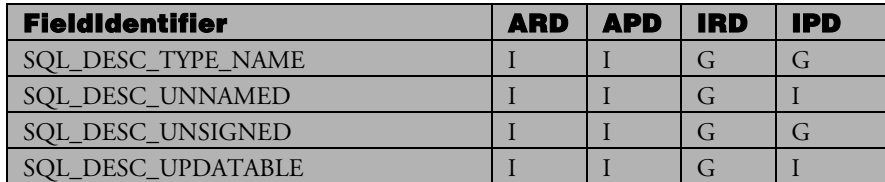

The following code fragment shows how to use SQLGetDescField to get the columns' information.

```
#define LEN 19 
SQLHANDLE hstmt, ird;
SQLINTEGER count, index;
UCHAR colName[LEN], typeName[LEN];
SQLSMALLINT prec, scale;
SQLUINTEGER length;
/* execute the statement */
SOLExecDirect(hstmt, (SQLCHAR *) "select * from EMPLOYEE", SQL NTS);
/* get the ird descriptors */
SQLGetStmtAttr(hstmt, SQL_ATTR_IMP_ROW_DESC, &ird, SQL_IS_POINTER, NULL);
/* get the number of columns */
SQLGetDescField(ird, 0, SQL DESC COUNT, &count, 0, NULL);
for (index = 1; index \le count; index++)
{ 
        SQLGetDescField(ird, index, SQL_DESC_NAME, colName, LEN, NULL);
        SQLGetDescField(ird, index, SQL_DESC_TYPE_NAME, typeName, LEN, NULL);
        SQLGetDescField(ird, index, SQL_DESC_PRECISION, &prec, 0, NULL);
```

```
SQLGetDescField(ird, index, SQL_DESC_SCALE, &scale, 0, NULL);
        SQLGetDescField(ird, index, SQL_DESC_LENGTH, &length, 0, NULL);
        printf("Column No : %d, Name : %s, Type : %s, Length : %d, 
Precision : %d, Scale : %d \n", index, colName, typeName, len, length, prec,
scale);
}
```
### **SQLGetDescRec**

The SQLGetDescRec function is fully supported in the DBMaker API (ODBC 3.0). The SQLGetDescRec function returns the settings or values of multiple fields in a descriptor record.

#### **Prototype**

…

SQLGetDescRec:

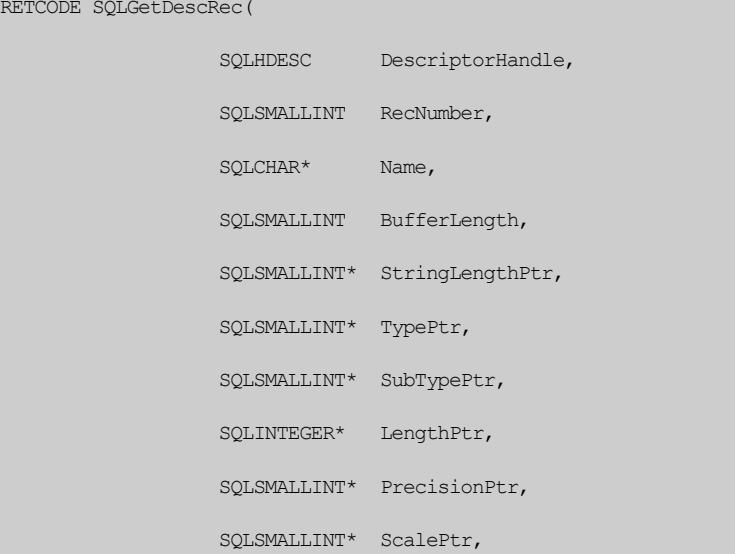

```
 SQLSMALLINT* NullablePtr);
```
The following code fragment shows how to use SQLGetDescRec function to get column information.

#### **Example**

```
#define LEN 19 
SQLHANDLE hstmt, ird;
SQLINTEGER count, index;
SQLUCHAR colName[LEN];
SQLSMALLINT type, prec, scale, nullable;
SQLUINTEGER length;
/* execute the statement */
SQLExecDirect(hstmt, "select * from EMPLOYEE", SQL NTS);
/* get the ird descriptors */
SQLGetStmtAttr(hstmt, SQL_ATTR_IMP_ROW_DESC, &ird, SQL_IS_POINTER, NULL);
/* get the number of columns */
SQLGetDescField(ird, 0, SQL_DESC_COUNT, &count, 0, NULL);
for (index = 1; index \le count; index++)
{ 
        SQLGetDescRec(ird, index, colName, LEN, NULL, &type, NULL, &len, 
&prec, &scale, &nullable);
        printf("Column No. : %d, Name : %s, Type : %d, Length : %d, 
Precision : %d, Scale : %d, Nullable : %d \n", index, colName, type, len, 
prec, scale, null);
}
```
…

### **SQLGetDiagField**

The SQLGetDiagField function is partially supported in the DBMaker API (ODBC 3.0). The SQLGetDiagField function returns the current value of a field from a record in a specified handle's diagnostic data structure. The field contains error, warning, and status information.

#### **Prototype**

SQLGetDiagField:

RETCODE SQLGetDiagField(

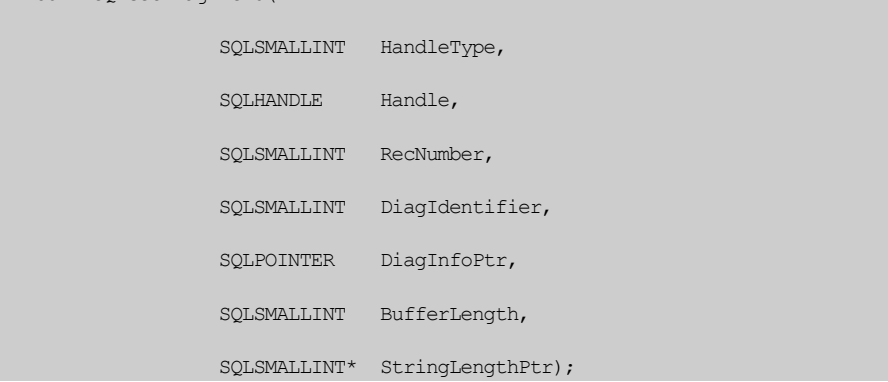

The following table shows the identifier of the field required from the diagnostic data structure, and whether it is supported in DBMaker.

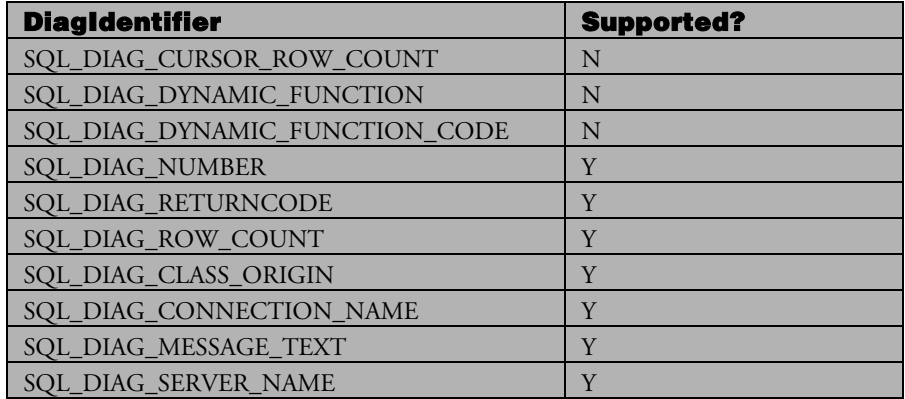

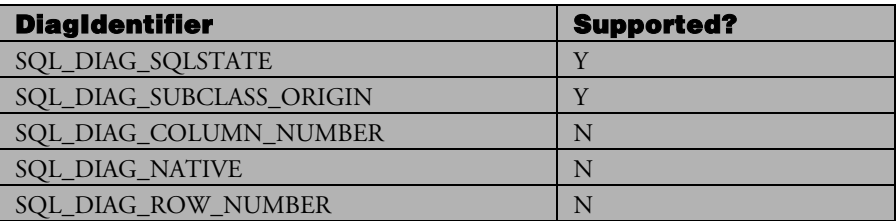

The following code fragment shows how to use SQLGetDiagField function and SQLGetDiagRec function to get the error information.

```
SQLHANDLE hstmt;
RETCODE retcode;
SQLINTEGER num, index, nativerc;
UCHAR state[20], errmsg[200];
SQLSMALLINT retLen;
/* execute a statement */
retcode = SQLExecDirect(hstmt, (SQLCHAR *) "SELECT * FROM EMPLOYEE",
SQL_NTS);
/* if error, get error info */
if (retcode != SQL_SUCCESS){
        SQLGetDiagField(SQL_HANDLE_STMT, hstmt, 0, SQL_DIAG_NUMBER, &num, 0,
NULL);
        for (index = 1; index \le num; index ++) {
             SQLGetDiagRec(SQL_HANDLE_STMT, hstmt, index, state, &nativerc,
errmsg, 200, &retLen);
 } 
} 
…
```
# **SQLGetDiagRec**

The SQLGetDiagRec function is fully supported in the DBMaker API (ODBC 3.0). The SQLGetDiagRec function returns the values of several commonly used fields of a diagnostic record, including SQLSTATE, the native error code, and the diagnostic message text. DBMaker supports the following values for the *HandleType* argument: SQL\_HANDLE\_ENV, SQL\_HANDLE\_DBC, SQL\_HANDLE\_STMT, and SQL\_HANDLE\_DESC.

#### **Prototype**

SQLGetDiagRec:

RETCODE SQLGetDiagRec(

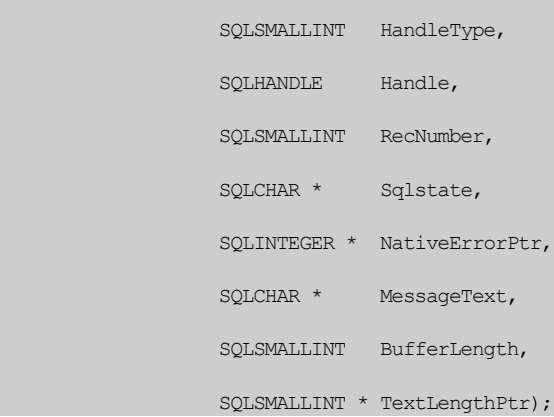

## **SQLGetEnvAttr**

The SQLGetEnvAttr function is partially supported in the DBMaker API (ODBC 3.0). The SQLGetEnvAttr function gets attributes for an environment handle.

**Prototype**

SQLGetEnvAttr:

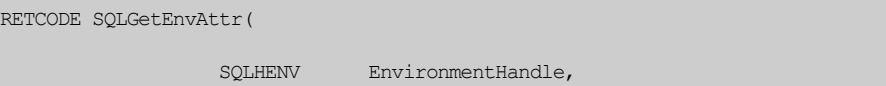

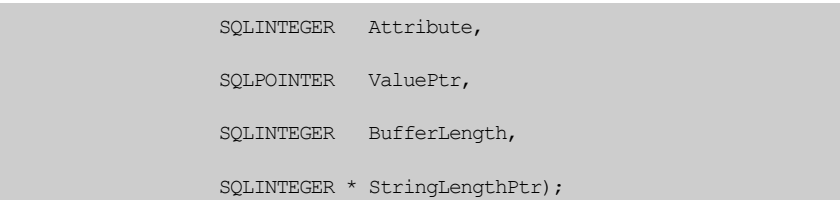

The following table lists the attributes that can be retrieved using this function, and whether they are supported in DBMaker.

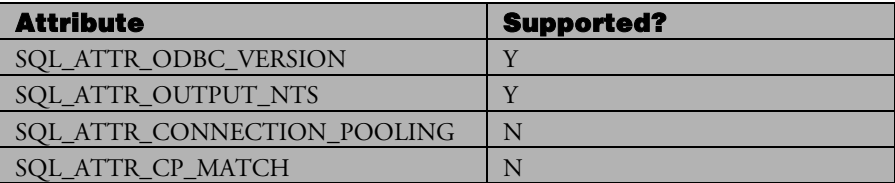

# **SQLGetStmtAttr**

The SQLGetStmtAttr function is partially supported in the DBMaker API (ODBC 3.0). The SQLGetStmtAttr function sets attributes for a statement. This function replaces the SQLGetStatementOption function in ODBC 2.0.

#### **Prototype**

SQLGetStmtAttr:

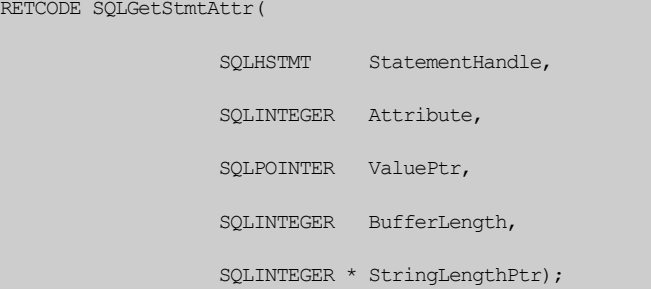

The following table lists the attributes that can be retrieved using this function, and whether they are supported in DBMaker.

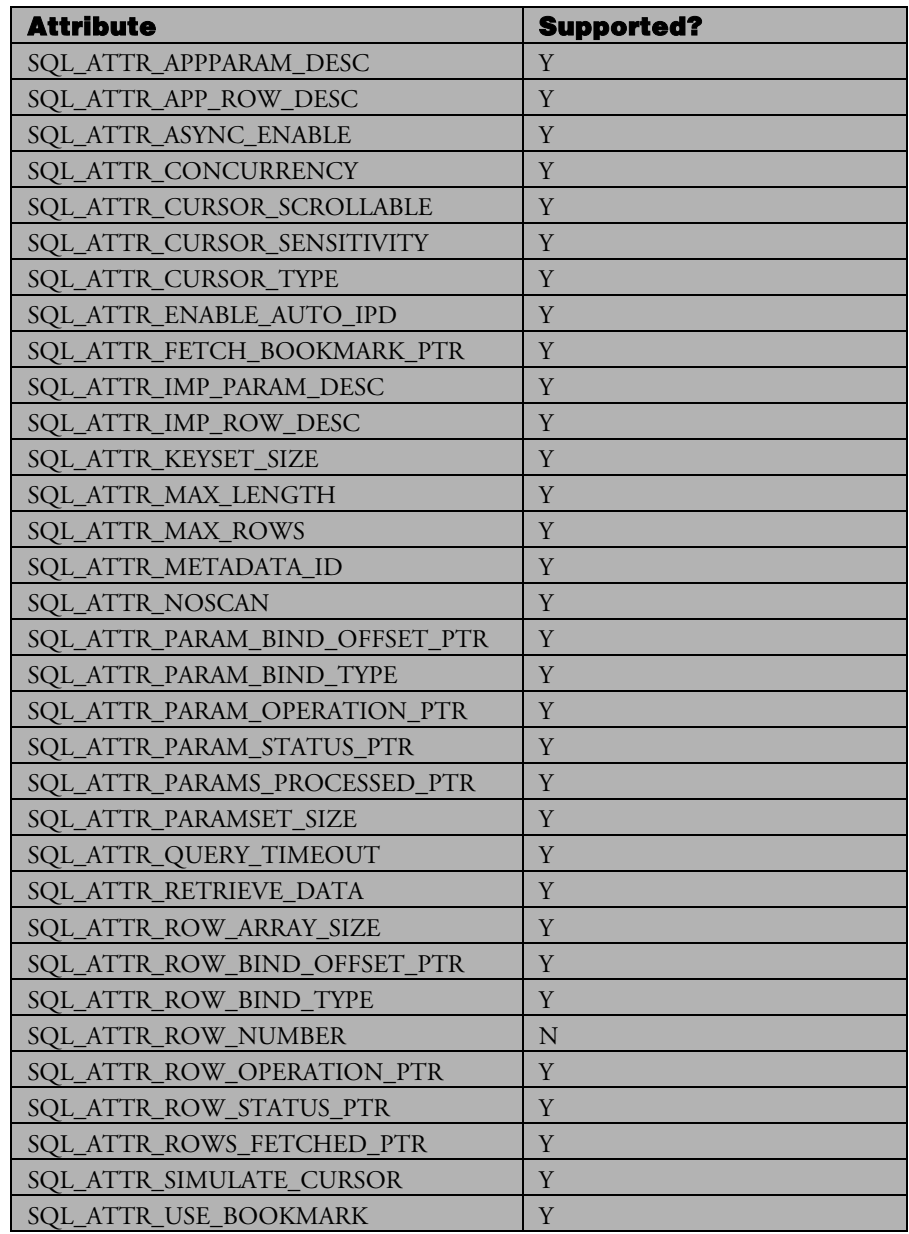

## **SQLPrimaryKeys**

The SQLPrimaryKeys function is fully supported in the DBMaker API (ODBC 3.0). The SQLPrimaryKeys function returns the column names that make up the primary key of a table as a result set.

#### **Prototype**

SQLPrimaryKeys:

RETCODE SQLPrimaryKeys(

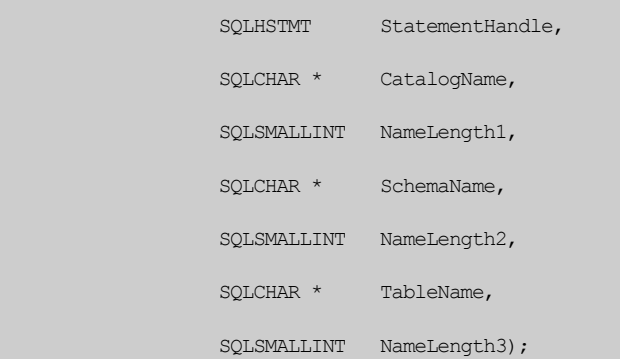

This example uses the table CUSTOMER (CUSTID, NAME, ADDRESS, PHONE), and CUSTID is the primary key in the CUSTOMER table.

This example calls SQLPrimaryKeys to get primary keys information of the CUSTOMER table.

#### **Example**

```
#define TAB_LEN 19 
#define COL_LEN 19 
UCHAR pkTable[TAB_LEN], fkTable[TAB_LEN];
UCHAR pkCol[COL LEN]; /* Primary key column */
SQLHANDLE hstmt;
SQLINTEGER pkTableInd, pkColInd;
```

```
RETCODE retcode;
/* Bind the columns that describe the primary and foreign keys */SQLBindCol(hstmt, 3, SQL C CHAR, pkTable, TAB LEN, &pkTableInd);
SQLBindCol(hstmt, 4, SQL C CHAR, pkCol, COL LEN, &pkColInd);
/* Get the names of columns in the primary key. */
retcode = SQLPrimaryKeys(hstmt, NULL, 0, NULL, 0, (SQLCHAR *) "CUSTOMER", 
SQL_NTS);
while (retcode == SQL SUCCESS || retcode == SQL SUCCESS WITH INFO){
        retcode = SQLFetchScroll(hstmt, SQL_FETCH_NEXT, 0);
        printf("Table : %s, Column : %s \n", pkTable, pkCol);
} 
/* close the cursor */
SQLCloseCursor(hstmt);
```
## **SQLSetConnectAttr**

…

The SQLSetConnectAttr function is partially supported in the DBMaker API (ODBC 3.0). The SQLSetConnectAttr function sets attributes for a database connection. The function replaces the SQLSetConnectOption function in ODBC 2.0. The function prototype for SQLSetConnectAttr is:

```
RETCODE SQLSetConnectAttr(
                    SQLHDBC ConnectionHandle,
                    SQLINTEGER Attribute,
                    SQLPOINTER ValuePtr,
                    SQLINTEGER StringLength);
```
The following table lists the attributes that can be set using this function, and whether they are supported in DBMaker.

The following attributes apply: SQL\_ATTR\_ASYNC\_ENABLE only supports SQL\_ASYNC\_ENABLE\_OFF. SQL\_ATTR\_CONNECTION\_TIMEOUT only supports a value of *0* (no time-out). SQL\_ATTR\_METADATA\_ID only supports *SQL\_FALSE*. SQL\_ATTR\_MAX\_ROWS only supports a value of *0* (all rows).

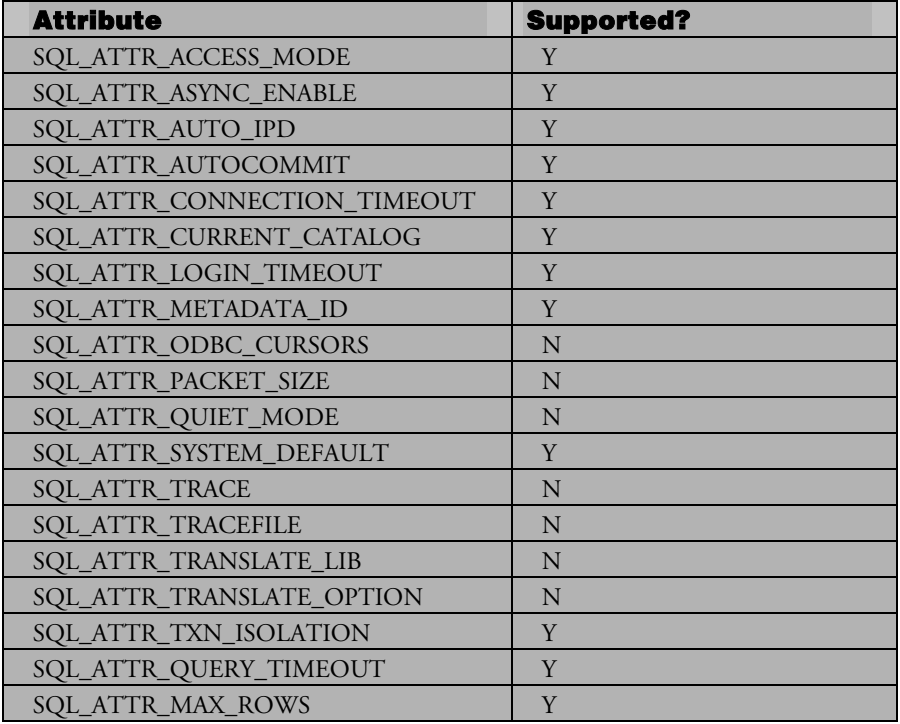

# **SQLSetDescField**

The SQLSetDescField function is fully supported in the DBMaker API (ODBC 3.0). The SQLSetDescField function sets the value of a single field of a descriptor record.

#### **Prototype**

SQLSetDescField:

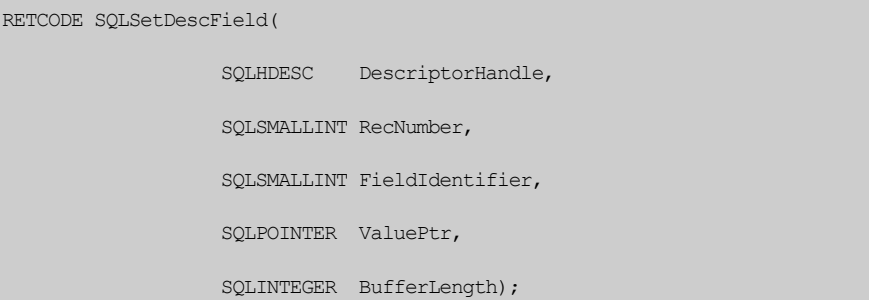

The following table lists the descriptor fields that can be set using this function in DBMaker. In the table, the *G* represents Get, *S* represents Set, and *I* represents Invalid. SQL\_DESC\_ARRAY\_SIZE only supports a value of one.

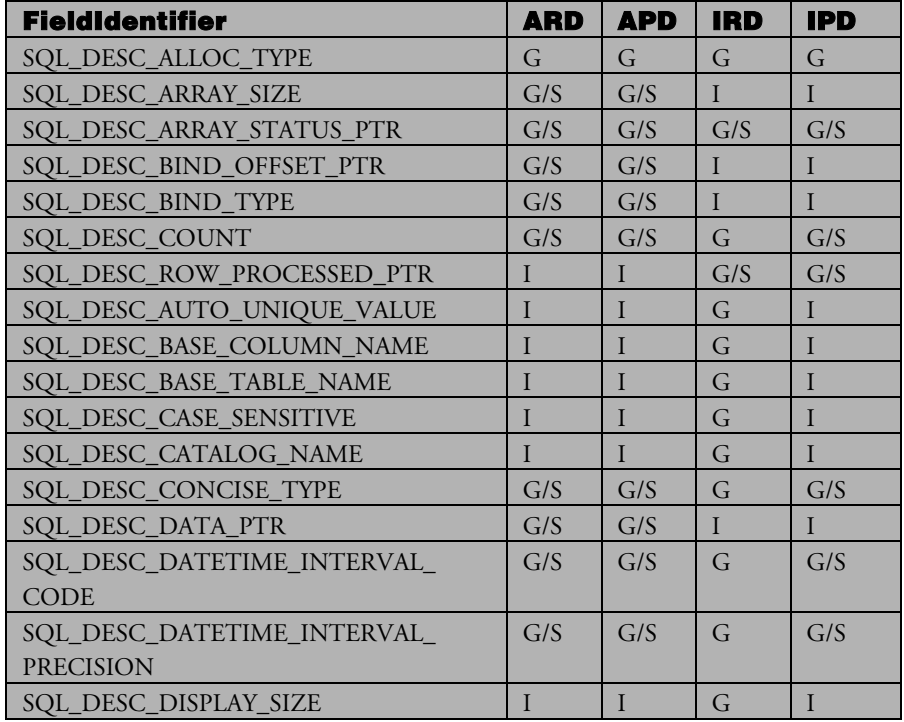

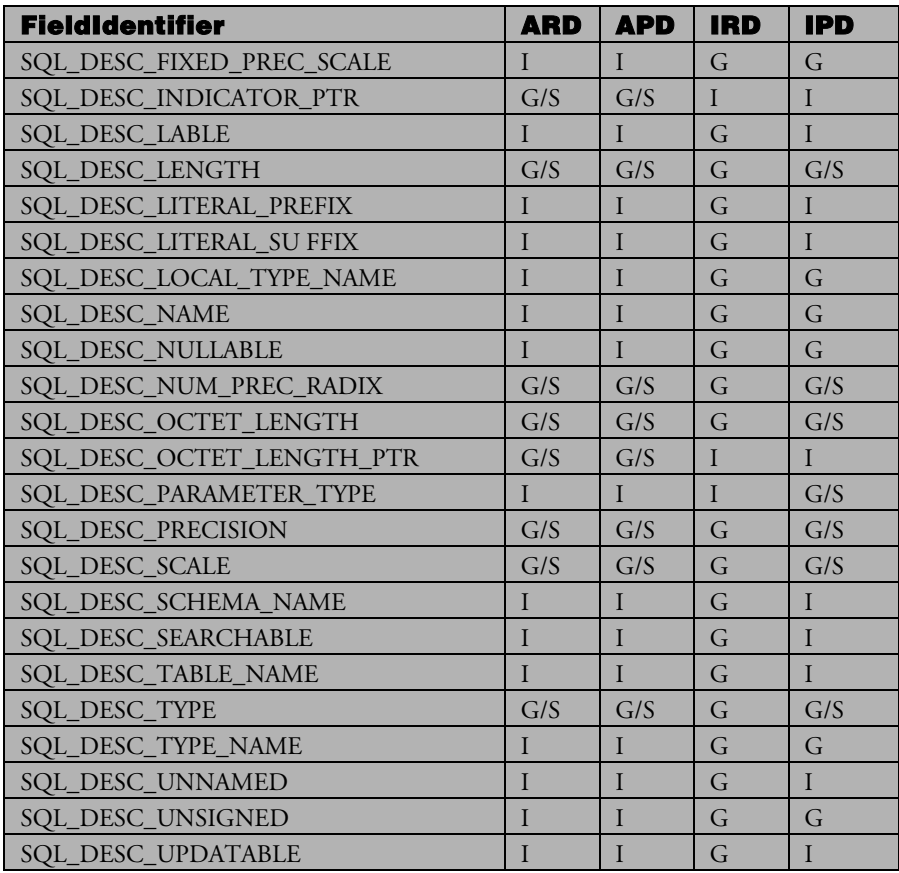

The following code fragment shows some commonly used options in the SQLSetDescField function. To simplify the program, table EMPLOYEE only has two columns, (NAME, SALARY).

#### **Example**

```
SQLHANDLE hstmt, ard;
SQLSMALLINT status[2];
UCHAR name[2][18];
FLOAT salary[2];
```

```
RETCODE retcode;
/* retrieve the ard descriptor */SQLGetStmtAttr(hstmt, SQL ATTR APP ROW DESC, &ard, NULL, 0);
/* execute a statement */
SQLExecDirect(hstmt, (SQLCHAR *) "SELECT * FROM EMPLOYEE", SQL NTS);
/* set the row size, status and the binding type */SQLSetDescField(ard, 0, SQL DESC ARRAY SIZE, (void *)2, 0);
SQLSetDescField(ard, 0, SQL DESC ARRAY STATUS PTR, status, 0);
SQLSetDescField(ard, 0, SQL DESC_BIND_TYPE, SQL_BIND_BY_COLUMN, 0);
/* set necessary fields to fetch the record */SQLSetDescField(ard, 1, SQL DESC CONCISE TYPE, (void *)SQL C CHAR, 0);
SQLSetDescField(ard, 1, SQL DESC OCTET LENGTH, (void *)19, 0);
SQLSetDescField(ard, 1, SQL DESC DATA PTR, name, 19);
SQLSetDescField(ard, 2, SQL_DESC_CONCISE_TYPE, (void *)SQL_C_FLOAT, 0);
SQLSetDescField(ard, 2, SQL DESC DATA PTR, salary, 0);
/* fetch the records */retcode = SQLFetch(hstmt); 
while(retcode == SQL SUCCESS) {
       printf("Employee Name : %s, Salary : %f \n", name[0], salary[0]);
       retcode = SQLFetch(hstmt);
}
```
…

## **SQLSetDescRec**

The SQLSetDescRec function is fully supported in the DBMaker API (ODBC 3.0). The SQLSetDescRec function sets the value of multiple descriptor fields that affect the data type and buffer bound to a column or parameter.

#### **Prototype**

SQLSetDescRec:

RETCODE SQLSetDescField(

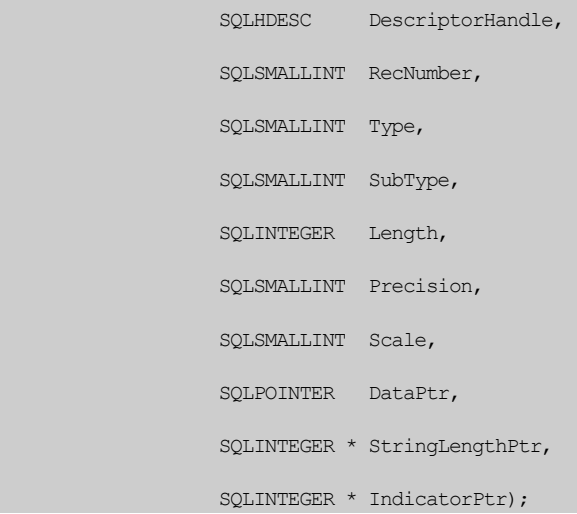

The following code fragment shows how to use SQLSetDescRec function to bind columns. To simplify the program, table EMPLOYEE only has two columns (NAME, SALARY).

#### **Example**

SQLHANDLE hstmt, ard; SQLSMALLINT status[2]; UCHAR name[2][19];

```
SOLINTEGER nameInd[2];
FLOAT salary[2];
RETCODE retcode;
int i;
SQLINTEGER sLen;
/* retrieve the ard descriptor */
SQLGetStmtAttr(hstmt, SQL ATTR APP_ROW_DESC, &ard, NULL, 0);
/* execute a statement */
SQLExecDirect(hstmt, (SQLCHAR *) "SELECT * FROM EMPLOYEE", SQL NTS);
/* set the row size, status and the binding type */SQLSetDescField(ard, 0, SQL DESC ARRAY SIZE, (void *)2, 0);
SQLSetDescField(ard, 0, SQL DESC ARRAY STATUS PTR, status, 0);
SQLSetDescField(ard, 0, SQL_DESC_BIND_TYPE, SQL_BIND_BY_COLUMN, 0);
/* set necessary fields to fetch the record */SQLSetDescRec(ard, 1, SQL C CHAR, 0, 19, 0, 0, name, &sLen, nameInd);
SOLSetDescRec(ard, 2, SOL C_FLOAT, 0, 0, 0,0, salary, 0, NULL);
/* fetch the records */
retcode = SQLFetch(hstmt);
while(retcode == SQL_SUCCESS) {
    printf("Employee Name : %s, Salary : %f \n", name[0], salary[0]);
     retcode = SQLFetch(hstmt);
}
```
…

## **SQLSetEnvAttr**

The SQLSetEnvAttr function is partially supported in the DBMaker API (ODBC 3.0). The SQLSetEnvAttr function sets attributes for an environment handle.

#### **Prototype**

SQLSetEnvAttr:

```
RETCODE SQLSetEnvAttr(
                  SQLHENV EnvironmentHandle,
                   SQLINTEGER Attribute,
                   SQLPOINTER ValuePtr,
                   SQLINTEGER StringLength);
```
The following table lists the attributes that can be set using this function, and whether they are supported in DBMaker. SQL\_ATTR\_OUTPUT\_NTS only supports SQL\_TRUE (always NULL terminated).

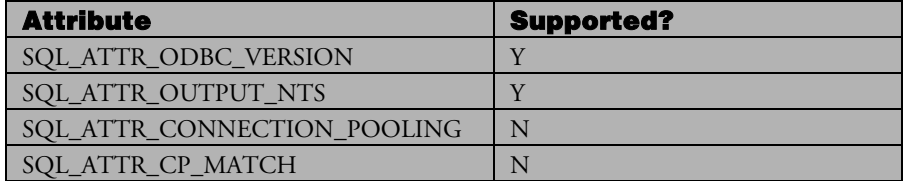

## **SQLSetStmtAttr**

The SQLSetStmtAttr function is partially supported in the DBMaker API (ODBC 3.0). The SQLSetStmtAttr function sets attributes for a statement. This function replaces the SQLSetStatementOption function in ODBC 2.0.

#### **Prototype**

SQLSetStmtAttr:

RETCODE SQLSetStmtAttr(

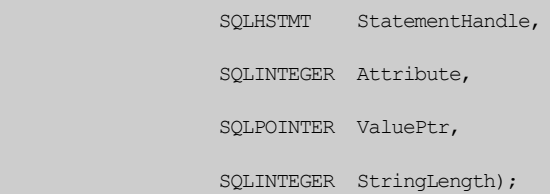

The following table lists the attributes that can be set using this function, and whether they are supported in DBMaker. SQL\_ATTR\_ASYNC\_ENABLE and SQL\_ATTR\_PARAMS\_PROCESSED\_PTR only support SQL\_ASYNC\_ENABLE\_OFF. SQL\_ATTR\_CONCURRENCY only supports SQL\_CONCUR\_READ\_ONLY and SQL\_CONCUR\_LOCK. SOL\_ATTR\_CURSOR\_SENSITIVITY only supports SQL\_UNSPECIFIED. SQL\_ATTR\_KEYSET\_SIZE and SQL\_ATTR\_MAX\_LENGTH only support a value of 0. SQL\_ATTR\_METADATA\_ID only supports SQL\_FALSE. SQL\_ATTR\_NOSCAN only supports SQL\_NOSCAN\_ON. SQL\_ATTR\_PARAMSET\_SIZE only supports a value of one. SQL\_ATTR\_QUERY\_TIMEOUT only supports a value of 0. SQL\_ATTR\_RETRIEVE\_DATA only supports SQL\_RD\_ON. SQL\_ATTR\_SIMULATE\_CURSOR only supports SQL\_SC\_UNIQUE.

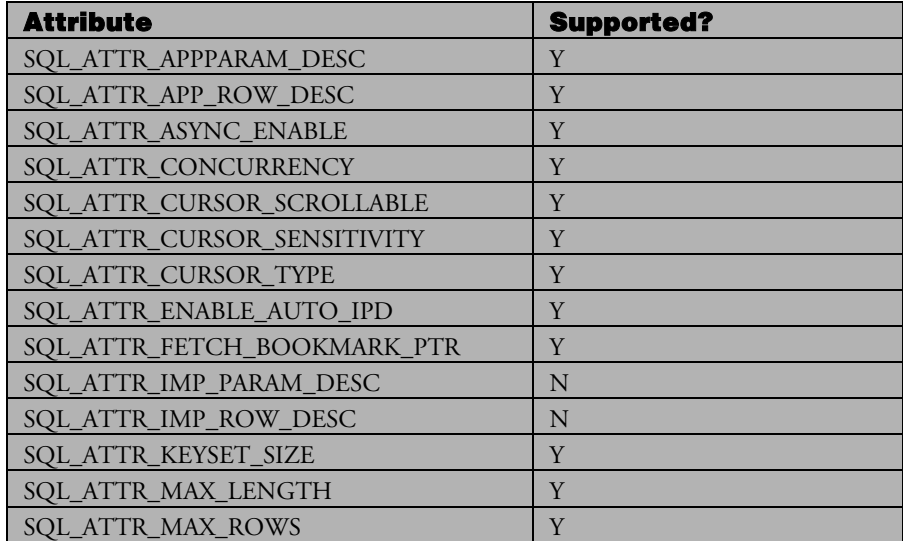

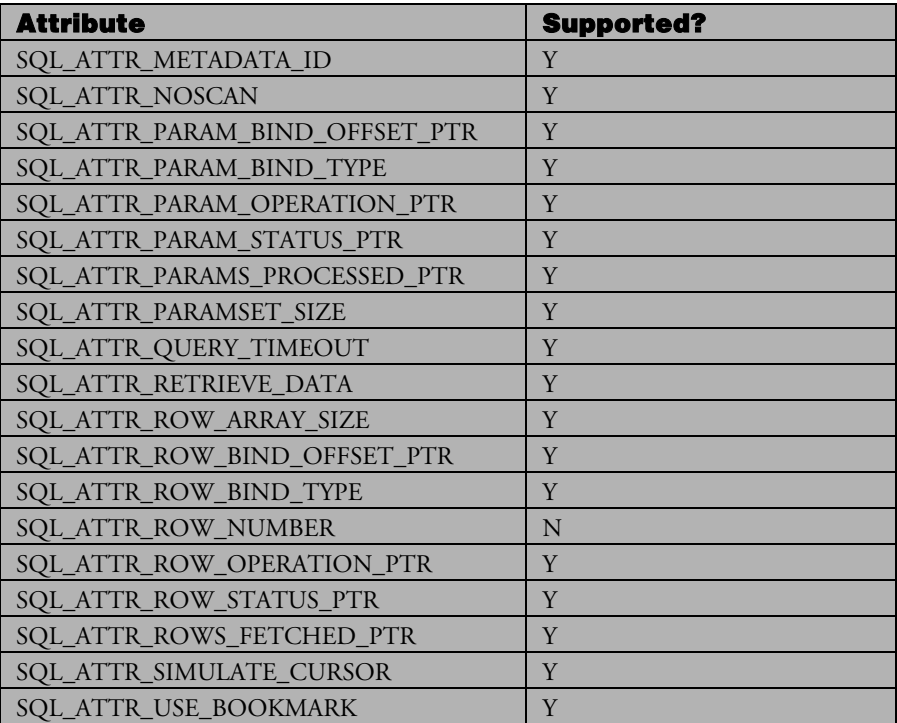

# 8.4 ODBC Support 64Bit

## **ODBC functions**

The Open Database Connectivity (ODBC) headers and libraries that ship with the Microsoft Data Access Components (MDAC) 2.7 software development kit (SDK) contain some changes from earlier versions of ODBC to allow programmers to code to the new 64-bit platforms.

By ensuring that your code uses the ODBC-defined types listed below, you will be able to compile your code for both 64-bit and 32-bit platforms based on the WIN64 or WIN32 macros.

There are several points of particular importance:

Although the size of a pointer has gone from 4 bytes to 8 bytes, integers and longs remanin 4-bytes values. The types INT64 and UINT64 have been defined for 8-byte integers. These are converted in ODBC to SQLLEN and SQLULEN for 64-bit compiles. Some ODBC functions which were previously defined with SQLINTEGER and SQLUINTEGER parameters have therefore been changed where appropriate. These cases are enumerated below, as well as the specific changes to the ODBC-defined data types.

There are several functions in ODBC that are declared as taking a pointer parameter. In 32-bit ODBC, that pointer type is frequently used to pass integer data as well as pointers to buffers depending on the context of the call. This was possible, of course, because pointers and integers have the same length; this is not the case in 64-bit windows.

Some descriptor fields that can be set and retrieved through the various SQLSet…and SQLGet…functions have been changed to accomodate 64-bit values, while others are still 32-bit values. Take care in calling these methods to make sure that you use the appropriate size buffer in setting and retrieving these fields. The specifics of which descriptor fields have been changed are listed in the last section of this article.

#### **FUNCTION DECLARATION CHANGE**

The following function signatures have changed for 64-bit programming to accommodate the new types. The items in bold text are the specific parameters that have changed.

- SQLBindCol (SQLHSTMT StatementHandle, SQLUSMALLINT ColumnNumber, SQLSMALLINT TargetType, SQLPOINTER TargetValue, **SQLLEN BufferLength**, **SQLLEN \* StrLen\_or\_Ind**).
- SQLBindParam (SQLHSTMT StatementHandle, SQLUSMALLINT ParameterNumber, SQLSMALLINT ValueType, SQLSMALLINT ParameterType, **SQLULEN LengthPrecision**, SQLSMALLINT ParameterScale, SQLPOINTER ParameterValue, **SQLLEN \*StrLen\_or\_Ind**).
- SQLBindParameter (SQLHSTMT hstmt, SQLUSMALLINT ipar, SQLSMALLINT fParamType, SQLSMALLINT fCType, SQLSMALLINT fSqlType, **SQLULEN cbColDef**, SQLSMALLINT ibScale, SQLPOINTER rgbValue, **SQLLEN cbValueMax**, **SQLLEN \*pcbValue**).
- SQLColAttribute (SQLHSTMT StatementHandle, SQLUSMALLINT ColumnNumber, SQLUSMALLINT FieldIdentifier, SQLPOINTER CharacterAttribute, SQLSMALLINT BufferLength, SQLSMALLINT \* StringLength, **SQLLEN\*** NumericAttribute).
- SQLColAttributes (SQLHSTMT hstmt, SQLUSMALLINT icol, SQLUSMALLINT fDescType, SQLPOINTER rgbDesc, SQLSMALLINT cbDescMax, SQLSMALLINT \*pcbDesc, **SQLLEN \* pfDesc**).
- SQLDescribeCol (SQLHSTMT StatementHandle, SQLUSMALLINT ColumnNumber, SQLCHAR \*ColumnName, SQLSMALLINT BufferLength, SQLSMALLINT \*NameLength, SQLSMALLINT \*DataType, **SQLULEN \*ColumnSize**, SQLSMALLINT \*DecimalDigits, SQLSMALLINT \*Nullable).
- SQLDescribeParam (SQLHSTMT hstmt, SQLUSMALLINT ipar, SQLSMALLINT \*pfSqlType, **SQLULEN \*pcbParamDef**, SQLSMALLINT \*pibScale, SQLSMALLINT \*pfNullable).
- SQLExtendedFetch(SQLHSTMT hstmt, SQLUSMALLINT fFetchType, **SQLLEN irow**, **SQLULEN \* pcrow**, SQLUSMALLINT \* rgfRowStatus).
- SQLFetchScroll (SQLHSTMT StatementHandle, SQLSMALLINT FetchOrientation, **SQLLEN FetchOffset**).
- SQLGetData (SQLHSTMT StatementHandle, SQLUSMALLINT ColumnNumber, SQLSMALLINT TargetType, SQLPOINTER TargetValue, **SQLLEN BufferLength**, **SQLLEN \*StrLen\_or\_Ind**).
- SQLGetDescRec (SQLHDESC DescriptorHandle, SQLSMALLINT RecNumber, SQLCHAR \*Name, SQLSMALLINT BufferLength, SQLSMALLINT \*StringLength, SQLSMALLINT \*Type, SQLSMALLINT \*SubType, **SQLLEN \*Length**, SQLSMALLINT \*Precision, SQLSMALLINT \*Scale, SQLSMALLINT \*Nullable).
- SQLParamOptions(SQLHSTMT hstmt, **SQLULEN crow**, **SQLULEN \* pirow**).
- SQLPutData (SQLHSTMT StatementHandle, SQLPOINTER Data, **SQLLEN StrLen\_or\_Ind**).
- SQLRowCount (SQLHSTMT StatementHandle, **SQLLEN\* RowCount**).
- SQLSetConnectOption(SQLHDBC ConnectHandle, SQLUSMALLINT Option, **SQLULEN Value**).
- SQLSetPos (SQLHSTMT hstmt, **SQLSETPOSIROW irow**, SQLUSMALLINT fOption, SQLUSMALLINT fLock).
- SQLSetDescRec (SQLHDESC DescriptorHandle, SQLSMALLINT RecNumber, SQLSMALLINT Type, SQLSMALLINT SubType, **SQLLEN Length**, SQLSMALLINT Precision, SQLSMALLINT Scale, SQLPOINTER Data, **SQLLEN \*StringLength**, **SQLLEN \*Indicator**).
- SQLSetParam (SQLHSTMT StatementHandle, SQLUSMALLINT ParameterNumber, SQLSMALLINT ValueType, SQLSMALLINT ParameterType, **SQLULEN LengthPrecision**, SQLSMALLINT ParameterScale, SQLPOINTER ParameterValue, SQLLEN \*StrLen\_or\_Ind).
- SQLSetScrollOptions (SQLHSTMT hstmt, SQLUSMALLINT fConcurrency, **SQLLEN crowKeyset**, SQLUSMALLINT crowRowset).
- SQLSetStmtOption (SQLHSTMT StatementHandle, SQLUSMALLINT Option, **SQLULEN Value**).

### **VALUES RETURNED FROM ODBC API CALLS THROUGH POINTERS**

The following ODBC function calls take as an input parameter a pointer to a buffer in which data is returned from the driver. The context and meaning of the data returned is determined by other input parameters for the function. In some cases, these methods may now return 64-bit (8-byte) integer values instead of the typical 32 bit (4-byte) integer values. These cases are as follows:

#### **SQLColAttribute**

When the *FieldIdentifier* parameter has one of the following values, a 64-bit value is returned in *\*NumericAttribute.* SQL\_DESC\_DISPLAY\_SIZE SQL\_DESC\_LENGTH SQL\_DESC\_OCTET\_LENGTH SOL DESC\_COUNT

#### **SQLColAttributes**

When the *fDescType* parameter has one of the following values, a 64-bit value is returned in *\*pfDesc*. SQL\_COLUMN\_DISPLAY\_SIZE SOL COLUMN LENGTH SQL\_COLUMN\_COUNT

#### **SQLGetConnectAttr**

When the *Attribute* parameter has one of the following values, a 64-bit value is returned in *Value.* SQL\_ATTR\_QUIET\_MODE

#### **SQLGetConnectOption**

When the *Attribute* parameter has one of the following values, a 64-bit value is returned in *Value*. SQL\_ATTR\_QUIET\_MODE

#### **SQLGetDescField**

When the *FieldIdentifier* parameter has one of the following values, a 64-bit value is returned in *\*ValuePtr*. SQL\_DESC\_ARRAY\_SIZE

#### **SQLGetDiagField**

When the *DiagIdentifier* parameter has one of the following values, a 64-bit value is returned in *\*DiagInfoPtr*. SQL\_DIAG\_CURSOR\_ROW\_COUNT SQL\_DIAG\_ROW\_COUNT SQL\_DIAG\_ROW\_NUMBER

#### **SQLGetInfo**

When the *InfoType* parameter has one of the following values, a 64-bit value is returned in *\*InfoValuePtr*. SQL\_DRIVER\_HENV SQL\_DRIVER\_HDBC SQL\_DRIVER\_HLIB When *InfoType* has either of the following 2 values *\*InfoValuePtr* is 64-bits on both input and ouput: SQL\_DRIVER\_HSTMT SQL\_DRIVER\_HDESC

#### **SQLGetStmtAttr**

When the *Attribute* parameter has one of the following values, a 64-bit value is returned in *\*ValuePtr*. SQL\_ATTR\_APP\_PARAM\_DESC

SQL\_ATTR\_APP\_ROW\_DESC SQL\_ATTR\_IMP\_PARAM\_DESC SQL\_ATTR\_IMP\_ROW\_DESC SOL ATTR MAX LENGTH SQL\_ATTR\_MAX\_ROWS SQL\_ATTR\_PARAM\_BIND\_OFFSET\_PTR SQL\_ATTR\_ROW\_ARRAY\_SIZE SQL\_ATTR\_ROW\_BIND\_OFFSET\_PTR SQL\_ATTR\_ROW\_NUMBER SQL\_ATTR\_ROWS\_FETCHED\_PTR SQL\_ATTR\_KEYSET\_SIZE

#### **SQLGetStmtOption**

When the *Option* parameter has one of the following values, a 64-bit value is returned in *\*Value*. SQL\_MAX\_LENGTH SQL\_MAX\_ROWS SOL\_ROWSET\_SIZE SQL\_KEYSET\_SIZE

#### **SQLSetConnectAttr**

When the *Attribute* parameter has one of the following values, a 64-bit value is passed in *Value*. SQL\_ATTR\_QUIET\_MODE

#### **SQLSetConnectOption**

When the *Attribute* parameter has one of the following values, a 64-bit value is passed in *Value.* SQL\_ATTR\_QUIET\_MODE

#### **SQLSetDescField**

When the *FieldIdentifier* parameter has one of the following values, a 64-bit value is passed in *\*ValuePtr.*

SOL DESC ARRAY SIZE

#### **SQLSetStmtAttr**

When the *Attribute* parameter has one of the following values, a 64-bit value is passed in *\*ValuePtr*. SQL\_ATTR\_APP\_PARAM\_DESC SQL\_ATTR\_APP\_ROW\_DESC SQL\_ATTR\_IMP\_PARAM\_DESC SQL\_ATTR\_IMP\_ROW\_DESC SQL\_ATTR\_MAX\_LENGTH SQL\_ATTR\_MAX\_ROWS SQL\_ATTR\_PARAM\_BIND\_OFFSET\_PTR SQL\_ATTR\_ROW\_ARRAY\_SIZE SQL\_ATTR\_ROW\_BIND\_OFFSET\_PTR SOL ATTR ROW NUMBER SQL\_ATTR\_ROWS\_FETCHED\_PTR SQL\_ATTR\_KEYSET\_SIZE

#### **SQLSetConnectAttr**

When the *Option* parameter has one of the following values, a 64-bit value is passed in *\*Value*. SQL\_MAX\_LENGTH SQL\_MAX\_ROWS SOL\_ROWSET\_SIZE SQL\_KEYSET\_SIZE

### **NOT SUPPORT SQL TYPES**

The following four SQL types are still supported on 32-bit only; they are not defined for 64-bit compiles. These types are no longer used for any parameters in MDAC 2.7; use of these types will cause compiler failures on 64-bit platforms.

#ifdef WIN32

typedef SQLULEN SQLROWCOUNT;

### ODBC Programmer's Guide1

typedef SQLULEN SQLROWSETSIZE; typedef SQLULEN SQLTRANSID; typedef SQLLEN SQLROWOFFSET; #endif The definition of SQLSETPOSIROW has changed for both 32-bit and 64-bit compiles: #ifdef \_WIN64 typedef UINT64 SQLSETPOSIROW; #else #define SQLSETPOSIROW SQLUSMALLINT #endif The definitions of SQLLEN and SQLULEN have changed for 64-bit compiles: #ifdef WIN64 typedef INT64 SQLLEN; typedef UINT64 SQLULEN; #else #define SQLLEN SQLINTEGER #define SQLULEN SQLUINTEGER #endif Although SQL\_C\_BOOKMARK is deprecated in ODBC 3.0, for 64-bit compiles on 2.0 clients, this value has changed: #ifdef WIN64 #define SQL\_C\_BOOKMARK SQL\_C\_UBIGINT #else #define SQL\_C\_BOOKMARK SQL\_C\_ULONG

#endif

The BOOKMARK type is defined differently in the newer headers:

typedef SQLULEN BOOKMARK;

# <span id="page-240-0"></span>9 Unicode Support

DBMaker now supports native unicode data, so users can now store and process data from multiple languages in the database. Data from multiple languages must be passed as unicode data, however.

The data types NCHAR, NVARCHAR, and NCLOB have been provided to support storage of unicode data. Furthermore, a wide array of unicode functions are now supported.

# 9.1 Unicode Encoding Interfaces

Input data passed from ODBC functions can be UTF-16LE or UTF-8 encoded. You may use a connection option to specify the input Unicode encoding rule. The default encoding is UTF-16LE. When you set this option to UTF-8, DBMaker assumes all input strings are UTF-8 encoded, and the Unicode string is output as UTF8. Windows applications and development tools such as Visual Basic use UTF-16LE encoding; if your AP uses UTF8 (mostly Unix applications), then set the connect option by calling the ODBC set connection option in your program.

DBMaker supports two unicode encoding types to input and output string data, UTF-8 and UTF-16. You can call SQLSetConnectAttr with the options SQL\_CLI\_UCODE\_TYPE and its value SQL\_CLI\_UTYPE\_UTF16 or SQL\_CLI\_UTYPE\_UTF8 to set the input/output unicode string encoding type.

The default value for SQL\_CLI\_UCODE\_TYPE is SQL\_CLI\_UTYPE\_UTF16 (UTF-16LE).

## **Unicode Functions:**

The following ODBC Unicode functions are supported by DBMaker.

SQLColAttributeW SQLColAttributesW SQLConnectW SQLDescribeColW SQLErrorW SQLExecDirectW SQLGetConnectAttrW SQLGetCursorNameW SQLGetDescFieldW

SQLGetDescRecW

SQLGetDiagFieldW

SQLGetDiagRecW

SQLPrepareW

SQLSetConnectAttrW

SQLSetCursorNameW

SQLSetDescNameW

SQLSetStmtAttrW

SQLGetStmtAttrW

SQLColumnsW

SQLGetConnectOptionW

SQLGetInfoW

SQLGetTypeInfoW

SQLSetConnectOptionW

SQLSpecialColumnsW

SQLStatisticsW

SQLTablesW

SQLDriverConnectW

SQLForeignKeysW

SQLPrimaryKeysW

SQLProcedureColumnsW

SQLProceduresW

Related Unicode ODBC Types

For Unicode support, DBMaker supports the following data types: SQL\_C\_WCHAR for C, and SQL\_WCHAR, SQL\_WVARCHAR, and SQL\_WLONGVARCHAR for SQL. These data types are supported for related ODBC functions, such as SQLBindCol, SQLBindParameter, SQLGetData, SQLPutData, and so on.

The input parameter/output column's length for SQL\_C\_WCHAR is specified in bytes. The precision of SQL\_C\_WCHAR is specified in characters.

# <span id="page-244-0"></span>A Function Sequence Differences

This appendix lists differences in function sequences between the DBMaker ODBC API and the Microsoft ODBC 3.0 API.

# A.1 SQLRowCount

SQLRowCount can be called in state S1, S2, and S3 successfully. DBMaker will return no error. ODBC 3.0 will return error S1010.

# A.2 SQLGetCursorName

If you call the SQLGetCursorName function before setting a cursor name with the SQLSetCursorName function, DBMaker will not return error S1015 because DBMaker automatically generates a cursor name after allocating a statement handle.

# <span id="page-248-0"></span>B Function Property Differences

This appendix lists differences in function properties between the DBMaker ODBC API and the Microsoft ODBC 3.0 API. These differences include useful extended options for connection and statements supported by DBMaker that have slightly different behavior than standard ODBC functions.

# B.1 SQLPutData

ODBC 3.0 allows the SQLPutData function to send data in parts to a column with CHAR, BINARY, LONG VARCHAR and LONG VARBINARY data types. However, DBMaker restricts the data types that can be used with the SQLPutData function to LONG VARCHAR and LONG VARBINARY.

# B.2 SQLColumns

DBMaker does not allow you to retrieve information from temporary tables by using the SQLColumns function.

# B.3 SQLTables

DBMaker does not allow you to retrieve information from temporary tables by using the SQLTables function.
#### B.4 SQLDriverConnect

In the SQLDriverConnect function, the behavior of the prompt flags SQL\_DRIVER\_PROMPT and SQL\_DRIVER\_COMPLETE\_REQUIRED are the same as the behavior of the prompt flag SQL\_DRIVER\_COMPLETE. Prompt behavior is controlled by the **fDriverComplete** argument of SQLDriverConnect.

#### B.5 SQLBindParameter

For the SQLBindParameter function, the behavior when **pcbValue** is set to SQL\_LEN\_DATA\_AT\_EXEC (length) is the same as the behavior when **pcbValue** is set to SQL\_DATA\_AT\_EXEC. The length value of SQL\_LEN\_DATA\_AT\_EXEC will be ignored.

# B.6 Positioned DELETE/UPDATE

A SQL statement containing a positioned DELETE or positioned UPDATE usually refers to a cursor name. If the cursor specified by the cursor name is not open, DBMaker will detect it and return error 34000 at execution time- not preparation time.

## B.7 SQLSetConnectOption

In the SQLSetConnectOption function, several extended connection options are proprietary to DBMaker. These options allow you to set some of the advanced connection options available when using a DBMaker data source.

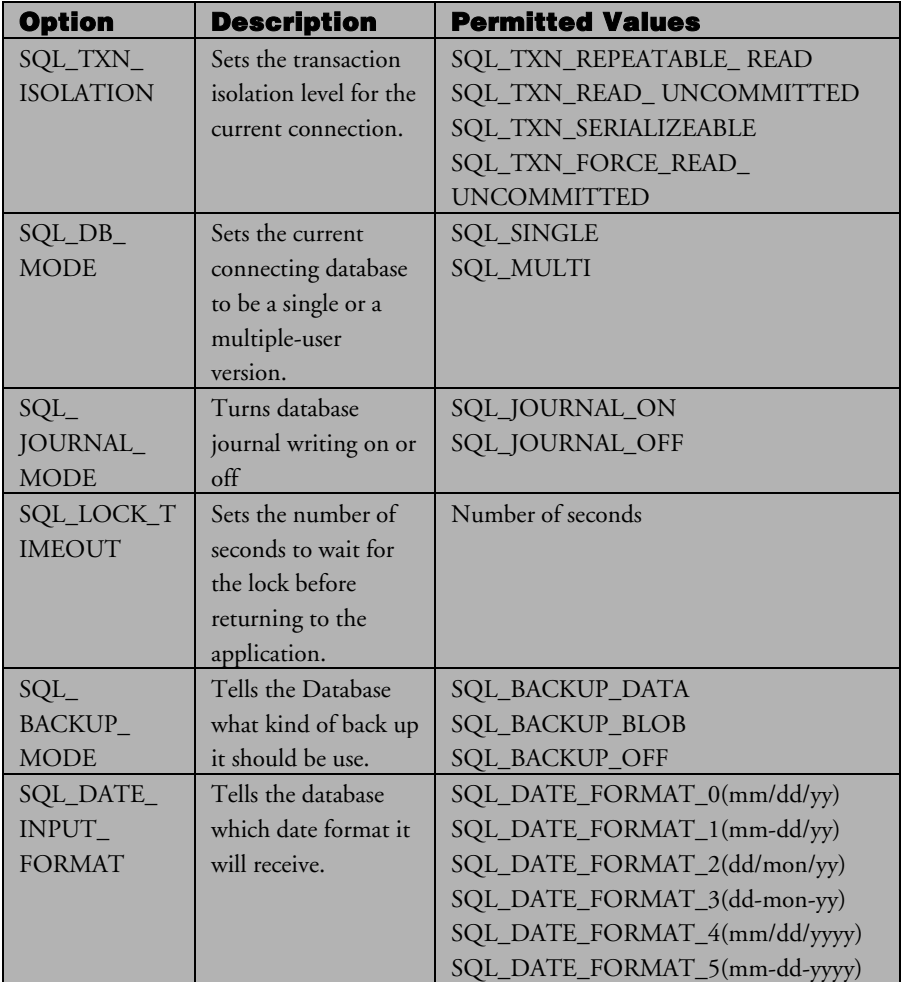

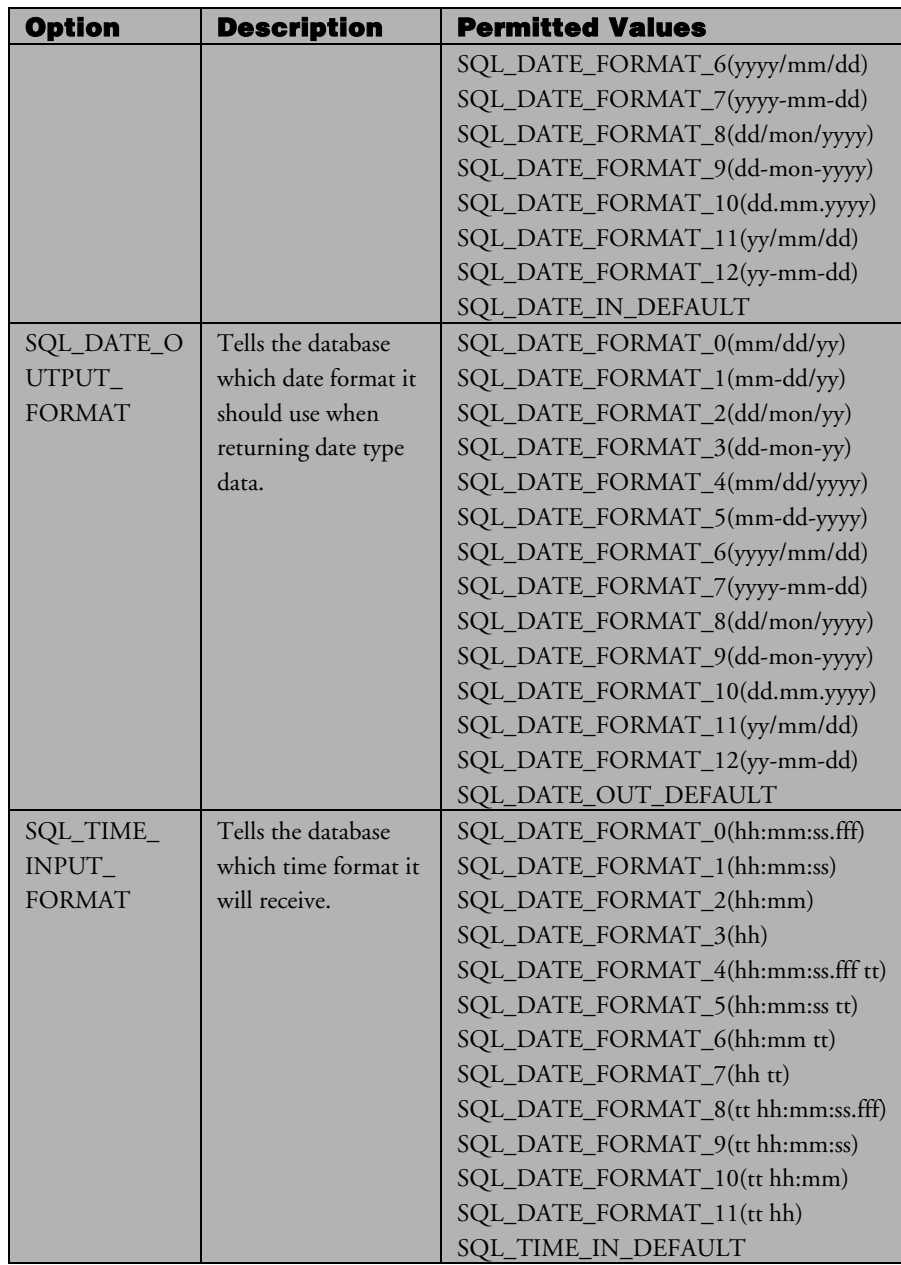

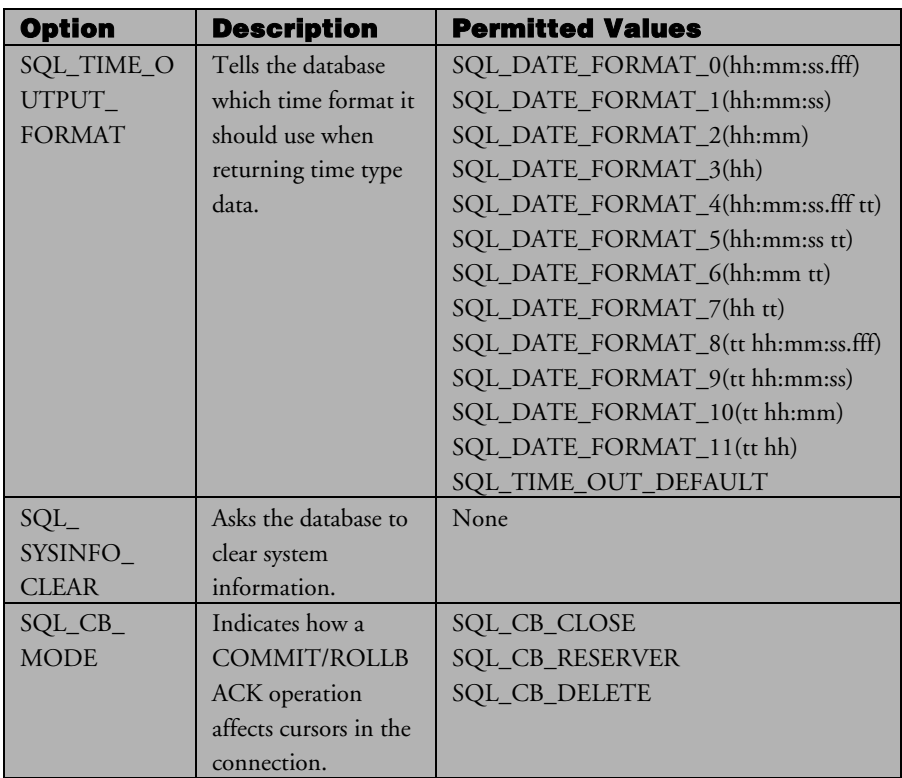

# B.8 SQLGetConnectOption

The SQLGetConnectOption function has several extended connection options that are proprietary to DBMaker. These options allow you to get information on some of the advanced connection options available when using a DBMaker data source.

The extended options are:

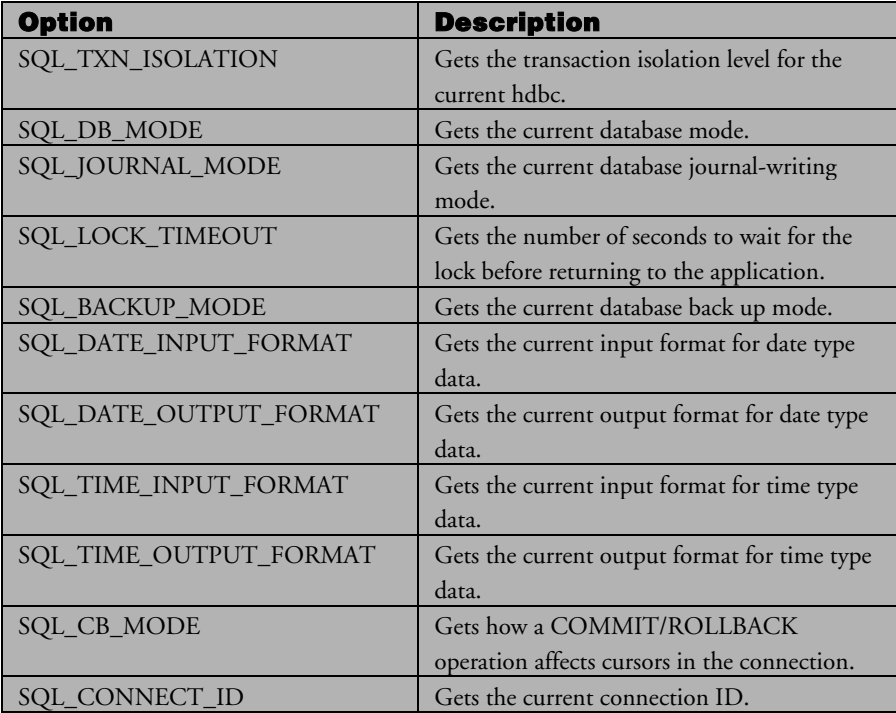

# <span id="page-260-0"></span>C ODBC 3.0 Errors

This appendix lists errors in the Microsoft ODBC 3.0 API.

#### C.1 SQLParamData

If the current state is S8, the driver should return SQL\_NEED\_DATA, not SQL\_SUCCESS as defined by ODBC 3.0, after calling SQLParamData.

## C.2 SQLPrepare

If the current state is S2, the state should be changed to S3 after calling SQLPrepare if the result set is possibly empty.

If the current state is S3, the state should be changed to S2 after calling SQLPrepare if no result set is created.

# <span id="page-264-0"></span>D Data Types

A driver maps data source-specific SQL data types to ODBC SQL data types and driver-specific SQL data types. Each SQL data type corresponds to an ODBC C data type. The application can specify the correct C data type with the **fCType** argument in SQLBindCol, SQLGetData, or SQLBindParameter. Before sending data to the data source, the driver converts it from the specified C data type. Before retrieving data from the data source, the driver converts it to the specified C data type.

In the following topics will be covered in this section:

- ODBC SQL data types
- ODBC C data types
- Default ODBC C data types
- Precision, scale, length and display size of SQL data types
- Data type conversions

#### D.1 ODBC SQL Data Types

The following table lists the mapping between ODBC SQL data types (the **fSqlType** column) and the corresponding DBMaker SQL data types (SQL Data Type column). A description of the data types is also listed in the table.

<span id="page-265-0"></span>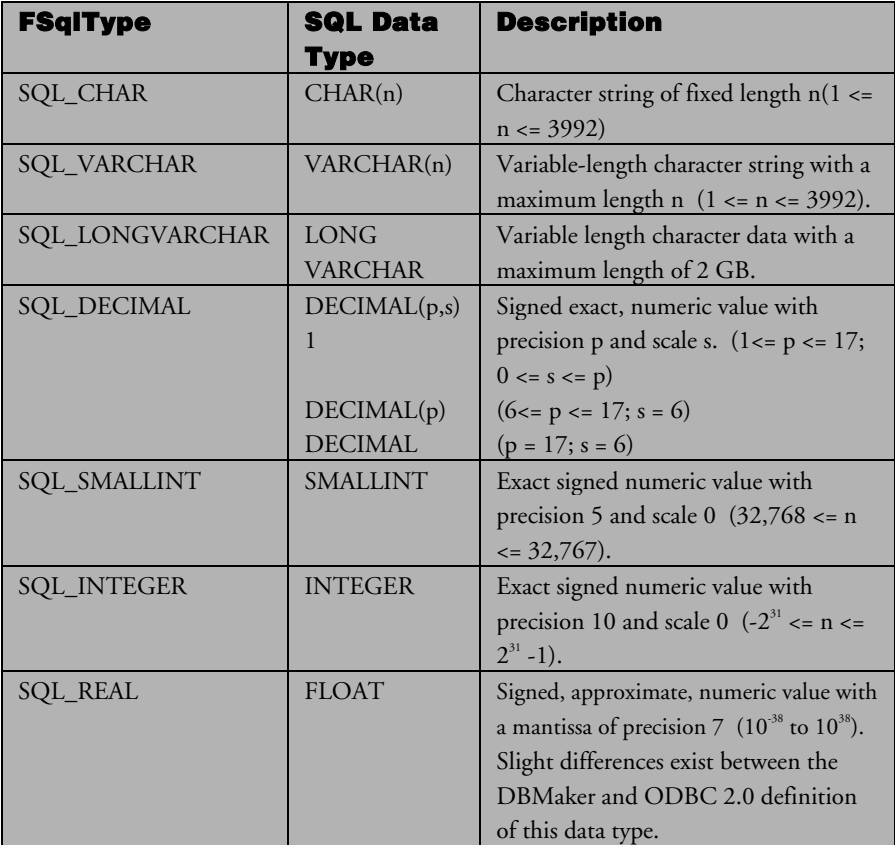

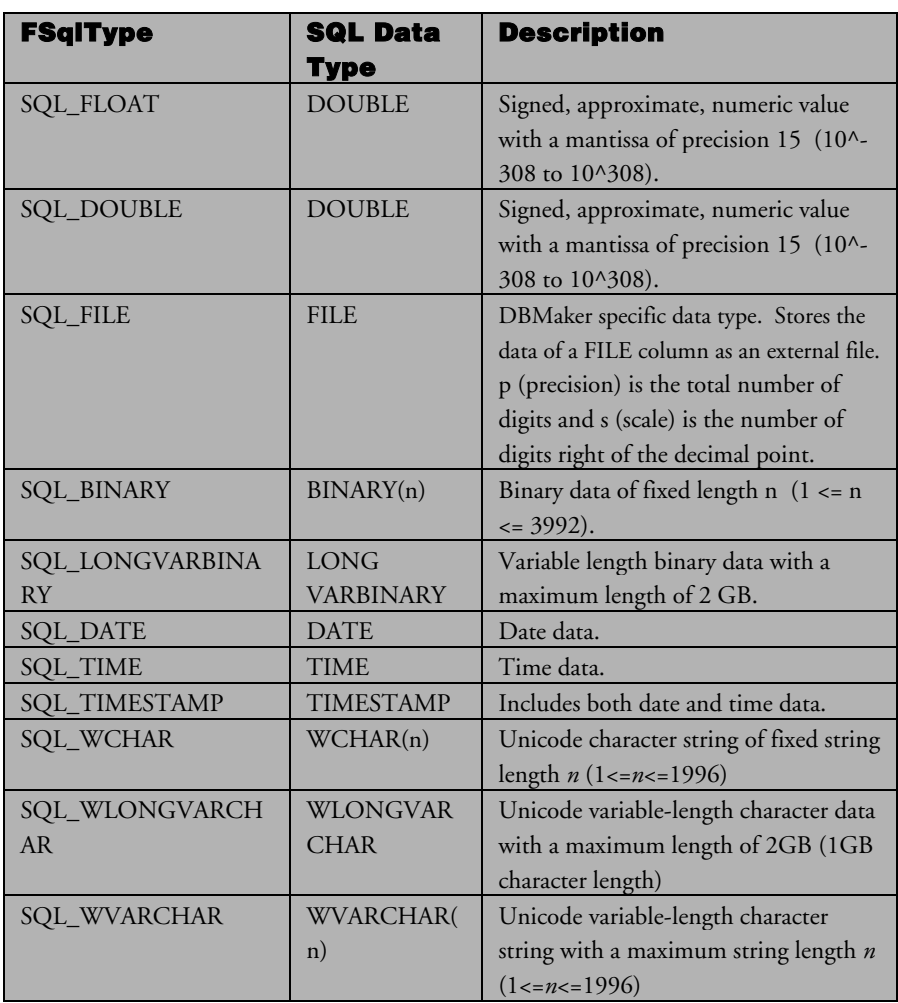

#### D.2 ODBC C Data Types

The ODBC C data type is the data type used by an application to store data. The C data type used is specified in the SQLBindCol, SQLGetData**,** and SQLBindParameter functions with the **fCType** argument.

Valid year values are in the range 1 to 9999. Valid year values are in the range 1 to 9999. Valid day values are in the range 1 – number of days in the month. Valid month values are in the range 1 to 12. Valid day values are in the range 1 – number of days in the month. Valid hour values are in the range 0 to 23. Valid minute values are in the range 0 to 59. Valid second values are in the range 0 to 59. Valid fraction values are in the range 0 to 999,999,999. (For example, 500,000,000 represents a halfsecond, 1, 000,000 is a thousandth of a second, 1,000 is a millionth of a second (a microsecond), and 1 is a billionth of a second (a nanosecond).)

The following table lists the valid **fCType** values, the ODBC C data type that implements each **fCType** value, and the corresponding C type in Windows and UNIX environments.).

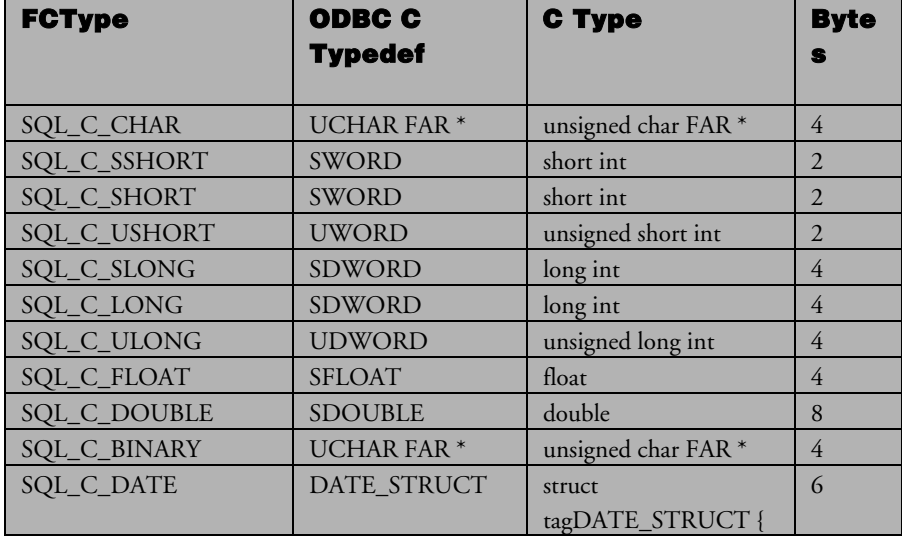

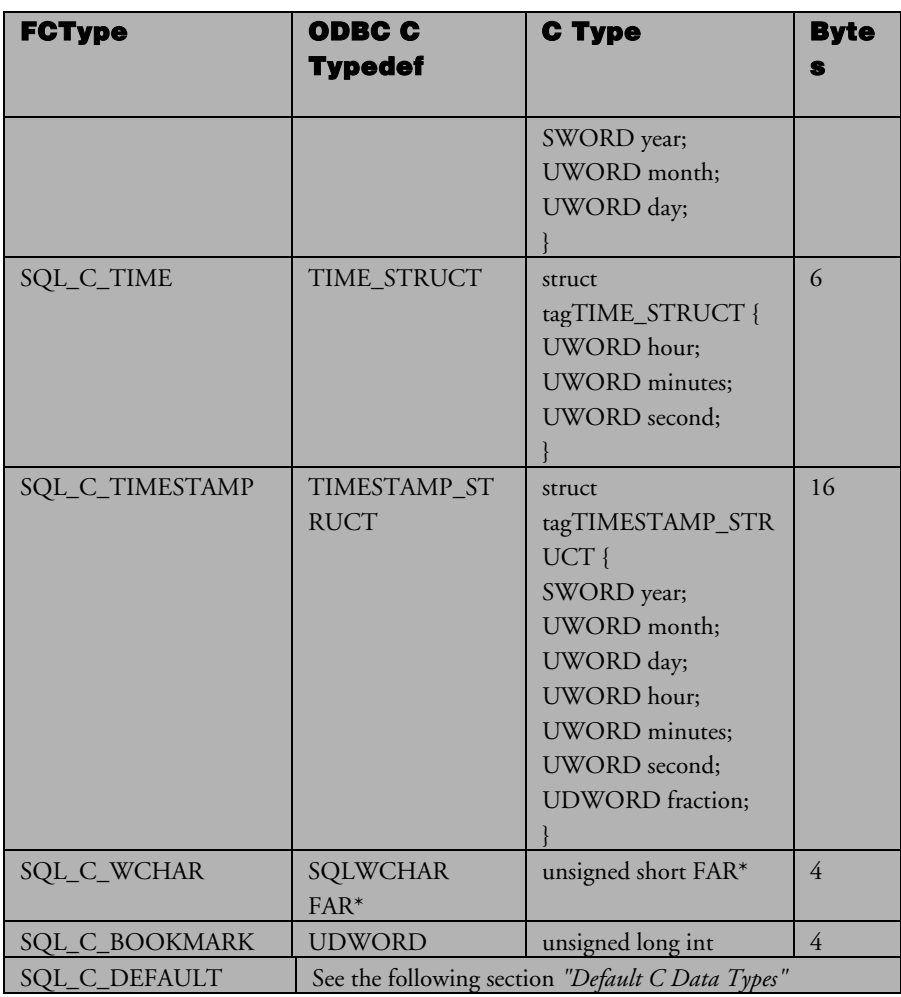

#### D.3 Default ODBC C Data Types

If an application specifies **SQL\_C\_DEFAULT** for the fCType argument in SQLBindCol, SQLGetData, or SQLBindParameter, the driver assumes that the C data type of the output or input buffer corresponds to the SQL data type of the column or parameter to which the buffer is bound. The following table shows the default C data type for each ODBC SQL data type. Slight differences exist between the DBMaker and ODBC 2.0 definition of this data type.

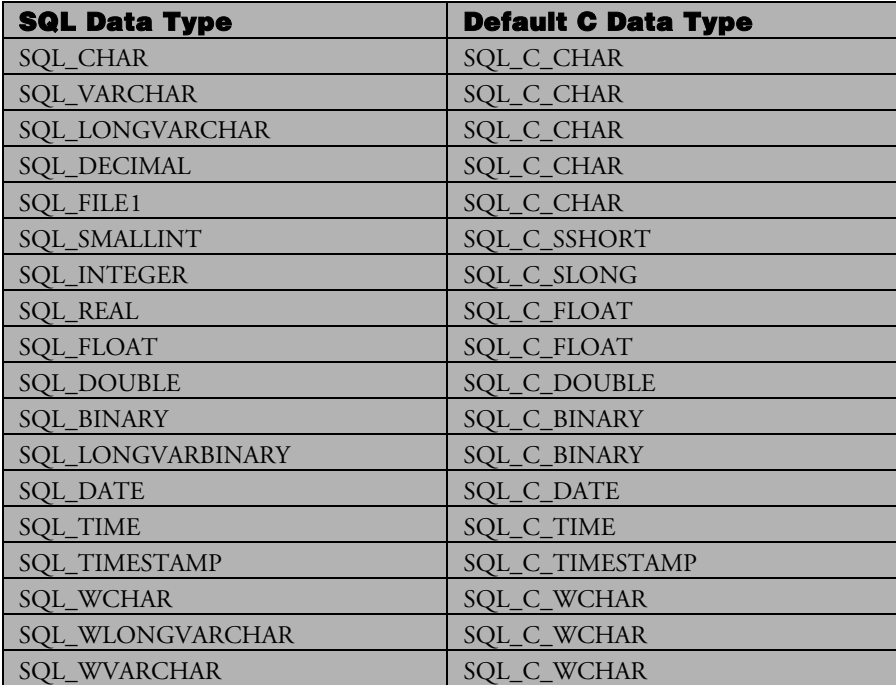

# D.4 Precision, Scale, Length, and Display Size

SQLColAttributes, SQLColumns, and SQLDescribeCol return the precision, scale, length, and display size of a column in a table. SQLDescribeParam returns the precision or scale of a parameter in a SQL statement. SQLBindParameter sets the precision or scale of a parameter in a SQL statement. SQLGetTypeInfo returns the maximum precision and the minimum and maximum scales of a SQL data type on a data source.

A '—' means the value has no meaning or the corresponding type cannot be determined. (For example, scale is not applicable for dates, and the precision of **SQL\_LONGVARCHAR** cannot be determined as it only refers to how many bytes of data are stored.)

The precision of date, time and timestamp are all defined as the same as their largest display size, which are the maximum respective lengths of date, time and timestamp format (dd/mon/yyyy, hh:mm:ss.nnn tt, dd/mon/yyyy hh:mm:ss.nnn tt). The scale of time and timestamp are 3. It means the number of digits in fractional part that could be precisely accepted by DBMaker.

The following table lists the precision, scale, length, and display size for each ODBC SQL type.

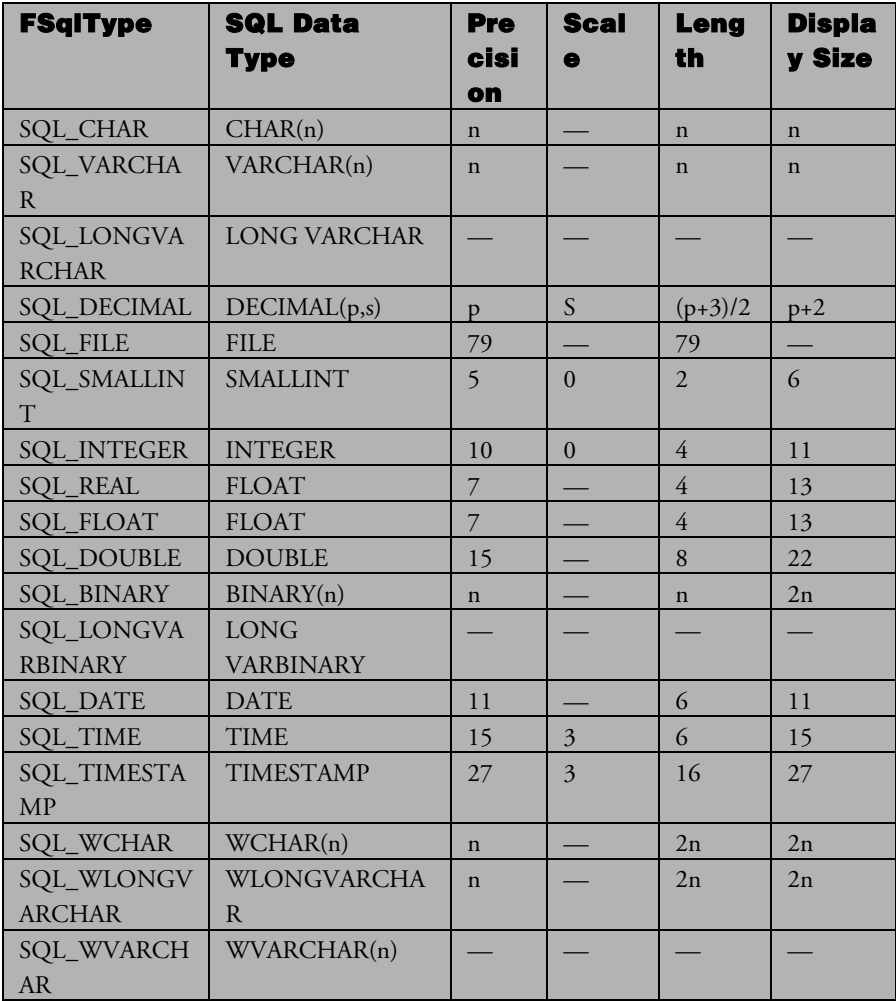

## D.5 Data Type Conversions

Two sections are used to explain data type conversion; one is for SQL to C data conversion, the other is for C to SQL data conversion. In each section, we also illustrate the examples to show the results of specified data type conversion.

#### **SQL to C Data Conversion**

Before retrieving data with SQLFetch, you should specify the data type to which the retrieved data is converted in the argument fCType of SQLBindCol. Finally, the driver will store the data in the location pointed to by the **rgbValue** argument in SQLBindCol. SQLGetData has a similar situation. The table following lists the data type conversions, from SQL to C data type, which are provided by DBMaker.

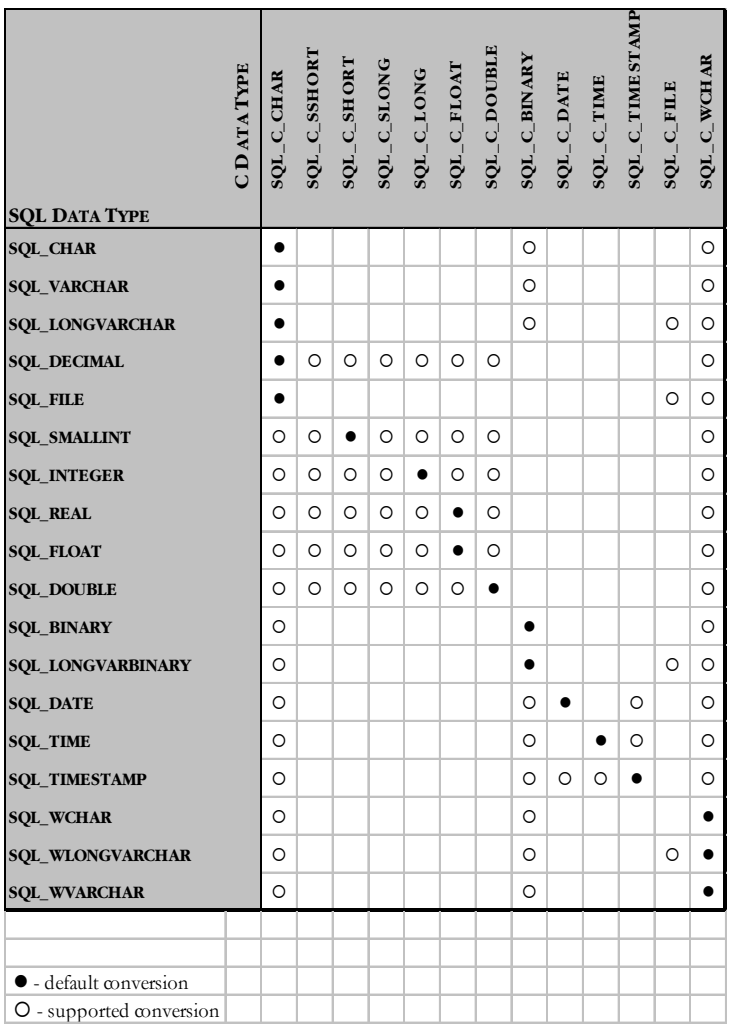

The table on the following three pages illustrates how DBMaker converts SQL data to C data. The output data and returned code are according to the date output format set by the user. If the output format for date is yyyy-mm-dd, then the size of the user buffer must be at least 11 bytes, otherwise an ERROR will be returned. The output data and returned code are according to the date output format set by the user. If the output format for the date is mm-dd-yy, then the size of the user buffer must be at

least 9 bytes, otherwise an ERROR will be returned. The output data and returned code are according to the time output format set by the user. If the time output format specifies a fractional part, ex: hh:mm:ss.fff, and the user buffer is not large enough to put the fractional digits, then a warning message of data truncated will be returned.

If the time output format contains a field for seconds, ex: hh:mm:ss, but the user buffer is not large enough to carry the second value, ERROR will be returned. Suppose a user specifies the time output format as hh tt; even though minute and second data is lost, no error will be returned because user only wants the information for hour. The rule for timestamp format combines both the date format rules and time format rules above. So, if the date output format is mm/dd/yy and time output format is hh:mm:ss, and then the buffer size must be at least  $18(8 + 1 + 8 + 1)$ , otherwise an error will be returned.

Suppose a column type is FILE, use SQL\_C\_CHAR to bind this column will fetch the contents of this file into the user buffer, ex: abcdefg is the contents of a file called 'homework', then abcdefg will be put into the user buffer. The same example as 7, but if you use SQL\_C\_FILE to bind this column it will fetch the file contents into the new file (ex: student) which is specified by the user buffer.

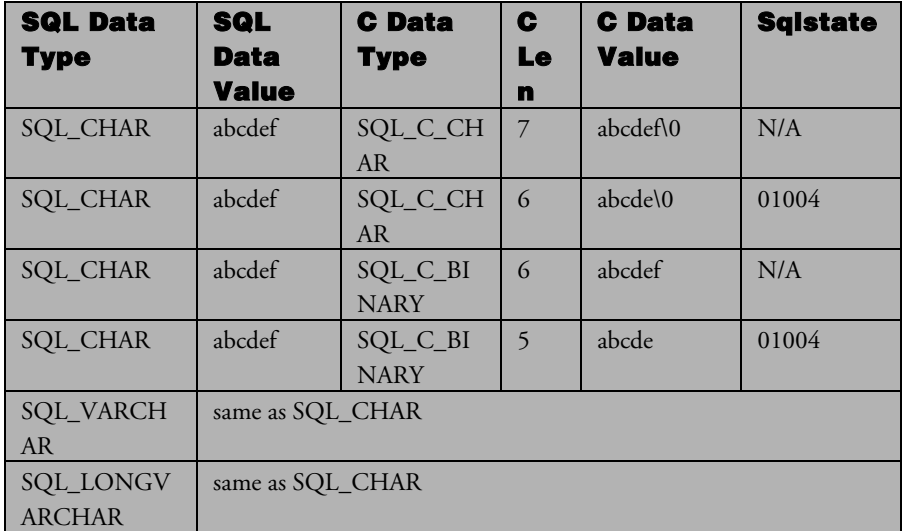

#### Q ODBC Programmer's Guide

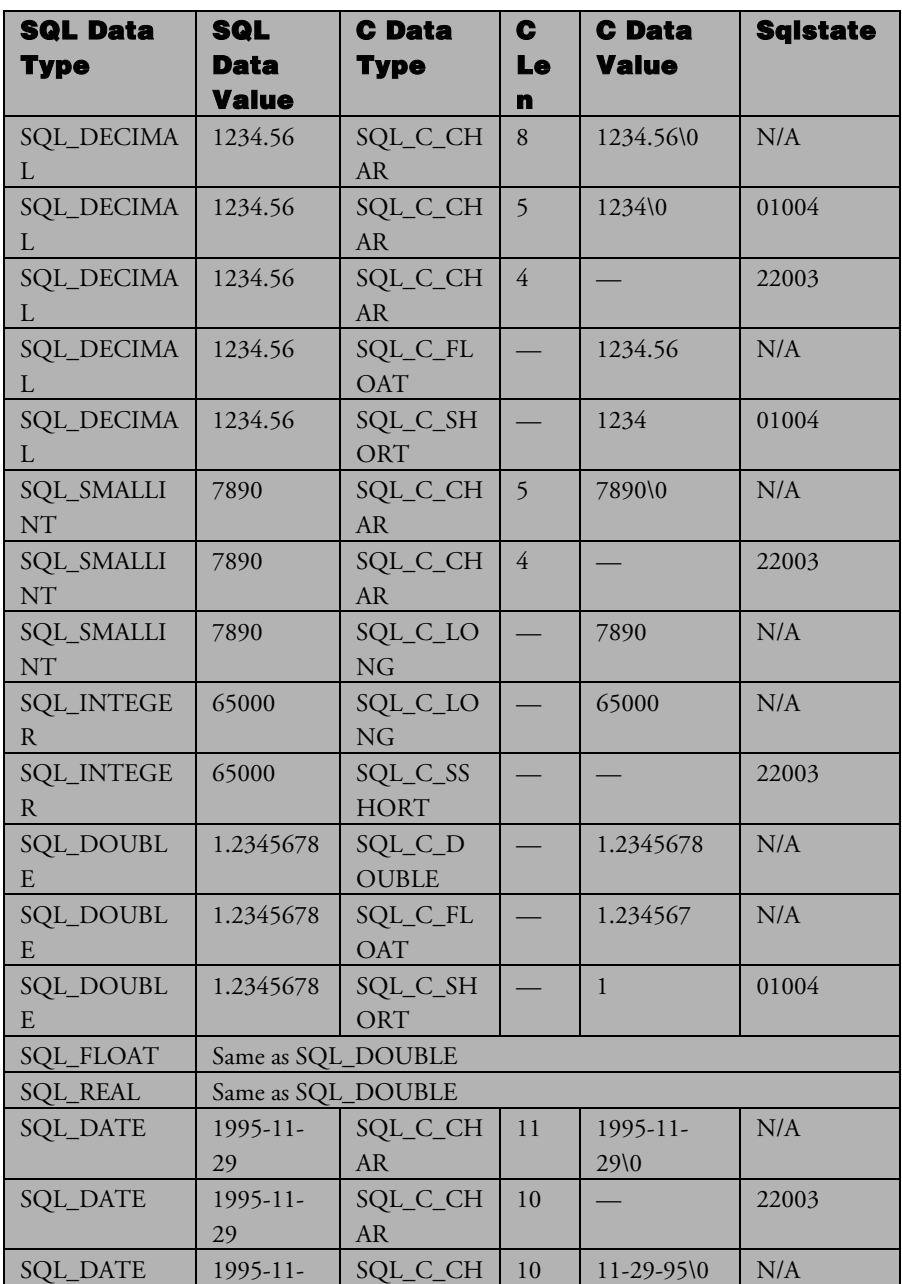

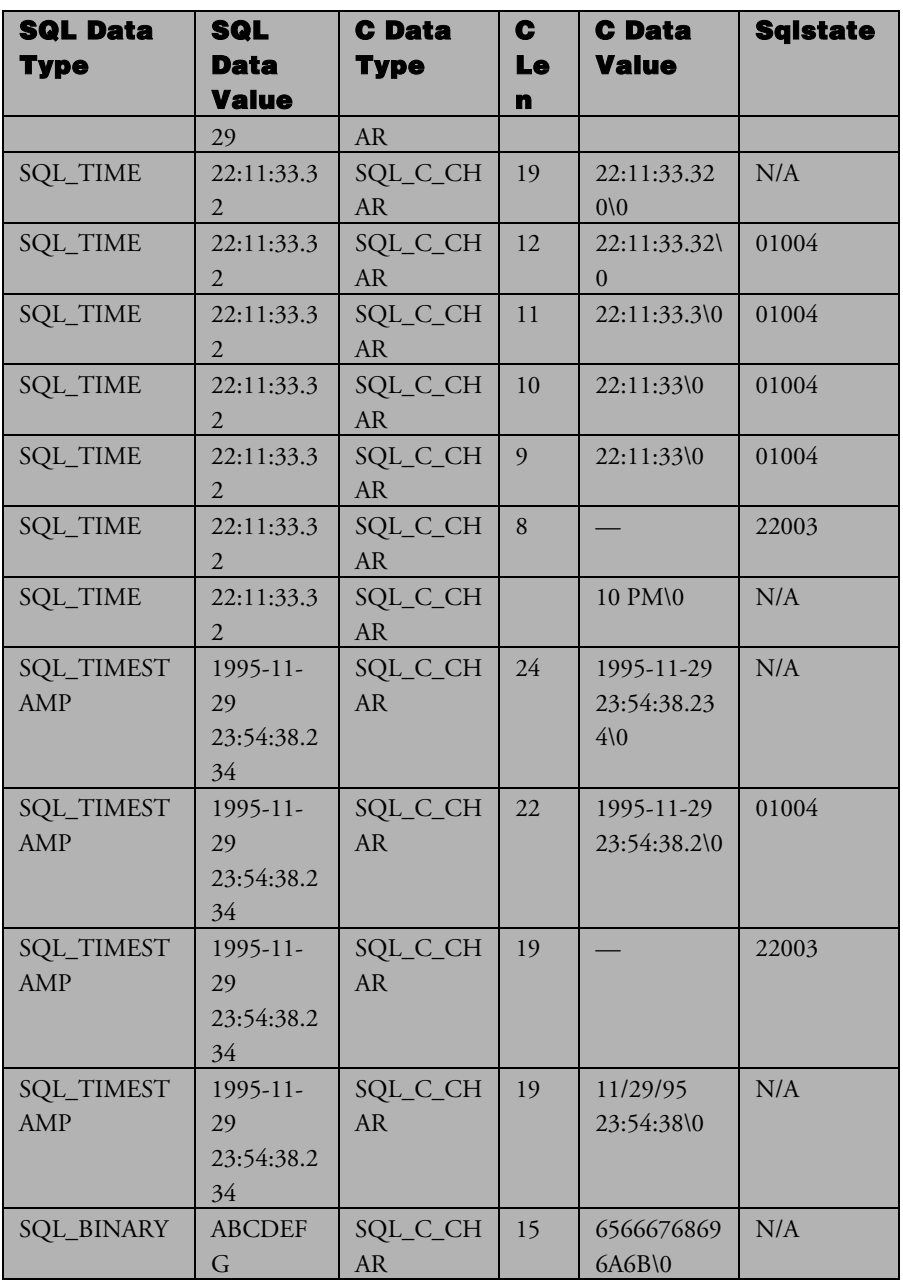

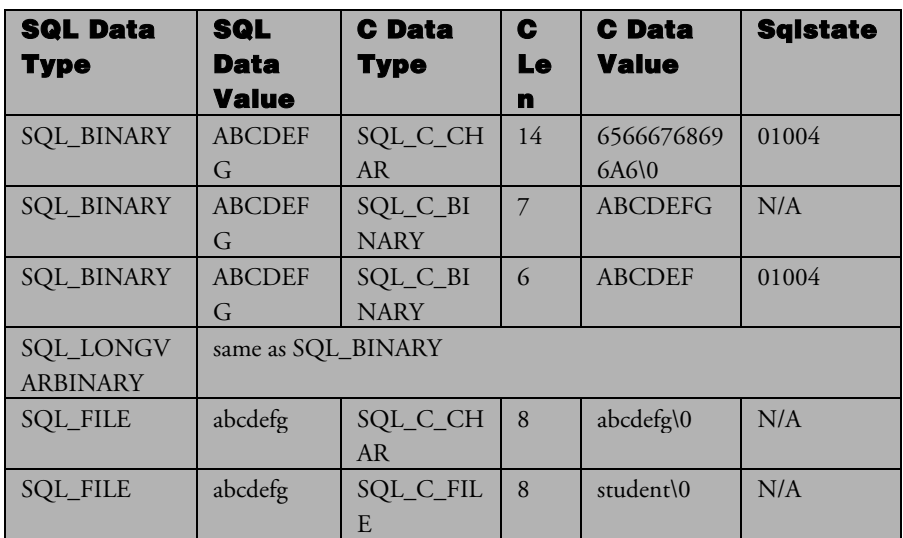

#### **C to SQL Data Conversion**

When an application calls SQLExecute or SQLExecDirect, the driver retrieves the data for any parameters bound with SQLBindParameter from storage locations in the application. If necessary, before the driver sends data to the data source, it converts the data from the data type specified by the fCType argument in SQLBindParameter to the data type specified by the fSqlType argument in SQLBindParameter. For data-atexecution parameters, the application sends the parameter with SQLPutData. The following table shows the supported conversions from ODBC C data types to ODBC SQL data types by DBMaker.

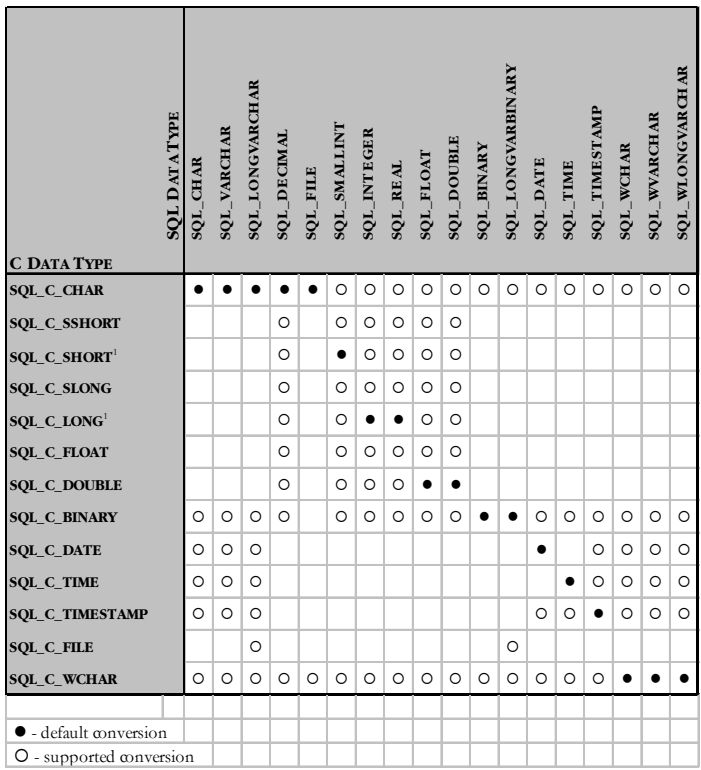

The table on the following three pages illustrates how DBMaker converts C data to SQL data. The behavior of this data type is the same as the previous data type in the table. If there is one file in the server site named 'homework' then use SQL\_C\_CHAR to bind a parameter that will let the specified FILE column link to the file 'homework'. SQL\_C\_SSHORT, SQL\_C\_SHORT, SQL\_C\_SLONG, SQL\_C\_LONG, SQL\_C\_FLOAT and SQL\_C\_DOUBLE are numeric ODBC C data types. SQL\_C\_DATE cannot be converted to SQL\_TIME.

When converting SQL\_C\_DATE to SQL\_TIMESTAMP, the time portion of the timestamp is set to zero. SQL\_C\_TIME cannot be converted to SQL\_DATE. The date part of timestamp will be set to the current date when converting SQL\_TIME to SQL\_C\_TIMESTAMP. If the time portion is not zero, a 'data truncated' warning will be returned when converting SQL\_C\_TIMESTAMP to SQL\_DATE. If the

fractional part is not zero, a 'data truncated' warning will be returned when converting SQL\_C\_TIMESTAMP to SQL\_TIME.

Since only 3 digits after a decimal in the fractional portion of the timestamp are assured, a warning message will be returned when there are more than 3 digits after decimal. If there is one file called 'homework' on the client site, and its contents are abcdefg, then use SQL\_C\_FILE to bind a parameter that will insert its contents into the BLOB or FILE column.

<span id="page-279-0"></span>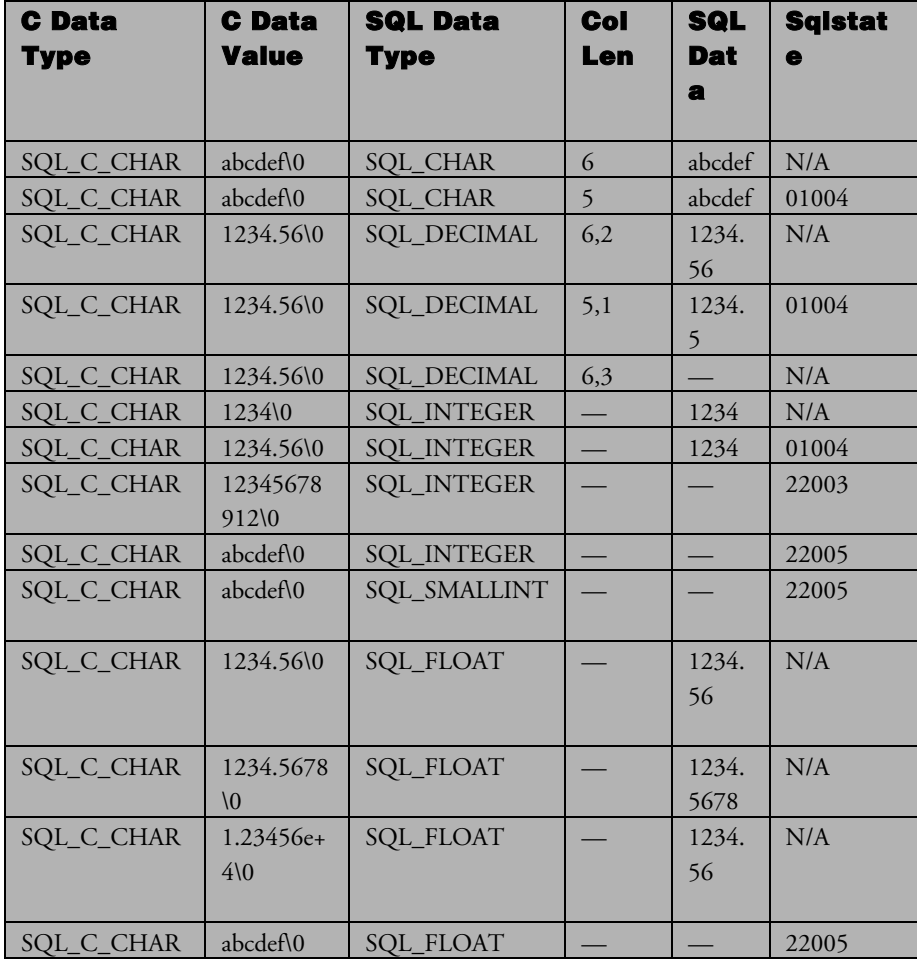

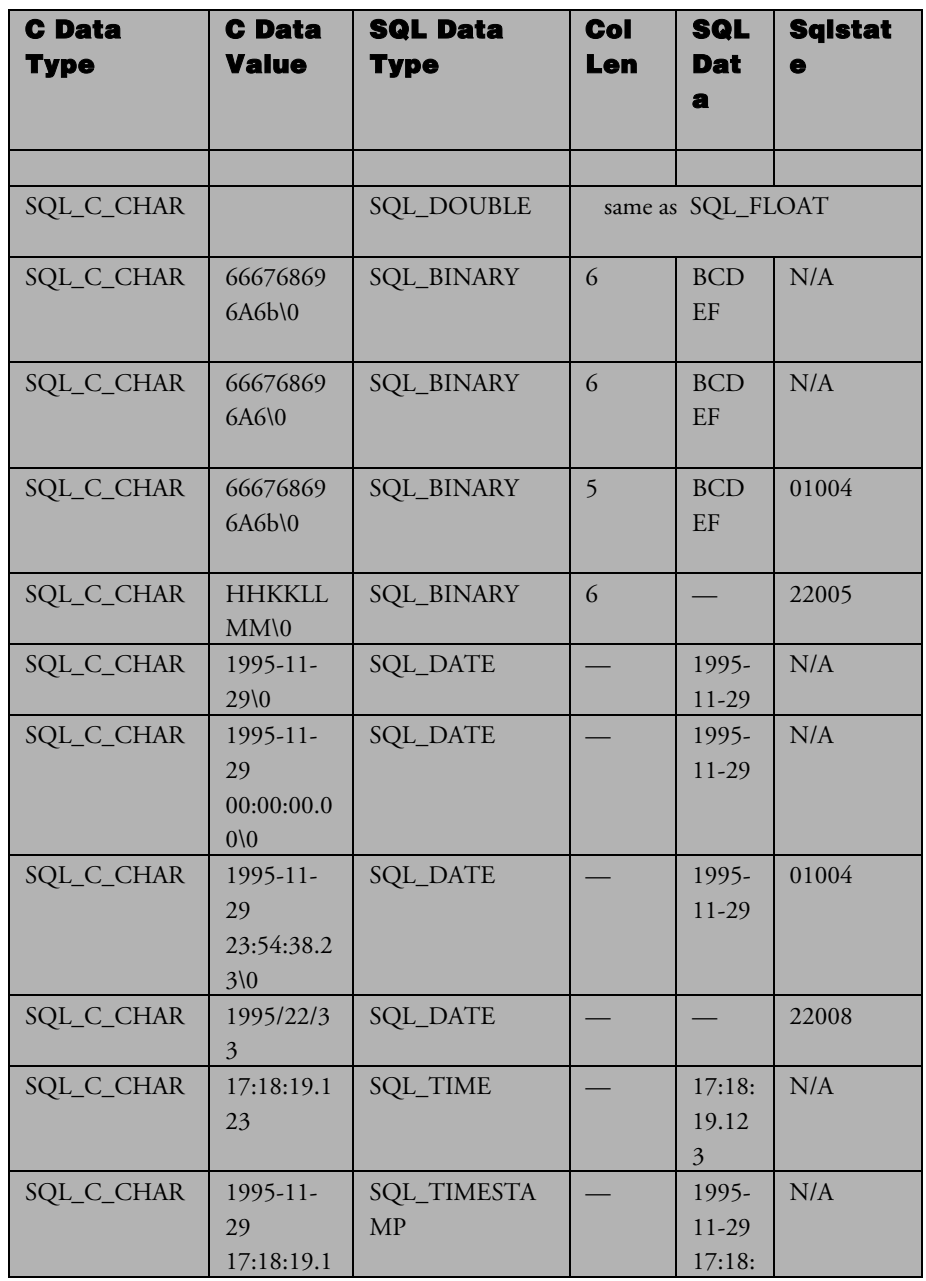

#### Q ODBC Programmer's Guide

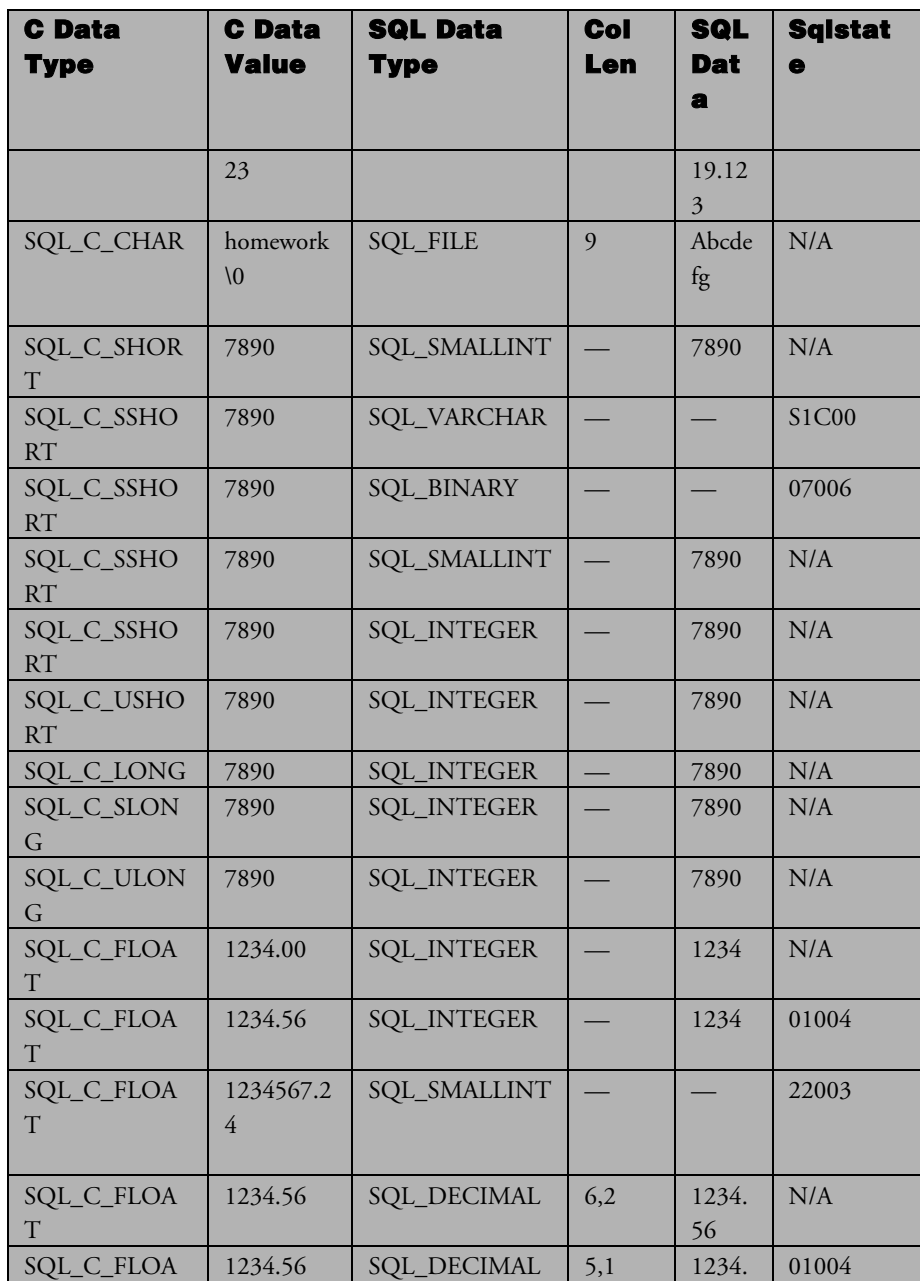

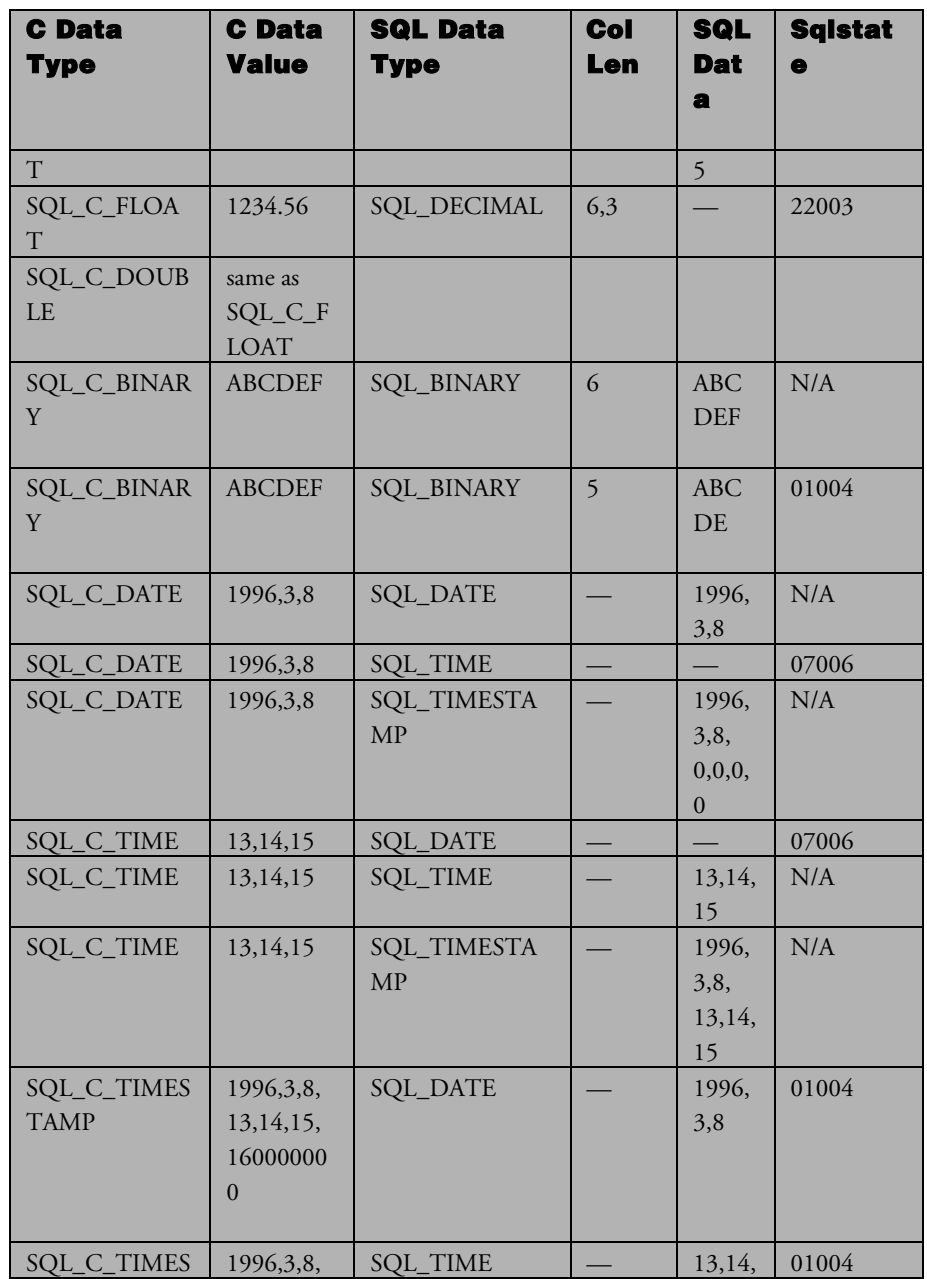

#### Q ODBC Programmer's Guide

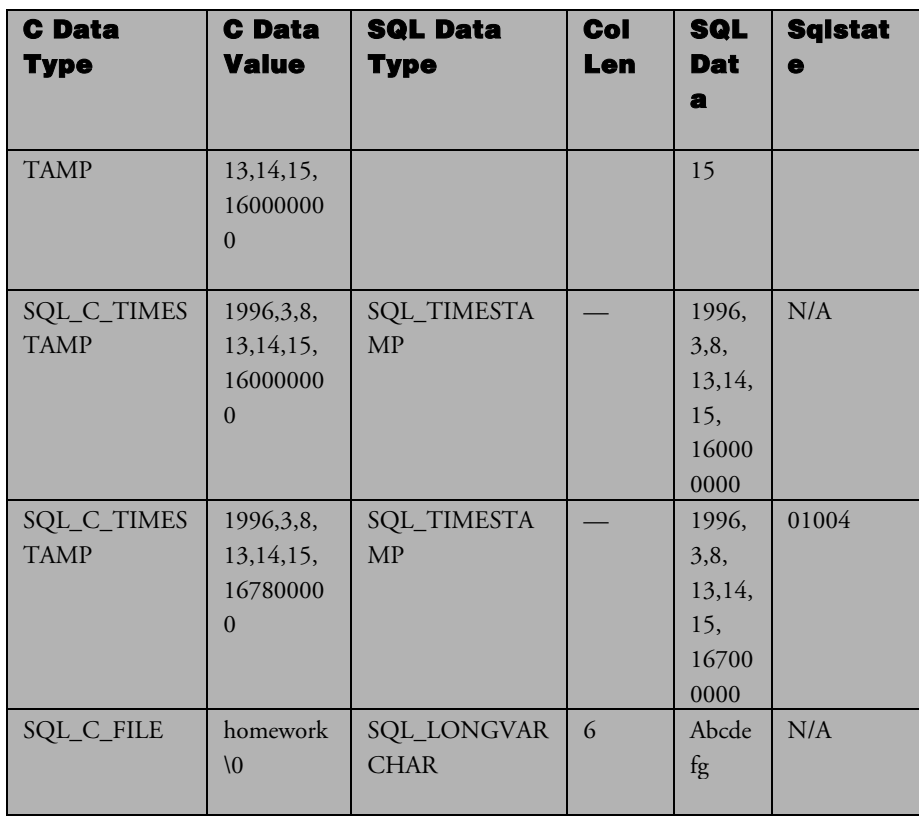

# E ODBC Log Function

This paragraph lists all configuration options supported by DBMaker for trace logging ODBC functions. You can trace ODBC functions through the Microsoft ODBC Driver Manager on windows platforms, but it does not log functions that are called by Driver Manager itself. In Addition, Microsoft's log function only can be set log on/off to trace all ODBC functions or to not trace them at all, and it can only be used on the windows platform. DBMaker supports a more powerful log function that not only can set log on/off, but also it can specify the ODBC functions that you want to log

You must set a special section named "DM\_COMMON\_OPTION" in dmconfig.ini, and then you can set various option keywords in this section to enable or disable the ODBC log function.

NOTE *If you decide not to log ODBC functions later, please remember to remove "DM\_COMMON\_OPTION" section or set LG\_Trace = 0 in dmconfig.ini to turn off tracing. Otherwise, this log function will record any action you do in data source.*

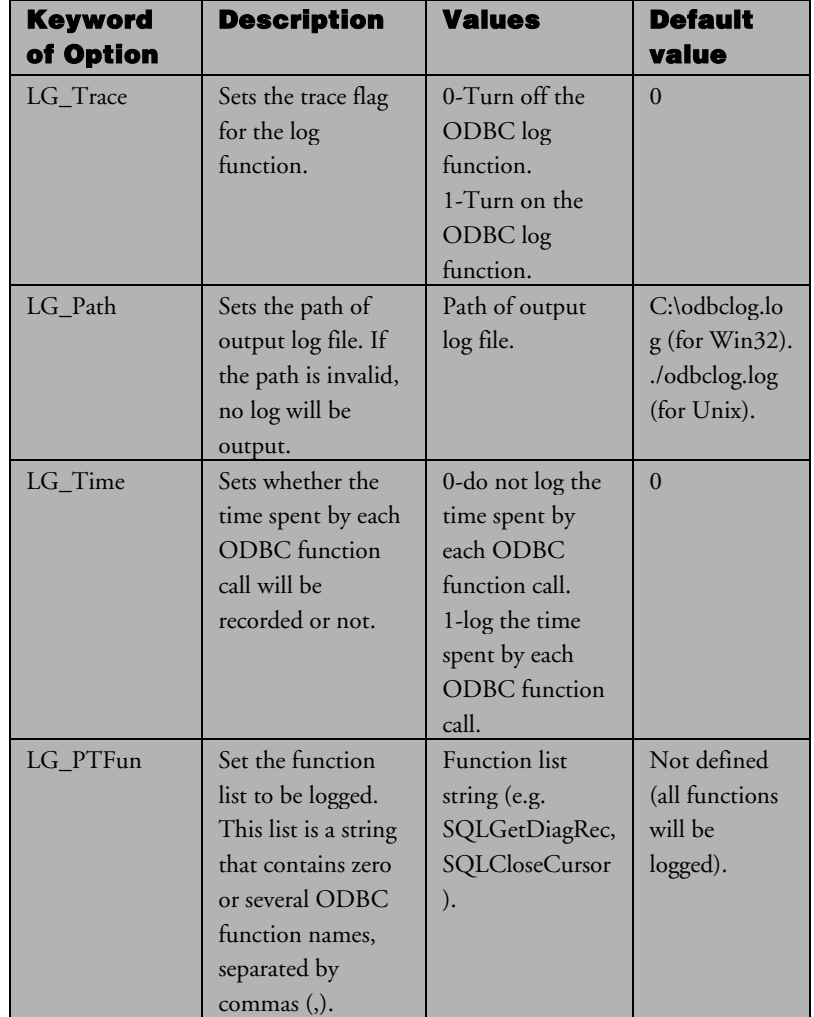

The following table lists the options that can be set on the log function in **dmconfig.ini**, as well as their description and values.

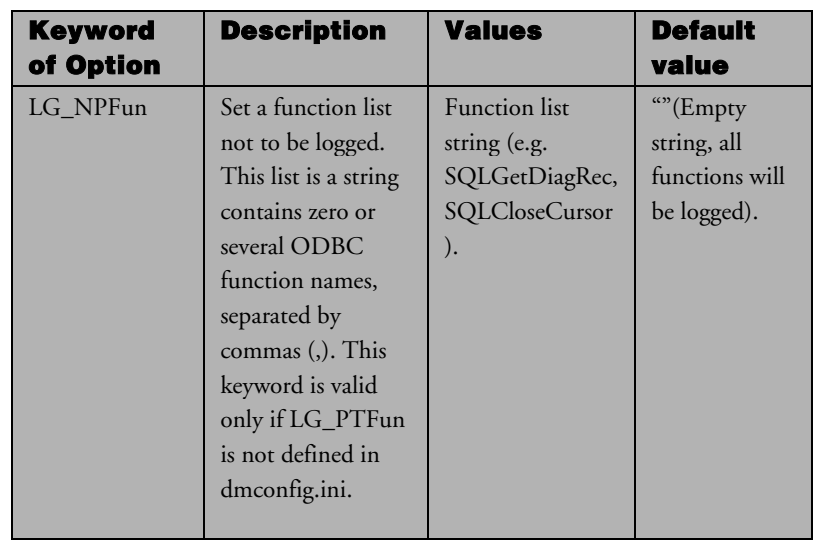

-